# **IBM 4610 SureMark Fiscal Printer Italy - Models GR3/GR5/KR3/KR5/KD3/KD5 Programming Guide Supplement Version 43 01**

Document Number (FIT90N43-PDF)

Owner: Alejandra Cartamil Copy Printed: September 9, 2004 at 10:59 a.m.

Page 2 of 211 — IBM 4610 SureMark Fiscal Printer Italy - Models GR3/GR5/KR3/KR5/KD3/KD5 Prog

# **Summary of Changes**

Changes resulting in document revisions will be summarized in this table in reverse chronological sequence. Revision codes - alpha characters - will be used to highlight text changed in new document versions.

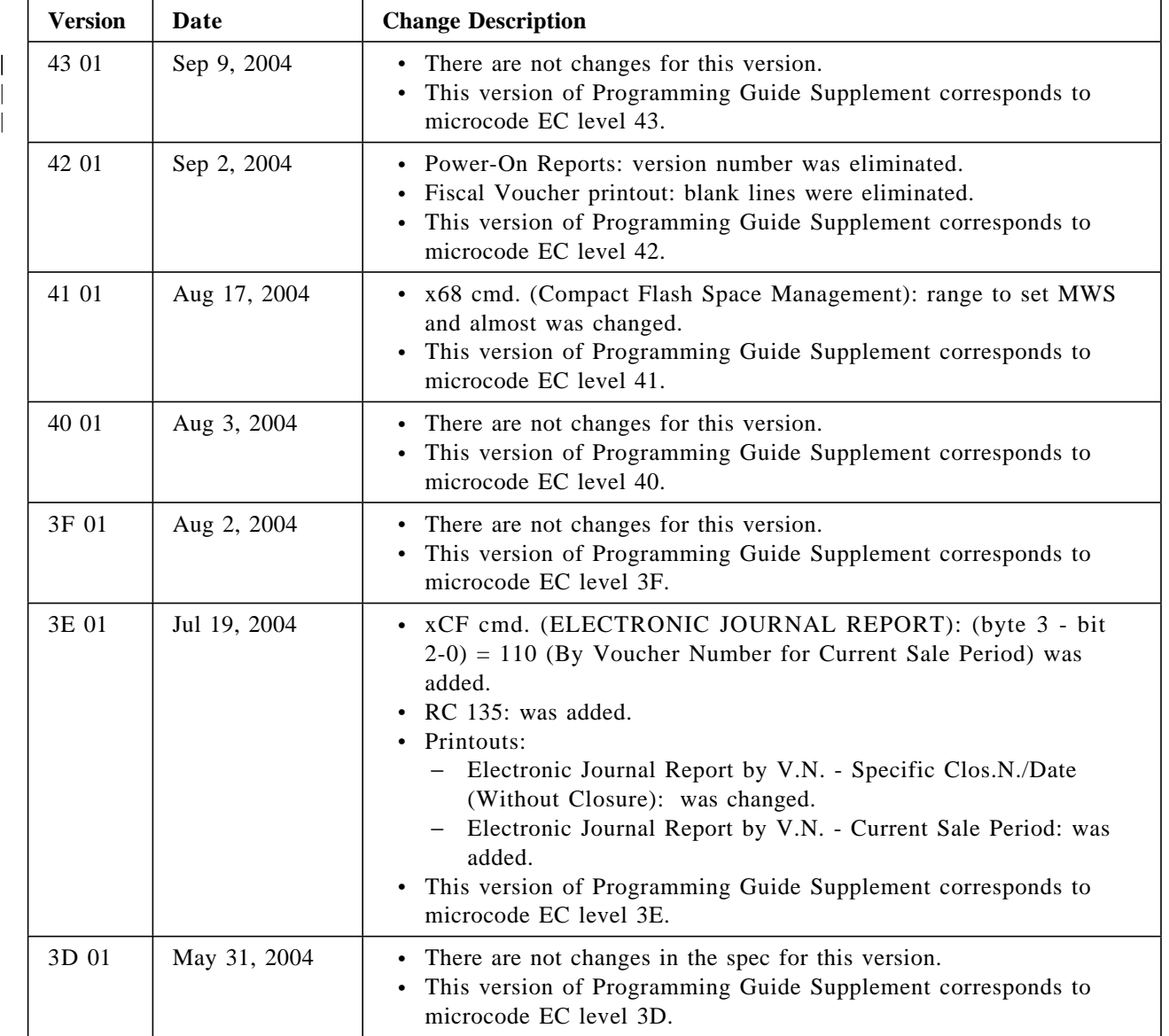

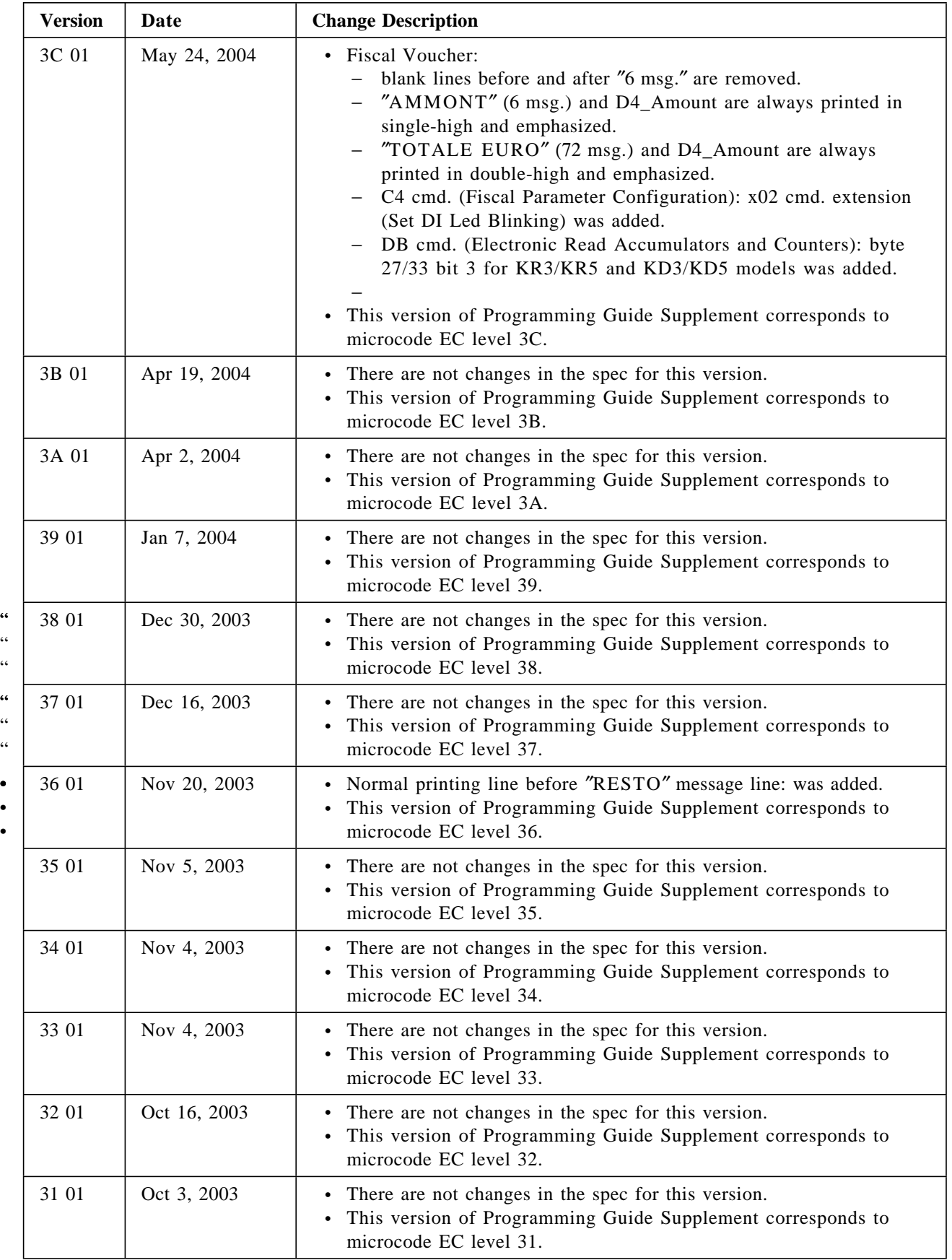

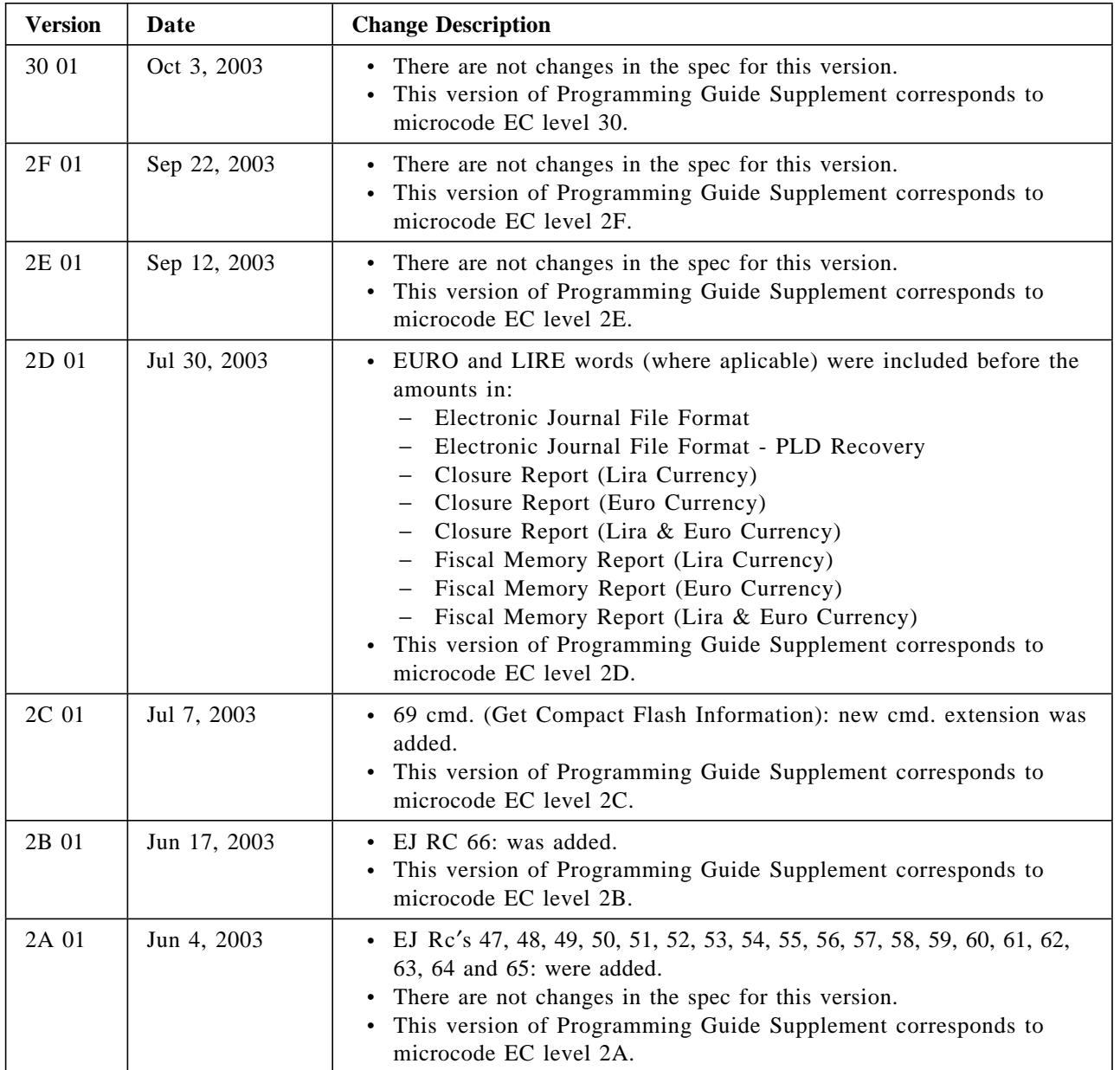

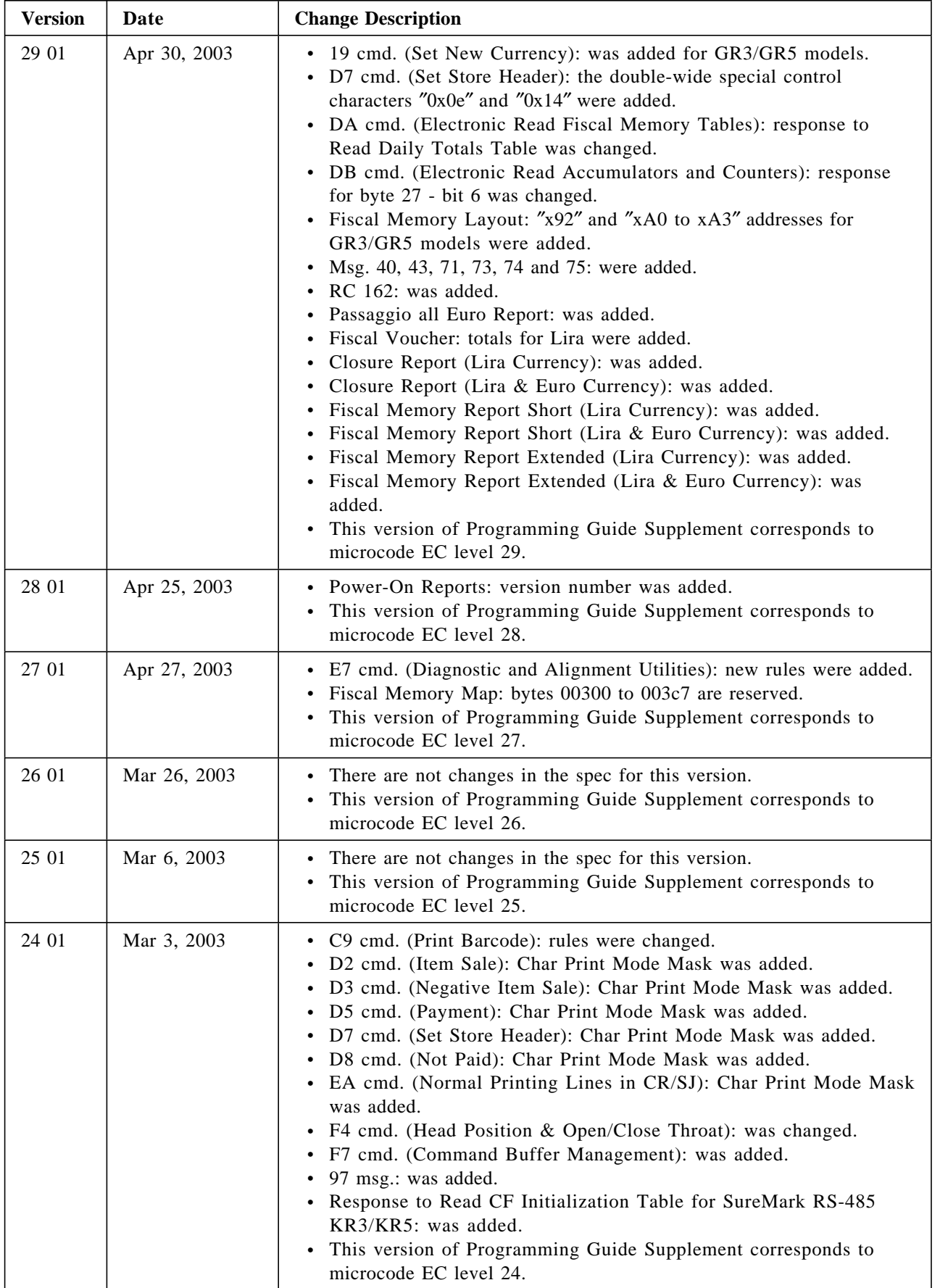

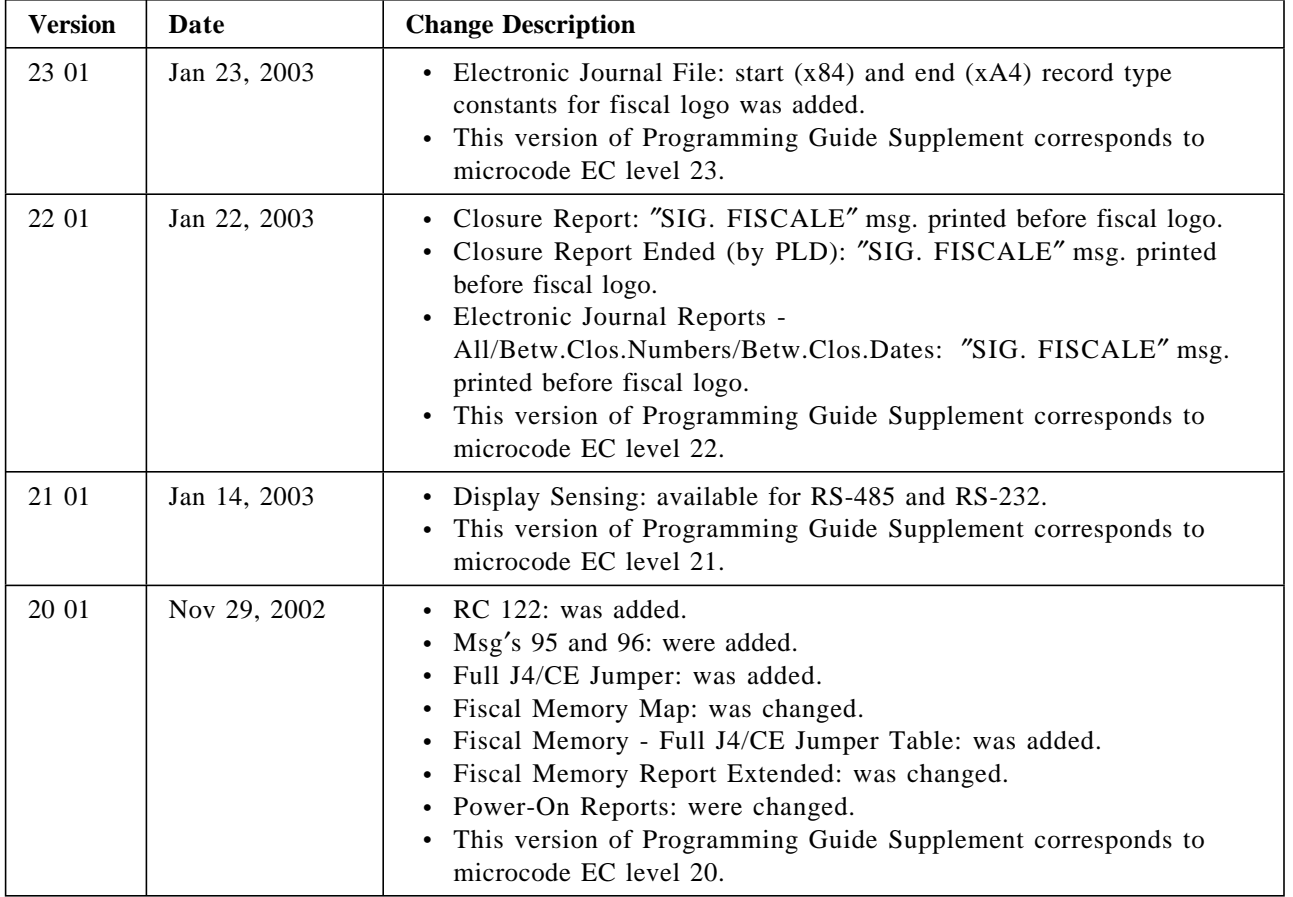

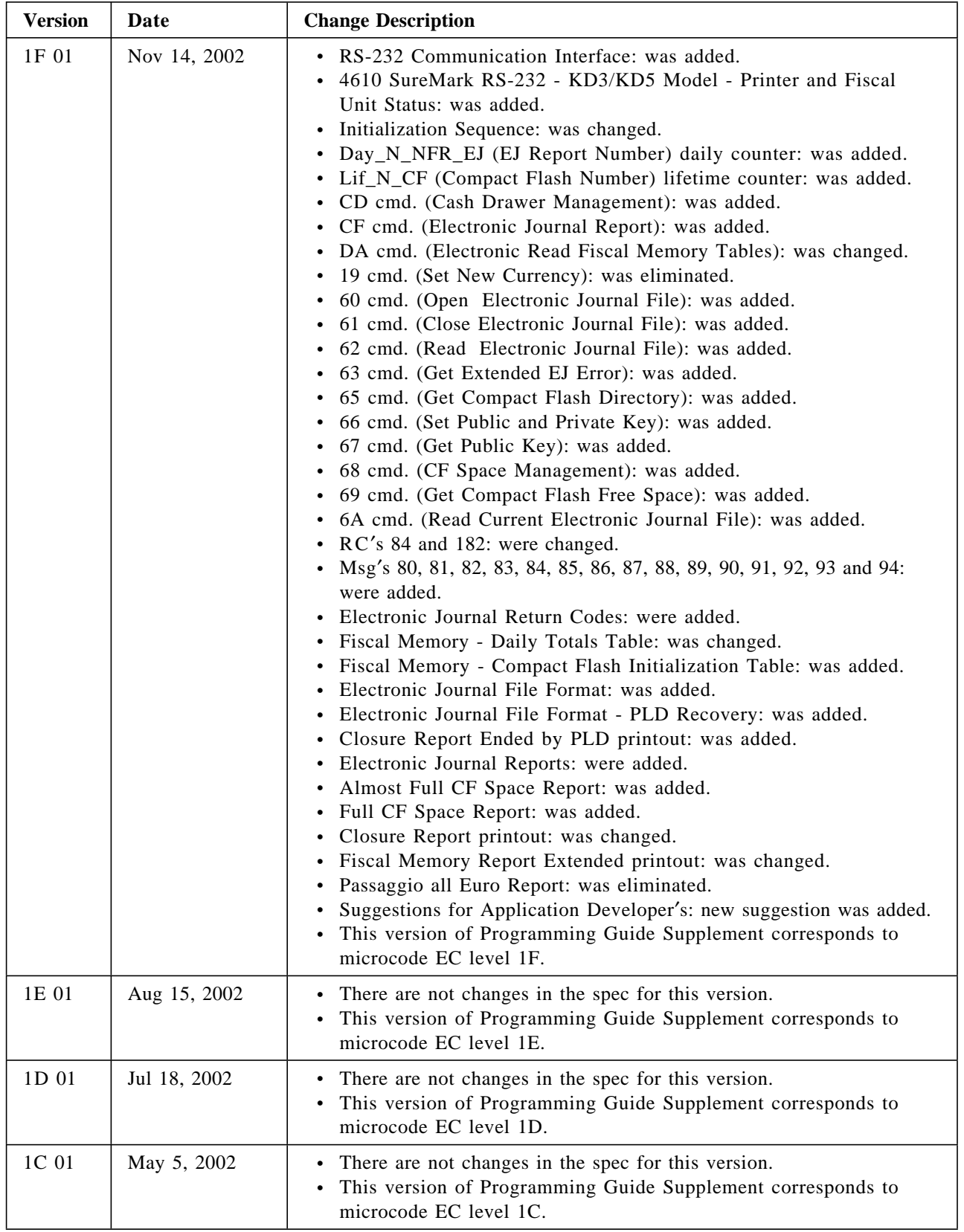

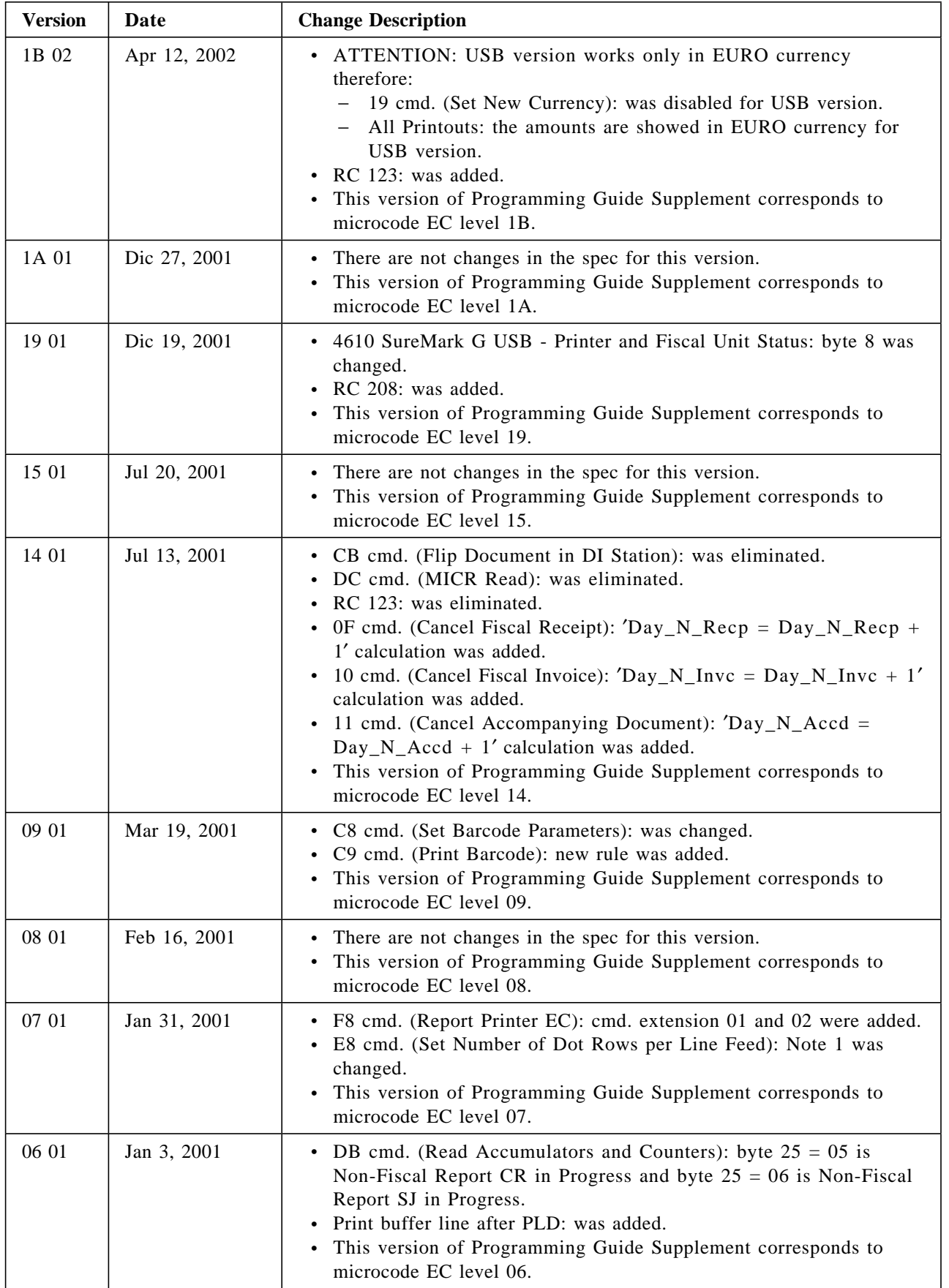

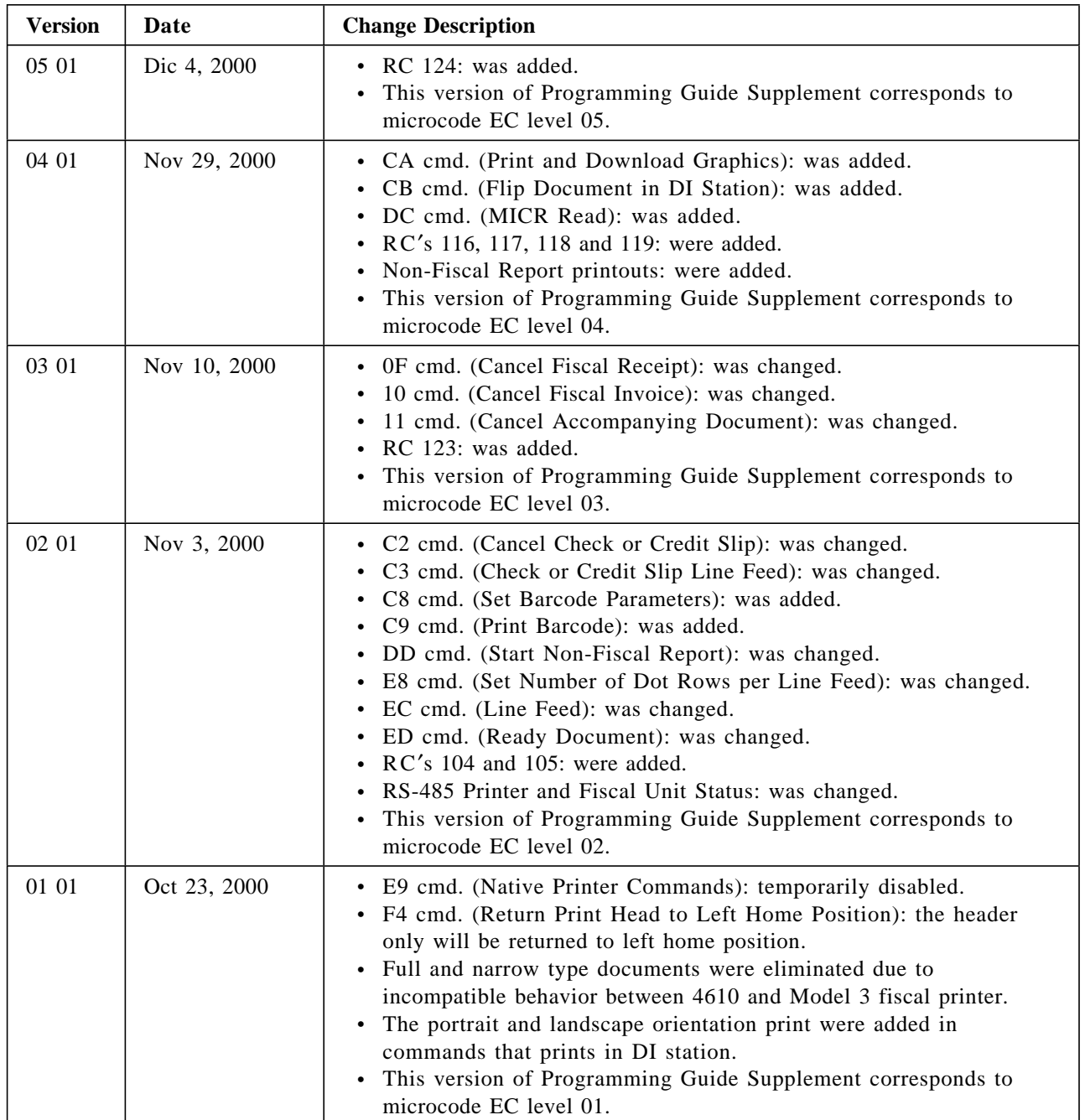

Table 1. Change Summary

A comment form is provided at the end of the document for your suggestions on the document content and format.

# **Contents**

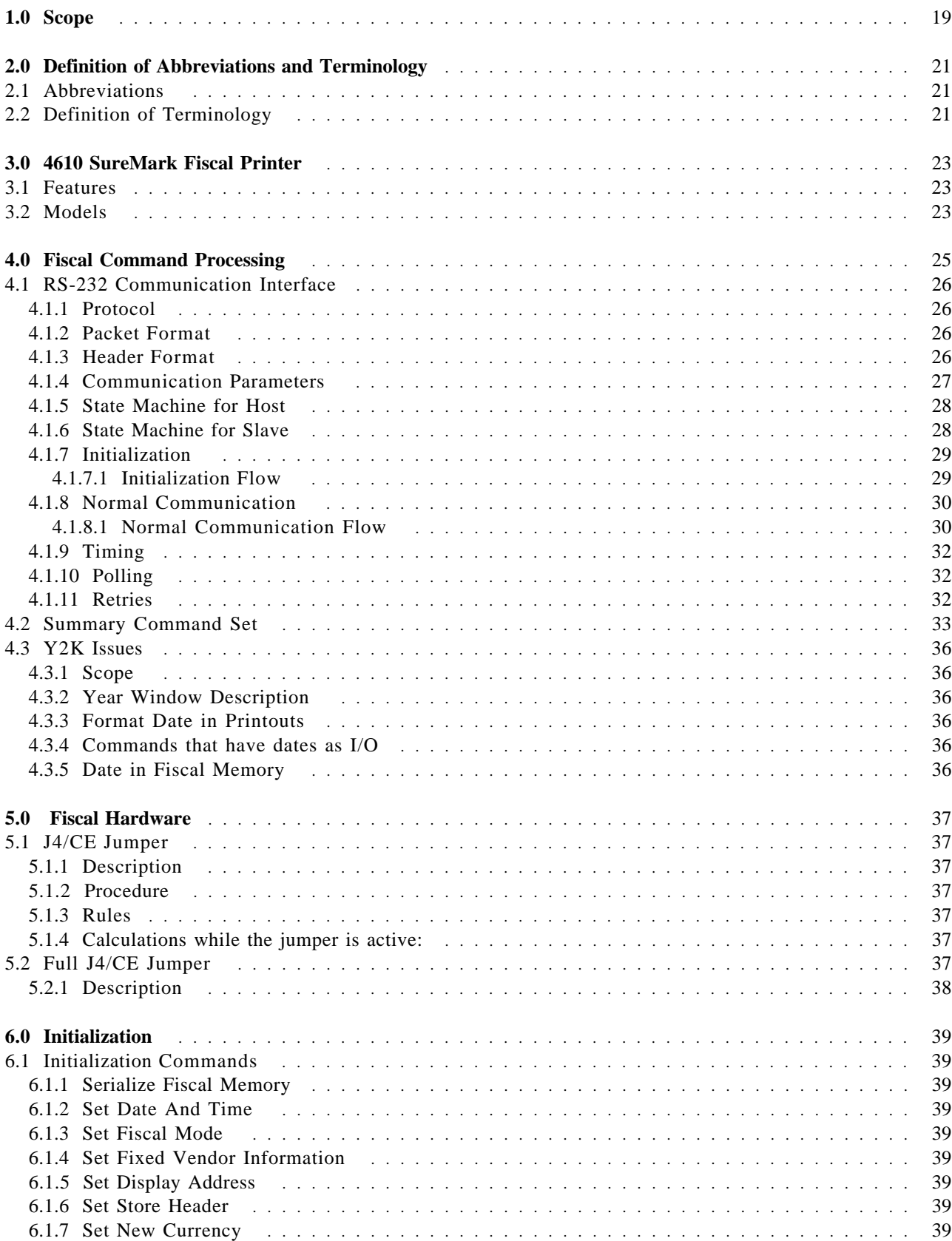

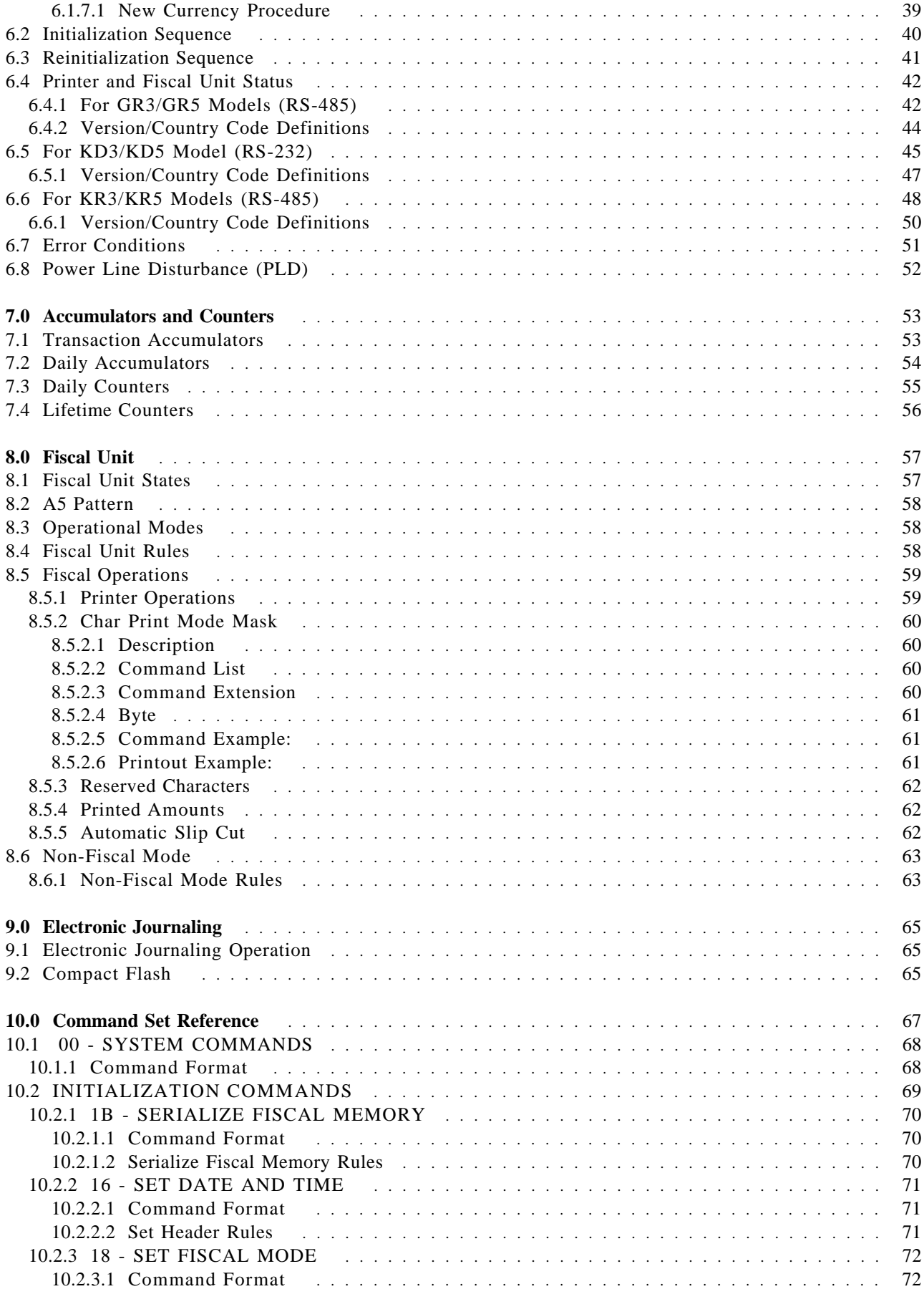

Page 12 of 211 — IBM 4610 SureMark Fiscal Printer Italy - Models GR3/GR5/KR3/KR5/KD3/KD5 Pro

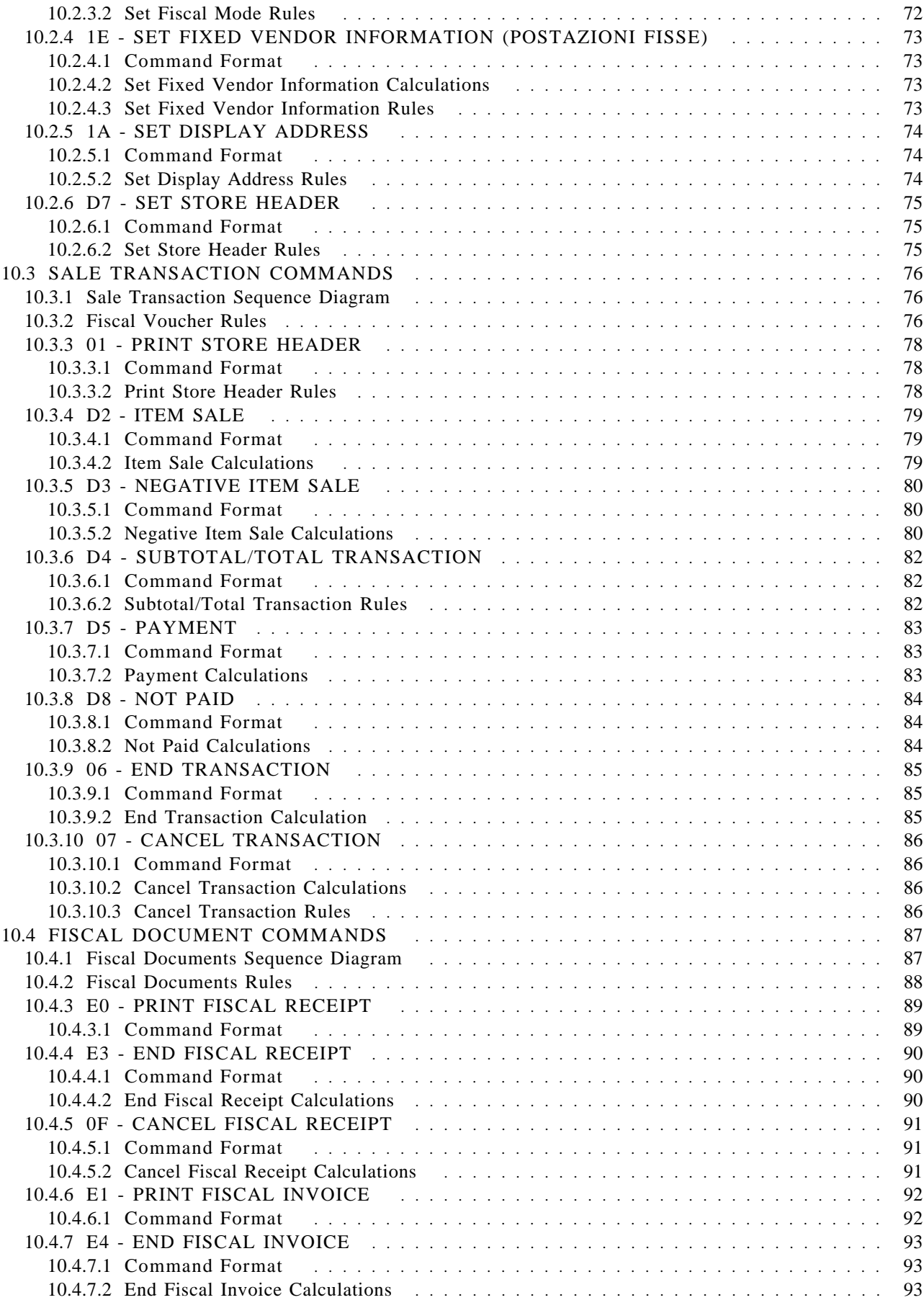

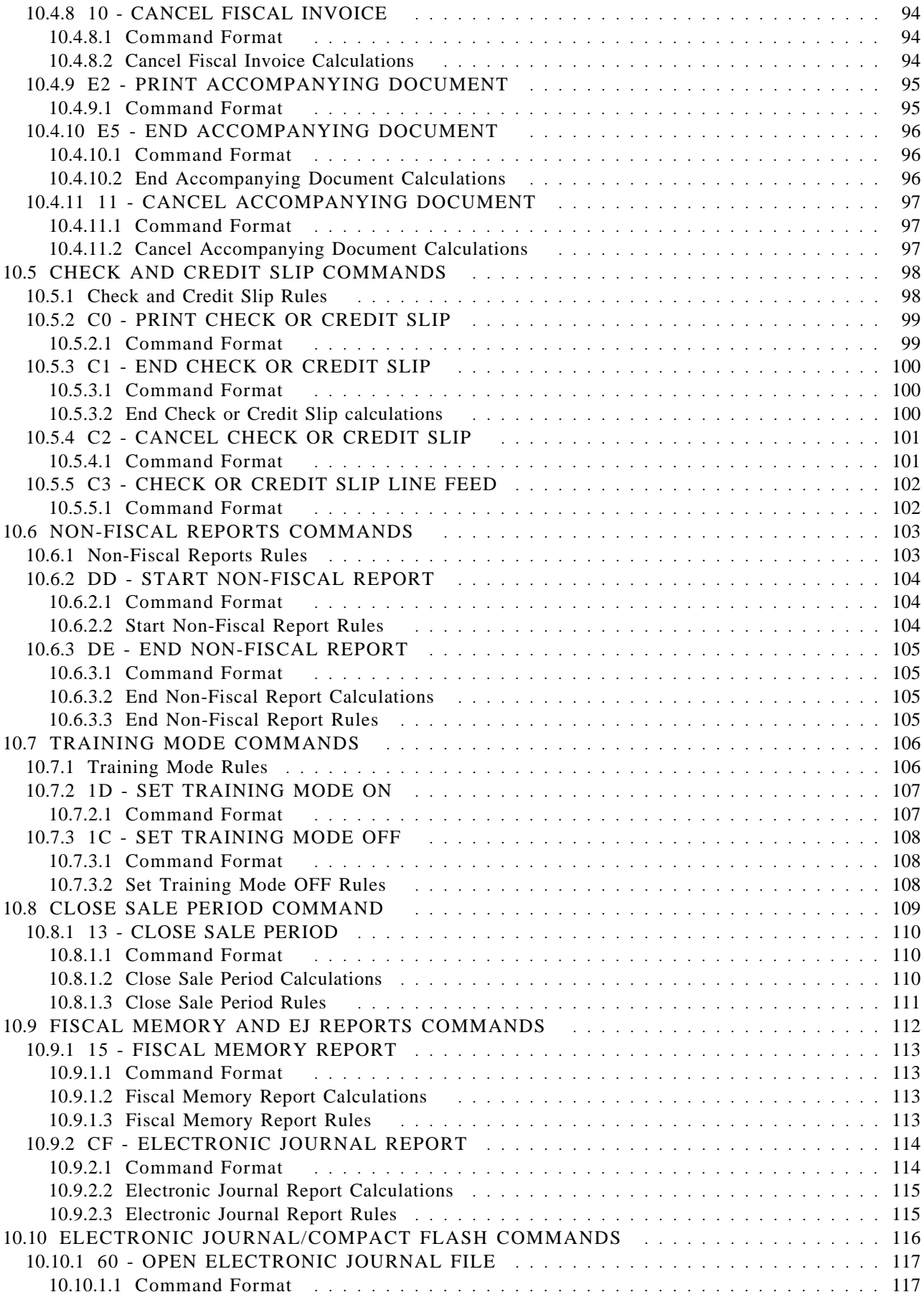

Page 14 of 211 — IBM 4610 SureMark Fiscal Printer Italy - Models GR3/GR5/KR3/KR5/KD3/KD5 Pro

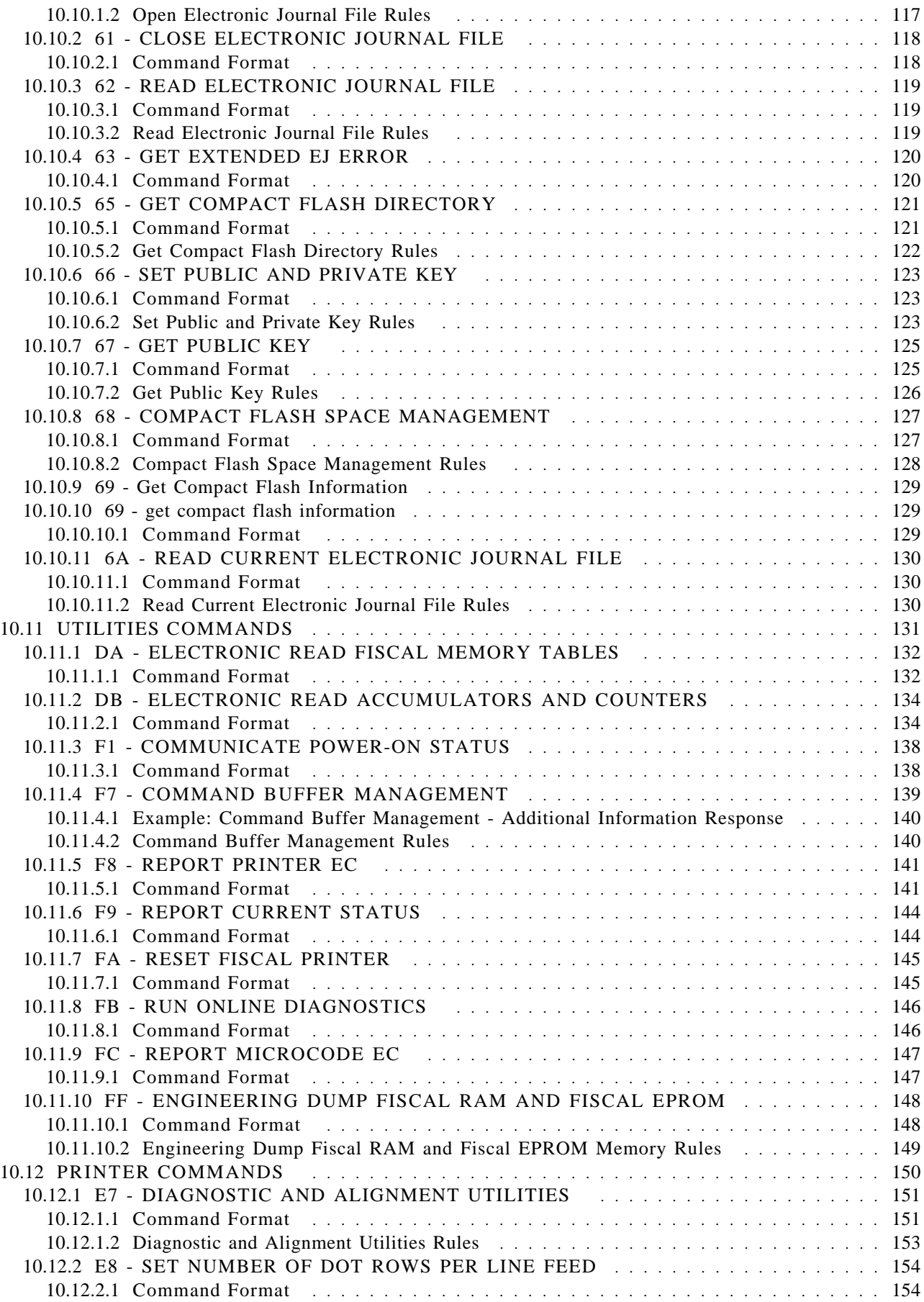

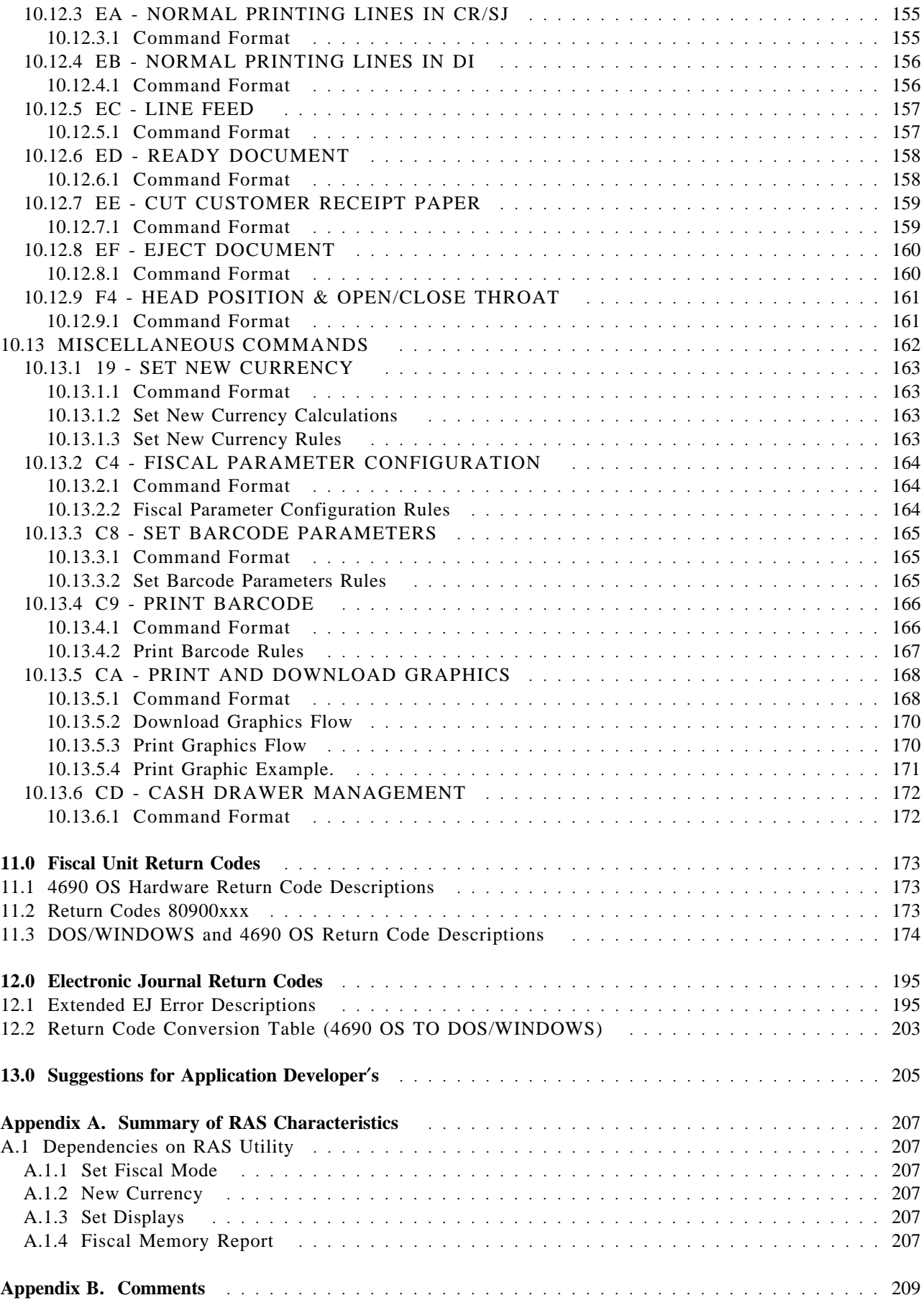

Page 16 of 211 — IBM 4610 SureMark Fiscal Printer Italy - Models GR3/GR5/KR3/KR5/KD3/KD5 Pro

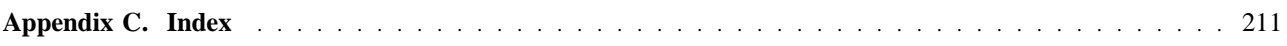

Page 18 of 211 — IBM 4610 SureMark Fiscal Printer Italy - Models GR3/GR5/KR3/KR5/KD3/KD5 Pro

# **1.0 Scope**

This document covers the programming interface and functional characteristics of the 4610 SureMark Fiscal Printer - models GR3/GR5/KD3/KD5/KR3/KR5 for Italy. This specification is applicable for fiscal microcode EC level 43.

Page 20 of 211 — IBM 4610 SureMark Fiscal Printer Italy - Models GR3/GR5/KR3/KR5/KD3/KD5 Pro

# **2.0 Definition of Abbreviations and Terminology**

## **2.1 Abbreviations**

The following abbreviations are used in this document.

- FP: Fiscal Printer
- FU: Fiscal Unit
- CF: Compact Flash
- FM: Fiscal Memory
- EJ: Electronic Journal
- JP: Journal Period
- NFM: Non-Fiscal Mode
- TRM: Training Mode
- FIM: Fiscal Mode
- SP: Sale Period
- ST: Sale Transaction
- FV: Fiscal Voucher
- CR: Customer Receipt
- SJ: Summary Journal
- DI: Document Insert
- RAM: Ramdom Access Memory
- PLD: Power Line Disturbance
- POR: Power-On Reset
- IPL: Initial Program Loaded
- EPROM: Electrically Programable Read only Memory

# **2.2 Definition of Terminology**

Some of the terminology was originally translated from Italian to English and documented at that time. The English terminology may be different than you would expect. Please study these definitions:

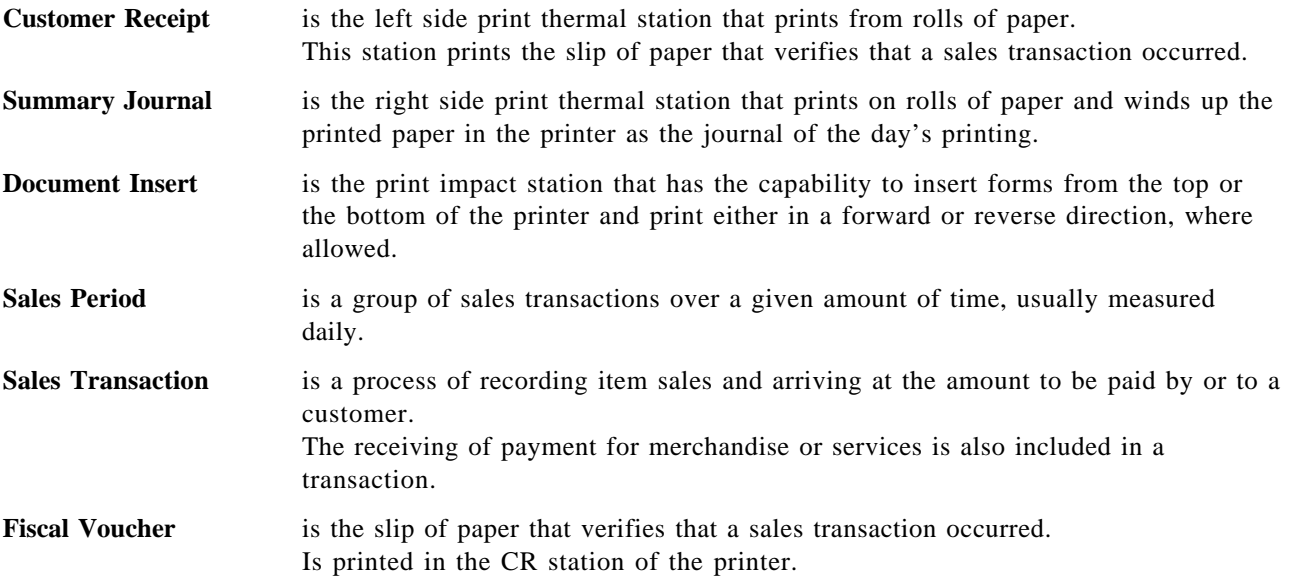

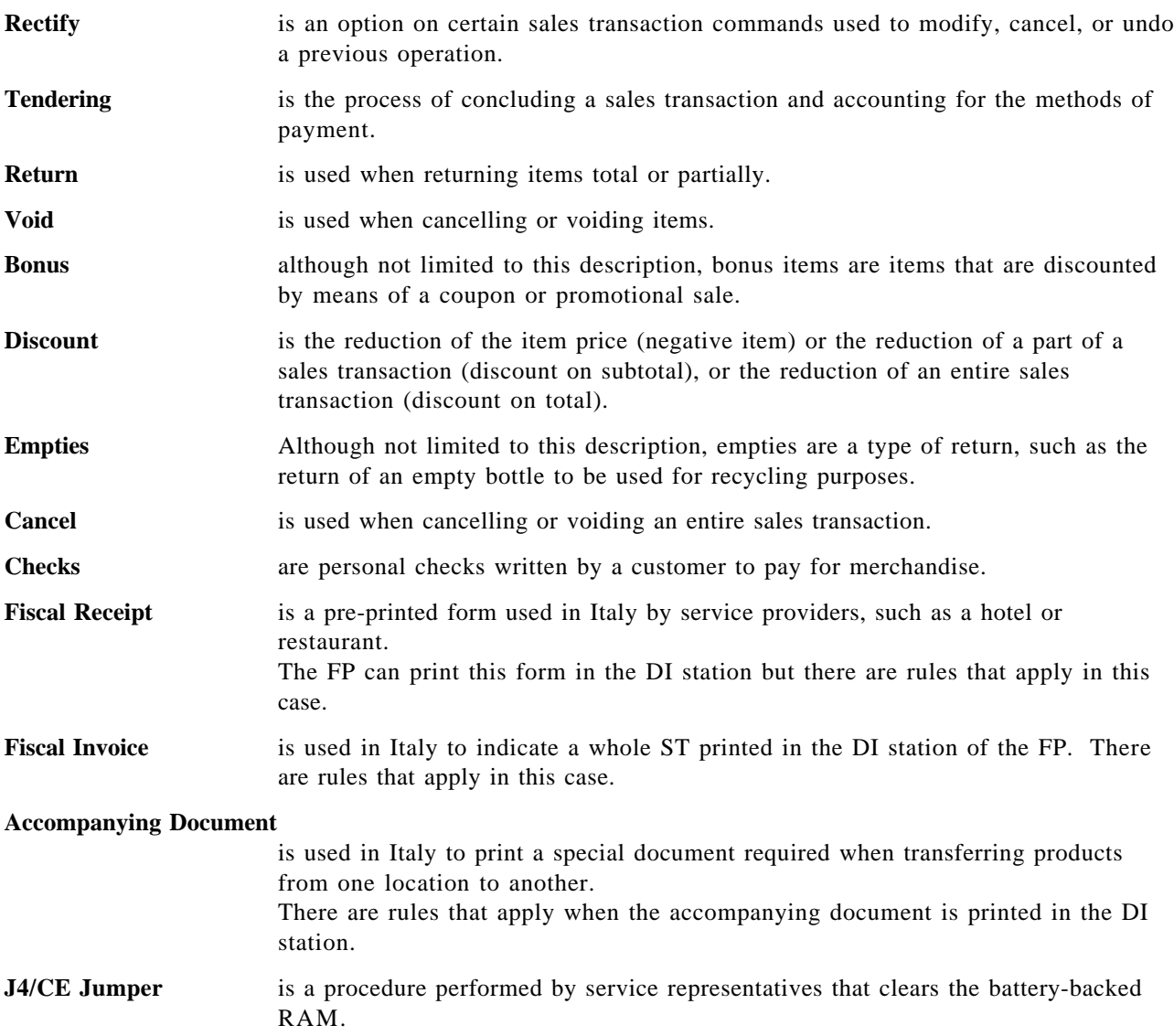

# **3.0 4610 SureMark Fiscal Printer**

## **3.1 Features**

The FP features are:

- 
- RS-232 communication interfaces (only KD3 and KD5 model)
- Customer Receipt thermal printing (all models)
- Summary Journal thermal printing (only GR3 and GR5 models)
- Document Insert impact printing (only GR3 and KR3 models)
- 
- 
- Barcode printing capability  $\qquad \qquad$  (all models, all stations)
- 
- User defined character sets
- RS-485 communication interfaces (only GR3, GR5, KR3 and KR5 models)
	-
	-
	-
	-
- Electronic Journaling and the settlement of the settlement of the settlement of the settlement of the settlement of the settlement of the settlement of the settlement of the settlement of the settlement of the settlement
- Barcode generation  $\qquad \qquad$  (all models, all stations)
	-
- Paper Cutter (all models, CR station only)

# **3.2 Models**

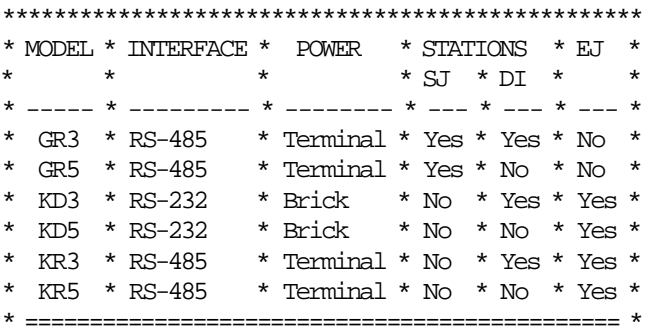

Where:

in MODEL, G = fiscal 3 stations (2 thermal - 1 impact) in MODEL, K = fiscal 2 stations (1 thermal - 1 impact)

Page 24 of 211 — IBM 4610 SureMark Fiscal Printer Italy - Models GR3/GR5/KR3/KR5/KD3/KD5 Pro

# **4.0 Fiscal Command Processing**

The FU operates under control of an application program communicating with it via a serial link. It is designed to execute a predefined set of commands, logically sequenced according to the type of operations to be performed.

The application program has no direct control of the resources residing in the FU, but it can retrieve data related to accumulators, counters, FU state and FM.

The FU performs the following operations, assuring that they are executed according to the fiscal law of Italy.

- Record serialization parameters.
- Record fiscal configuration option.
- Record store configuration options.
- Record sale amount and generate FV.
- Record fiscal receipt amount and generate fiscal receipt document.
- Record fiscal invoice amount and generate fiscal invoice document.
- Generate accompanying document.
- Record daily sales on FM and generate closure report.
- Generate FM content reports.
- Print reports generated by the application program.
- Report selected data to the application program.
- Print on personal checks and credit slips

# **4.1 RS-232 Communication Interface**

#### **ONLY FOR RS-232**

### **4.1.1 Protocol**

The protocol implemented for communication with the FP has two main characteristics:

- The host begins all communications.
- The FP will never send an unsolicited message.

So, the protocol could be defined as one of type Host (PC) / Slave (Fiscal Printer)

The protocol is a one-bit sliding window protocol. In this kind of protocol, the partners speaks successively one each time. The first to speak will be always the host. Every part keeps internally a packet counter. After initialization, this counter is used to distinguish between new packets and retransmissions changing from 0 to 1 continuously. (see normal communication below).

All packets have the same format. There are no special packets for ACKs, NAKs, etc.

### **4.1.2 Packet Format**

```
* ========================================= *
* HEADER * LENGTH * DATA * CRC-16 ** ====== * ======= * ============ * ======= *
* 1 byte * 2 bytes * Length bytes * 2 bytes *
* ========================================= *
```
- HEADER: Source / Packet Type (see below Header Format)
- LENGTH: A binary 2 bytes unsigned value representing a number from 0 to  $0x$ FFFF = 65535. This is the maximum theoretical length of the data to be transmitted. The real maximum will be a lot shorter due to buffer limits.

Length can be > 0 only for packet types IF0 and IF1.

- DATA: This is the meaningful data to be transmitted. If length  $= 0$ , then no Data must be present. This is mandatory for packet types SNRM, ROL and NSA. It's optional for packet types IF0 and IF1. In this last case, such a packet can be used from he host side to give ′the right to speak′ to the device (polling), or, from the slave side, to recognize successful reception of a previous packet from host when the slave has no data to send.
- CRC-16: This is the CRC-16 of all the preceding data ( Header + Length + Data ). The polynomial used is  $x^16+x^12+x^5+1$  (the one recommended by CCITT).

Note that LENGTH and CRC are transmitted in Big Endian Format (most significant byte first). That′s the format used internally by the device C microcode. While most of the Hosts will have to swap the bytes because they use Little Endian Format, we choose to favor the slowest device.

### **4.1.3 Header Format**

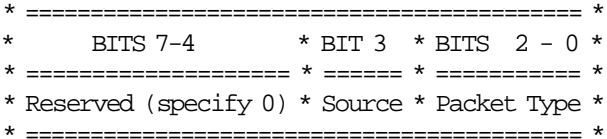

- SOURCE: The source of the packet  $(0 = Host / 1 = Slave)$
- PACKET TYPE: One of these values

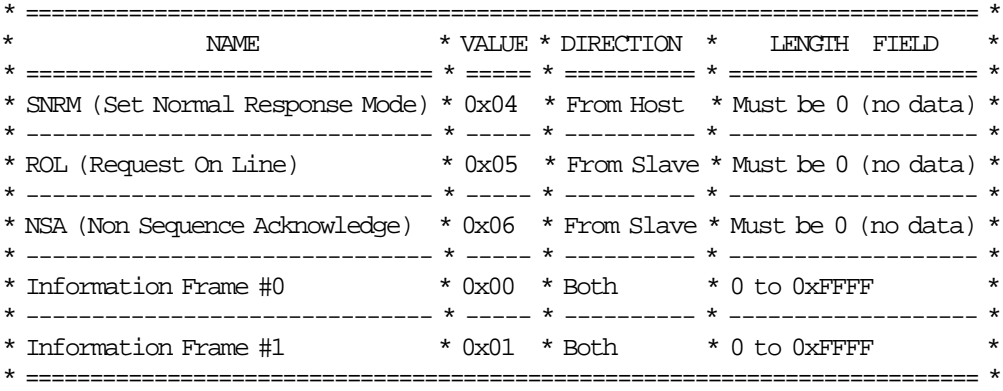

## **4.1.4 Communication Parameters**

28800 bits per second / No Parity / 8 bits / 1 Stop bit

### **4.1.5 State Machine for Host**

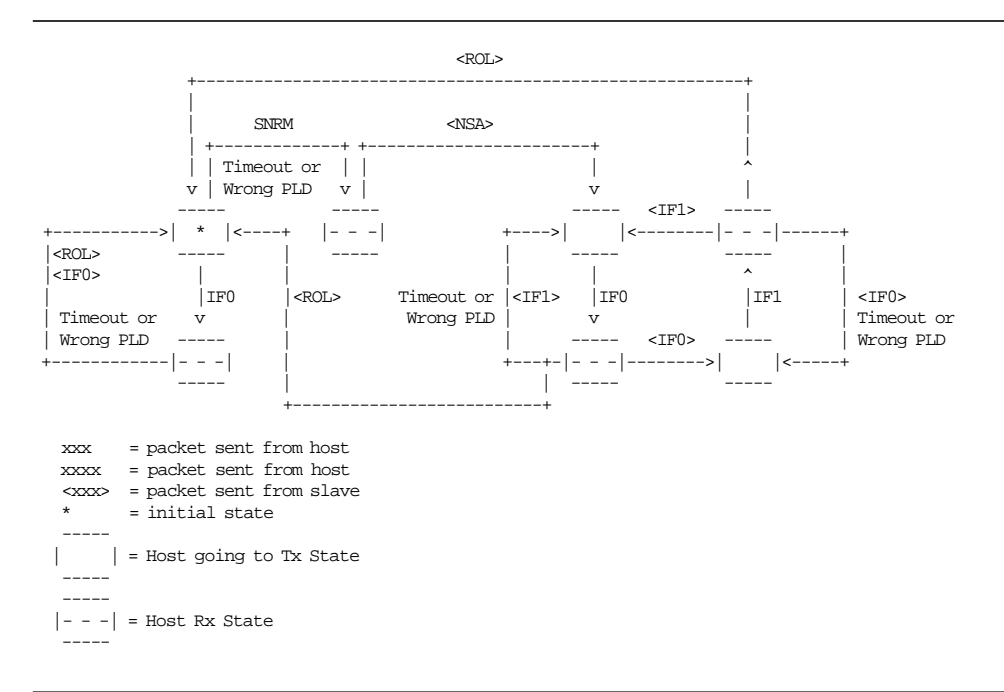

Figure 1. State Machine for Host.

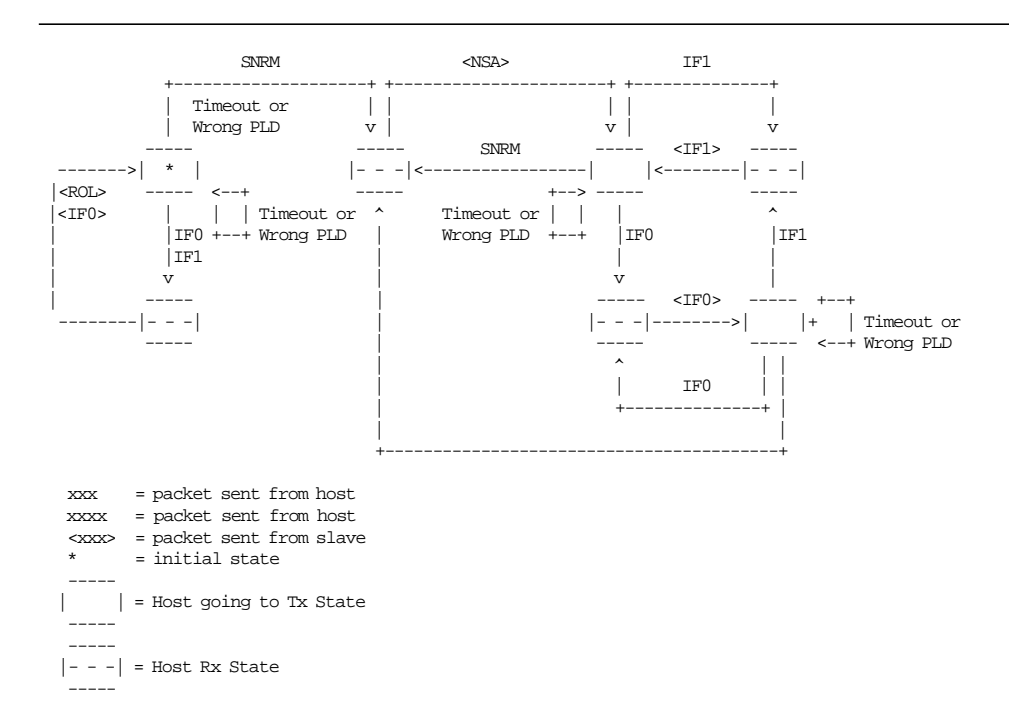

## **4.1.6 State Machine for Slave**

Figure 2. State Machine for Slave.

### **4.1.7 Initialization**

The very first packet that the Host transmits must be a SNRM (Set Normal Response Packet) or an IF0 without data (see State Machine below). If an IF0 is sent, the Slave can respond in two differents ways: with a ROL (Request On Line) if the Slave is just initiating communications also, or with an IF0 if the Slave has a previous communication ongoing. If this info result useful to recognize between these two cases, the IF0 must be sent first and then SNRM. If it′s not necessary, the SNRM can be sent directly.

When a SNRM is sent, after successful reception, the Slave will reset its internal packet counter to 0 and send a NSA (Non Sequence Acknowledge). If the Host receives it successfully, it will continue with the normal communication. If it′s not, the host will resend the SNRM packet.

Initially, the Slave will wait for a packet from host (it always speaks after the host). If the first packet received is a SNRM, the slave must respond with NSA. If something else is correctly received the Slave must send a ROL (Request On Line) packet, asking the host to resynchronize communication. After reception the host must send a SNRM and set its internal packet counter to 0. The Slave will respond with NSA, and normal communication will continue.

#### **4.1.7.1 Initialization Flow**

• Normal case without Host recognizing Slave reset

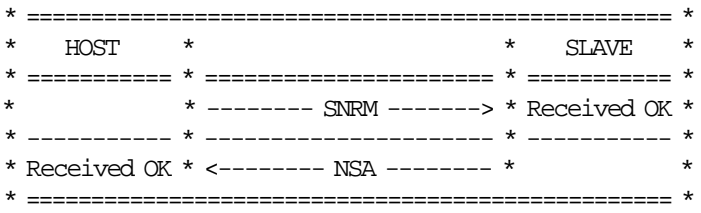

• Host and Slave reset at the same time with Host recognizing

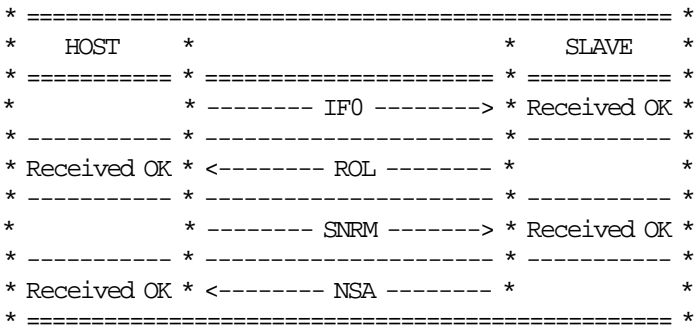

• Host reset and Slave not with Host recognizing

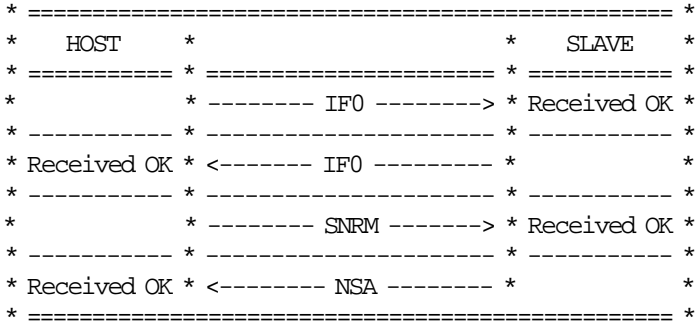

• Slave reset when Host has an ongoing communication

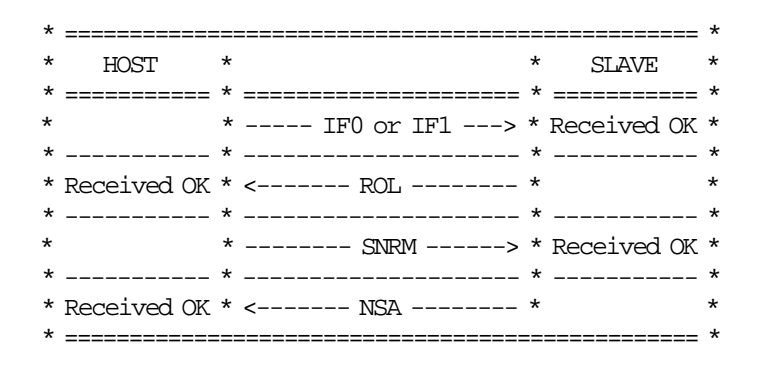

## **4.1.8 Normal Communication**

Information Frame (IF) packets are interchanged between host and slave. These IF packets have two different types 0 and 1 corresponding to the internal counter kept by each part. The first packet to be sent will be IF0, then IF1, then IF0 and so on. This way, the partner can recognize a new packet from a retransmission.

A packet is automatically acknowledged when the partner sends the following packet with the expected numbering. If the host receives a packet with wrong CRC, the preceding host packet will be retransmitted forcing the slave to retransmit its packet. If the slave receives a packet with wrong CRC it will just ignore it and the host must retransmit it when the time waiting for a response has expired. If the host doesn′t receive a response for its packet, it must resend the packet after a time-out period.

### **4.1.8.1 Normal Communication Flow**

• Normal Case

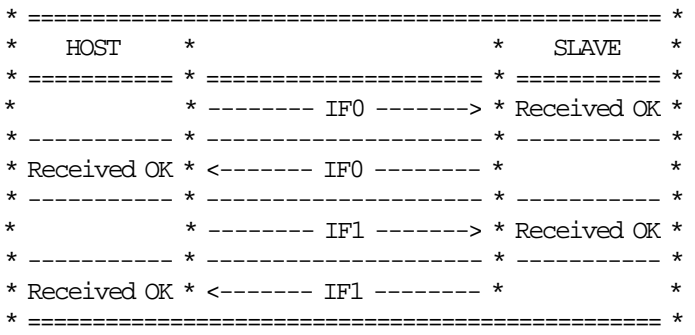

• Bad CRC Packet Received by Host

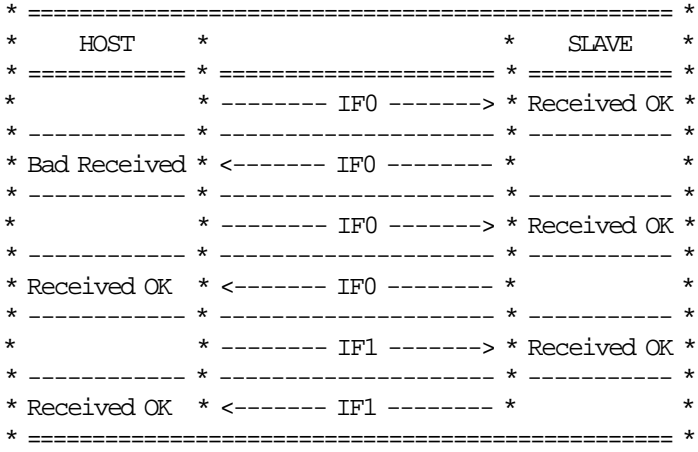

• No Packet received by Host

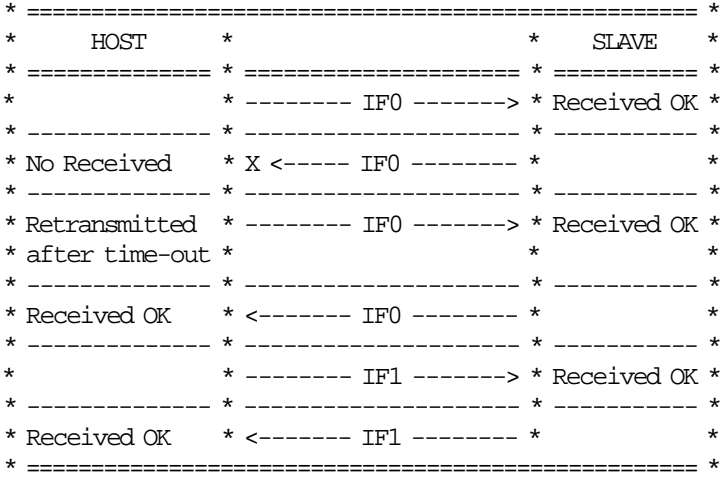

• Bad CRC Packet received by Slave

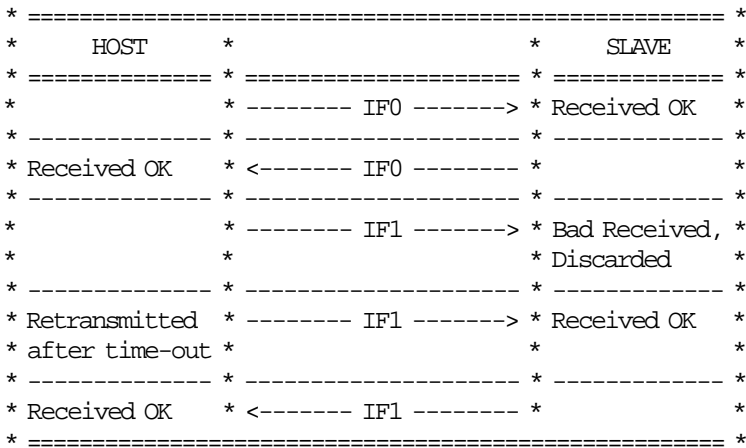

• No Packet received by Slave

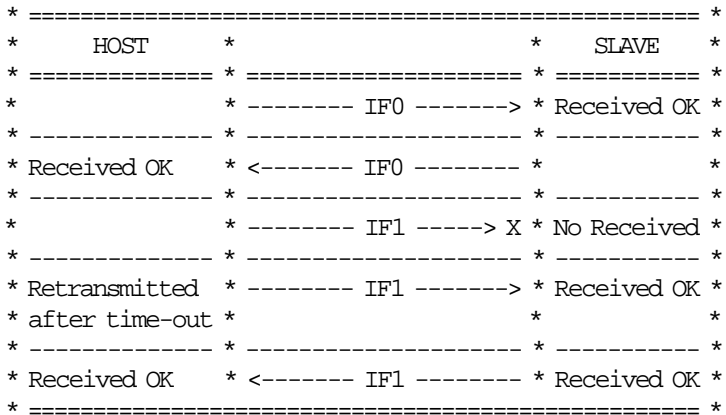

## **4.1.9 Timing**

The maximum delay between consecutive bytes sent by any device is 50ms. Also, after the host ends sending a packet, the device has a maximum of 250ms for sending the first byte of the response. The host has no restriction about how often it must send packets to the slave, the slave must wait forever to receive something from it, but, if the host doesn't gives a 'chance to speak' to the device, it will be unable to inform the host of any asynchronous event detected i.e. cover open/close.

## **4.1.10 Polling**

Even if this is not strictly related to the protocol, it′s important to note that the FP responses are always status. These status can be one of three different types:

- Intermediate: Status sent during execution of a command while not complete.
- Final: Status sent at command execution ending.
- Asynchronous: Status sent outside command execution.

After sending a command, it is very important to keep ′polling′ the printer (sending IFs without data) until the slave returns a final status. This way the hosts gives the FP a chance to send its status back. If command execution is not quick, the FP will send intermediate status periodically until the command is ended and a final status is sent.

The FP can generate also asynchronous status, that is status generated outside the execution of any command. These status are mainly originated due to changes in the status of the printer (covers open/close, buttons pressed, etc.). If the host needs to take care of these status, it must keep polling the printer even when no command is executed. The polling inside command execution must be more frequent to avoid slowing the device throughput (around once every 0.05 sec). The polling outside command execution can be usually slower (maybe once every 0.50 sec). These times doesn′t need to be exact and some tuning could be necessary to achieve optimum performance.

### **4.1.11 Retries**

The number of retries is infinite for the slave. This means that, by example, it will keep sending IF0s all the time if, while it′s waiting an IF1, it continuously receives IF0s from the host. For the host, the number of retries must be decided according to the perceived quality of the communication link. Anyway, at least 5 retries before considering the communication as broken are strongly suggested.

# **4.2 Summary Command Set**

In this section is a summary of the FU command set.

See 10.1, " 00 - SYSTEM COMMANDS" on page 68 for the command structure.

The code preceding the command name represents the hexadecimal value of command byte 0.

#### INITIALIZATION

- 1B Serialize Fiscal Memory
- 16 Set Date and Time
- 18 Set Fiscal Mode
- 1E Set Fixed Vendor Information
- 1A Set Display Address
- D7 Set Store Header

#### TRAINING MODE

- 1D Set Training Mode ON
- 1C Set Training Mode OFF

#### SALE TRANSACTION

- 01 Print Store Header
- D2 Item Sale
- D3 Negative Items:
	- Returns Voids Bonus Discounts Empties
	- Miscellaneous
- D4 Subtotal/Total Transaction
- D5 Payment
- 
- D8 Not Paid Transaction
- 07 Cancel Transaction

#### FISCAL DOCUMENTS

E0 - Print Fiscal Receipt E3 - End Fiscal Receipt 0F - Cancel Fiscal Receipt E1 - Print Fiscal Invoice E4 - End Fiscal Invoice 10 - Cancel Fiscal Invoice E2 - Print Accompanying Document E5 - End Accompanying Document 11 - Cancel Accompanying Document C0 - Print Check or Credit Slip C1 - End Check or Credit Slip C2 - Cancel Check or Credit Slip C3 - Check or Credit Slip Line Feed

#### NON-FISCAL REPORT

DD - Start Non-Fiscal Report

DE - End Non-Fiscal Report

#### CLOSE SALE PERIOD

13 - Close Sale Period

Figure 3. Summary Command Set - Part 1 of 2.

#### FISCAL MEMORY AND COMPACT FLASH REPORTS

- 15 Fiscal Memory Report
- CF Electronic Journal Report

#### ELECTRONIC JOURNAL/COMPACT FLASH

- 60 Open Electronic Journal File
- 61 Close Electronic Journal File
- 62 Read Electronic Journal File
- 63 Get Extended EJ Error
- 65 Get Compact Flash Directory 66 - Set Public and Private Key
- 
- 67 Get Public Key
- 68 Compact Flash Space Management 69 - Get Compact Flash Information
- 6A Read Current Electronic Journal File

#### PRINTER

- E7 Diagnostic and Alignment Utilities
- E8 Set Number of Dot Rows per Line Feed
- EA Normal Printing Lines in CR/SJ
- EB Normal Printing Lines in DI
- EC Line Feed
- ED Ready Document
- EE Cut Customer Receipt Paper
- EF Eject Document (Forward/Reverse Feed)
- F4 Head Position & Open/Close Throat

#### MISCELLANEOUS

- 19 Set New Currency
- C4 Fiscal Parameter Configuration
- C8 Set Barcode Parameters
- C9 Print Barcode
- CA Print and Download Graphics
- CD Cash Drawer Management

#### UTILITIES

- DA Electronic Read Fiscal Memory Tables
- DB Electronic Read Accumulators and Counters
- F1 Communicate Power-On Status
- F7 Command Buffer Management
- F8 Report Printer EC
- F9 Report Current Status
- FA Reset Fiscal Printer
- FB Run Online Diagnostics
- FC Report Microcode EC
- FF Engineering Dump Ram Memory and Fiscal Eprom

#### SYSTEM

00 - System Commands

Figure 4. Summary Command Set - Part 2 of 2.

# **4.3 Y2K Issues**

## **4.3.1 Scope**

The FP microcode have the ability to correctly process, provide and receive date data within and between the 20th and 21st centuries constrained to 100 year window as described below.

## **4.3.2 Year Window Description**

The microcode is utilizing the fixed window method.

It Define a 100 years window from Jan 1, 1990 through Dec 31, 2089 and interprets the date in 2-digit year format using this window.

Year values from 90 to 99 must be interpreted as 1990 through 1999.

Year values from 00 to 89 must be interpreted as 2000 through 2089.

## **4.3.3 Format Date in Printouts**

In the following reports the format date printed is:

- Fiscal Voucher: dd/mm/yy
- Closure Report: dd/mm/yy
- Fiscal Memory Report: dd/mm/yy
- Engineering Dump Fiscal RAM and Fiscal Memory: dd/mm/yy
- Initialization Reports: dd/mm/yy

#### Where:

dd ranges from 01 to 31 mm ranges from 01 to 12 yy ranges from 90 (1990) to 89 (2089)

## **4.3.4 Commands that have dates as I/O**

- Have dates as input:
	- − 16 cmd. Set Date use ddmmyyyy input format
	- − 15 cmd. Fiscal Memory Report use ddmmyyyy input format
- Have dates as output:
	- − DA cmd. Read Fiscal Memory (electronic) use dd/mm/yy output format
	- − DB cmd. Read Accumulators and Counters (electronic) use dd/mm/yy output format

## **4.3.5 Date in Fiscal Memory**

The date is stored in FM (yymmdd compacted format) during each:

- Daily entry table generated with 13 cmd.
- Repair action table generated with J4/CE jumper intervention.
# **5.0 Fiscal Hardware**

## **5.1 J4/CE Jumper**

## **5.1.1 Description**

When the J4/CE jumper is activated the RAM is cleared and all totals are reset. Available information, such as the FM serial number is loaded from the FM (EPROM) to the RAM.

## **5.1.2 Procedure**

#### **The activate jumper procedure consists in:**

- Turn OFF the FP
- Put the J4/CE jumper in ACTIVE (ON) position
- Turn ON the FP

#### **The deactivate jumper procedure consists in:**

- Turn OFF the FP
- Put the J4/CE jumper in STORED (OFF) position
- Turn ON the FP

## **5.1.3 Rules**

- Only authorized service personnel can move the J4/CE jumper.
- The RAM pattern is initialized after all the other initialization has been completed.
- This process can take a long time if the FM is almost full or full.
- Flags are set or cleared as shown below.
- 200 repair actions are allowed during the life of the FP and each repair action is stored in the FM.

### **5.1.4 Calculations while the jumper is active:**

• **Recover the following counters from the FM tables**

*Lif*\_*N*\_*Clos Lif*\_*N*\_*Ract Lif*\_*N*\_*CF*

• **Calculate the Grand Total**

 $Grand\_Total = \sum \forall Day\_Total$ 

• **Operate on the following counters as shown below and they are incremented on every jumper procedure**

 $Lif$ <sub>*\_</sub>N\_Ract* =  $Lif$ <sub>*\_N\_Ract* + 1</sub></sub>

## **5.2 Full J4/CE Jumper**

## **5.2.1 Description**

This procedure consists in perform 5 consecutive IPL′s (Power OFF/ON) with J4/CE jumper active (See 5.1, "J4/CE Jumper").

Only in this case:

- All internal variables related with CF management are cleared.
- EJ information is not lost after a normal (only one) J4/CE jumper operation to allow keeping data from previous operations (as the SJ roll of paper isn′t lost due to an intervention).
- Only the EJ file for the current JP will be lost.
- When the procedure is not finished:
	- − By each IPL performed, the ″RAM CLEARED EJ KEPT″ message is printed in the power-on reports.
- When the procedure is finished:
	- − The ″RAM CLEARED EJ CLEARED″ message is printed in the power-on reports.
	- − The FM is updated by filling a new entry in the Full J4/CE Jumper table with the following data:

 $FM\_FJ\_N\_Clos = Lif\_N\_Clos + 1$ *FM*\_*FJ*\_*Date* = *Current*\_*Date FM*\_*FJ*\_*Time* = *Current*\_*Time*

It′s possible also that due to a microcode/hardware failure or just if the current CF is removed and lost in the middle of a JP, the EJ information needs to be completely cleared. In that case the Full J4/CE Jumper procedure must be performed.

# **6.0 Initialization**

## **6.1 Initialization Commands**

## **6.1.1 Serialize Fiscal Memory**

This procedure is used at the end of manufacturing process to serialize the fixed area of FM.

## **6.1.2 Set Date And Time**

This procedure is used to update the FU TOD (time of date).

### **6.1.3 Set Fiscal Mode**

This procedure is used to set the FIM in FM. Once this procedure has been executed the FU will operate according to the configured country fiscal law.

## **6.1.4 Set Fixed Vendor Information**

For vendor stands along a street which are maintained in a fixed location then the POSTAZIONI FISSE category of the fiscal law applies.

## **6.1.5 Set Display Address**

This procedure is used to set the addresses of the two displays that have to be monitored for connection by the FU.

## **6.1.6 Set Store Header**

This procedure is used to load in RAM the salutation message and header lines.

## **6.1.7 Set New Currency**

This procedure is used to set the Euro currency in FM.

### **6.1.7.1 New Currency Procedure**

- If the FU is fiscalized and the LIRA is the current currency, the user/application must issue the 19 cmd. (Set New Currency) to set the EURO currency.
- If the EURO is the current currency, no actions are performed by the microcode (because the EURO currency is already set).
- If the FM is new or the FU is working in NFM, when the 18 cmd. (Set Fiscal Mode) is issued the fiscal microcode sets the EURO currency as default updating it in FM and doesn′t print the ″Passaggio all euro″ report.

## **6.2 Initialization Sequence**

The initialization sequence to Italy is:

1. RAM CLEAR

- Turn OFF the FP
- Put the J4/CE jumper in ACTIVE (ON) position
- Turn ON the FP
- Wait 30 seconds
- Turn OFF the FP
- Put the J4/CE jumper in STORED (OFF) position
- Turn ON the FP

2. SET PUBLIC AND PRIVATE KEY

(ONLY FOR KD3/KD5/KR3/KR5 MODELS)

- Execute --> Set Public and Private Key = 1B66 6600 (1 time)
- Execute --> Set Public and Private Key = 1B66 6601 (0 or 1 or more times)
- Execute --> Set Public and Private Key = 1B66 6602 (1 time) OR
- Execute --> Set Public and Private Key = 1B66 6603 (1 time)
- 3. SERIALIZE FISCAL MEMORY
	- Execute --> Serialize Fiscal Memory = 1B66 1B00
- 4. SET DATE AND TIME
	- Execute --> Set Date and Time = 1B66 1600

#### 5. FISCALIZATION

- Execute --> Set Fiscal Mode (Shops) = 1B66 1800
- OR

OR

AND

AND

- Execute --> Set Fiscal Mode (Fixed Vendor) = 1B66 1801
- Execute --> Set Fiscal Mode (Convert from Fixed Vendor to Shops) = 1B66 1802
- 6. SET FIXED VENDOR INFORMATION

This command is executed if fiscal mode (1801) was set before

- Execute --> Set Fixed Vendor Information First = 1B66 1E02
- Execute --> Set Fixed Vendor Information Second = 1B66 1E03
- Execute --> Set Fixed Vendor Information Third = 1B66 1E04
- 7. SET DISPLAY ADDRESS
	- Execute --> Set Display Address = 1B66 1A00

#### 8. SET STORE HEADER

 $(Minimum = 1, Maximum = 5)$ If fiscal mode (1801) was select before, only salutation message and store header 4 can be set.

```
• Execute --> Set Salutation Message = 1B66 D701
• Execute --> Set Store Header 1 = 1B66 D702<br>• Execute --> Set Store Header 2 = 1B66 D703• Execute --> Set Store Header 2 = 1B66 D703
• Execute -- Set Store Header 3 = 1B66 D704
```

```
• Execute -- Set Store Header 4 = 1B66 D705
```
9. CF SPACE MANAGEMENT

(ONLY FOR KD3/KD5/KR3/KR5 MODELS)

(Optional)

• Execute --> Compact Flash Space Management - Set = 1B66 6800

Figure 5. Initialization Sequence.

## **6.3 Reinitialization Sequence**

The reinitialization sequence to Italy is:

```
 1. RAM CLEAR
   • Turn OFF the FP
   • Put the J4/CE jumper in ACTIVE (ON) position
   • Turn ON the FP
   • Wait 30 seconds
   • Turn OFF the FP
   • Put the J4/CE jumper in STORED (OFF) position
   • Turn ON the FP
 2. SET DATE AND TIME
   • Execute --> Set Date and Time = 1B66 1600
 3. FISCALIZATION
  (Optional - Will be executed if the fiscal mode set previously must be changed)
   • Execute --> Set Fiscal Mode (Shops) = 1B66 1800
     OR
   • Execute --> Set Fiscal Mode (Fixed Vendor) = 1B66 1801
     OR
   • Execute --> Set Fiscal Mode (Convert from Fixed Vendor to Shops) = 1B66 1802
 4. SET FIXED VENDOR INFORMATION
  This command is executed if fiscal mode (1801) was set before
   • Execute --> Set Fixed Vendor Information - First = 1B66 1E02
      AND
   • Execute --> Set Fixed Vendor Information - Second = 1B66 1E03
     AND
   • Execute --> Set Fixed Vendor Information - Third = 1B66 1E04
 5. SET DISPLAY ADDRESS
   • Execute --> Set Display Address = 1B66 1A00
 6. SET STORE HEADER
  (Minimum = 1, Maximum = 5)If fiscal mode (1801 - fixed vendor) was select before, only salutation message
  and store header 4 can be set.
   • Execute --> Set Salutation Message = 1B66 D701
   • Execute -- Set Store Header 1 = 1B66 D702• Execute -- Set Store Header 2 = 1B66 D703
   • Execute -- Set Store Header 3 = 1B66 D704
   • Execute -- Set Store Header 4 = 1B66 D705
```
Figure 6. Initialization Sequence.

## **6.4 Printer and Fiscal Unit Status**

## **6.4.1 For GR3/GR5 Models (RS-485)**

The FU response to the application program is contained in the FU status, which is 9 bytes long (6 bytes for the printer status and 3 bytes for FU status).

For compatibility reasons, the printer status bytes received from the 4610 are mapped in the closest possible way to the model 3 status bytes.

The ″MAPPED FROM″ column shows from which byte/bit of the 4610 status bytes was the returned taken form.

The following table shows the content of the printer and FU status.

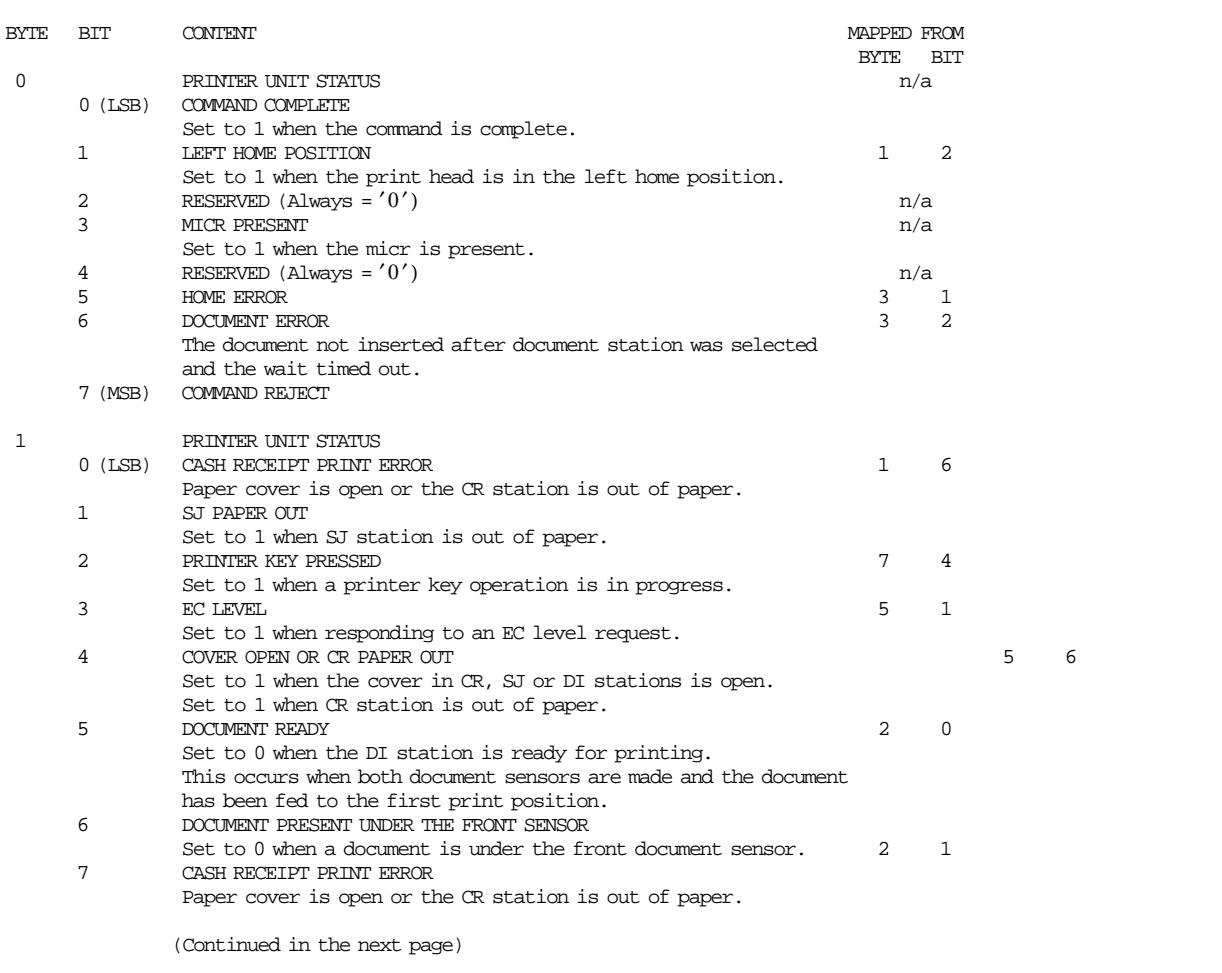

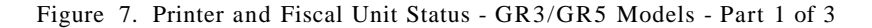

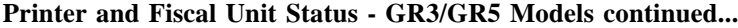

| <b>BYTE</b> | BIT            | CONTENT                                                                 | MAPPED FROM<br>BYTE | BIT            |
|-------------|----------------|-------------------------------------------------------------------------|---------------------|----------------|
| 2           |                | PRINTER UNIT STATUS                                                     |                     |                |
|             | $0$ (LSB)      | LEFT HOME POSITION                                                      | $\mathbf{1}$        | $\mathfrak{D}$ |
|             |                | Set to 1 when the print head is in the left home position.              |                     |                |
|             | $\mathbf{1}$   | <b>DOCUMENT ERROR</b>                                                   | 3                   | $\mathfrak{D}$ |
|             |                | The document not inserted after DI station was selected and             |                     |                |
|             |                | the wait timed out.                                                     |                     |                |
|             | 2              | DOCUMENT PRESENT UNDER THE TOP SENSOR                                   | 2                   | 2              |
|             |                | Set to 0 when a document is under the top document sensor.              |                     |                |
|             | 3              | RESERVED (Always = $'0'$ )                                              | n/a                 |                |
|             | 4              | FLASH EPROM LOAD ERROR OR MCT LOAD ERROR                                | 3                   | 3              |
|             | 5              | RIBBON COVER OPEN                                                       | $\mathbf{1}$        | 5              |
|             |                | Set to 1 when the ribbon cover is open.                                 |                     |                |
|             | 6              | RESERVED (Always = $'0'$ )                                              | n/a                 |                |
|             | 7 (MSB)        | SJ STATION PAPER FAULT                                                  | 5                   | 7              |
|             |                | Set to 1 when the paper is not present.                                 |                     |                |
| 3           |                | PRINTER UNIT STATUS                                                     | 4                   |                |
|             |                | Contains the printer EC level with all status messages.                 |                     |                |
|             |                |                                                                         |                     |                |
| 4           |                | RESERVED (Always = $'00'$ )                                             | n/a                 |                |
| 5           |                | PRINTER UNIT STATUS                                                     | 6                   |                |
|             |                | Contains the current line count the printer is on.                      |                     |                |
|             |                |                                                                         |                     |                |
| 6           |                | FISCAL UNIT STATUS                                                      | (Note 1)            |                |
|             | $0$ (LSB)      | RESERVED (Always = $'0'$ )                                              |                     |                |
|             | $\mathbf{1}$   | <b>IPL STATUS</b>                                                       |                     |                |
|             |                | When set, it indicates that status byte 8 contains the IPL completion   |                     |                |
|             |                | status; and bit 4 of byte 6 is set as it was at IPL time.               |                     |                |
|             | 2              | IPL IN PROGRESS                                                         |                     |                |
|             |                | Set to indicate that the FU is performing the IPL sequence.             |                     |                |
|             | 3              | FISCAL MICROCODE EC LEVEL                                               |                     |                |
|             |                | When set it indicates that status byte 7 contains the microcode EC.     |                     |                |
|             | $\overline{4}$ | <b>PLD STATUS</b>                                                       |                     |                |
|             |                | This bit is set at IPL time to indicate that a command was in execution |                     |                |
|             |                | during PLD and that all modifications caused by the suspended command   |                     |                |
|             |                | have been deleted.                                                      |                     |                |
|             | 5              | ASYNCHRONOUS STATUS                                                     |                     |                |
|             |                | When set it indicates that the FU is executing an internal              |                     |                |
|             |                | command (e.g. POR sequence) or it received an asynchronous status from  |                     |                |
|             |                | the printer.                                                            |                     |                |
|             | 6              | INTERMEDIATE STATUS                                                     |                     |                |
|             |                | When set it indicates that execution of a command is still in progress. |                     |                |
|             | 7 (MSB)        | FISCAL UNIT BUSY                                                        |                     |                |
|             |                | Set to 1 when a command is received while a previous command is still   |                     |                |
|             |                | in execution.                                                           |                     |                |
|             |                | (Continued in the next page)                                            |                     |                |

Figure 8. Printer and Fiscal Unit Status - GR3/GR5 Models - Part 2 of 3

#### **Printer and Fiscal Unit Status - GR3/GR5 Models continued...**

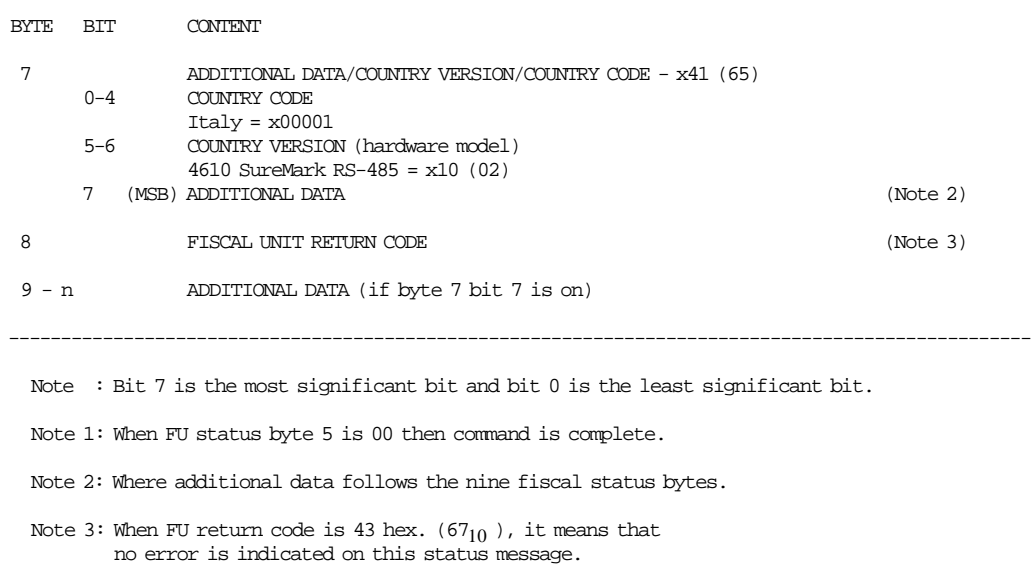

Figure 9. Printer and Fiscal Unit Status - GR3/GR5 Models - Part 3 of 3

**The fiscal unit return codes are defined in 11.0, "Fiscal Unit Return Codes" on page 173** .

### **6.4.2 Version/Country Code Definitions**

- Country Name = Italy
- Models  $=$  GR3 and GR5
- Country Version (hardware model) = 02 (4610 SureMark RS-485 Protocol SIO Cable 7)
- Country Code = 01
- Country Version + Country Code:
	- − Hexadecimal = 41
	- $-$  Decimal = 65
- Fiscal Microcode EC Level  $= 43$

# **6.5 For KD3/KD5 Model (RS-232)**

The printer and FU response to the application program is contained in the FU status, which is 15 bytes long (8 bytes for the fiscal printer status and 7 bytes for FU status).

The following figure shows the content of the fiscal status.

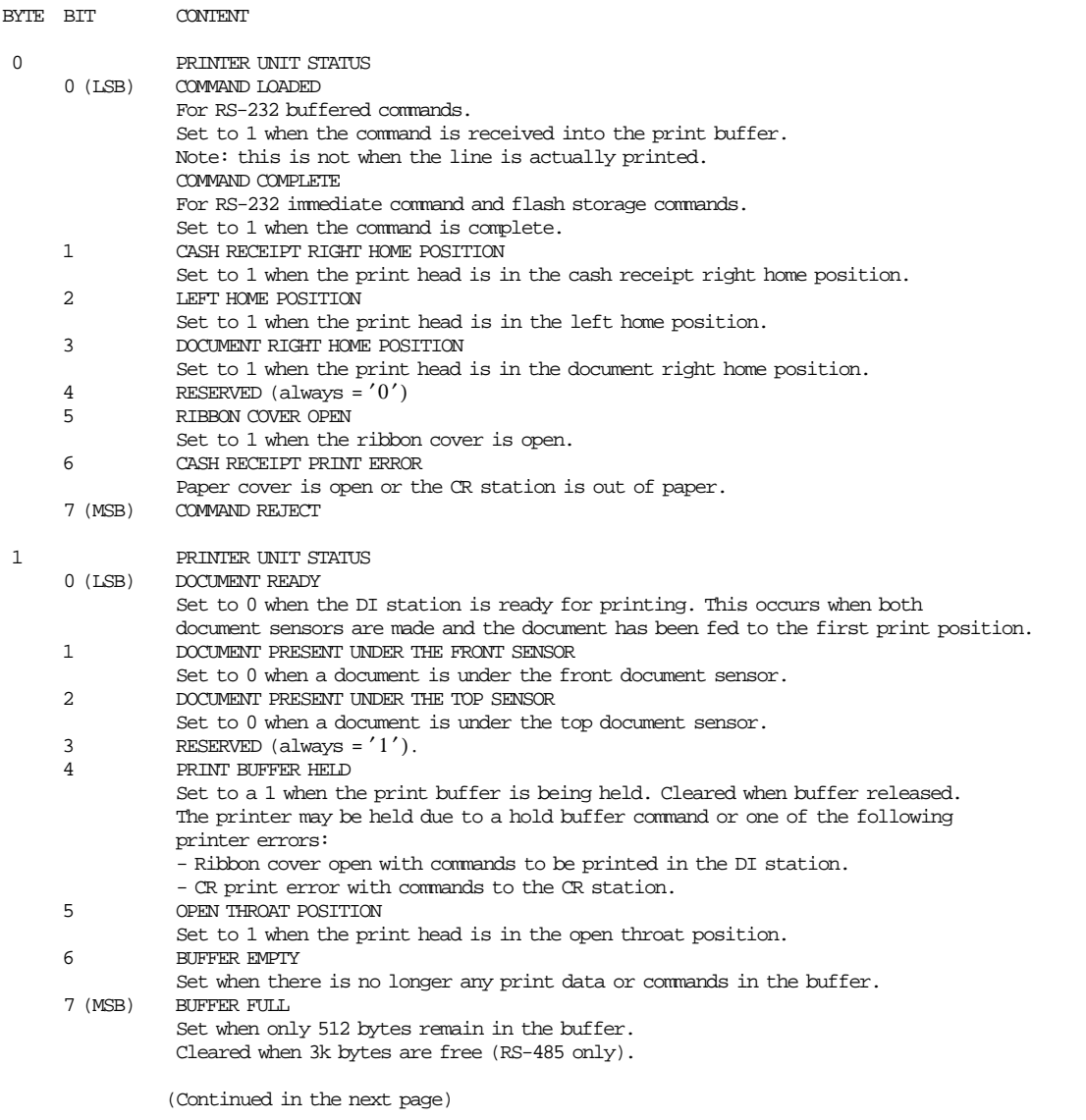

Figure 10. Printer and Fiscal Unit Status - KD3/KD5 Model - Part 1 of 3

#### **Printer and Fiscal Unit Status - KD3/KD5 Model continued...**

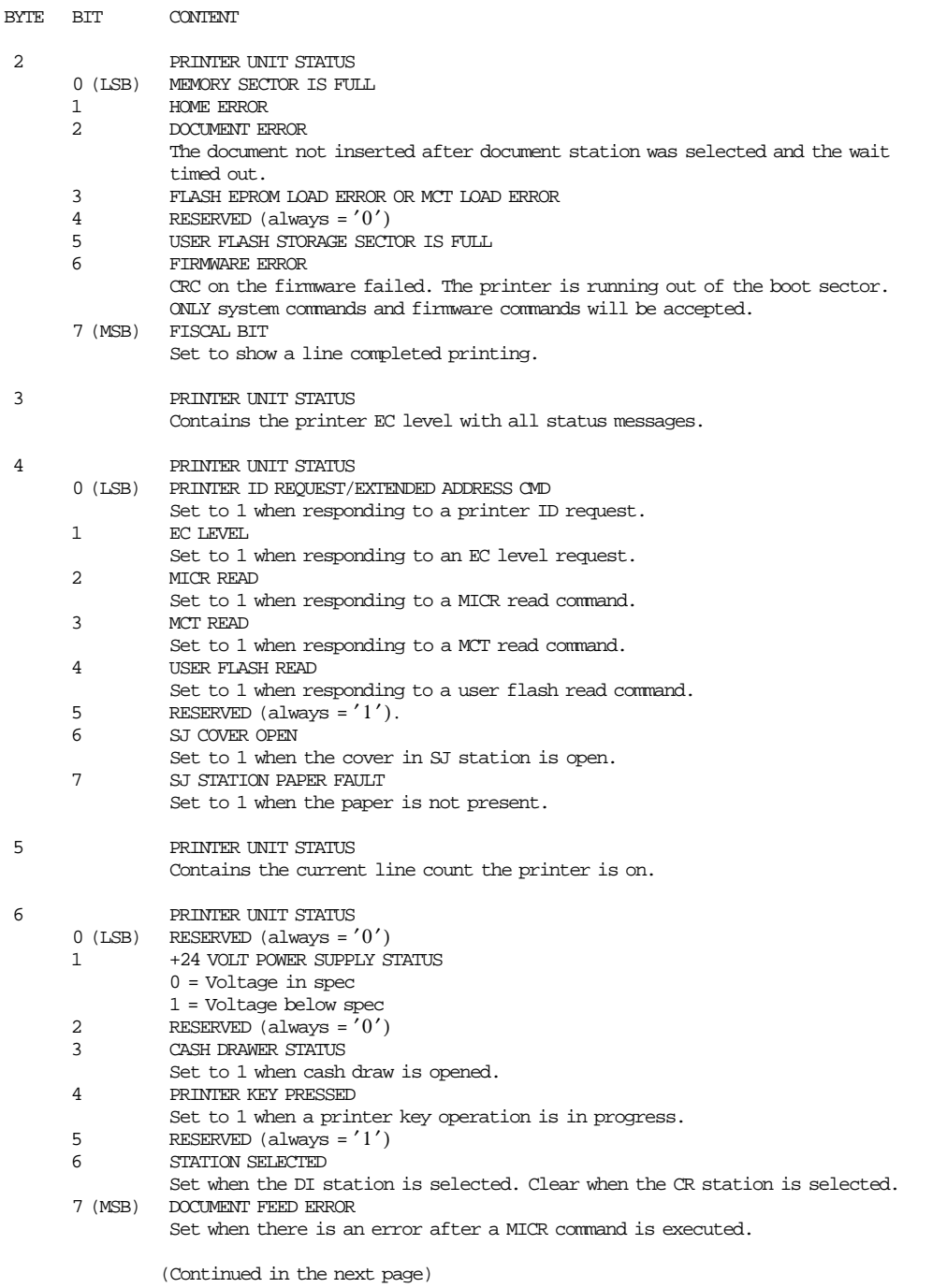

Figure 11. Printer and Fiscal Unit Status - KD3/KD5 Model - Part 2 of 3

#### **Printer and Fiscal Unit Status - KD3/KD5 Model continued...**

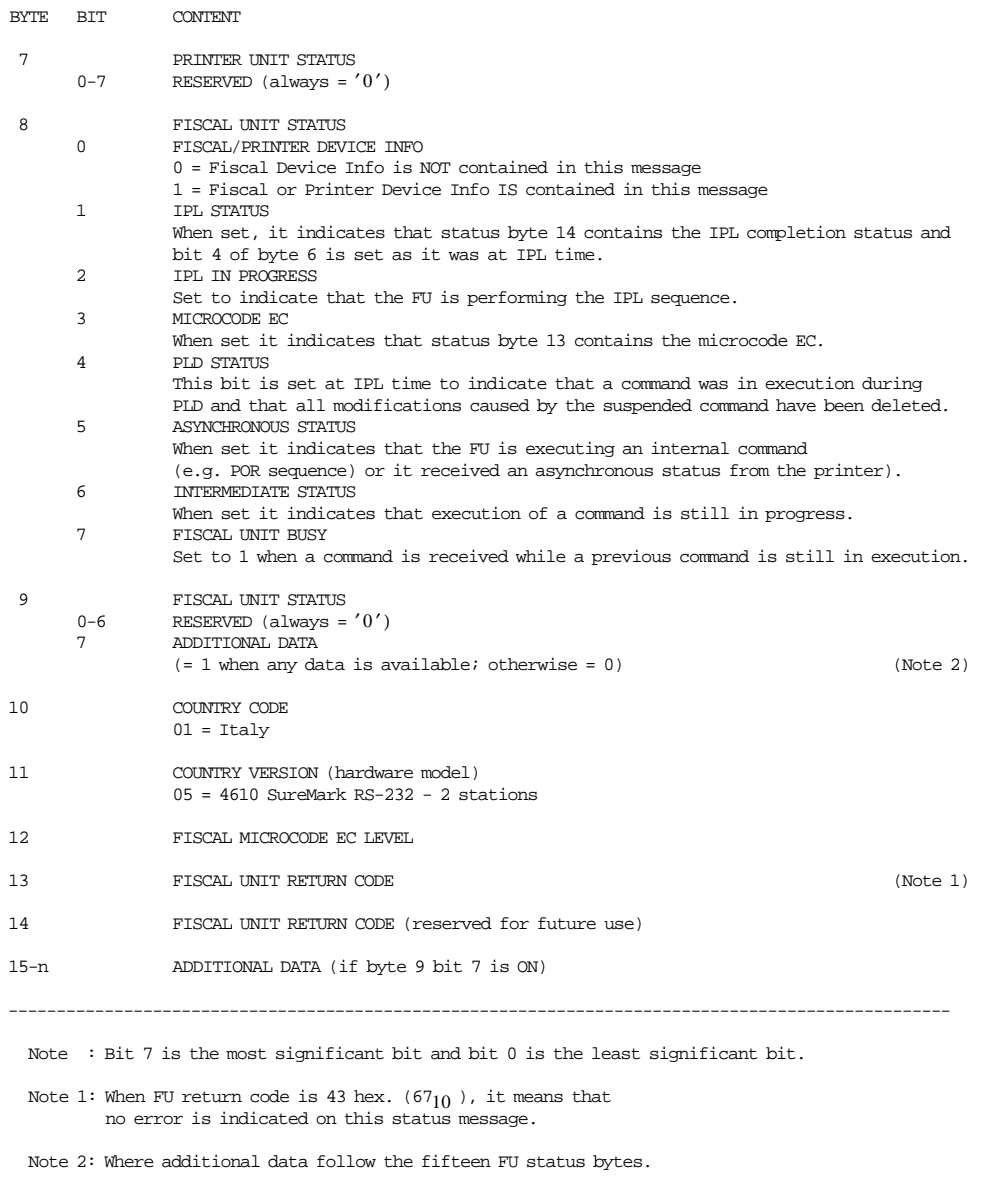

Figure 12. Printer and Fiscal Unit Status - KD3/KD5 Model - Part 3 of 3

**The fiscal unit return codes are defined in 11.0, "Fiscal Unit Return Codes" on page 173** .

## **6.5.1 Version/Country Code Definitions**

- Country Name = Italy
- Model = KD3 and KD5
- Country Code  $= 01$
- Country Version (hardware model) = 05 (4610 SureMark RS-232 2 stations)
- Fiscal Microcode EC Level  $= 43$

## **6.6 For KR3/KR5 Models (RS-485)**

The FU response to the application program is contained in the FU status, which is 9 bytes long (6 bytes for the printer status and 3 bytes for FU status).

For compatibility reasons, the printer status bytes received from the 4610 are mapped in the closest possible way to the model 3 status bytes.

The ″MAPPED FROM″ column shows from which byte/bit of the 4610 status bytes was the returned taken form.

The following table shows the content of the printer and FU status.

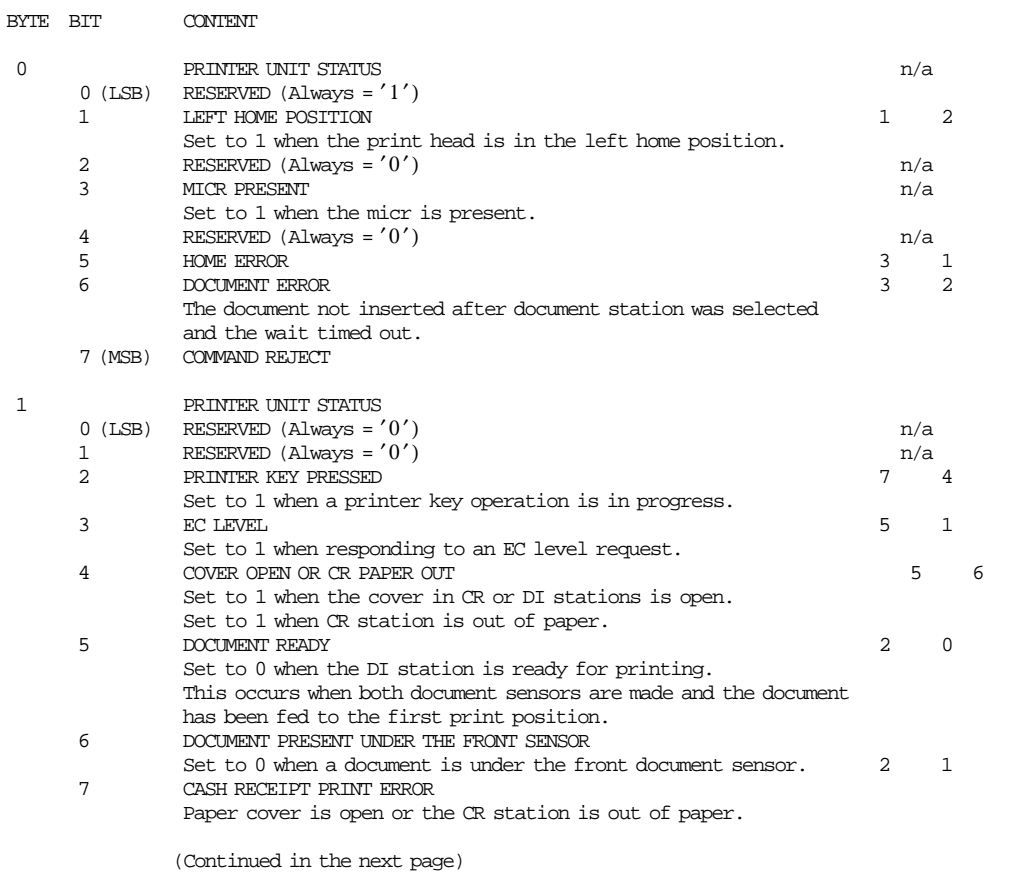

Figure 13. Printer and Fiscal Unit Status - KR3/KR5 Models - Part 1 of 3

### **Printer and Fiscal Unit Status - KR3/KR5 Models continued...**

| BYTE | BIT                                      | <b>CONTENT</b>                                                                                                    |                         |                                  |  |
|------|------------------------------------------|----------------------------------------------------------------------------------------------------|-------------------------|----------------------------------|--|
| 2    | $0$ (LSB)<br>1<br>$\overline{a}$<br>3    | PRINTER UNIT STATUS<br>LEFT HOME POSITION<br>Set to 1 when the print head is in the left home position.<br>RESERVED (Always = $'0'$ )<br>DOCUMENT PRESENT UNDER THE TOP SENSOR<br>Set to 0 when a document is under the top document sensor.<br>RESERVED (Always = $'0'$ )                                                                                                    | $\mathbf 1$<br>2<br>n/a | $\overline{a}$<br>$\mathfrak{D}$ |  |
|      | 4<br>5<br>6<br>7 (MSB)                   | FLASH EPROM LOAD ERROR OR MCT LOAD ERROR<br>RESERVED (Always = $'0'$ )<br>RESERVED (Always = $'0'$ )<br>RESERVED (Always = $'0'$ )                                                                                                    | 3<br>n/a                | 3                                |  |
| 3    |                                          | PRINTER UNIT STATUS<br>Contains the printer EC level with all status messages.                                                                                                    | 4                       |                                  |  |
| 4    |                                          | RESERVED (Always = $'00'$ )                                                                                                    | n/a                     |                                  |  |
| 5    |                                          | PRINTER UNIT STATUS<br>Contains the current line count the printer is on.                                                                                                    | 6                       |                                  |  |
| 6    | $0$ (LSB)<br>$\mathbf{1}$<br>2<br>3<br>4 | FISCAL UNIT STATUS<br>RESERVED (Always = $'0'$ )<br><b>IPL STATUS</b><br>When set, it indicates that status byte 8 contains the IPL completion<br>status; and bit 4 of byte 4 is set as it was at IPL time.<br>IPL IN PROGRESS<br>Set to indicate that the FU is performing the IPL sequence.<br>FISCAL MICROCODE EC LEVEL<br>When set it indicates that status byte 7 contains the microcode EC.<br>PLD STATUS<br>This bit is set at IPL time to indicate that a command was in execution<br>during PLD and that all modifications caused by the suspended command<br>have been deleted. | (Note 1)                |                                  |  |
|      | 5                                        | <b>ASYNCHRONOUS STATUS</b><br>When set it indicates that the FU is executing an internal<br>command (e.g. POR sequence) or it received an asynchronous status from<br>the printer.                                                                                                    |                         |                                  |  |
|      | 6<br>7 (MSB)                             | <b>INTERMEDIATE STATUS</b><br>When set it indicates that execution of a command is still in progress.<br>FISCAL UNIT BUSY<br>Set to 1 when a command is received while a previous command is still<br>in execution.<br>(Continued in the next page)                                                                                                    |                         |                                  |  |
|      |                                          |                                                                                                    |                         |                                  |  |

Figure 14. Printer and Fiscal Unit Status - KR3/KR5 Models - Part 2 of 3

**Printer and Fiscal Unit Status - KR3/KR5 Models continued...**

| BYTE.                                                                            | <b>BTT</b>                                                                                                    | <b>CONTENT</b>                                                                                |          |  |  |  |  |
|----------------------------------------------------------------------------------|----------------------------------------------------------------------------------------------------|-----------------------------------------------------------------------------------------------|----------|--|--|--|--|
| 7                                                                                | $0 - 4$                                                                                                    | ADDITIONAL DATA/COUNTRY VERSION/COUNTRY CODE - $x01$ (01)<br>COUNTRY CODE<br>Italy = $x00001$ |          |  |  |  |  |
|                                                                                  | $5 - 6$                                                                                                    | COUNTRY VERSION (hardware model)                                                              |          |  |  |  |  |
|                                                                                  | 7                                                                                                    | 4610 SureMark RS-485 2 stations = $x00(00)$<br>(MSB) ADDITIONAL DATA                          | (Note 2) |  |  |  |  |
|                                                                                  |                                                                                                    |                                                                                               |          |  |  |  |  |
| 8                                                                                |                                                                                                    | FISCAL UNIT RETURN CODE                                                                       | (Note 3) |  |  |  |  |
| $9 - n$                                                                          |                                                                                                    | ADDITIONAL DATA (if byte 7 bit 7 is on)                                                       |          |  |  |  |  |
| Note : Bit 7 is the most significant bit and bit 0 is the least significant bit. |                                                                                                    |                                                                                               |          |  |  |  |  |
| Note $1:$ When FU status byte 5 is 00 then command is complete.                  |                                                                                                    |                                                                                               |          |  |  |  |  |
|                                                                                  | Note 2: Where additional data follows the nine fiscal status bytes.                                                 |                                                                                               |          |  |  |  |  |
|                                                                                  | Note 3: When FU return code is 43 hex. $(67_{10})$ , it means that<br>no error is indicated on this status message. |                                                                                               |          |  |  |  |  |

Figure 15. Printer and Fiscal Unit Status - KR3/KR5 Models - Part 3 of 3

**The FU return codes are defined in 11.0, "Fiscal Unit Return Codes" on page 173** .

## **6.6.1 Version/Country Code Definitions**

- Country Name = Italy
- Models  $= KR3$  and  $KR5$
- Country Version (hardware model) = 00 (4610 SureMark RS-485 Protocol SIO Cable 7)
- Country Code  $= 01$
- Country Version + Country Code:
	- − Hexadecimal = 01
	- $-\text{Decimal} = 01$
- Fiscal Microcode EC Level  $= 43$

## **6.7 Error Conditions**

Errors encountered during command execution are processed as follows:

- Command processing is suspended.
- Internal accumulators and counters are restored to their original value (the value they had before the command in error was received).
- An error is included in the final status sent over the communication link. The error type indicates the cause of the abnormal termination.
- The application program can resend the same command again or any other command that is valid for the procedure that is in progress.

To warn the operator that the same line could appear more than once for the same item, an overlay string (″###″) is provided by microcode.

This overlay operation is activated by the application program by setting the retry bit in the repeated command.

The retry bit has effect only on the following commands:

- D2 Item Sale
- D3 Negative Item Sale
- D5 Payment
- D8 Not Paid
- E0 Print Fiscal Receipt
- E1 Print Fiscal Invoice
- E2 Print Accompanying Document
- E3 End Fiscal Receipt
- E4 End Fiscal Invoice
- E5 End Accompanying Document

The string "###" overlays the first 3 characters of the printed line.

Note - check and credit slip printing does not use the retry bit.

Only exception to the above process is the recovery from error occurred during close SP (Closure), FM report, end transaction and cancel transaction.

- 13 cmd. Close Sale Period On receipt of first command, after error, the closure function is completed in one of the following two ways:
	- 1. FM already updated. The close sale period is terminated as if error did not occur.
	- 2. FM not yet updated. The daily data are restored as they were before close sale period and the customer slip is voided.
- 15 cmd. Fiscal Memory Report On receipt of first command, after error, the report is terminated and the slip is voided.
- 06 cmd. End Transaction Only end transaction or cancel transaction commands are accepted.
- 07 cmd. Cancel Transaction Only cancel transaction command is accepted.

## **6.8 Power Line Disturbance (PLD)**

When a PLD occurs the FU goes in a power off state. When power is restored the microcode checks:

- If no command was in progress a normal IPL is performed.
- If command was in progress then internal accumulators and counters are restored to their original value (the value they had at PLD time). A bit (PLD bit) is included in the IPL status sent over the communication link.
- The PLD bit indicates to the application that the last command sent was not executed because of PLD. • If no command was in progress but one line in buffer wasn′t printed. In this case, when power is
- restored, the stored line is printed and the string ("###") overlays the first 3 characters.

The string (″###″) is to warn the operator that the same line could appear more than once.

The IPL routines guaranties that accumulators and counters are restored to their original values, but no actions can be performed on totally or partially printed lines.

Only exception to the above process is the recovery from PLD occurred during close SP (Closure) and FM report.

- 13 cmd. Close Sale Period On IPL completion, after PLD, the closure function is completed in one of the following two ways:
	- 1. FM already updated. The close sale period is terminated as if PLD did not occur.
	- 2. FM not yet updated. The daily data are restored as they were before close sale period and the customer slip is voided.
- 15 cmd. Fiscal Memory Report On IPL completion, after PLD, the report is terminated and the slip is voided.

# **7.0 Accumulators and Counters**

To describe how the microcode maintains amounts and counters printed on various reports and stored in FM it is necessary to define some internal accumulators and counters.

# **7.1 Transaction Accumulators**

The following accumulators are used during a transaction:

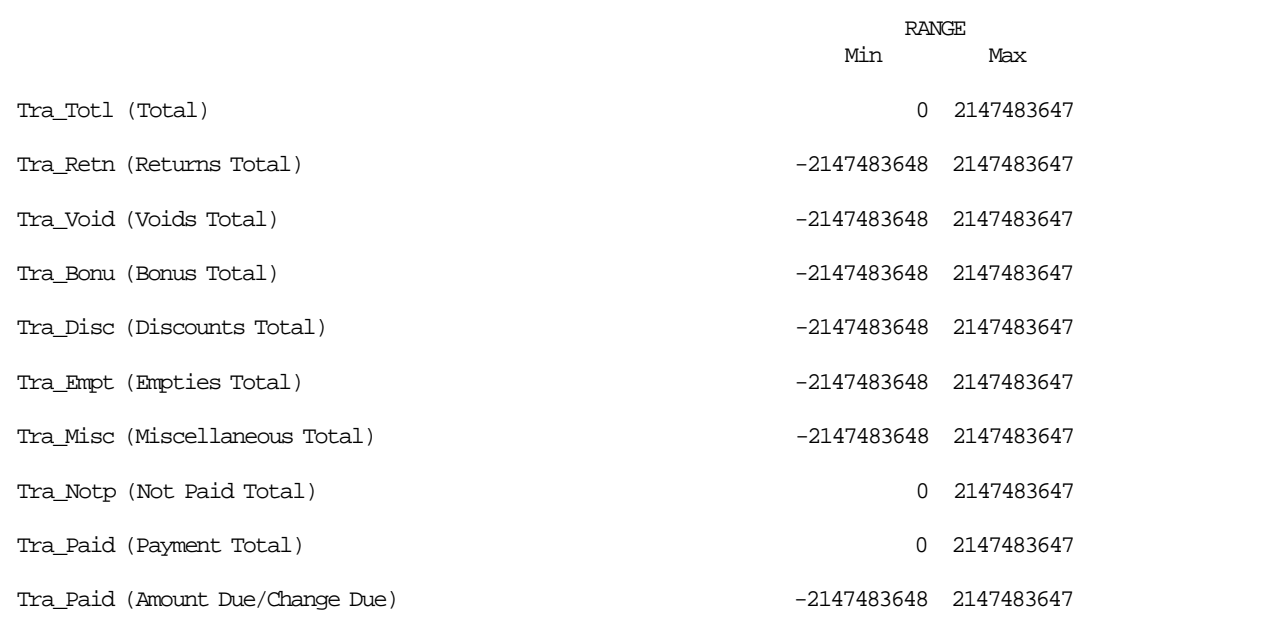

Figure 16. Transaction Accumulators.

# **7.2 Daily Accumulators**

The following accumulators are used during a SP:

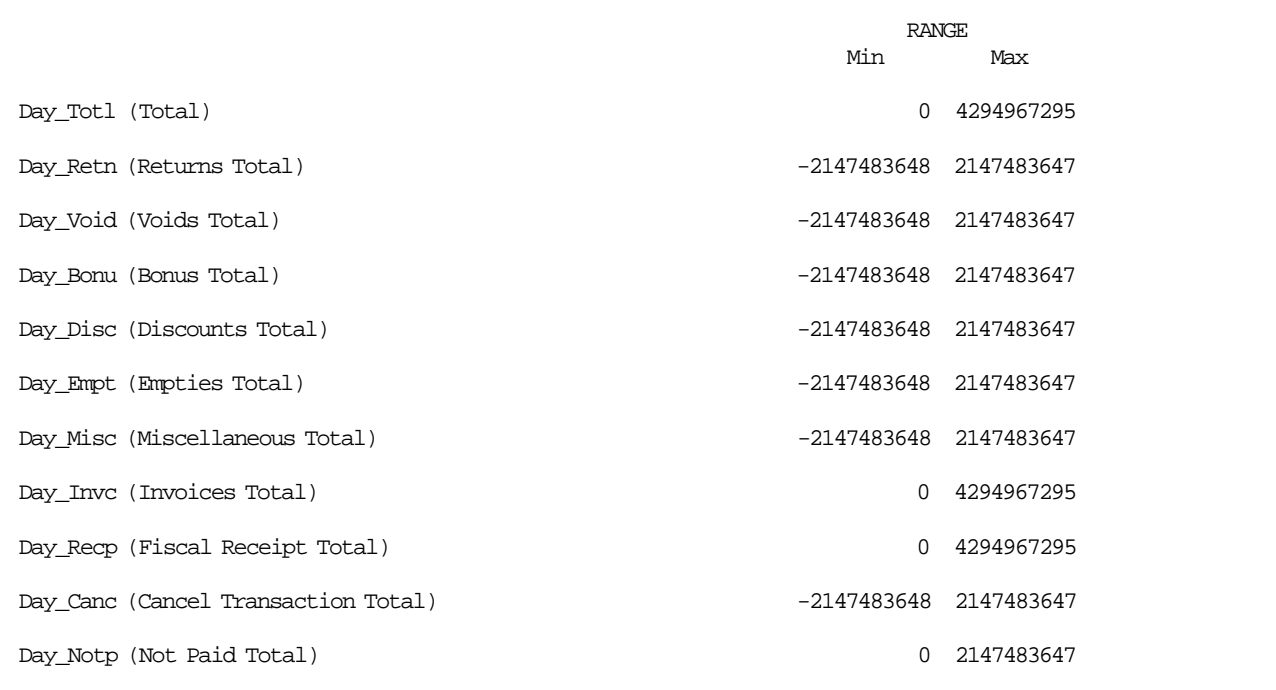

Figure 17. Daily Accumulators.

# **7.3 Daily Counters**

The following counters are used during a SP:

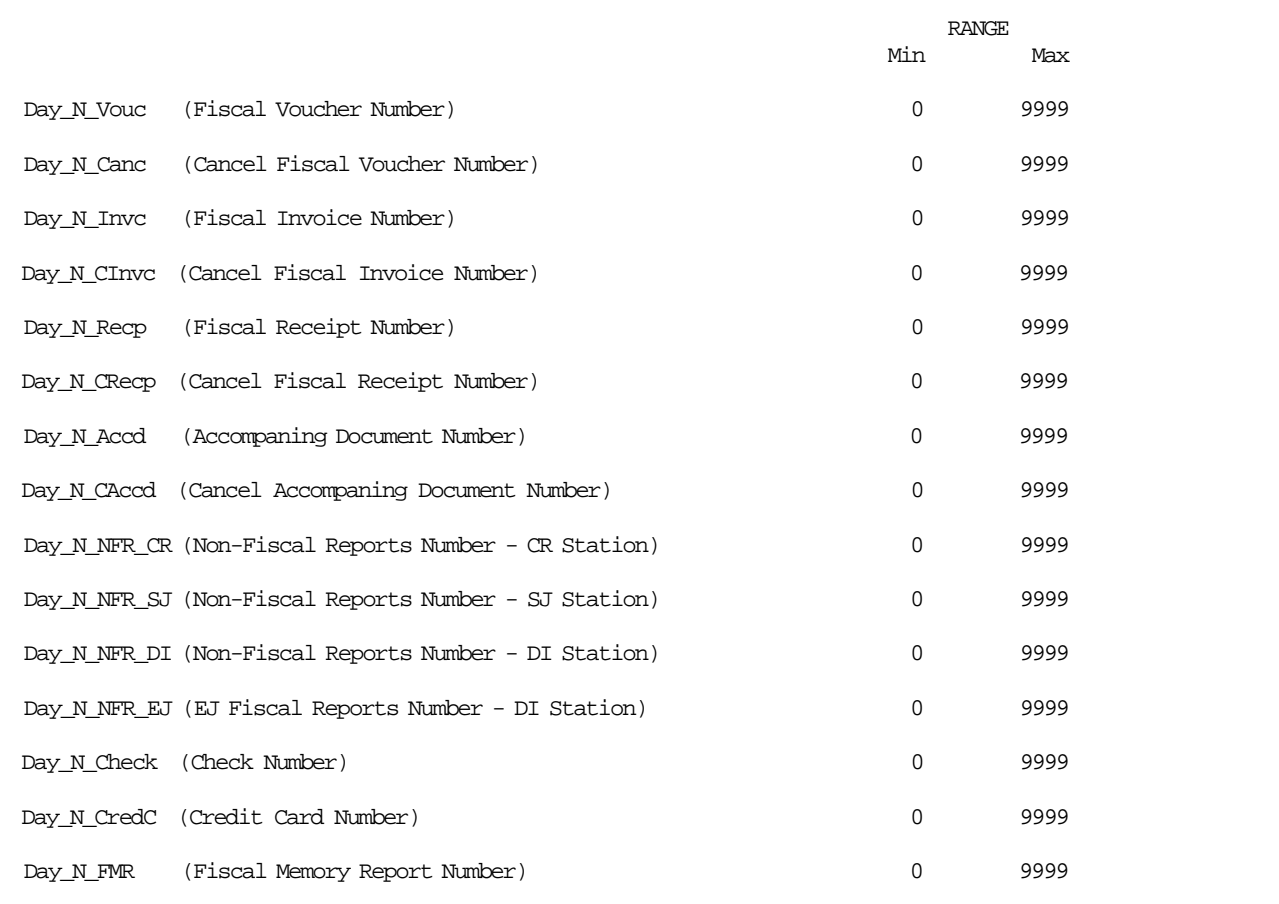

Figure 18. Daily Counters.

# **7.4 Lifetime Counters**

The following counters are used during a FP lifetime:

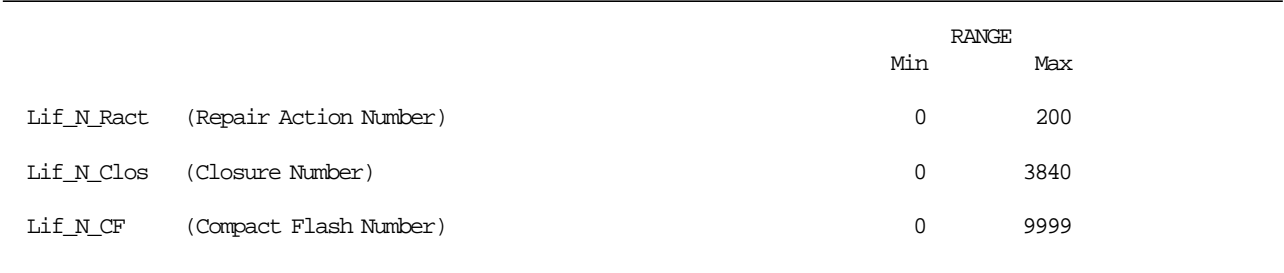

Figure 19. Lifetime Counters.

# **8.0 Fiscal Unit**

## **8.1 Fiscal Unit States**

In this section are defined the FU states that are important for the comprehension of the fiscal rules.

#### • **SALE PERIOD IN PROGRESS**

This state indicates that since the execution of the close SP procedure at least one of the following commands have been executed:

- D2 Item Sale
- D3 Negative Item Sale
- 15 Fiscal Memory Report
- E0 Print Fiscal Receipt
- E1 Print Fiscal Invoice
- E2 Print Accompanying Document

This state is ended by close sale period (13 cmd.).

#### • **SALE TRANSACTION IN PROGRESS**

ST is in progress when any one of the following commands have been executed:

- D2 Item Sale
- D3 Negative Item Sale

This state is ended by:

06 - End Transaction

07 - Cancel Transaction

During this process a FV is printed.

#### • **FISCAL RECEIPT IN PROGRESS**

Fiscal receipt is in progress when the following command has been executed:

E0 - Print Fiscal Receipt

This state is ended by one of the following commands:

E3 - End Fiscal Receipt

0F - Cancel Fiscal Receipt

#### • **FISCAL INVOICE IN PROGRESS**

Fiscal invoice is in progress when the following command has been executed:

E1 - Print Fiscal Invoice

This state is ended by one of the following commands:

E4 - End Fiscal Invoice

10 - Cancel Fiscal Invoice

#### • **PRINT ACCOMPANYING DOCUMENT IN PROGRESS**

Accompanying document is in progress when the following command has been executed:

E2 - Print Accompanying Document

This state is ended by:

E5 - End Accompanying Document

11 - Cancel Accompanying Document

#### • **NON-FISCAL REPORT IN PROGRESS**

Non-fiscal report is in progress when the following command has been executed:

DD - Start Non-Fiscal Report

This state is ended by:

DE - End Non-Fiscal Report

#### • **PRINT CHECK AND CREDIT SLIP**

A check or a credit slip is in progress when either of the following commands has been executed:

C0 - Print Check or Credit Slip

C3 - Check or Credit Slip Line Feed

This state is ended by:

C1 - End Check or Credit Slip

C2 - Cancel Check or Credit Slip

## **8.2 A5 Pattern**

The fiscal microcode writes the pattern ″A5″ in address 82 (hexa) in the FM to be able to detect the eprom connection.

It is read for all fiscal commands. If it isn′t found, the FP returns error code 109.

## **8.3 Operational Modes**

The FU can operate in three different modes depending on FIM setting.

- 1. Non-Fiscal Mode
	- Fiscal rules are not applied and FM is not used.
	- Training mode is not allowed.
- 2. Fiscal Mode No Training Mode
	- Fiscal rules are applied and FM is used.
- 3. Fiscal Mode Training Mode
	- Fiscal rules are applied and FM is not used.
	- Training mode must be set out of the SP.
	- In this mode are allowed only ST operations.

## **8.4 Fiscal Unit Rules**

The following rules are applicable when FIM is set:

- Before execution of any command the microcode checks that two displays are operational. The displays to be monitored are defined using ″Set Display Address″ (1A cmd.).
- Each line printed in CR station is replicated in SJ station.

The only exceptions are:

- − Store Header It is never printed in SJ station.
- − Fiscal LOGO. Fiscal LOGO printed in CR station is not replicated in SJ station.
- − Fiscal LOGO is printed in SJ station at the end of closure report and then, after that, before executing for the first time any one of the following commands:
	- 01 Print Store Header
	- 13 Close Sale Period
	- 15 Fiscal Memory Report
- 1. Each time the RAM is cleared using the hardware J4/CE jumper, the repair action counter residing in FM is increased by 1 and the FU current time is recorded for later printing on closure report.
- 2. FM may not be disconnected.

The microcode checks for it before execution of the following commands:

- 01 Print Store Header
- 06 End Transaction
- E0 Print Fiscal Receipt
- E3 End Fiscal Receipt
- E1 Print Fiscal Invoice
- E4 End Fiscal Invoice
- E2 Print Accompanying Document
- E5 End Accompanying Document
- 15 Fiscal Memory Report
- 13 Close Sale Period
- C0 Print Checks or Credit Slips

If the FM is not connected an error is reported to the application. Recovery from this error requires that the RAM is cleared using the hardware J4/CE jumper.

- 3. Normal printing lines received when not in any of the ″sale transaction in progress″ or ″non-fiscal reports in progress″ states, is preceded and followed by the line ″NON FISCALE″.
- 4. Line feed in DI station is processed inserting the message line ″NON FISCALE″ after 30 consecutive line feeds including the line feeds associated with print lines except if a valid fiscal document state is in progress.

## **8.5 Fiscal Operations**

In this section is given a detailed description for executing fiscal procedures and their effect on FM, accumulators, counters and printed slips.

### **8.5.1 Printer Operations**

The following bigtop print modes are supported:

- 12 CPI
- 15 CPI
- 12 CPI Char Print Mode Mask
- 15 CPI Char Print Mode Mask
- 15 CPI Emphasized
- 12 CPI Emphasized
- 15 CPI Double-High
- 15 CPI Double-High, Emphasized

The print mode is controlled by the application program by setting the required bits in the command extension. The selected print mode applies to all characters of the same line.

It is also possible to print one or more substrings, within the same printed line, with a double-wide character size.

The size of each double-wide substring can range from one character to the number of characters of the printed line.

The double-wide substring is enabled by delimiting it with the following special control characters:

- $0x0e =$  enable double-wide
- $0x14 =$  disable double-wide

### **8.5.2 Char Print Mode Mask**

#### **8.5.2.1 Description**

The print mode is controlled by the application program by setting the required bits in the command extension. The selected print mode applies to all characters of the same line.

It is also possible to print one or more substrings, in the same printed line, with a specific print mode. Each characted of the description has a ″Char Print Mode Mask″ byte (see below) associated to it.

To apply a specific print mode to one or more characters in the same printing line, you must specify that on the respective ″Char Print Mode Mask″ bytes.

#### **8.5.2.2 Command List**

The ″Char Print Mode Mask″ will be allowed for the followings commands:

- D7 Set Store Header
- D2 Item Sale
- D3 Negative Item Sale
- D5 Payment
- D8 Not Paid
- EA Normal Printing Lines in CR/SJ

The ″Char Print Mode Mask″ will be available only in CR station.

#### **8.5.2.3 Command Extension**

To associate a ″Char Print Mode Mask″ to the command description, the bit 5-3 of the command extension are used to define this special print mode, as follows:

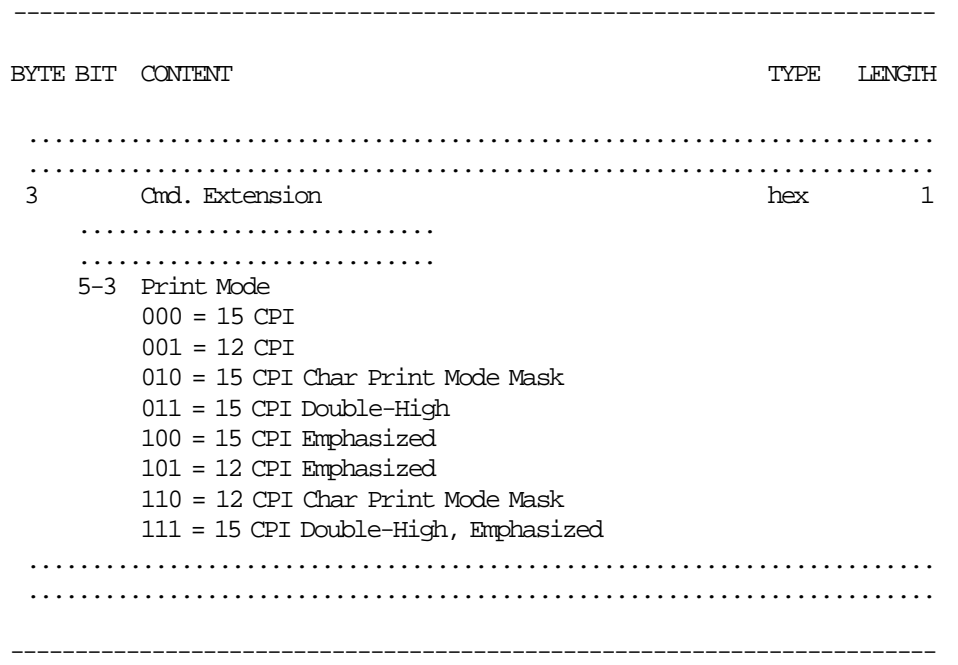

### **8.5.2.4 Byte**

The format for each ″Char Print Mode Mask″ byte is the following:

------------------------------------------------ BIT FORMAT  $7 \t1 =$  Underline 6 1 = Inverted Mode 5 1 = Double-Wide (Note 1) 4 1 = Double-High 3 1 = Emphasized  $2 \t1 = Overline$ 1-0 Reserved (always=0, else RC=103)

------------------------------------------------

Note 1: The size of each double-wide substring can range from one character to the number of characters of the printed line. So, if the description commands exceeds the printed line, will be truncated.

### **8.5.2.5 Command Example:**

 $1$   $2$   $3$   $4$   $5$   $6$ 4567890123456789012345678901234567 8 9 0 1 2 3 4 5 6 7 8 9 0 1 2 3 4 5 6 7 8 9 0 1 Cmd ′<---- Description -----><-Amount-> <------------ Char Print Mode Mask ------------>′

D200′ ABCDEFGHIJKLddddddddddee0000001000x′80402010080408C0E0F0F8FC000000000000000000000000′

### **8.5.2.6 Printout Example:**

```
Print Position
MSG 1 2 3
 NUM 12345678901234567890123456789012345678
      --------------------------------------
   . .
   . .
    |ABCDEFGHIJKLdddddddddd aa.aaa.aaa | a..a = Item Amount
 ..
 ..
    --------------------------------------
    Where:
        A is printed in Underline
        B is printed in Inverted Mode
        C is printed in Double-Wide
        D is printed in Double-High
        E is printed in Emphasized
        F is printed in Overline
        G is printed in Underline
        H is printed in Underline + Inverted Mode
         I is printed in Underline + Inverted Mode + Double-Wide
         J is printed in Underline + Inverted Mode + Double-Wide + Double-High
        K is printed in Underline + Inverted Mode + Double-Wide + Double-High + Emphasized
         L is printed in Underline + Inverted Mode + Double-Wide + Double-High + Emphasized + Overline
         dddddddddd is printed without format (mask = 00)
         ee are not printed (were truncated because of the double-wide chars selected)
```
### **8.5.3 Reserved Characters**

Any of the following characters, used to generate the stylized MF, may not appear in any description string:

- ASCII decimal value 216 (xD8)
- ASCII decimal value 217 (xD9)
- ASCII decimal value 218 (xDA)

The microcode checks for them, and if they are present, they are replaced with '/' character.

#### **8.5.4 Printed Amounts**

The following rules apply to amounts printed on slips:

- A full stop character will be inserted every three digits from right to left, starting from the units.
- When amount and description fields overlap the amount will overlay the description.
- The amount string will be always preceded by at least one blank character.

### **8.5.5 Automatic Slip Cut**

The following slips will be automatically cut (partial cut):

• IPL messages (when not in ST nor in non-fiscal report in CR station).

## **8.6 Non-Fiscal Mode**

When the FP is serialized and not in FIM, the NFM is present, that is to say, after the Serialize Fiscal Memory (1B cmd.) is issued and before that the Set Fiscal Mode (18 cmd.) is issued.

## **8.6.1 Non-Fiscal Mode Rules**

- Fiscal rules are not applied and FM is not used.
- Training mode is not allowed inside this mode.
- The manufacturer id, IBM manufacturing id, FM serial number and fiscal logo are not printed in any document.
- Set Date and Time:
	- − Set Date and Time (16 cmd.) cannot be executed when SP is in progress or if the J4/CE jumper is active, the new date must be the current date or one day ahead.
	- − Date can be set to the current date or one day ahead in normal operations.
	- − After operation of J4/CE jumper any date can be set later than last closure, if any.
- FV number is not printed.
- Electronic Read Fiscal Memory Tables (DA cmd.) and Fiscal Memory Report (15 cmd.) are not allowed.
- Accumulators and counters are restored to zero when FIM is set.
- The ″NON FISCALE″ message line will be inserted every 6 lines printed.
- Normal Printing Lines:
	- − When in ST state no more than 645 normal printing lines in CR station can be sent. On receipt of the 646 normal printing line the ST will be voided by microcode.
	- − When print store header has been executed, but ST is not yet in progress, if more than 645 normal printing lines in CR station are received, the FV will be voided by microcode.

Page 64 of 211 — IBM 4610 SureMark Fiscal Printer Italy - Models GR3/GR5/KR3/KR5/KD3/KD5 Pro

# **9.0 Electronic Journaling**

**(ONLY FOR KD3/KD5/KR3/KR5 MODELS)**

## **9.1 Electronic Journaling Operation**

The 4610 SureMark RS-485/RS-232 FP includes the hardware and related microcode in order to implement an EJ method. Briefly, this method consists in saving all fiscal relevant data printed in the CR station in the CF inserted in the respective slot.

To be considered valid for fiscal and audit purposes, this data is signed safely at the end of the JP using a private/public key signature method.

## **9.2 Compact Flash**

The fiscal microcode EC level was tested with the following CF brands:

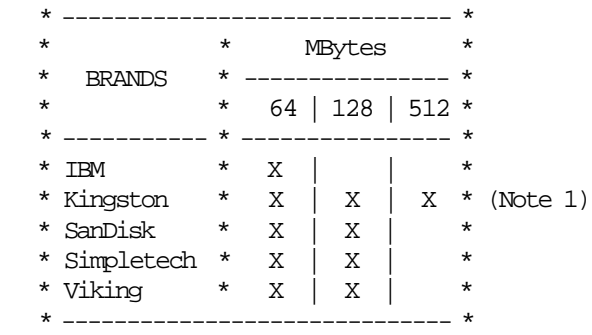

Note 1: Kington CF (64 and 128 MBytes) are not supported for KR3/KR5 models.

Page 66 of 211 — IBM 4610 SureMark Fiscal Printer Italy - Models GR3/GR5/KR3/KR5/KD3/KD5 Pro

# **10.0 Command Set Reference**

A command consists of a string of data received from the serial communication link. The minimum length of a command string is four byte; the maximum length depends on the command type. The microcode checks that the length is not less than the minimum required for the command type specified in byte 2. A command is composed of four parts:

1. Command Prefix.

It consists of two constant bytes x′1B66′ (ESC f). Command prefix is not present in system commands.

2. Command Code.

Command code is in byte 2 of command string. It identifies the command to be executed. Its value can range from  $x'00'$  to  $x'FF'$ .

3. Command Extension.

Command extension is in byte 3 of command string. It contains command options. Reserved bits must be set to 0. Only exception is retry bit which is ignored by microcode on commands where it has not any effect.

4. Command Data.

Command data starts from byte 4 of command string. Its content depends on the command type. Character strings must be left aligned.

Numeric strings must be right aligned.

Non significant digits in numeric fields can be blank.

At least one status is sent in response to a command.

The only exception is related to system commands: no response is given for system commands not recognized by the FU.

The format of the printer and FU status is described in 6.4, "Printer and Fiscal Unit Status" on page 42.

Note - 7 is the most significant bit and 0 is the least significant bit.

## **10.1 00 - SYSTEM COMMANDS**

### **10.1.1 Command Format**

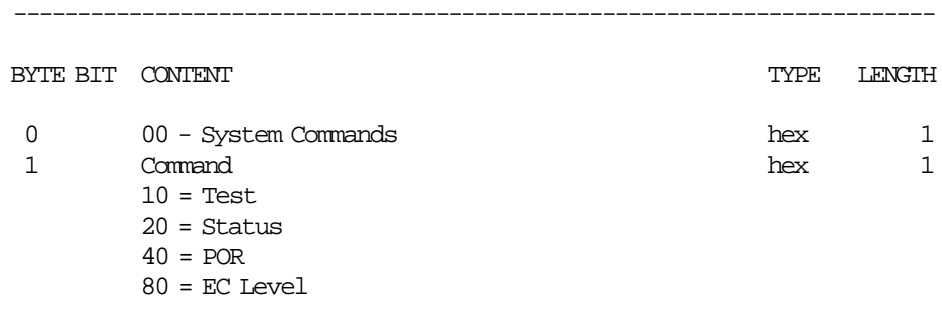

------------------------------------------------------------------------

System commands are processed as follows:

1. Test

Firstly a FU test is performed and then the status is sent over the communication link.

2. Status

The FU status bytes are sent over the communication link.

3. POR

The microcode performs a software FU POR.

4. EC level

The FU status containing the ec level is sent over the communication link.

If command byte 1 is different than those defined above no processing is performed and no response is given.

# **10.2 INITIALIZATION COMMANDS**

The following commands controls the FP initialization.

- 1B Serialize Fiscal Memory
- 16 Set Date and Time
- 18 Set Fiscal Mode
- 1E Set Fixed Vendor Information
- 1A Set Display Address
- D7 Set Store Header

## **10.2.1 1B - SERIALIZE FISCAL MEMORY**

This command is used at the end of the manufacturing process to write the unit manufacturer id, IBM manufacturing id and FM serial number in a fixed area of the FM.

#### **10.2.1.1 Command Format**

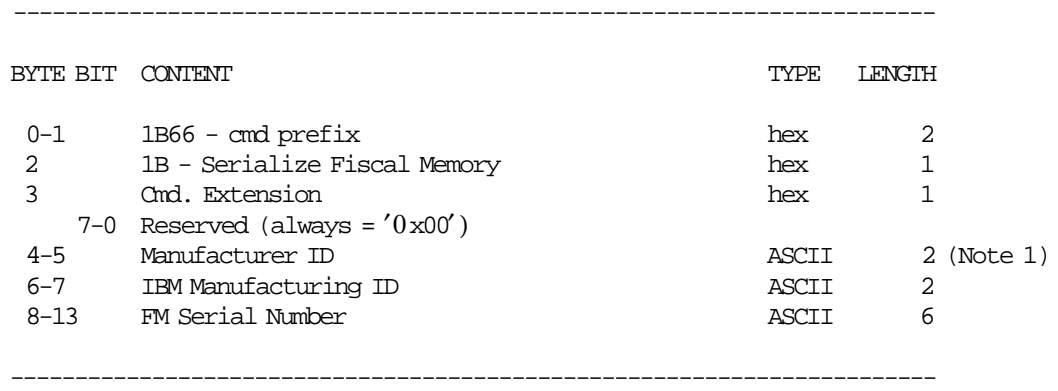

Note 1: Assigned by Government.

### **10.2.1.2 Serialize Fiscal Memory Rules**

- This command can be executed only once and updates the FM serial number and fiscal logo table in FM.
- **(ONLY FOR KD3/KD5/KR3/KR5 MODELS)**

The public and private key must be set by Set Public and Private Key (66 cmd.) before the 1B cmd. execution. Otherwise, the return code RC = 122 will be returned.

## **10.2.2 16 - SET DATE AND TIME**

This command is used to update the FP time of day clock.

#### **10.2.2.1 Command Format**

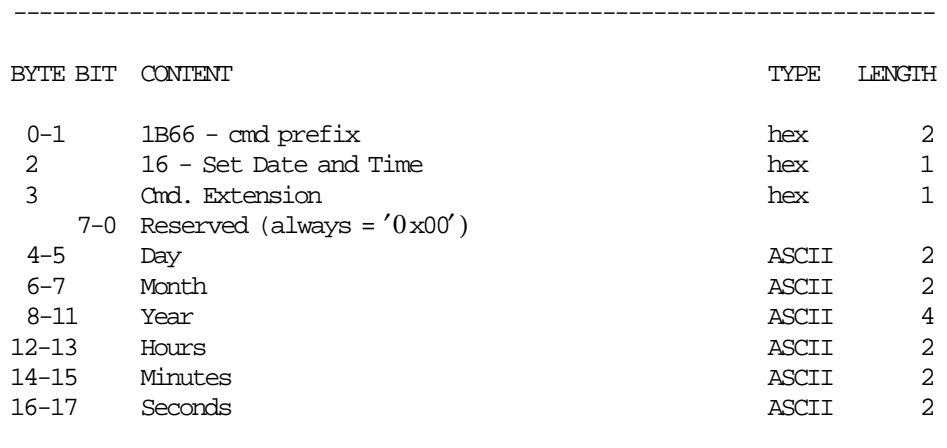

------------------------------------------------------------------------

### **10.2.2.2 Set Header Rules**

- This command cannot be executed when SP is in progress or if the J4/CE jumper is active, the new date must be the current date or one day ahead.
- Date can be set to the current date or one day ahead in normal operations. After operation of J4/CE jumper any date can be set later than last closure, if any.

## **10.2.3 18 - SET FISCAL MODE**

This command is used to set the FP to FIM. In this mode the information is writen in FM. Once this procedure has been executed the FU will operate according to the configured country fiscal law.

#### **10.2.3.1 Command Format**

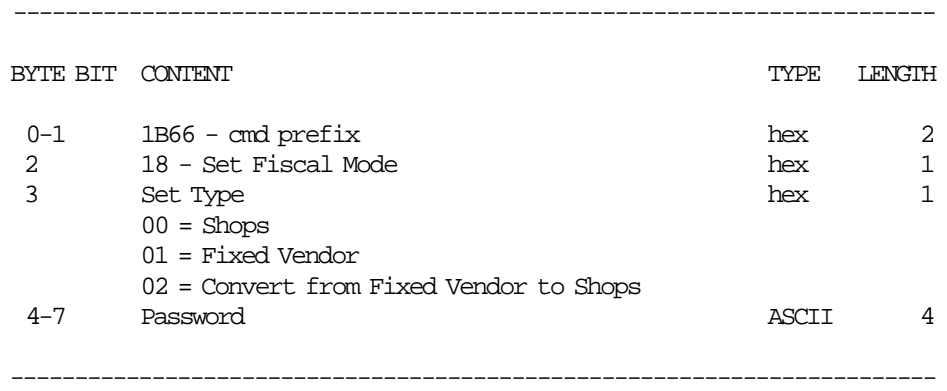

### **10.2.3.2 Set Fiscal Mode Rules**

- In this mode the SP totals are stored in FM.
- The following graphic state shows the differents FIM′s and the converts allowed.

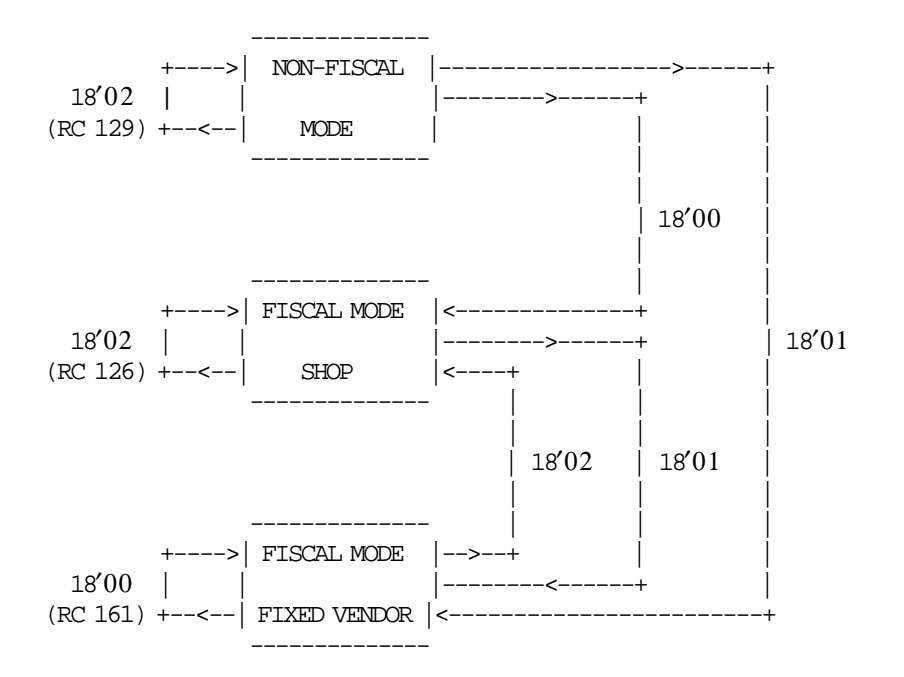
# **10.2.4 1E - SET FIXED VENDOR INFORMATION (POSTAZIONI FISSE)**

This command is used to load the fixed vendor information into the FM.

### **10.2.4.1 Command Format**

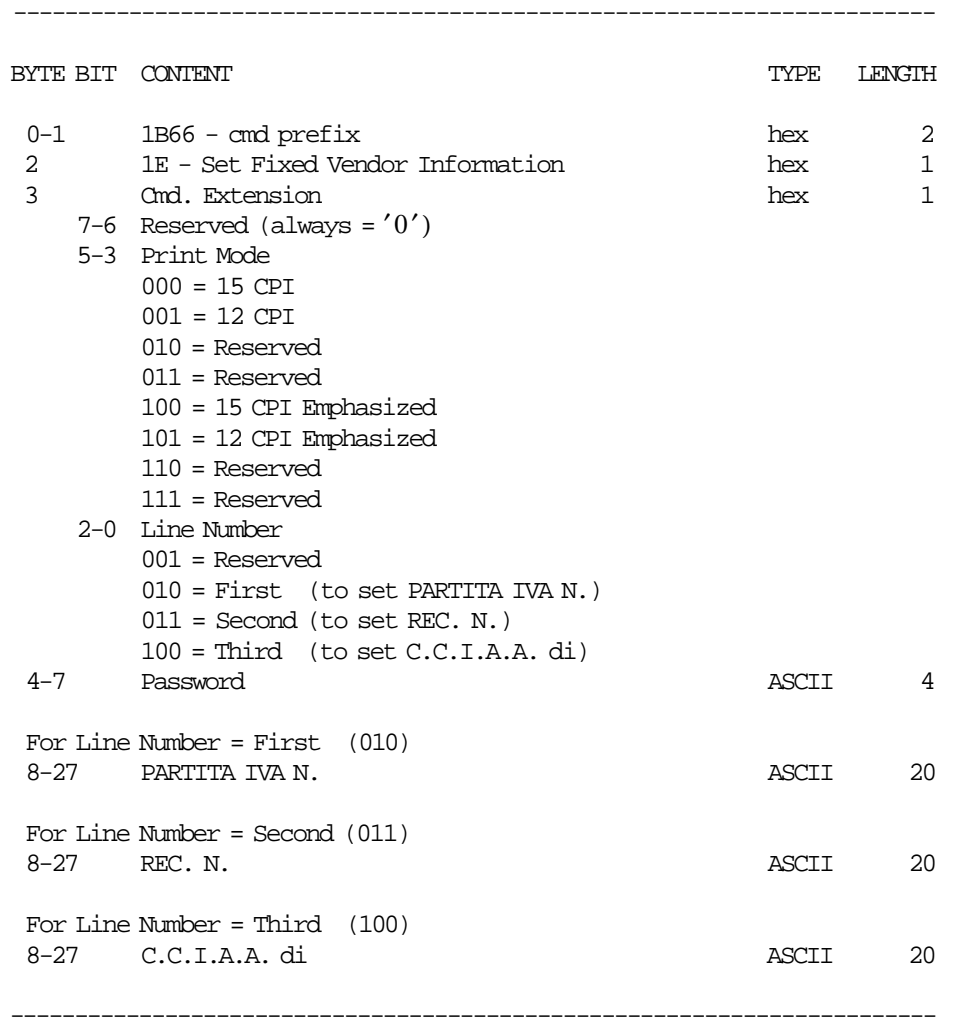

#### **10.2.4.2 Set Fixed Vendor Information Calculations**

There are not calculations for this command.

#### **10.2.4.3 Set Fixed Vendor Information Rules**

- This command can be issued
	- − If the FIM for fixed vendor (18 cmd Cmd. Extension 01) was set previously.
	- − Out of the SP.
- This command must be executed three times to set the vendor information for ″PARTITA IVA N.″, ″REC. N.″ and ″C.C.I.A.A. di″ respectively.
- The fixed vendor information is printed as store header lines lines 1 through 3 just like for shops.
- The fixed vendor information is updated in the fixed vendor information table in FM.
- The fixed vendor information can be changed 10 times.

# **10.2.5 1A - SET DISPLAY ADDRESS**

#### **ONLY FOR GR3/GR5/KR3/KR5 MODELS**

This command is used to define the serial I/O addresses of the two displays (operator and customer) required by fiscal law.

#### **10.2.5.1 Command Format**

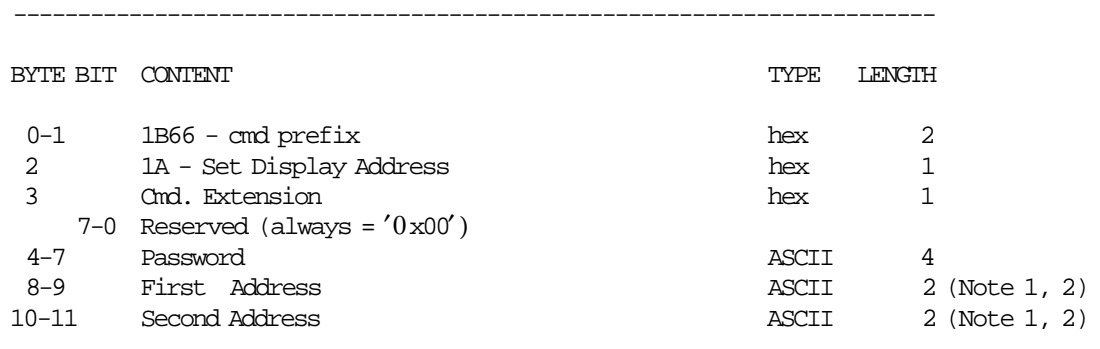

Note 1: Specify the ASCII representation of the hexadecimal address.

------------------------------------------------------------------------

Example: for hexadecimal address x′2A′ specify ASCII characters ′2′,′A′ .

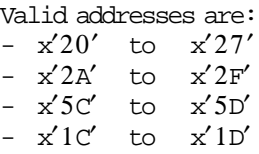

Note 2: This set address is mandatory.

### **10.2.5.2 Set Display Address Rules**

- The fiscal microcode will check the HOST communication channel to detect that these displays are attached. Each display type has a different HOST address. The microcode will check for displays at the HOST addresses set with this command. therefore is very important to set the correct display address for the fiscal logic to detect these devices.
- This command must be executed out of the SP.
- Is mandatory to set the first and second addresses.

## **10.2.6 D7 - SET STORE HEADER**

This command is used to store the header into FP battery backed up RAM.

#### **10.2.6.1 Command Format**

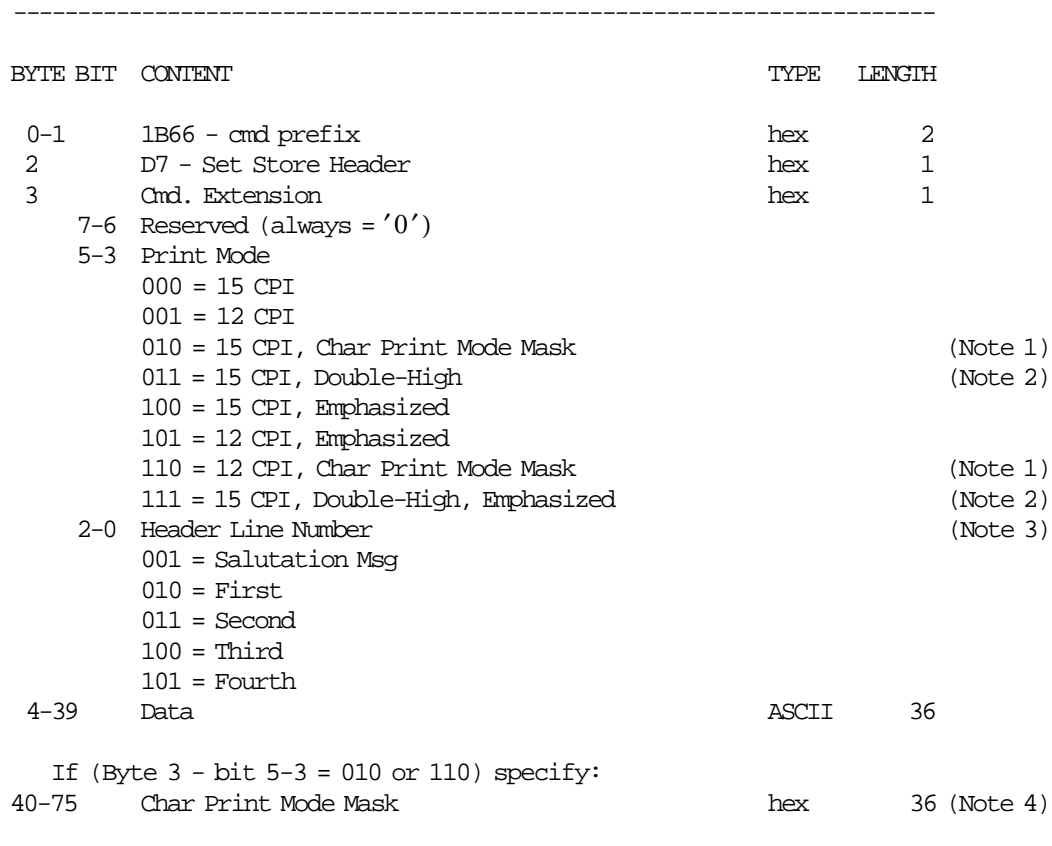

 Note 1: If this print mode was selected, the double-wide control characters (x0E and x14) are NOT allowed.

------------------------------------------------------------------------

- Note 2: These print modes are only allowed for the salutation message, where the double-wide control characters (x0E and x14) are also allowed.
- Note 3: When FIM for fixed vendor was select, only salutation message and fourth header lines can be set. When FIM for shops was select, all header lines can be set.

Note 4: See 8.5.2, "Char Print Mode Mask" on page 60 to complete Char Print Mode Mask.

### **10.2.6.2 Set Store Header Rules**

- The header lines are stored in RAM memory.
- The header lines are erased when RAM is cleared by activation of the J4/CE jumper and is necessary to set them again.
- This command must be executed out of the sales period.

# **10.3 SALE TRANSACTION COMMANDS**

The following commands controls a FV.

- 01 Print Store Header
- D2 Item Sale
- D3 Negative Items
- D4 Subtotal/Total Transaction
- D5 Payment
- D8 Not Paid
- 06 End Transaction
- 07 Cancel Transaction

# **10.3.1 Sale Transaction Sequence Diagram**

The following diagram shows the correct sequence commands to produce a FV.

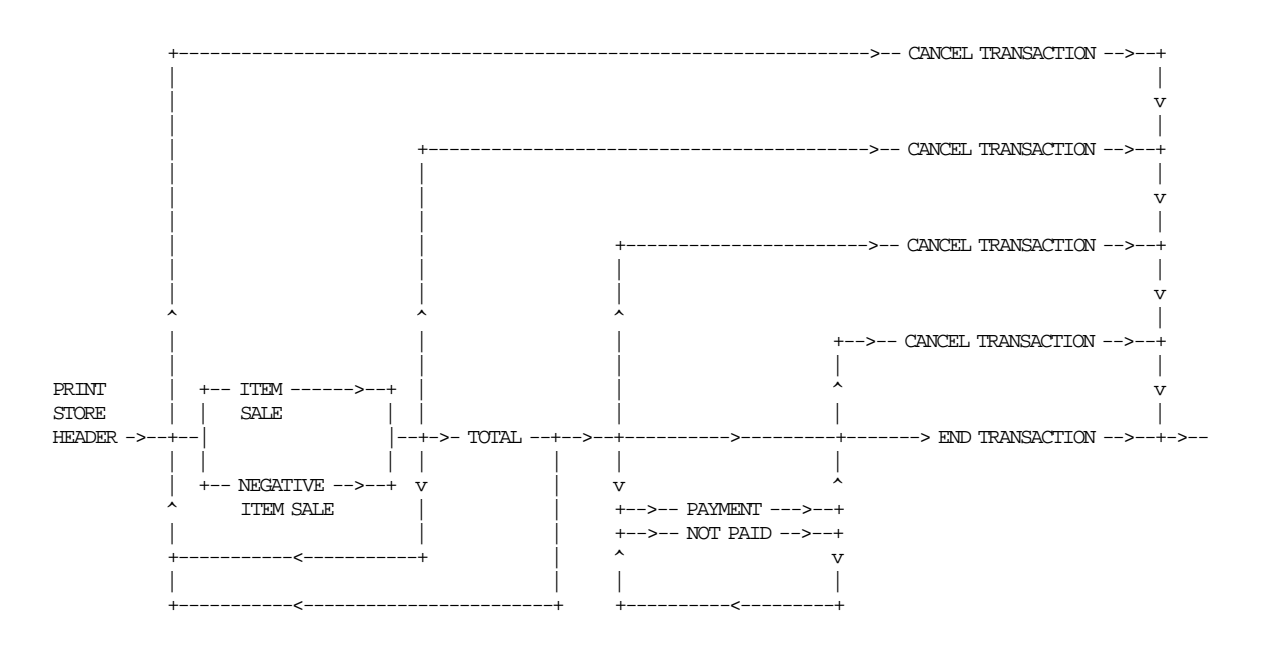

Figure 20. Sale Transaction Sequence Diagram

### **10.3.2 Fiscal Voucher Rules**

- The FV′s produced are identified by consecutive numbers. Number 1 is assigned to the first FV produced after close sale period report.
- Barcode printing is allowed in any place of the FV.
- Normal Printing Lines:
	- − The normal printing lines are issued with the EA cmd.
	- − The normal printing lines can be printed after of:
		- Header
		- Item Sale
		- Negative Item Sale
		- Transaction Total
		- Payment

— Not Paid

- − Only the FIRST normal printing line issued after that (Tra\_Paid >= Tra\_Totl) will be printed
	- before the "RESTO" message line.
	- − **ONLY FOR GR3/GR5 MODELS**
		- No more than 645 normal printing lines in CR or SJ station are allowed during a FV.
		- Normal printing lines in SJ station are replicated in CR station.
		- Normal printing lines in CR station are replicated in SJ station.
	- − **ONLY FOR KD3/KD5/KR3/KR5 MODELS**
		- No more than 645 normal printing lines in CR station are allowed during a FV.
	- − Excess of normal printing lines (more than 645):
		- Before the payment phase is in progress, the FV is cancelled.
		- If payment is in progress (with payment o notpaid amount equal 0), the FV is cancelled.
		- If payment is in progress (with payment o notpaid amount greater than 0), the error code 069 is returned.
	- Amount field in command string of item/negative item can be blank. This allows the processing of items with description longer than the number of characters allowed in one line. Consecutive item/negative item with blank amount are not allowed.
	- Minus Sign
		- − Is printed for negative items with rectify = NO.
		- − Is printed for payment/notpaid with rectify = YES.
	- The following identification characters are printed for negative items:
		- − **R** for type = RETURN
		- − **A** for type = VOID
		- − **B** for type = BONUS
		- − **S** for type = DISCOUNTS
		- − **C** for type = EMPTIES
		- − **V** for type = MISCELLANEOUS
	- String ′TOTAL′:
		- − Any command that would print ′TOTAL′ character string (any case), during a ST, is not accepted. Specifically, the string 'TOTAL' can be allowed in the header or fixed vendor ID character strings.
		- String 'TOTAL' (any case) may not be present in any command except for the set store header (D7 cmd.).
	- The transaction total accumulator must NOT be negative when subtotal/total transaction (D4 cmd.) is received.
	- Payment/Not Paid is optional. Once the procedure has been started the following rules are applied:
		- − Not paid amount must not exceed the transaction total.
		- − End transaction (06 cmd.) is executed only if the total paid amount is not less than the transaction total amount.

# **10.3.3 01 - PRINT STORE HEADER**

This command is used to print the header loaded in RAM memory.

### **10.3.3.1 Command Format**

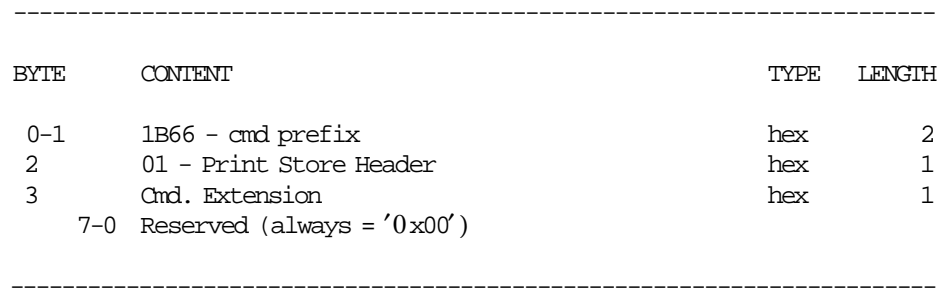

### **10.3.3.2 Print Store Header Rules**

- The store header is loaded in RAM memory and printed in CR station.
- The fixed vendor information is printed as header lines 1 through 3.

# **10.3.4 D2 - ITEM SALE**

This command is used to record the amount of an item and to print a line containing description and amount.

### **10.3.4.1 Command Format**

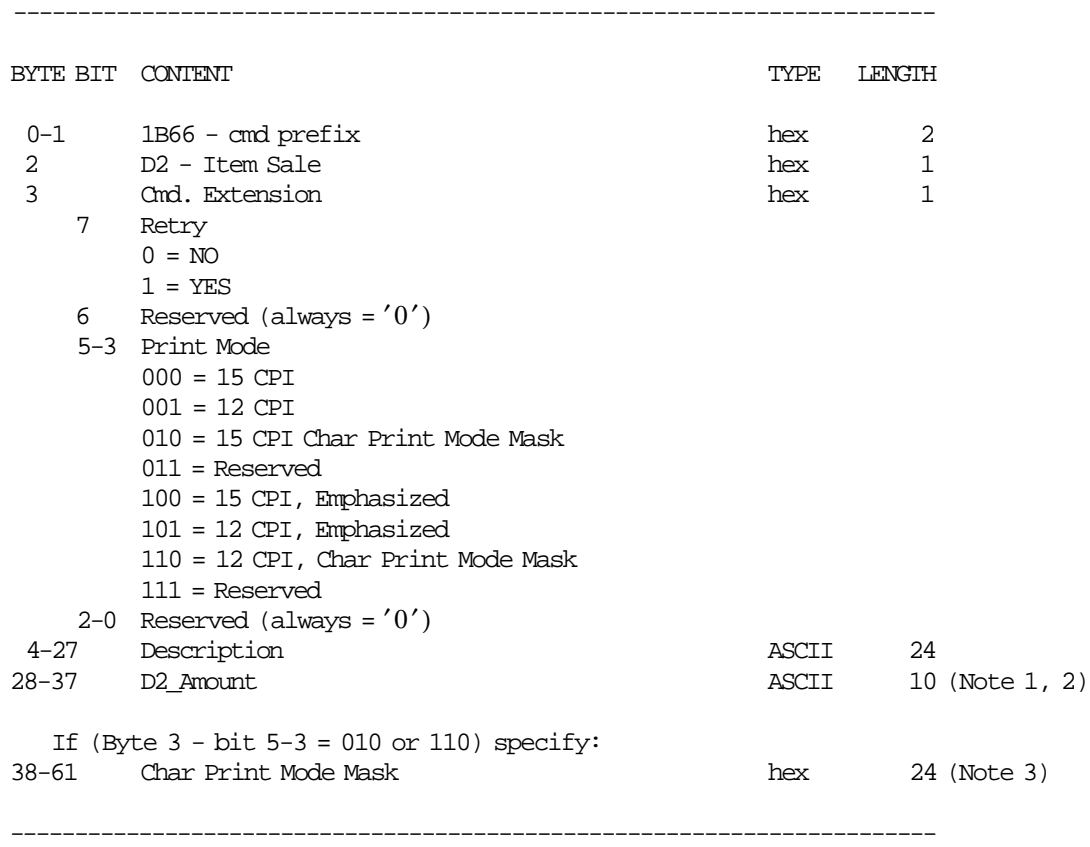

Note 1: D2\_Amount string can be blank.

Note 2: Max D2\_Amount = 2 147 483 647.

Note 3: See 8.5.2, "Char Print Mode Mask" on page 60 to complete Char Print Mode Mask.

#### **10.3.4.2 Item Sale Calculations**

*Tra*\_*Totl* = *Tra*\_*Totl* + *D*2\_*Amount*

# **10.3.5 D3 - NEGATIVE ITEM SALE**

This command is used to record the amount of an negative item and to print a line containing description and amount.

#### **10.3.5.1 Command Format**

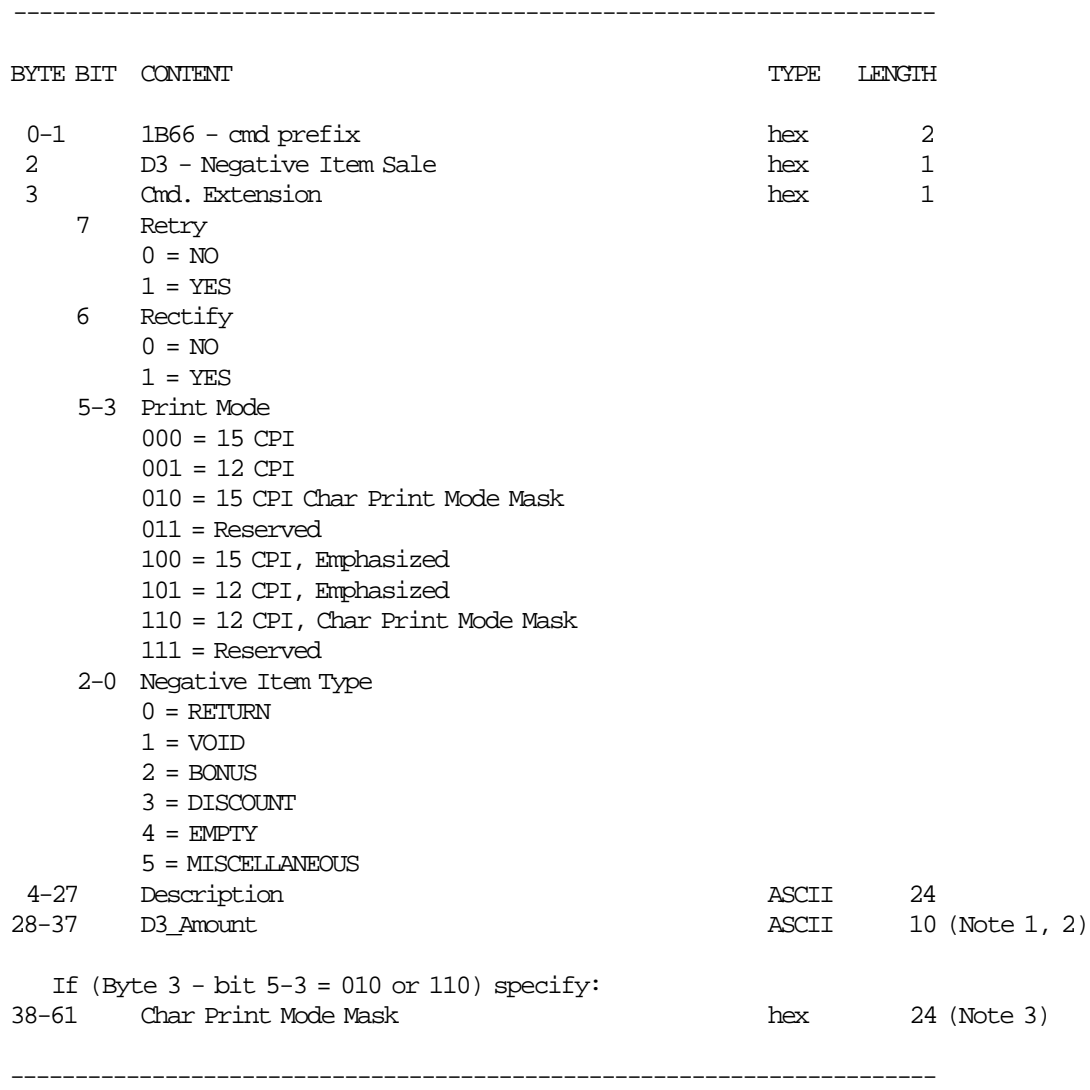

Note 1: D3\_Amount string can be blank.

Note 2: Max D3\_Amount = 2 147 483 647.

Note 3: See 8.5.2, "Char Print Mode Mask" on page 60 to complete Char Print Mode Mask.

### **10.3.5.2 Negative Item Sale Calculations**

• **Rectify = NO**

*Tra*\_*Totl* = *Tra*\_*Totl* − *D*3\_*Amount*  $Tra\_Retn = Tra\_Retn + D3\_Amount$  (if type = RETURN)  $Tra\_void = Tra\_void + D3\_Amount$  (if type = VOID) *Tra*\_*Bonu* = *Tra*\_*Bonu* + *D*3\_*Amount* (if type = BONUS)  $Tra\_Disc = Tra\_Disc + D3\_Amount$  (if type = DISCOUNTS)  $Tra\_Empt = Tra\_Empt + D3\_Amount$  (if type = EMPTIES) *Tra*\_*Misc* = *Tra*\_*Misc* + *D*3\_*Amount* (if type = MISCELLANEOUS)

#### • **Rectify = YES**

*Tra*\_*Totl* = *Tra*\_*Totl* + *D*3\_*Amount Tra*\_*Retn* = *Tra*\_*Retn* − *D*3\_*Amount* (if type = RETURN) *Tra*\_*Void* = *Tra*\_*Void* − *D*3\_*Amount* (if type = VOID) *Tra*\_*Bonu* = *Tra*\_*Bonu* − *D*3\_*Amount* (if type = BONUS) *Tra*\_*Disc* = *Tra*\_*Disc* − *D*3\_*Amount* (if type = DISCOUNTS)  $Tra\_Empt = Tra\_Empt - D3\_Amount$  (if type = EMPTIES)

# **10.3.6 D4 - SUBTOTAL/TOTAL TRANSACTION**

This command is used to calculate the subtotal or total transaction and verify that the total amount accumulated by the FU matches the amount accumulated by the application program.

#### **10.3.6.1 Command Format**

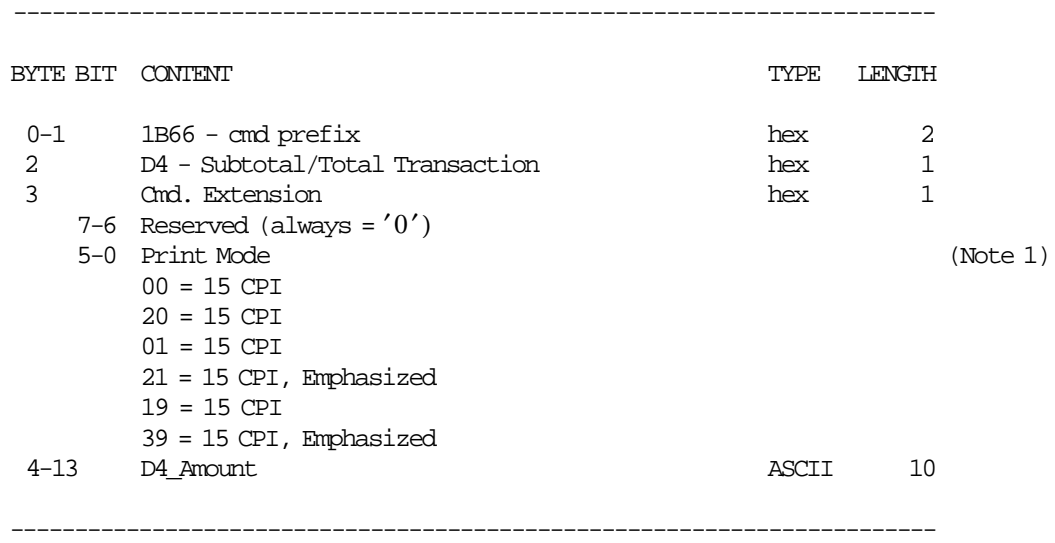

Note 1: The default is single-wide and single-high print mode.

### **10.3.6.2 Subtotal/Total Transaction Rules**

- GR3/GR5 Models
	- − ″AMMONT″ (6 msg.) and D4\_Amount are printed according to the print mode selected in D4 cmd. (byte 3 - bits 5-0).
	- − ″TOTALE LIRE and TOTALE EURO″ (71 & 72 msg′s) are always printed in double-wide and the emphasized mode is applied according to the print mode selected in D4 cmd. (byte 3 - bits 5-0). D4\_Amount is printed according to the print mode selected in D4 cmd. (byte 3 - bits 5-0).
- KR3/KR5 and KD3/KD5 Models
	- − ″AMMONT″ (6 msg.) and D4\_Amount are always printed in single-high and emphasized.
	- − ″TOTALE EURO″ (72 msg.) and D4\_Amount are always printed in double-high and emphasized.

## **10.3.7 D5 - PAYMENT**

This command is used to apply the paid amount.

#### **10.3.7.1 Command Format**

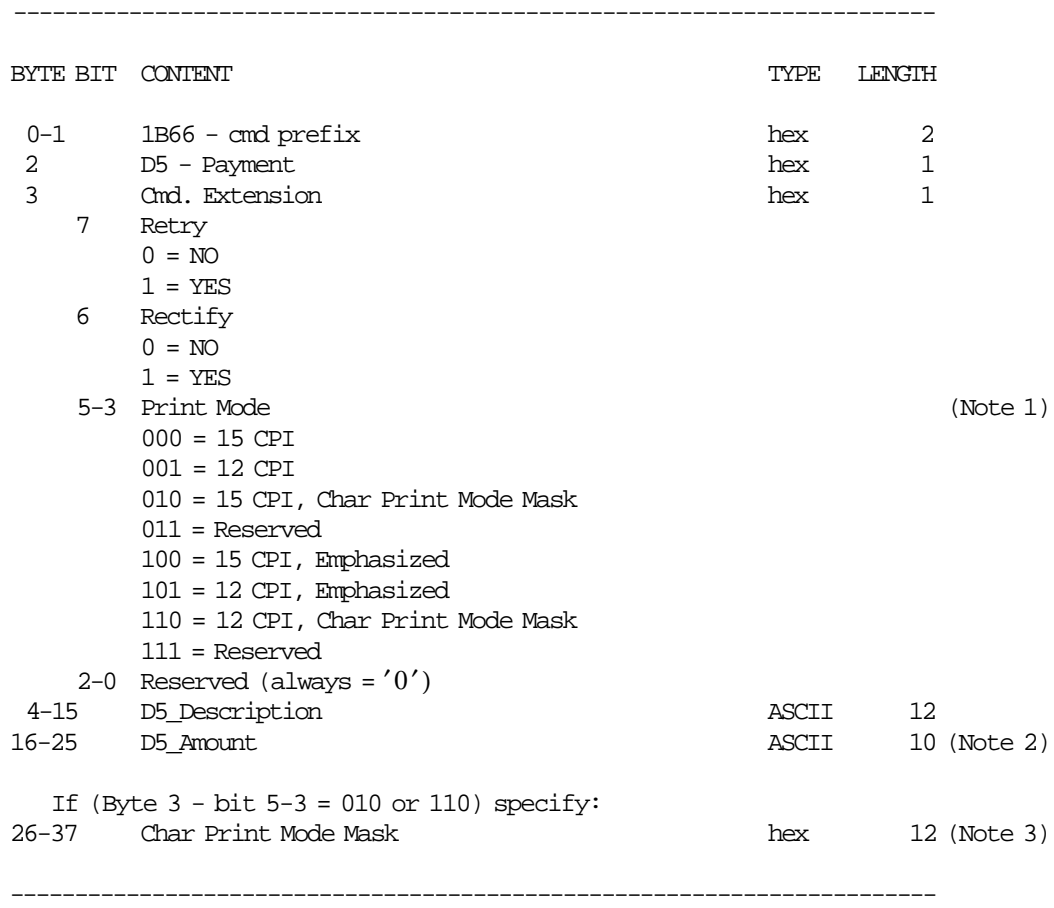

Note 1: Print mode is also applied to ″RESTO″ line.

Note 2: Max D5\_Amount = 2 147 483 647.

Note 3: See 8.5.2, "Char Print Mode Mask" on page 60 to complete Char Print Mode Mask.

#### **10.3.7.2 Payment Calculations**

*Tra*\_*Paid* = *Tra*\_*Paid* + *D*5\_*Amount Tra*\_*Amt*\_*Due* = *Tra*\_*Totl* − *Tra*\_*Paid*

### **10.3.8 D8 - NOT PAID**

This command is used to apply the not paid amount.

#### **10.3.8.1 Command Format**

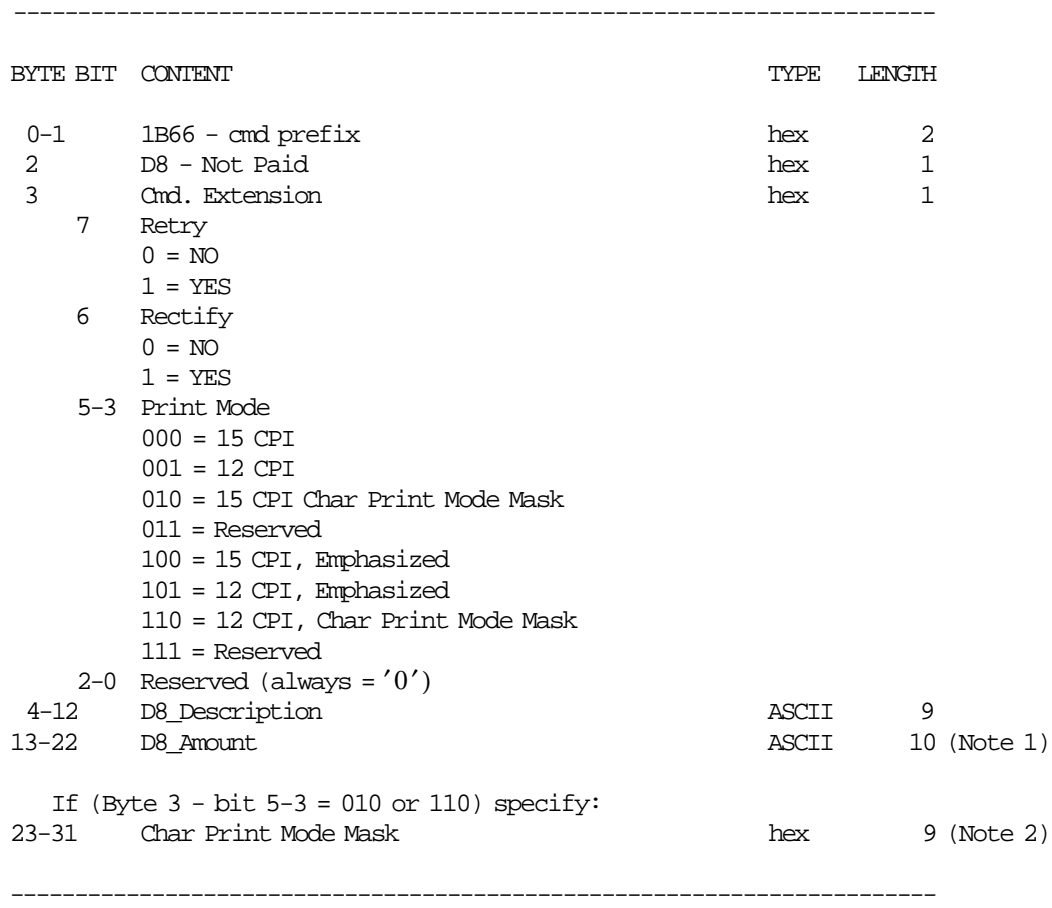

Note 1: Max D8\_Amount = 2 147 483 647.

Note 2: See 8.5.2, "Char Print Mode Mask" on page 60 to complete Char Print Mode Mask.

#### **10.3.8.2 Not Paid Calculations**

*Tra*\_*Notp* = *Tra*\_*Notp* + *D*8\_*Amount Tra*\_*Amt*\_*Due* = *Tra*\_*Totl* − *Tra*\_*Notp*

### **10.3.9 06 - END TRANSACTION**

This command is used to end a FV.

#### **10.3.9.1 Command Format**

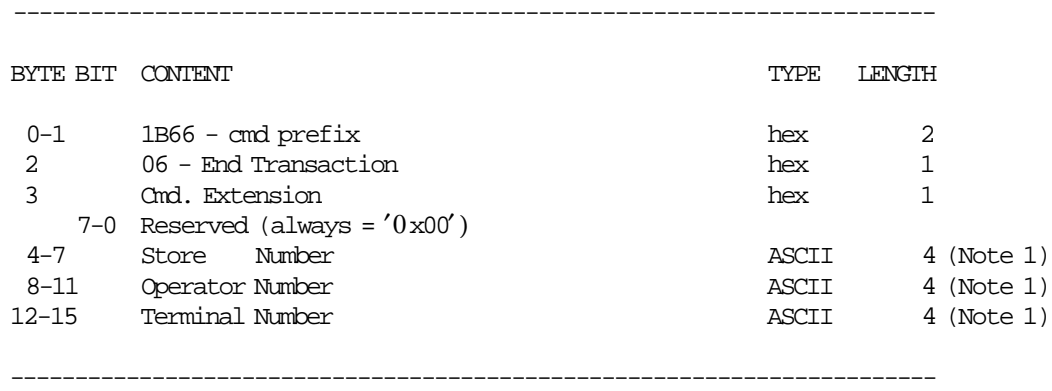

 Note 1: These fields are printed on the sale slip as they appear in the command string. Blank characters are assumed if the field is less than 12 bytes, but still greater than 6 bytes.

## **10.3.9.2 End Transaction Calculation**

 $Day_N_Vouc = Day_N_Vouc + 1$ 

 $Day\_Total = Day\_Total + Tra\_Total$ 

*Day*\_*Retn* = *Day*\_*Retn* + *Tra*\_*Retn Day*\_*Void* = *Day*\_*Void* + *Tra*\_*Void Day*\_*Bonu* = *Day*\_*Bonu* + *Tra*\_*Bonu Day*\_*Disc* = *Day*\_*Disc* + *Tra*\_*Disc Day*\_*Empt* = *Day*\_*Empt* + *Tra*\_*Empt*  $Day\_Misc = Day\_Misc + Tra\_Misc$ *Day*\_*Notp* = *Day*\_*Notp* + *Tra*\_*Notp*

#### **The transaction accumulators are clearing as follows:**

 $Tra$   $Totl = 0$ *Tra*\_*Retn* = 0  $Tra$ <sup> $Vol$ </sup> = 0  $Tra\_Bonu = 0$  $Tra$   $Disc = 0$  $Tra$  $<sub>ε</sub>mpt = 0$ </sub> *Tra*  $Misc = 0$ *Tra*\_*Paid* = 0  $Tra\_Notp = 0$ 

### **10.3.10 07 - CANCEL TRANSACTION**

This command is used to cancel a FV.

### **10.3.10.1 Command Format**

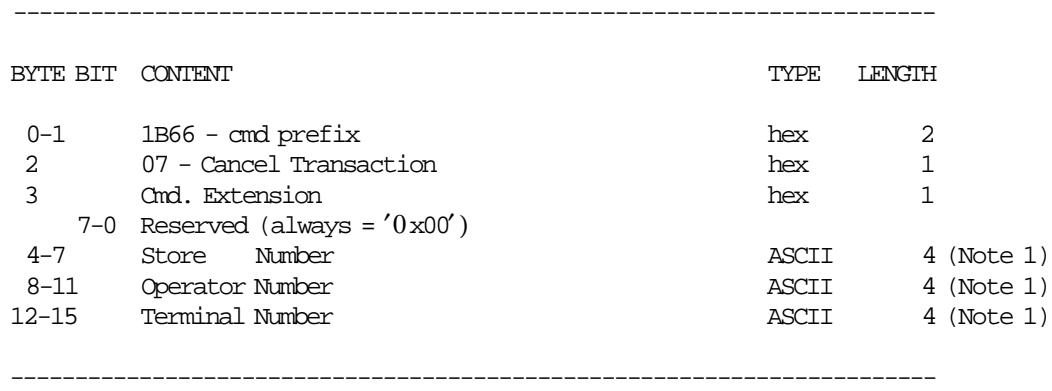

 Note 1: These fields are printed on the sale slip as they appear in the command string. Blank characters are assumed if the field is less than 12 bytes, but still greater than 6 bytes.

### **10.3.10.2 Cancel Transaction Calculations**

 $Day_{N_{\text{v}}}$ *Vouc* =  $Day_{N_{\text{v}}}$ *Vouc* + 1 (if any item was sold)  $Day_N\_Canc = Day_N\_Canc + 1$  (if any item was sold)

*Day*\_*Canc* = *Day*\_*Canc* + *Tra*\_*Totl*

**The transaction accumulators are clearing as follows:**

 $Tra\_Total = 0$ *Tra*\_*Retn* = 0  $Tra_Void = 0$  $Tra$   $Bonu = 0$  $Tra$   $Disc = 0$  $Tra$  $<sub>ε</sub>mpt = 0$ </sub>  $Tra$  $Misc = 0$  $Tra$   $Notp = 0$ *Tra*\_*Paid* = 0

### **10.3.10.3 Cancel Transaction Rules**

- The transaction can be cancelled:
	- − After header is printed and before any item sale
	- − With items sold
	- − During payment
	- − By excess of normal printing lines
		- When more than 645 normal printing lines are received and only store header was printed.
		- When more than 645 normal printing lines are received after items were sold.

# **10.4 FISCAL DOCUMENT COMMANDS**

#### **ONLY FOR MODELS WITH DI STATION**

A fiscal document consists of a number of description lines printed in DI station. Last line of fiscal receipt and fiscal invoice contains also an amount.

There are three types of fiscal documents:

- Fiscal Receipt
- Fiscal Invoice
- Accompanying Document

The following commands controls the fiscal documents:

- E0 Print Fiscal Receipt
- E3 End Fiscal Receipt
- 0F Cancel Fiscal Receipt
- E1 Print Fiscal Invoice
- E4 End Fiscal Invoice
- 10 Cancel Fiscal Invoice
- E2 Print Accompanying Document
- E5 End Accompanying Document
- 11 Cancel Accompanying Document

# **10.4.1 Fiscal Documents Sequence Diagram**

The following diagram show the correct command sequence to produce each type of document.

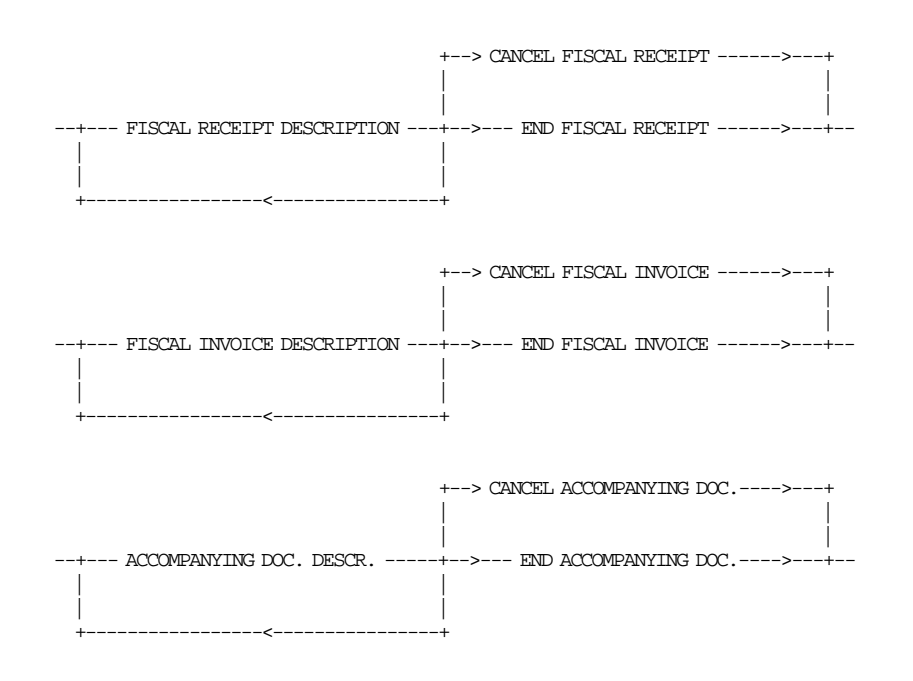

Figure 21. Fiscal Documents Sequence Diagram

# **10.4.2 Fiscal Documents Rules**

• For fiscal receipts, fiscal invoices and accompanying documents, there are no ″NON FISCALE″ messages inserted for line feeds.

## **10.4.3 E0 - PRINT FISCAL RECEIPT**

This command is used to print a fiscal receipt.

#### **10.4.3.1 Command Format**

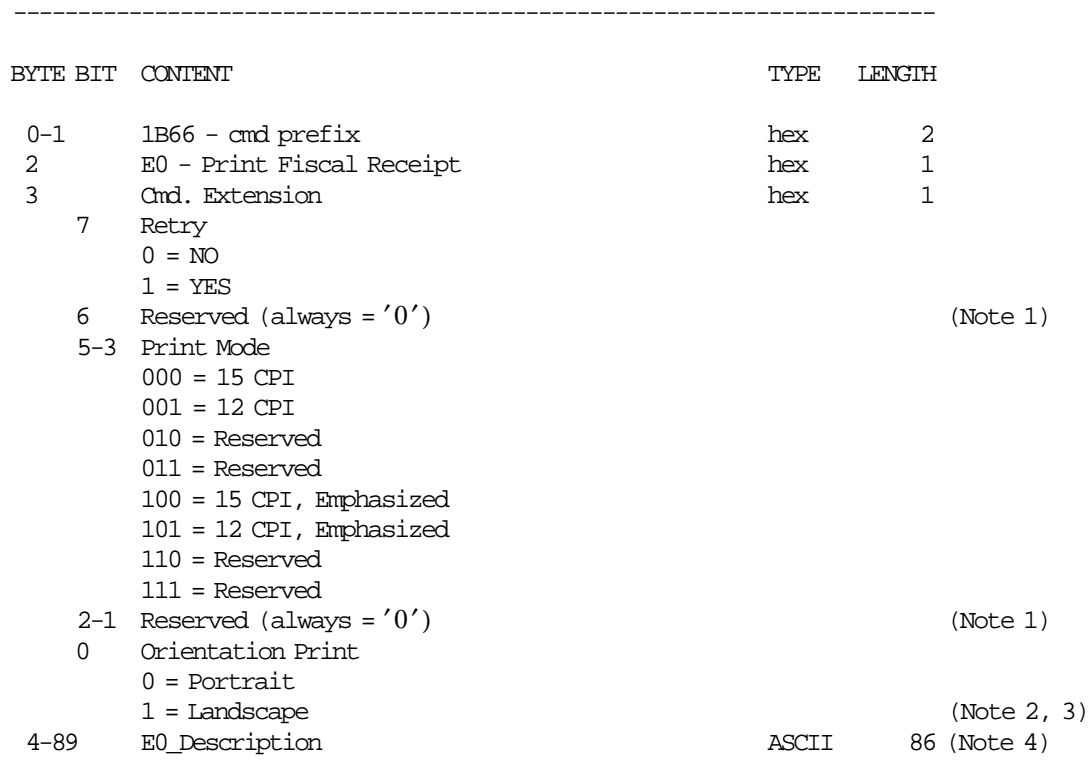

------------------------------------------------------------------------

Note 1: This field must be filled with zeros (0).

Note 2: The emphasized option is ingnored during landscape orientation print.

Note 3: The print lines sent are from botton-of-form to the top-of-form.

 Note 4: E0\_Description field will be truncated as follows: Portrait orientation at 15 CPI to 47 characters Portrait orientation at 12 CPI to 37 characters Landscape orientation at 15 CPI to 86 characters Landscape orientation at 12 CPI to 86 characters

### **10.4.4 E3 - END FISCAL RECEIPT**

This command is used to end a fiscal receipt.

#### **10.4.4.1 Command Format**

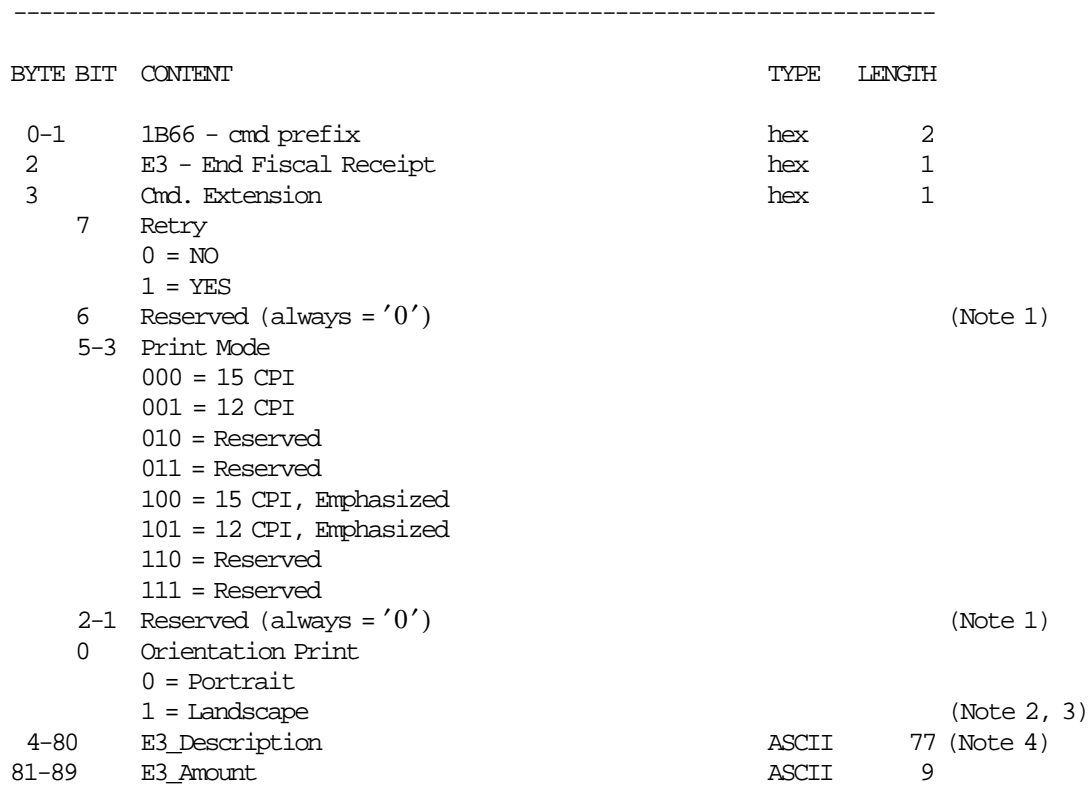

Note 1: This field must be filled with zero/s (0).

Note 2: The emphasized option is ingnored during landscape orientation print.

Note 3: The print lines sent are from botton-of-form to the top-of-form.

------------------------------------------------------------------------

 Note 2: E3\_Description field will be truncated as follows: Portrait orientation at 15 CPI to 47 characters. Portrait orientation at 12 CPI to 37 characters. Landscape orientation at 15 CPI to 86 characters. Landscape orientation at 12 CPI to 86 characters.

### **10.4.4.2 End Fiscal Receipt Calculations**

 $Day$ <sup>*\_N*</sup>\_ $Recp = Day$ <sup>*\_N*</sup>\_ $Recp + 1$ *Day*\_*Recp* = *Day*\_*Recp* + *Amount*

# **10.4.5 0F - CANCEL FISCAL RECEIPT**

This command is used to cancel a fiscal receipt.

### **10.4.5.1 Command Format**

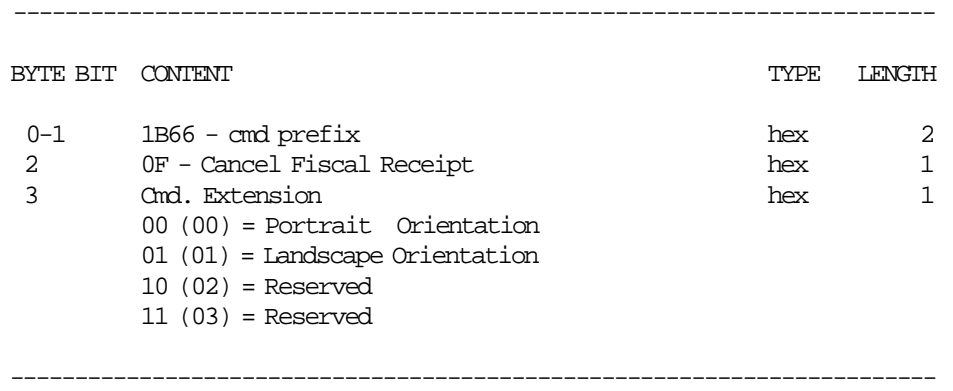

## **10.4.5.2 Cancel Fiscal Receipt Calculations**

 $Day_N_CRecp = Day_N_CRecp + 1$  $Day\_N\_Keep = Day\_N\_Keep + 1$ 

## **10.4.6 E1 - PRINT FISCAL INVOICE**

This command is used to print a fiscal invoice.

#### **10.4.6.1 Command Format**

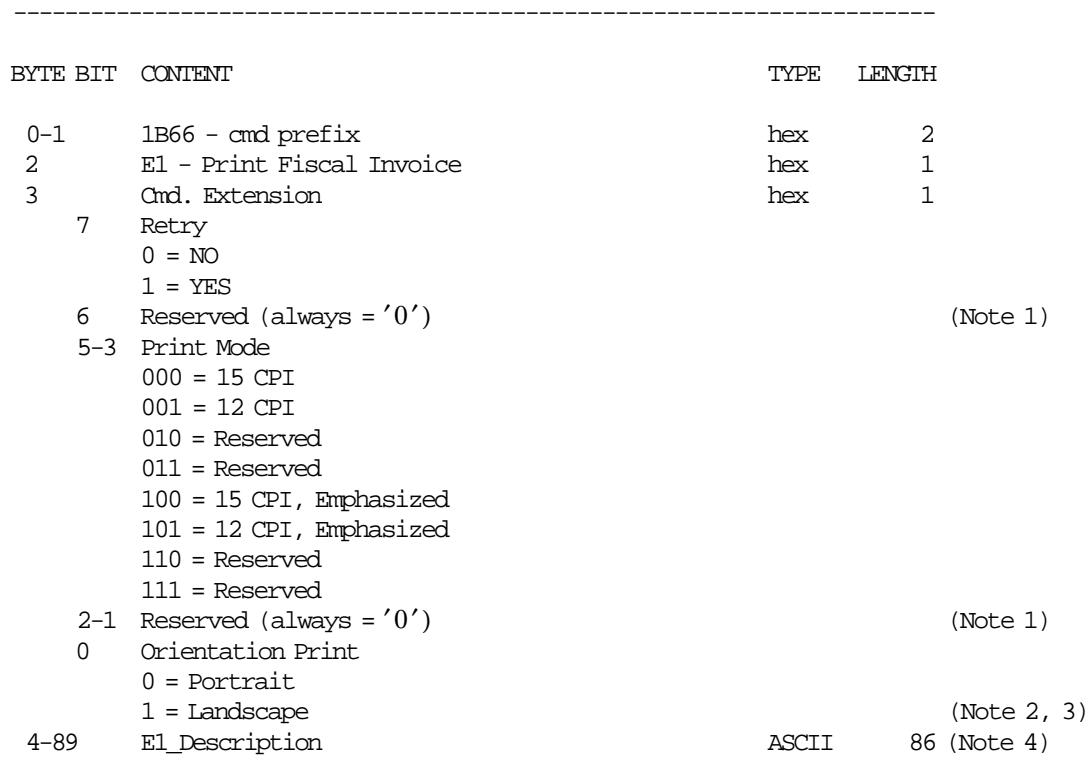

Note 1: This field must be filled with zeros (0).

Note 2: The emphasized option is ingnored during landscape orientation print.

Note 3: The print lines sent are from botton-of-form to the top-of-form.

------------------------------------------------------------------------

 Note 4: E1\_Description field will be truncated as follows: Portrait orientation at 15 CPI to 47 characters. Portrait orientation at 12 CPI to 37 characters. Landscape orientation at 15 CPI to 86 characters. Landscape orientation at 12 CPI to 86 characters.

## **10.4.7 E4 - END FISCAL INVOICE**

This command is used to end a fiscal invoice.

#### **10.4.7.1 Command Format**

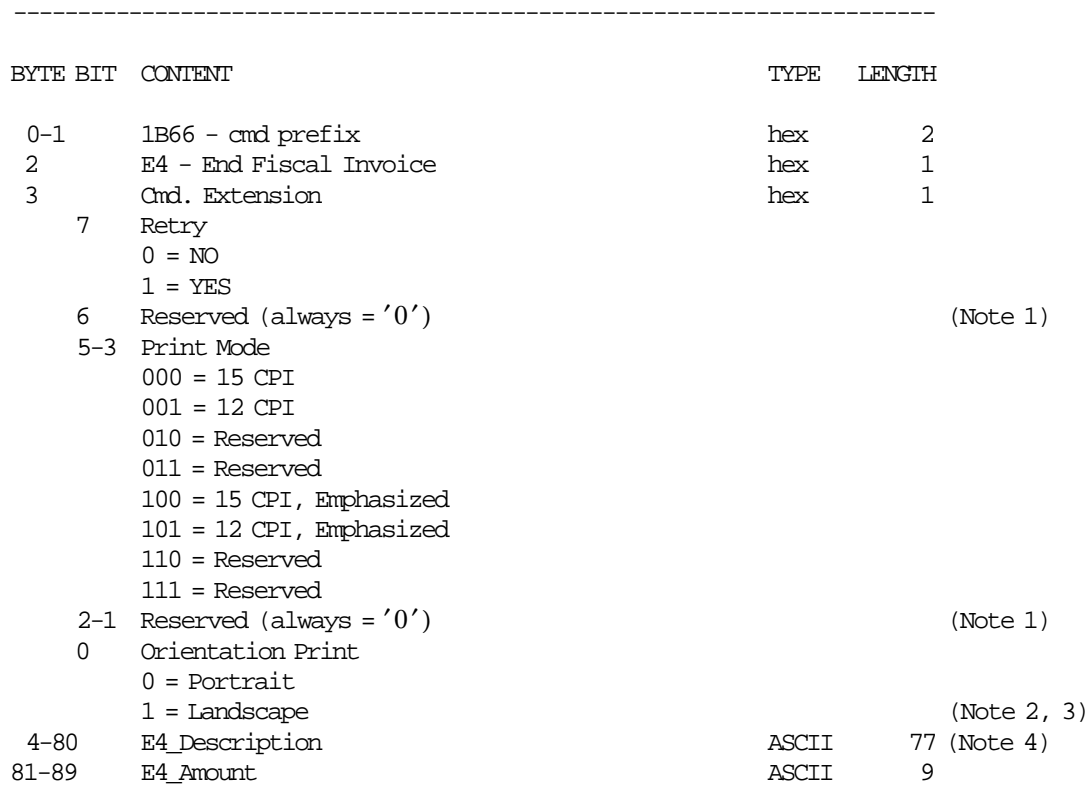

Note 1: This field must be filled with zero/s (0).

Note 2: The emphasized option is ingnored during landscape orientation print.

Note 3: The print lines sent are from botton-of-form to the top-of-form.

------------------------------------------------------------------------

 Note 4: E4\_Description field will be truncated as follows: Portrait orientation at 15 CPI to 47 characters. Portrait orientation at 12 CPI to 37 characters. Landscape orientation at 15 CPI to 86 characters. Landscape orientation at 12 CPI to 86 characters.

## **10.4.7.2 End Fiscal Invoice Calculations**

 $Day_N_Iw = Day_N_Iw$ *Day*\_*Invc* = *Day*\_*Invc* + *Amount*

# **10.4.8 10 - CANCEL FISCAL INVOICE**

This command is used to cancel a fiscal invoice.

#### **10.4.8.1 Command Format**

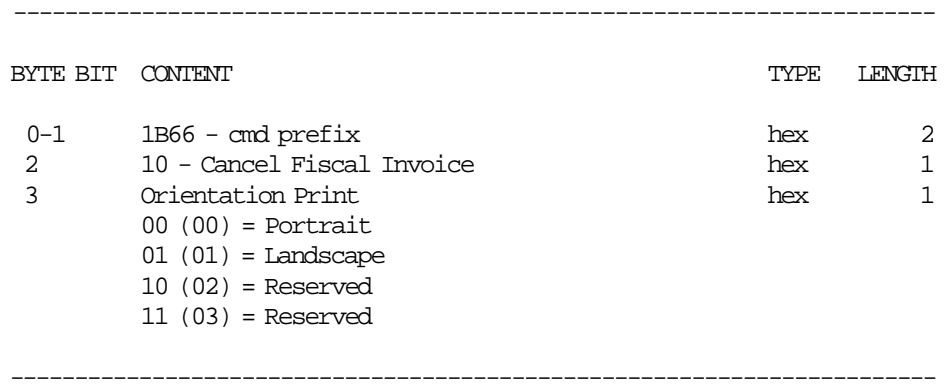

### **10.4.8.2 Cancel Fiscal Invoice Calculations**

 $Day\_N\_Chvc = Day\_N\_Chvc + 1$  $Day\_N\_Invc = Day\_N\_Invc + 1$ 

# **10.4.9 E2 - PRINT ACCOMPANYING DOCUMENT**

This command is used to print a accompaying document.

#### **10.4.9.1 Command Format**

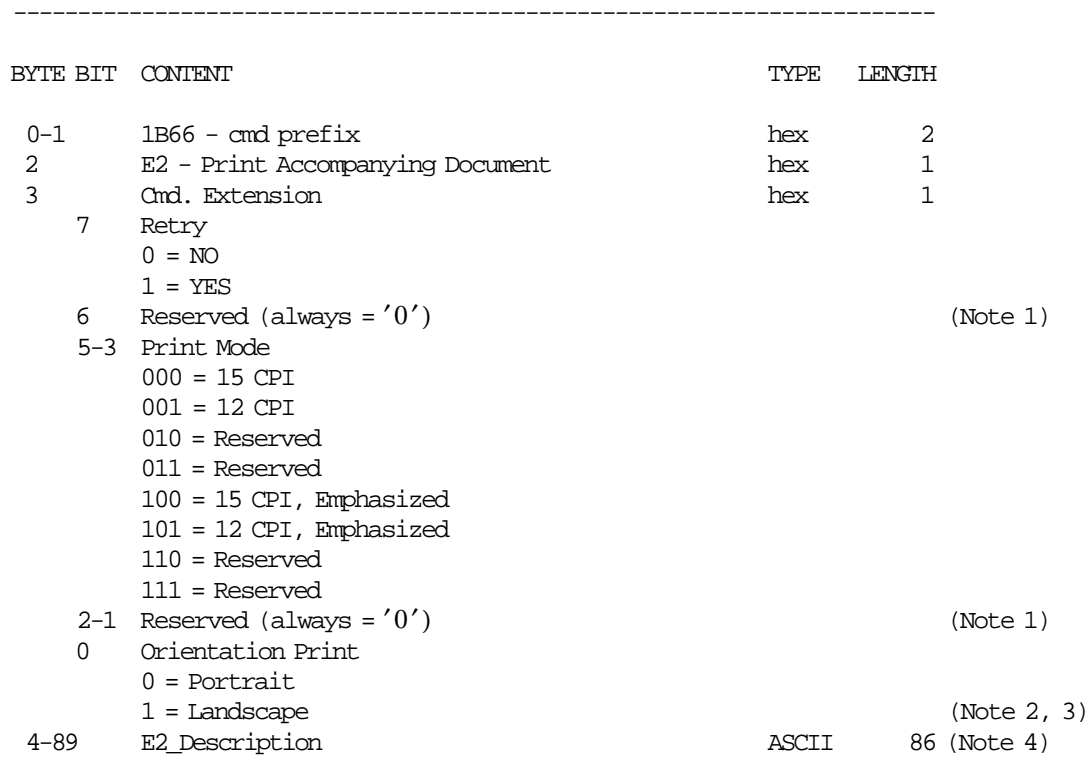

------------------------------------------------------------------------

Note 1: This field must be filled with zero/s (0).

Note 2: The emphasized option is ingnored during landscape orientation print.

Note 3: The print lines sent are from botton-of-form to the top-of-form.

 Note 4: E2\_Description field will be truncated as follows: Portrait orientation at 15 CPI to 47 characters. Portrait orientation at 12 CPI to 37 characters. Landscape orientation at 15 CPI to 86 characters. Landscape orientation at 12 CPI to 86 characters.

## **10.4.10 E5 - END ACCOMPANYING DOCUMENT**

This command is used to end a accompaying document.

#### **10.4.10.1 Command Format**

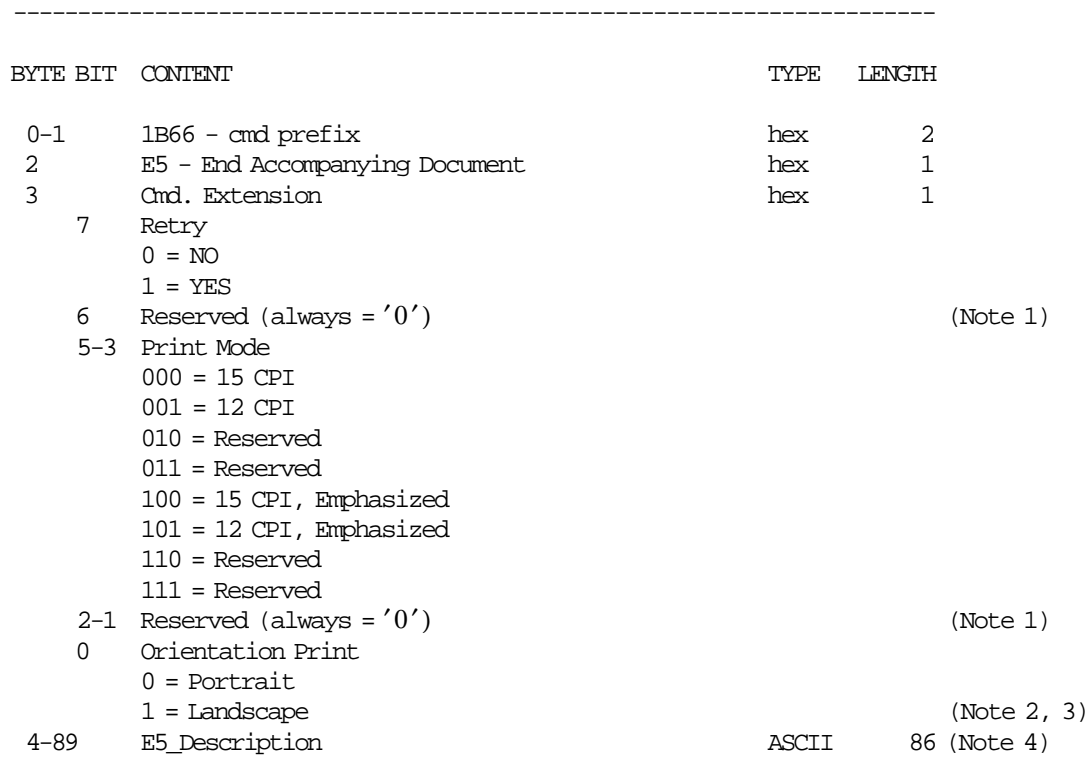

------------------------------------------------------------------------

Note 1: This field must be filled with zero/s (0).

Note 2: The emphasized option is ingnored during landscape orientation print.

Note 3: The print lines sent are from botton-of-form to the top-of-form.

 Note 4: E5\_Description field will be truncated as follows: Portrait orientation at 15 CPI to 47 characters. Portrait orientation at 12 CPI to 37 characters. Landscape orientation at 15 CPI to 86 characters. Landscape orientation at 12 CPI to 86 characters.

#### **10.4.10.2 End Accompanying Document Calculations**

 $Day\_N\_Accd = Day\_N\_Accd + 1$ 

# **10.4.11 11 - CANCEL ACCOMPANYING DOCUMENT**

This command is used to cancel a accompaying document.

### **10.4.11.1 Command Format**

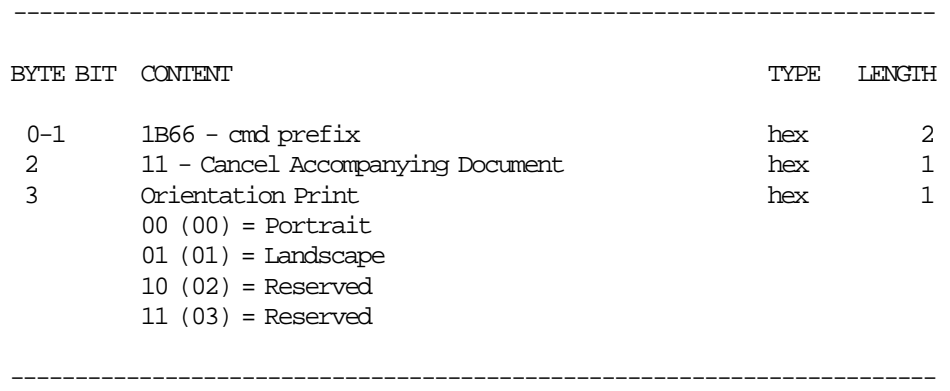

# **10.4.11.2 Cancel Accompanying Document Calculations**

 $Day_N\_CAccd = Day_N\_CAccd + 1$  $Day\_N\_Accd = Day\_N\_Accd + 1$ 

# **10.5 CHECK AND CREDIT SLIP COMMANDS**

#### **ONLY FOR MODELS WITH DI STATION**

This special procedure is used for franking checks and credit slips in the DI station.

The following commands controls the checks and credit slips.

- C0 Print Check or Credit Slip
- C1 End Check or Credit Slip
- C2 Cancel Check or Credit Slip
- C3 Check or Credit Slip Line Feed

# **10.5.1 Check and Credit Slip Rules**

• The rules for franking checks and credit slips are the same as for printing non-fiscal reports in the DI station.

# **10.5.2 C0 - PRINT CHECK OR CREDIT SLIP**

This command is used to print check and credit slip lines.

#### **10.5.2.1 Command Format**

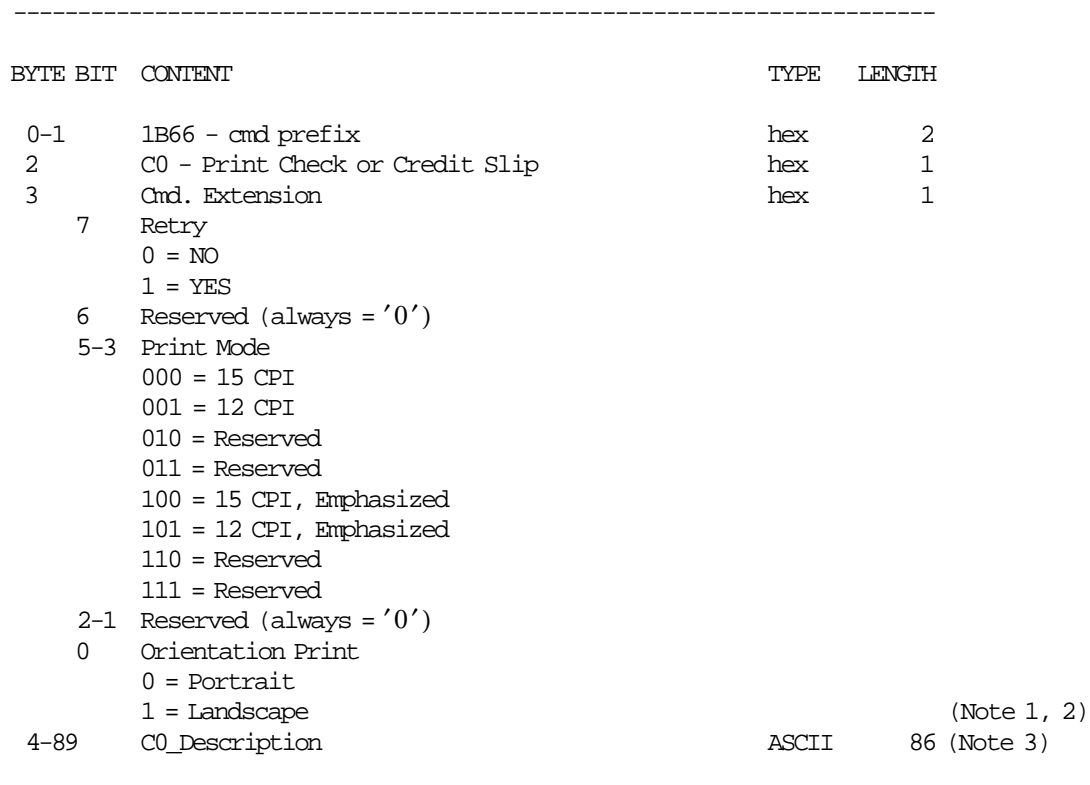

Note 1: The emphasized option is ingnored during landscape orientation print.

Note 2: The print lines sent are from botton-of-form to the top-of-form.

------------------------------------------------------------------------

 Note 3: C0\_Description field will be truncated as follows: Portrait orientation at 15 CPI to 47 characters. Portrait orientation at 12 CPI to 37 characters. Landscape orientation at 15 CPI to 86 characters. Landscape orientation at 12 CPI to 86 characters.

# **10.5.3 C1 - END CHECK OR CREDIT SLIP**

This command is used to end a check or credit slip.

#### **10.5.3.1 Command Format**

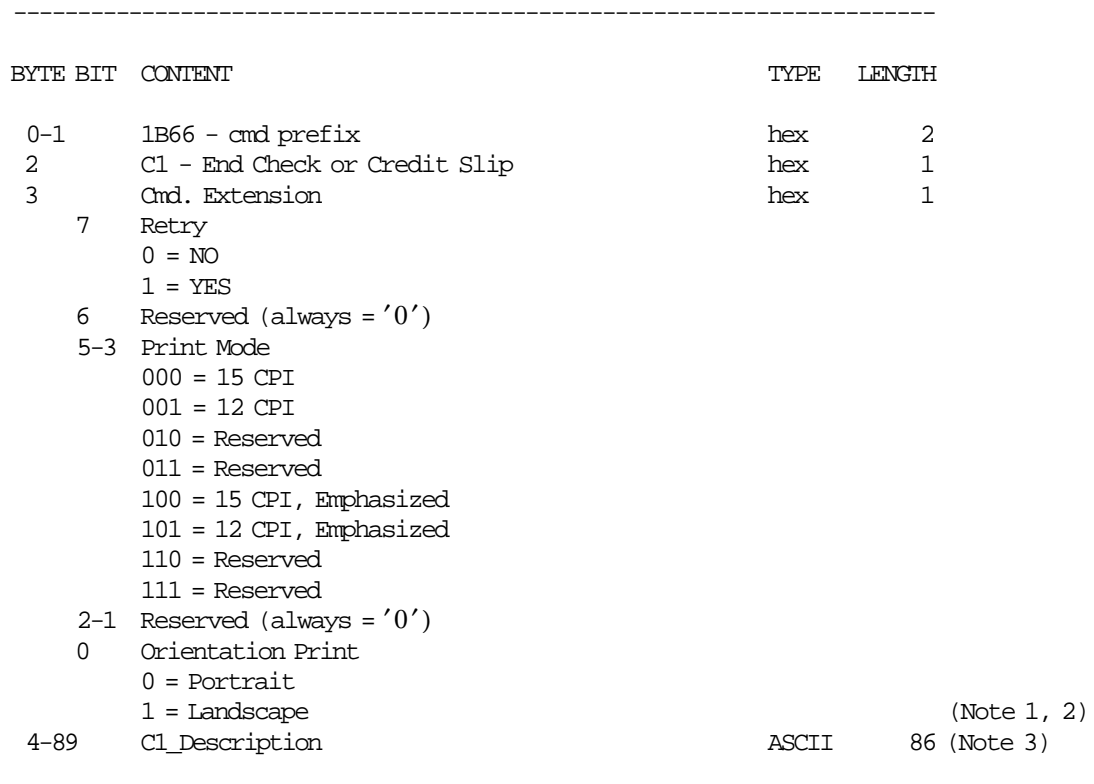

Note 1: The emphasized option is ingnored during landscape orientation print.

Note 2: The print lines sent are from botton-of-form to the top-of-form.

------------------------------------------------------------------------

 Note 3: C1\_Description field will be truncated as follows: Portrait orientation at 15 CPI to 47 characters. Portrait orientation at 12 CPI to 37 characters. Landscape orientation at 15 CPI to 86 characters. Landscape orientation at 12 CPI to 86 characters.

### **10.5.3.2 End Check or Credit Slip calculations**

 $Day_N\_Check = Day_N\_Check + 1$  $Day_N_CredC = Day_N_CredC + 1$ 

# **10.5.4 C2 - CANCEL CHECK OR CREDIT SLIP**

This command is used to cancel a check or credit slip.

### **10.5.4.1 Command Format**

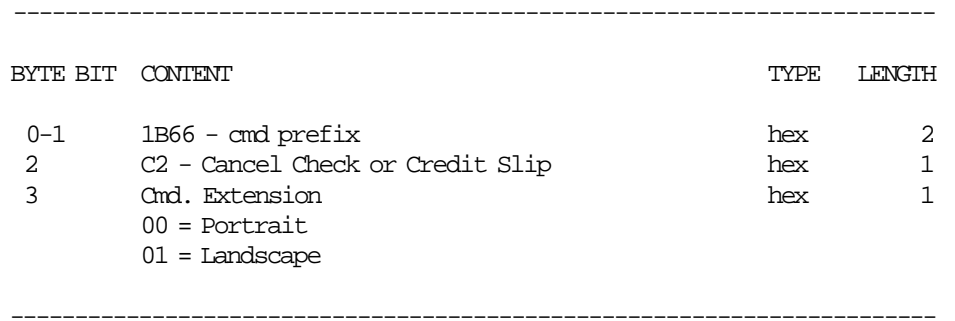

# **10.5.5 C3 - CHECK OR CREDIT SLIP LINE FEED**

This command is used to feed line feeds inside a check or credit slip.

This command is used to feed the paper a specified number of lines inside a check or credit slip.

### **10.5.5.1 Command Format**

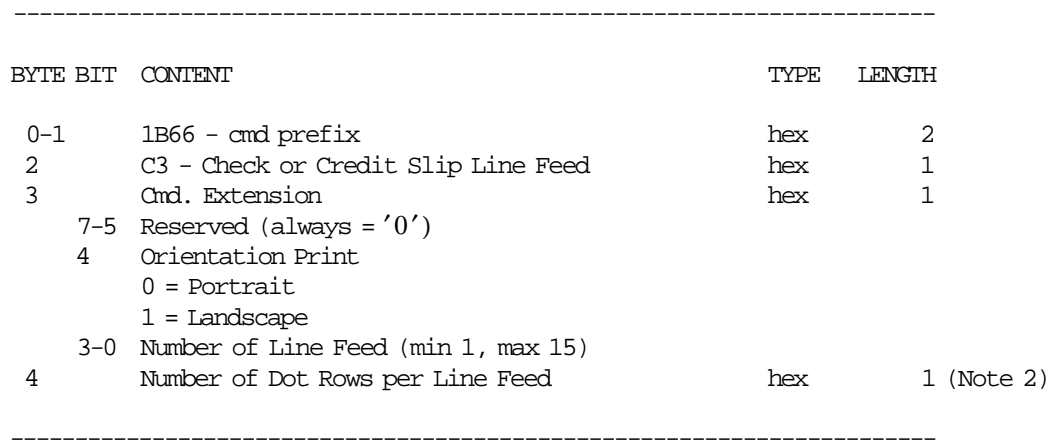

 Note 1: This command starts the check and credit slip printing state just as if a print check or credit slip command had been issued. An end or cancel command must be issued to exit this state.

Note 2: Range allowed:

Minimum =  $x'00'$  (decimal 00). Maximum =  $x'$  FF' (decimal 255).

# **10.6 NON-FISCAL REPORTS COMMANDS**

There are two commands that control non-fiscal reports:

- DD Start Non-Fiscal Report
- DE End Non-Fiscal Report

## **10.6.1 Non-Fiscal Reports Rules**

- Normal printing lines in CR, SJ or DI stations are allowed during non-fiscal reports.
- ″NON FISCALE″ Message Line:
	- − In CR and SJ stations, the message is not inserted during normal printing lines.
	- − In DI station, the message is inserted every 6 normal printing lines.

# **10.6.2 DD - START NON-FISCAL REPORT**

This procedure is used to start of non-fiscal report.

#### **10.6.2.1 Command Format**

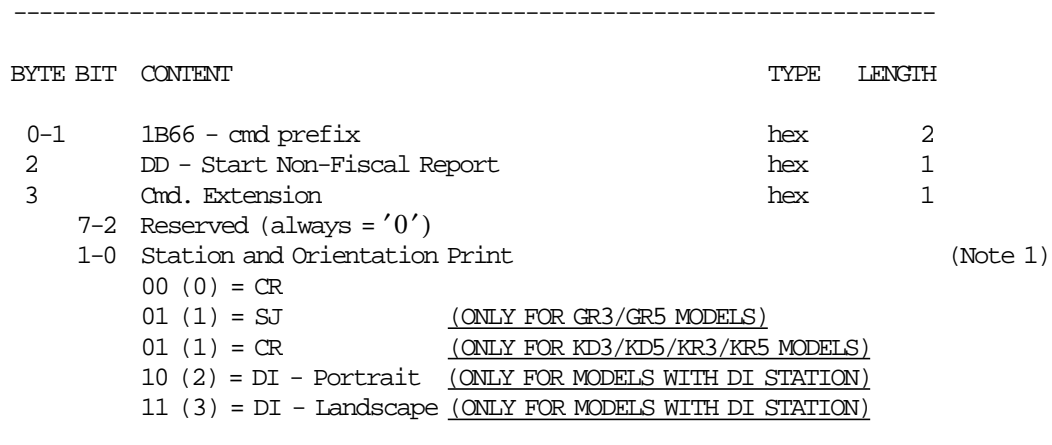

 Note 1: If ″Station = 01″ for KD3/KD5/KR3/KR5 models is selected, the SJ Non-Fiscal Report is opened but is printing in CR station.

------------------------------------------------------------------------

#### **10.6.2.2 Start Non-Fiscal Report Rules**

- The execution of this command sets the FU in ′Non-Fiscal Report In Progress′ state.
- A message is also printed as described below:

#### − **ONLY FOR GR3/GR5 MODELS**

- In CR station, print ″NON FISCALE″. Is replicated in SJ station.
- In SJ station, print ″NON FISCALE″. Is replicated in CR station.
- In DI station, don′t print ″NON FISCALE″ message.

#### − **ONLY FOR KD3/KD5/KR3/KR5 MODELS**

- In CR station, print ″NON FISCALE″.
- In DI station, don′t print ″NON FISCALE″ message.

# **10.6.3 DE - END NON-FISCAL REPORT**

This procedure is used to end the non-fiscal report.

### **10.6.3.1 Command Format**

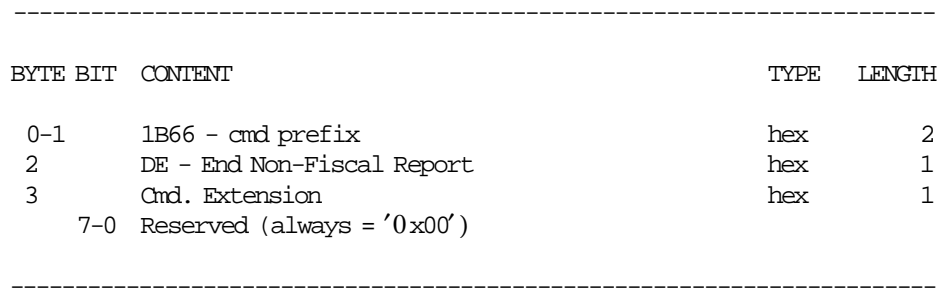

### **10.6.3.2 End Non-Fiscal Report Calculations**

The number of non-fiscal reports in CR, SJ and DI stations are counted and reported on the closure report.

• **In CR station**

 $Day_N_NFR_C$ *CR* =  $Day_N_NFR_C$ *R* + 1

• **In SJ station (ONLY FOR GR3/GR5 MODELS)**

 $Day_N_NFR_SJ = Day_N_NFR_SJ + 1$ 

• **In DI station**

 $Day_N_NFR\_DI = Day_N_NFR\_DI + 1$ 

## **10.6.3.3 End Non-Fiscal Report Rules**

#### • **ONLY FOR GR3/GR5 MODELS**

- − In CR station, print ″NON FISCALE″. Is replicated in SJ station.
- − In SJ station, print ″NON FISCALE″. Is replicated in CR station.
- **ONLY FOR KD3/KD5/KR3/KR5 MODELS**
	- − In CR station, print ″NON FISCALE″.
- In DI station, don't print "NON FISCALE" message.

# **10.7 TRAINING MODE COMMANDS**

The following commands controls the TRM.

- 1D Set Training Mode ON
- 1E Set Training Mode OFF

## **10.7.1 Training Mode Rules**

- TRM set is allowed only during FIM and out of the SP.
- Blank characters will be printed as '?'.
- Accumulators and counters are not affected.
- Fiscal Voucher:
	- − FV number is not printed.
	- − ″NON FISCALE″ Message:
		- The FV is preceded by ″NON FISCALE″ message line.
		- The first item sale line is preceded by ″NON FISCALE″ message line and then, the same ″NON FISCALE″ message line, will be inserted every 3 lines printed as result of ST fiscal commands.
	- − Normal Printing Lines:
		- When print store header has been executed, but ST is not yet in progress, if more than 645 normal printing lines in CR station are received, the FV will be voided by microcode.
		- When in ST state no more than 645 normal printing lines in CR station can be sent. On receipt of the 646 normal printing line the ST will be voided by microcode.
- Set Date and Time:
	- − Set Date and Time (16 cmd.) cannot be executed when SP is in progress or if the J4/CE jumper is active, the new date must be the current date or one day ahead.
	- − Date can be set to the current date or one day ahead in normal operations.
	- − After operation of J4/CE jumper any date can be set later than last closure, if any.

# **10.7.2 1D - SET TRAINING MODE ON**

This command is issued to enable the FU to operate according to TRM mode rules.

### **10.7.2.1 Command Format**

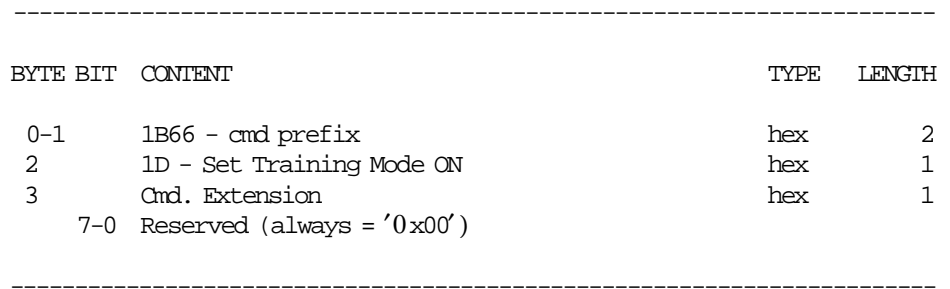

# **10.7.3 1C - SET TRAINING MODE OFF**

This command is used to disable the TRM.

### **10.7.3.1 Command Format**

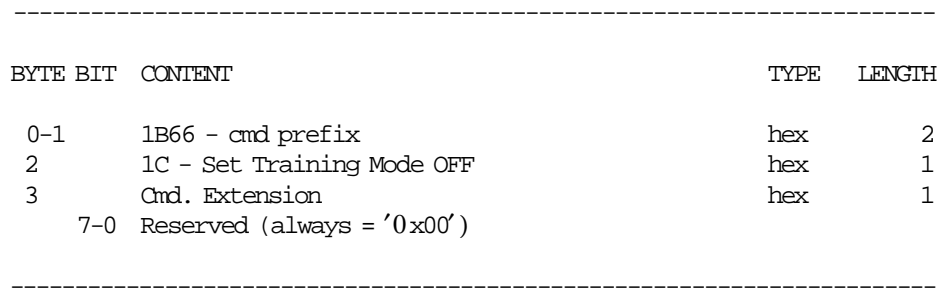

## **10.7.3.2 Set Training Mode OFF Rules**

• On execution of this command all accumulators and counters are restored to the value they had before entering TRM.
# **10.8 CLOSE SALE PERIOD COMMAND**

The following command controls the SP and print the closure report:

• 13 - Close Sale Period

# **10.8.1 13 - CLOSE SALE PERIOD**

This command is used to close the SP, updates the FM and generates the closure report.

### **10.8.1.1 Command Format**

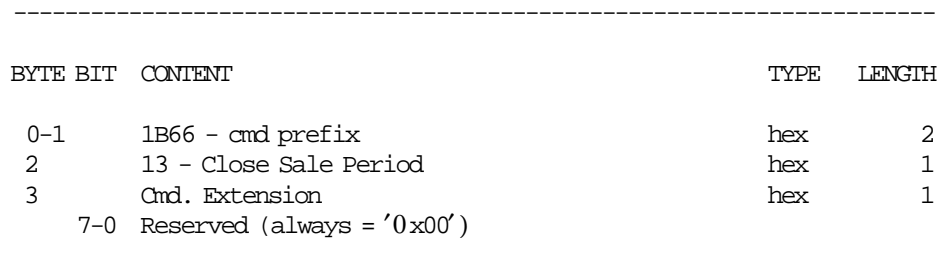

------------------------------------------------------------------------

### **10.8.1.2 Close Sale Period Calculations**

 $Lif$ <sub>*\_</sub>N*\_*Clos* =  $Lif$ <sub>*\_N*</sub>\_*Clos* + 1</sub>  $Day_N_Vouc = Day_N_Vouc + 1$ 

**The daily accumulators and counters are clearing as follows:**

 $Day\_Total = 0$  $Day\_Retn = 0$  $Day\_void = 0$  $Day\_Bonu = 0$  $Day\_Disc = 0$  $Day$ *\_Empt* = 0  $Day\_Miss = 0$  $Day\_Invc = 0$  $Day\_Recp = 0$  $Day\_Canc = 0$  $Day\_Notp = 0$  $Day_N_V/$ *Vouc* = 0  $Day_N_C$ *anc* = 0  $Day_N_Iw = 0$  $Day_N_CInvc = 0$  $Day$ <sup>*\_N*</sup><sub>*\_Recp* = 0</sub>  $Day_N_CRec$ *p* = 0  $Day$ *\_N*\_ $Accd = 0$ *Day*\_*N*\_*CAccd* = 0  $Day$ <sup>*\_N\_NFR*<sup> $C$ *R* = 0</sup></sup>  $Day$ *\_N\_NFR\_SJ* = 0  $Day$ <sup>*\_N\_NFR*<sup>*\_DI*</sup> = 0</sup>

*Day*\_*N*\_*NFR*\_*EJ* = 0

 $Day_N_C$ *heck* = 0  $Day\_N\_CredC = 0$ 

 $Day$ <sup>*\_N*</sup>\_*FMR* = 0

*Day*\_*N*\_*Paid* = 0 *Day*\_*N*\_*Notp* = 0

### **10.8.1.3 Close Sale Period Rules**

- Up to 3840 entries are available for the FU life time.
- The daily totals are loaded in the daily totals table in FM.

# **10.9 FISCAL MEMORY AND EJ REPORTS COMMANDS**

- 15 Fiscal Memory Report
- CF Electronic Journal Report

# **10.9.1 15 - FISCAL MEMORY REPORT**

This command is used to print the closures stored in FM in CR station.

### **10.9.1.1 Command Format**

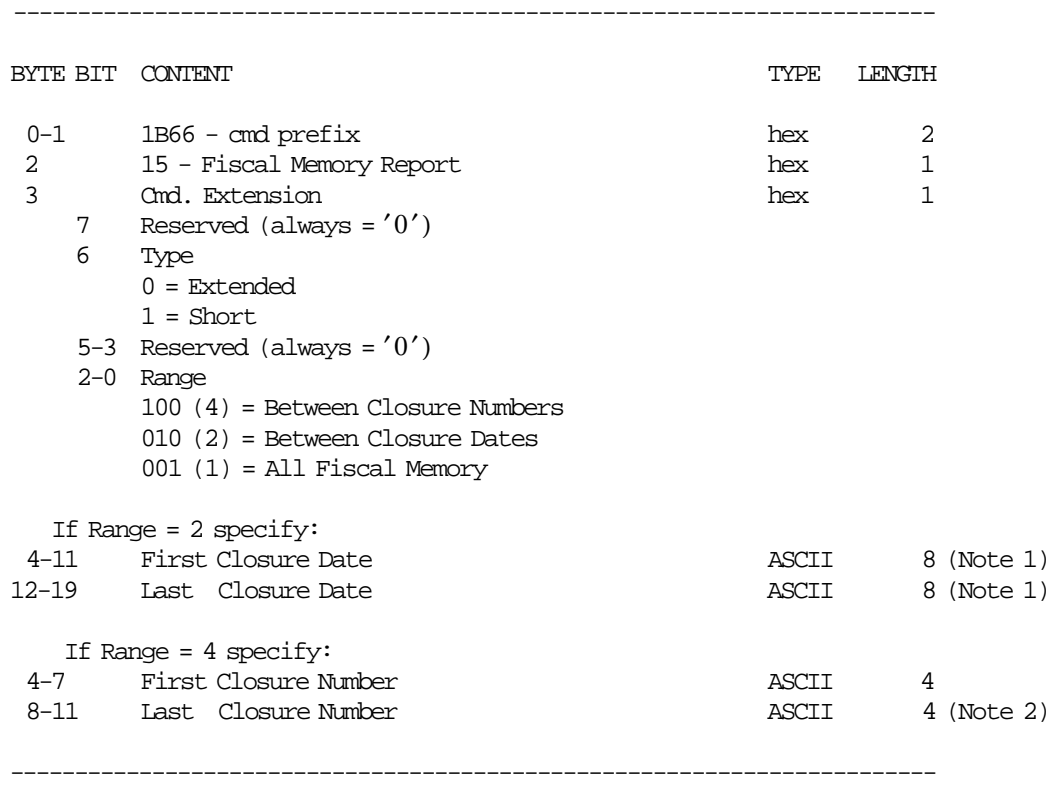

 Note 1: Date string must be formatted as: ddmmyyyy  $dd = day$ mm = month yyyy = year

 Note 2: If a number greater than the last closure stored in FM is specified, the FM report will print until the last closure stored.

### **10.9.1.2 Fiscal Memory Report Calculations**

 $Day_N_Vouc = Day_N_Vouc + 1$  $Day_{N_{max}} = Day_{N_{max}} + 1$ 

### **10.9.1.3 Fiscal Memory Report Rules**

• Two types of reports are provided: short and extended.

# **10.9.2 CF - ELECTRONIC JOURNAL REPORT**

### **ONLY FOR KD3/KD5/KR3/KR5 MODELS**

This command is used to print the EJ files from the inserted CF.

### **10.9.2.1 Command Format**

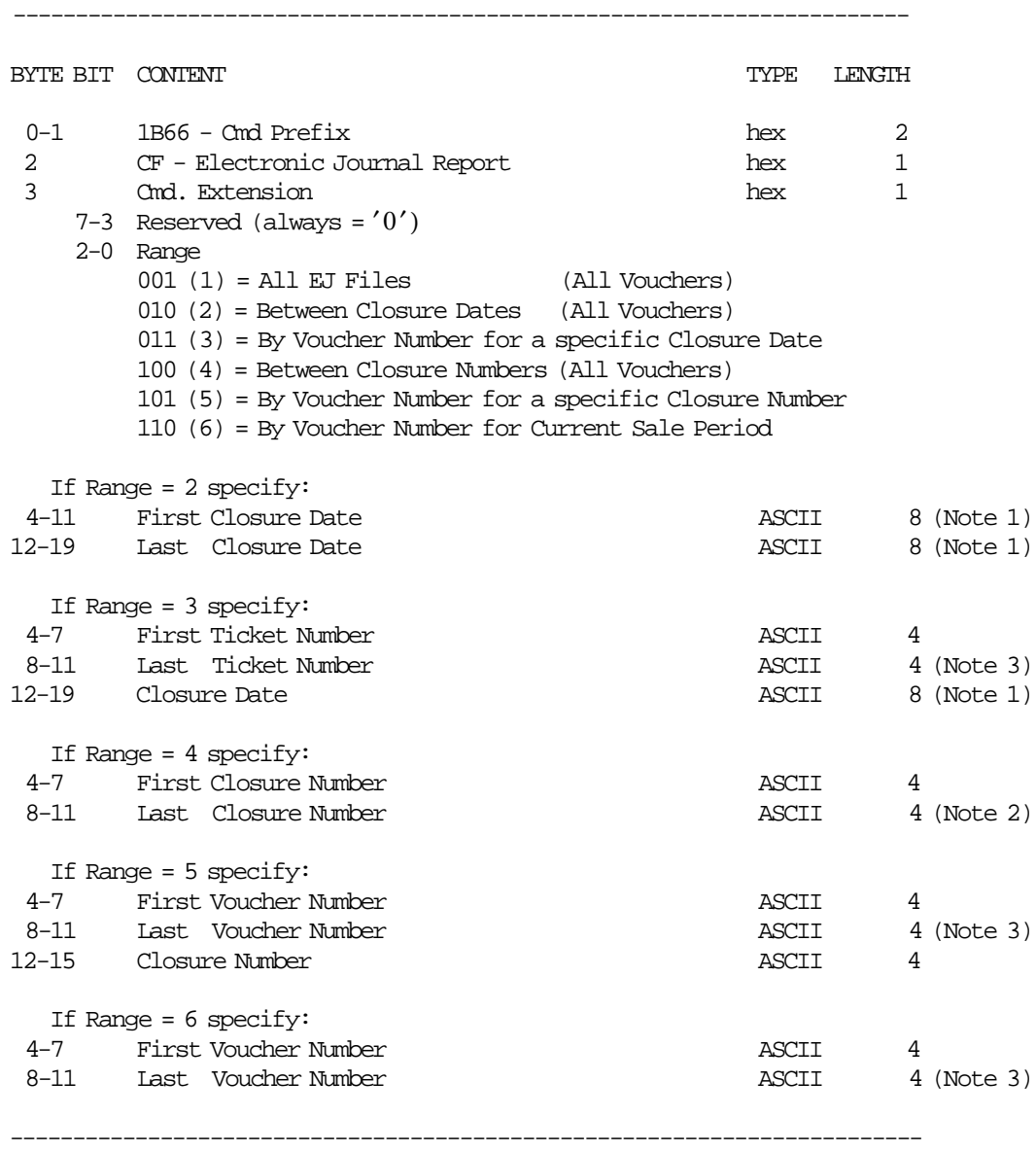

- Note 1: Date string must be formatted as: ddmmyyyy dd = day mm = month yyyy = year
- Note 2: If a number greater than the last closure stored in EJ is specified, the EJ report will print until the last closure stored.
- Note 3: If a number greater than the last FV stored in EJ file is specified, the EJ report will print until the last FV stored.

# **10.9.2.2 Electronic Journal Report Calculations**

 $Day_N_NFR\_EJ = Day_N_N_RFR\_EJ + 1$ 

### **10.9.2.3 Electronic Journal Report Rules**

- This command is not available in TRM.
- If there are no closures in the requested period, no error is returned and EJ Report (without closures) is printed.
- If there are no FV′s in the requested period, no error is returned and EJ Report (without FV′s) is printed.
- If invalid date, invalid closure number, invalid FV number or invalid period are requested, the error code 103 is returned.
- No actions performed if a PLD occurs when the report is printed.
	- − EJ report printing is interrrumped when the PLD occurs.
	- − The EJ report counter is not incremented.

# **10.10 ELECTRONIC JOURNAL/COMPACT FLASH COMMANDS**

### **ONLY FOR KD3/KD5/KR3/KR5 MODELS**

- 60 Open Electronic Journal File
- 61 Close Electronic Journal File
- 62 Read Electronic Journal File
- 63 Get Extended EJ Error
- 65 Get Compact Flash Directory
- 66 Set Public and Private Key
- 67 Get Public Key
- 68 Compact Flash Space Management
- 69 Get Compact Flash Information
- 6A Read Current Electronic Journal File

# **10.10.1 60 - OPEN ELECTRONIC JOURNAL FILE**

### **ONLY FOR KD3/KD5/KR3/KR5 MODELS**

This command is used to specify the EJ file that is necessary to begin to read.

# **10.10.1.1 Command Format**

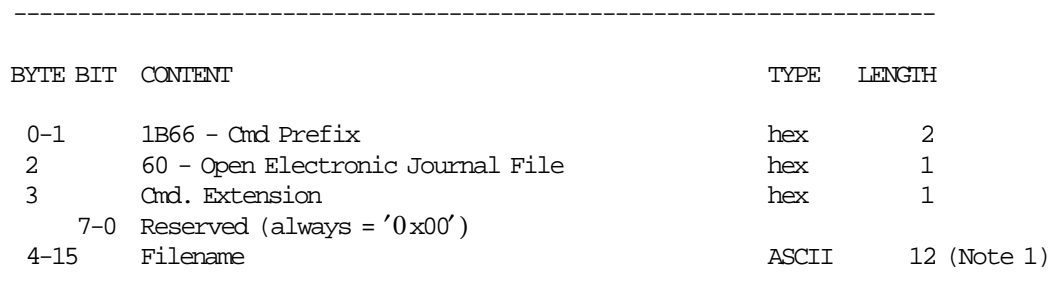

------------------------------------------------------------------------

### **Notes:**

1. Filename format is ″IBM˜cccc.EJ ″

where:

cccc = Closure Number

e.g. ″IBM˜0012.EJ ″

# **10.10.1.2 Open Electronic Journal File Rules**

• The filename specified must be in normal DOS format (filename.ext).

# **10.10.2 61 - CLOSE ELECTRONIC JOURNAL FILE**

### **ONLY FOR KD3/KD5/KR3/KR5 MODELS**

This command is used to close the EJ file that is currently been read.

# **10.10.2.1 Command Format**

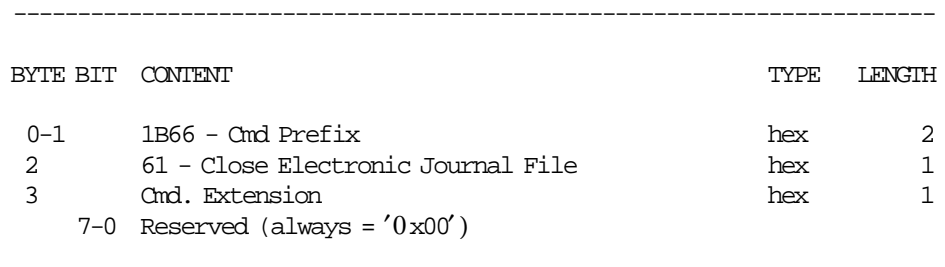

------------------------------------------------------------------------

# **10.10.3 62 - READ ELECTRONIC JOURNAL FILE**

### **ONLY FOR KD3/KD5/KR3/KR5 MODELS**

This command is used to read the EJ file opened with open electronic journal file (60 cmd.)

# **10.10.3.1 Command Format**

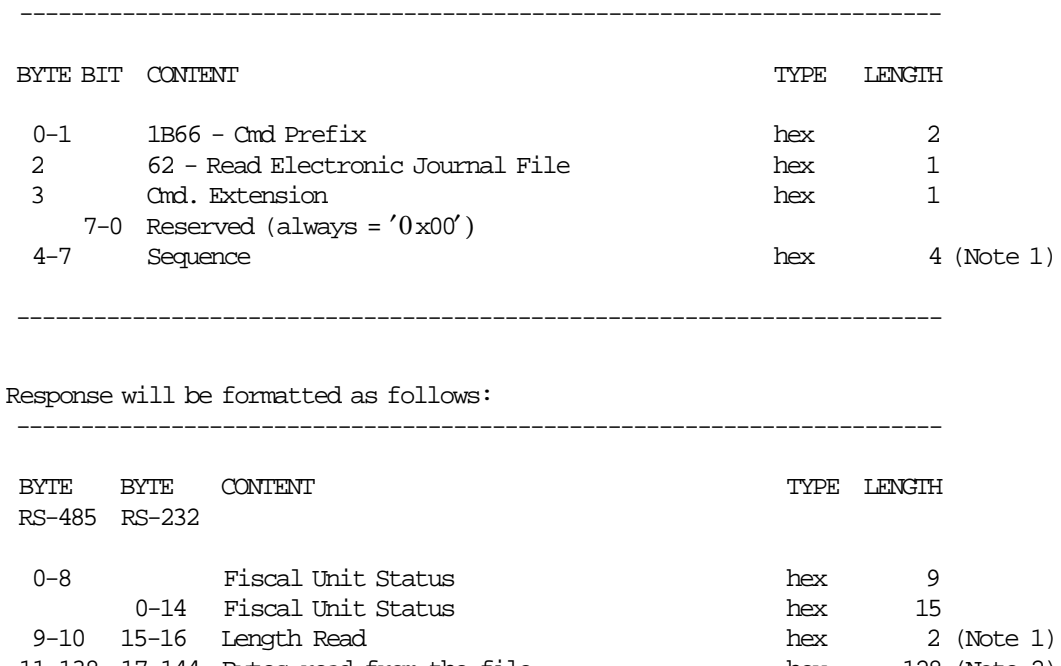

11-138 17-144 Bytes read from the file hex 128 (Note 2)

------------------------------------------------------------------------

#### **Notes:**

- 1. Specified in Motorola format (MSB first).
- 2. If length read < 128, the end of file was reached and bytes beyond length read are not meaningful.

### **10.10.3.2 Read Electronic Journal File Rules**

- This command reads always in 128 bytes blocks.
- The first time after an Open EJ File (60 cmd.), sequence must be 0.
- Later, the sequence can be:
	- $0$  = reads the first block
	- − n = read again the last block read
	- − n + 1 = read the block following the last block read
- Length read will be between 0 and 128.
- If length read is less than 128, the end of file was reached.

# **10.10.4 63 - GET EXTENDED EJ ERROR**

### **ONLY FOR KD3/KD5/KR3/KR5 MODELS**

This command is used to get the extended EJ error.

Due to the limited number of return codes available, all commands that fails due to a problem related with EJ, just fail returning a general RC ″84″.

If the application needs to know the reason for failure, it must send this command. To know the meaning of a particular EJ error, refer to 12.0, "Electronic Journal Return Codes" on page 195.

### **10.10.4.1 Command Format**

------------------------------------------------------------------------

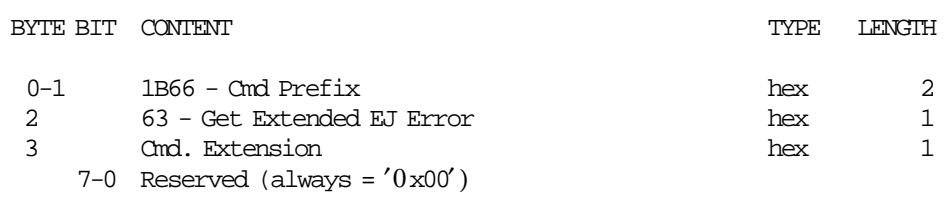

------------------------------------------------------------------------

------------------------------------------------------------------------

------------------------------------------------------------------------

#### Response will be formatted as follows:

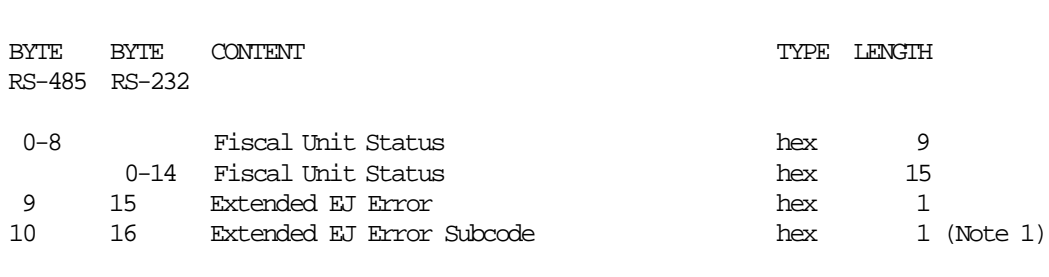

#### **Notes:**

 1. This subcode is used to identify the different situations when the same extended EJ error is returned.

# **10.10.5 65 - GET COMPACT FLASH DIRECTORY**

### **ONLY FOR KD3/KD5/KR3/KR5 MODELS**

This command is used to retrieve the CF directory.

### **10.10.5.1 Command Format**

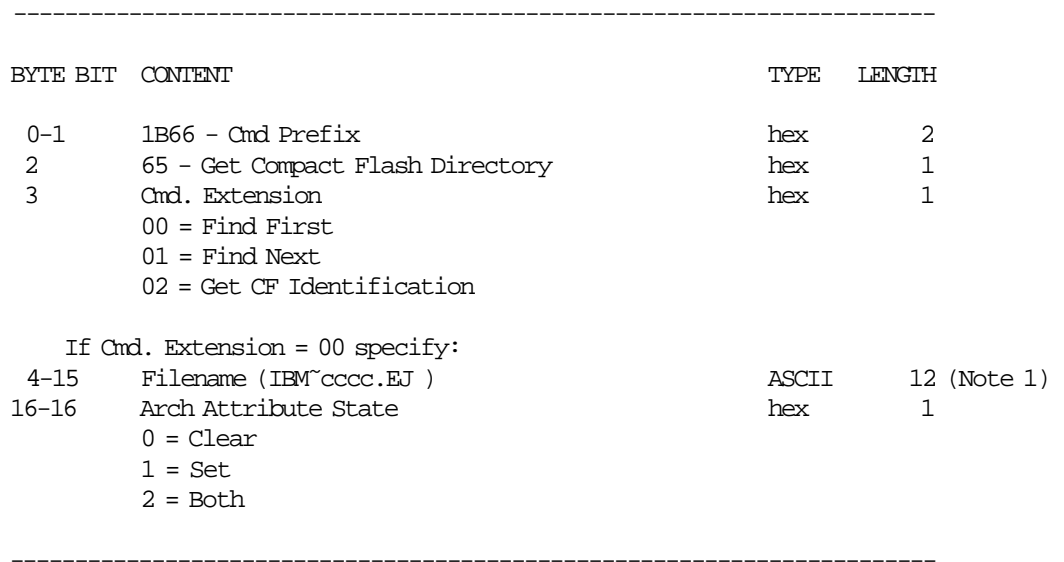

**Response to get compact flash directory (for Cmd. Extension 00 and 01) will be formatted as follows:**

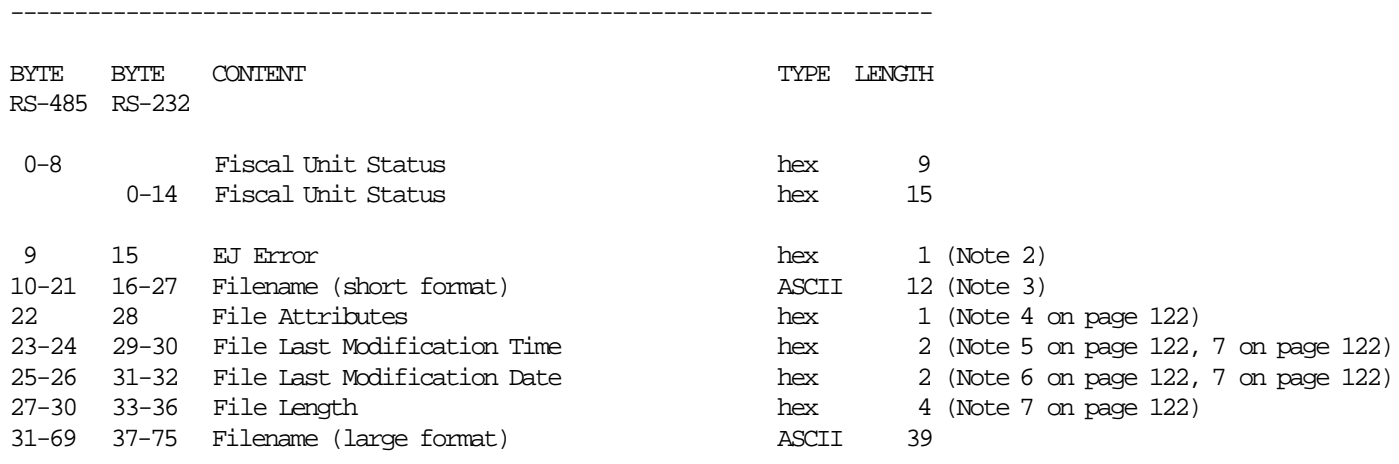

**Notes:**

1. Where:

cccc = Closure Number

- 2. This field will be:
	- 0 = file info returned
	- 0x1B = no more files available
- 3. Specified in normal DOS format (filename.ext) padded with spaces if necessary.

------------------------------------------------------------------------

4. Specified in normal DOS format.

5. Specified in normal DOS format (hhhhhmmmmmmsssss).

- hhhhh = hours  $(0 to 23)$
- $mmm = minutes (0 to 59)$
- sssss = seconds divided by 2 (0 to 29)

6. Specified in normal DOS format (yyyyyyymmmmddddd).

- yyyyyyy = year (1980 based)
- $mm = month (1 to 12)$
- dddd $d = day$  (1 to 31)
- 7. Specified in INTEL format (LSB First) for DOS compatibility.

**Response to get compact flash directory (for Cmd. Extension 02) will be formatted as follows:**

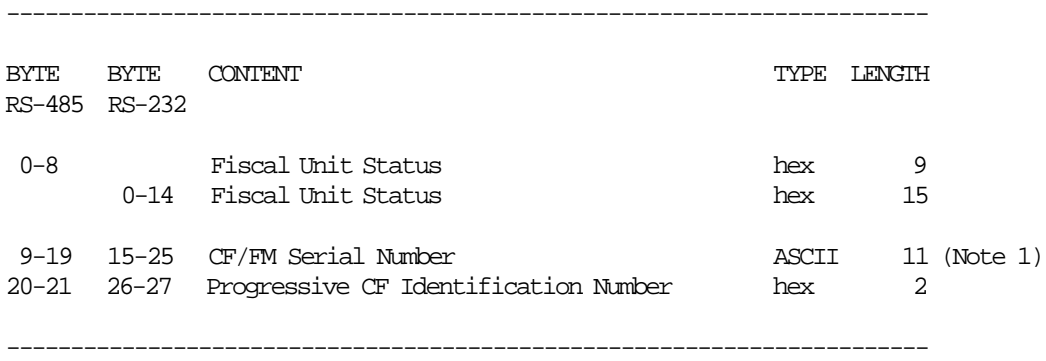

### **Notes:**

1. Is the FM serial number of the printer where the compact flash was formatted.

#### **10.10.5.2 Get Compact Flash Directory Rules**

• The normal use will be to send a find first option followed by succesive calls to find next until it returns EJ Error 27 (hex 1B). In this case the RC will be 67, because this is not really an error, just a message to signal that no more

files are available.

- There is only a root directory in the CF. No support for subdirectories is available.
- The filename specified must be in normal DOS format (IBM∼ cccc.EJ ).
- Wildcards (\*) and (?) can be used as usual in DOS. e.g. ″IB\*.E? ″
- The arch attribute state can be used to restrict the search only to the files with the arch attribute in the specified condition.
- Find first will retrieve data related with the first file in the directory that matches the filename and attribute requested.
- Find next will retrieve succesive files matching the filename and attribute specified in find first.

# **10.10.6 66 - SET PUBLIC AND PRIVATE KEY**

### **ONLY FOR KD3/KD5/KR3/KR5 MODELS**

This command is used to set the public and private key used to sign the EJ files.

## **10.10.6.1 Command Format**

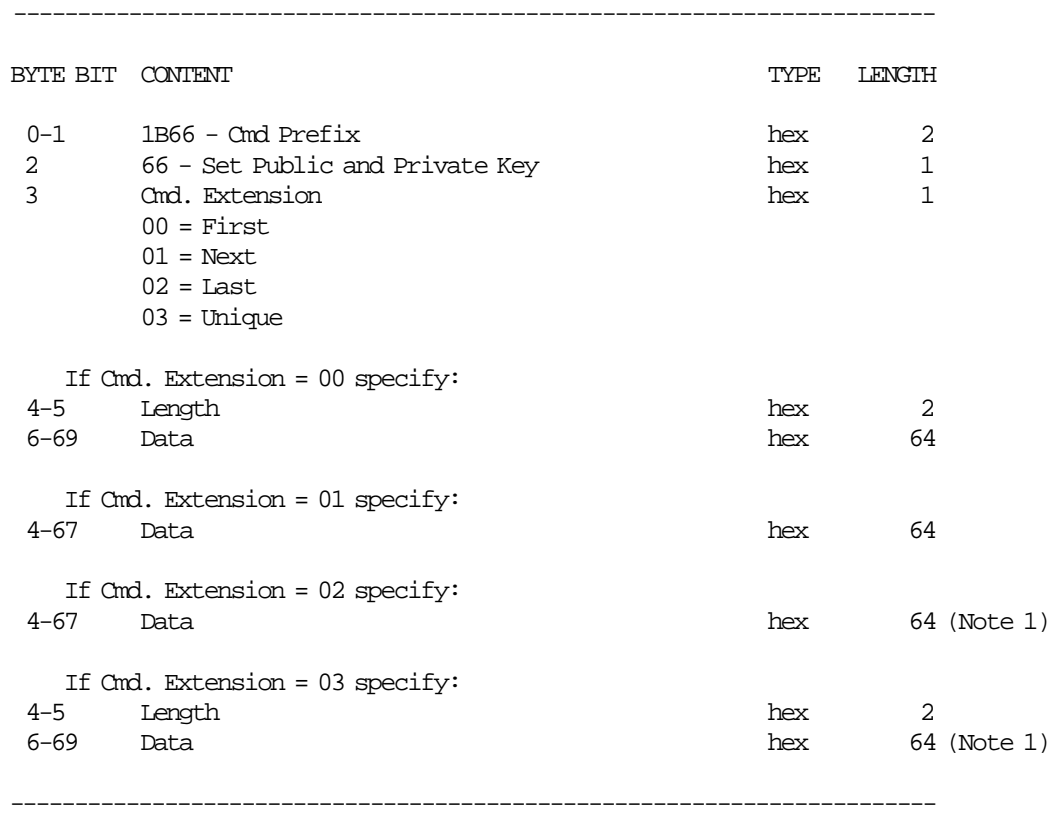

#### **Notes:**

1. The remainder data bytes are sent. This is up to 64 bytes.

### **10.10.6.2 Set Public and Private Key Rules**

- This command must be issued before the FM serialization (1B cmd.).
- Key Length vs. Cmd. Extension
	- − 64 bytes < Key length <= 128 bytes ---> first and last (00 and 02 cmd. ext.) are used.
	- − Key length > to 128 bytes ---> first, next ... next and last (00, 01..01 and 02 cmd.ext.) are used.
	- − Key length <= to 64 bytes ---> unique (03 cmd.ext.) is used.
- Currently only the DSA 512 bits (Digital Signature Algorithm) is supported (defined in the document FIPS PUB 186-1). In this case, the key must be specified in the following way:
	- − Length = 00E9h (constant)
	- − Data
		- Key Type  $(1 \text{ byte}) = 01h \text{ (DSA 512 bits)}$
		- Subprime (20 bytes)
		- $-$  Prime (64 bytes)
		- Base (64 bytes)
		- Public Key (64 bytes)
		- Private Key (20 bytes)

• If a PLD occurs before the complete sequence is sent, the command must be reissued beginning from first.

### **10.10.7 67 - GET PUBLIC KEY**

### **ONLY FOR KD3/KD5/KR3/KR5 MODELS**

This command is used to get the public key.

### **10.10.7.1 Command Format**

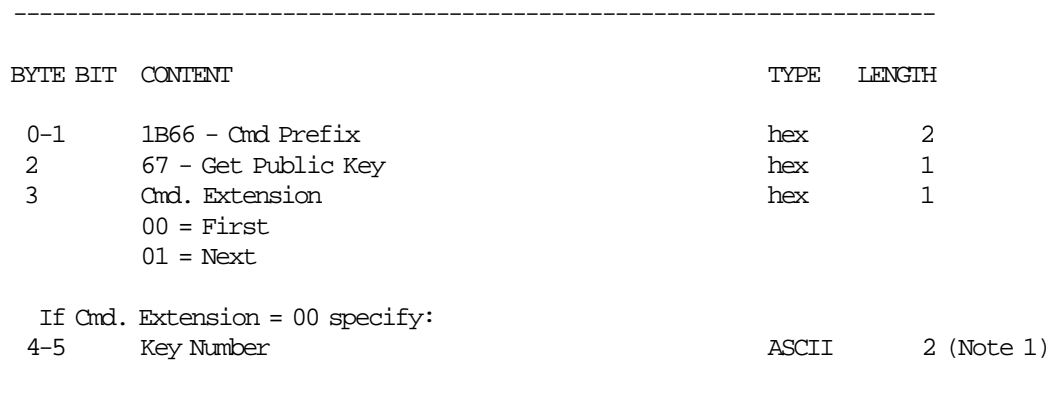

#### **Notes:**

1. Range allowed is 00 to 01.

′00′ return the last public key set.

′01′ return the first public key set.

### **Response to Get Public Key command (for FIRST) will be formatted as follows:**

------------------------------------------------------------------------

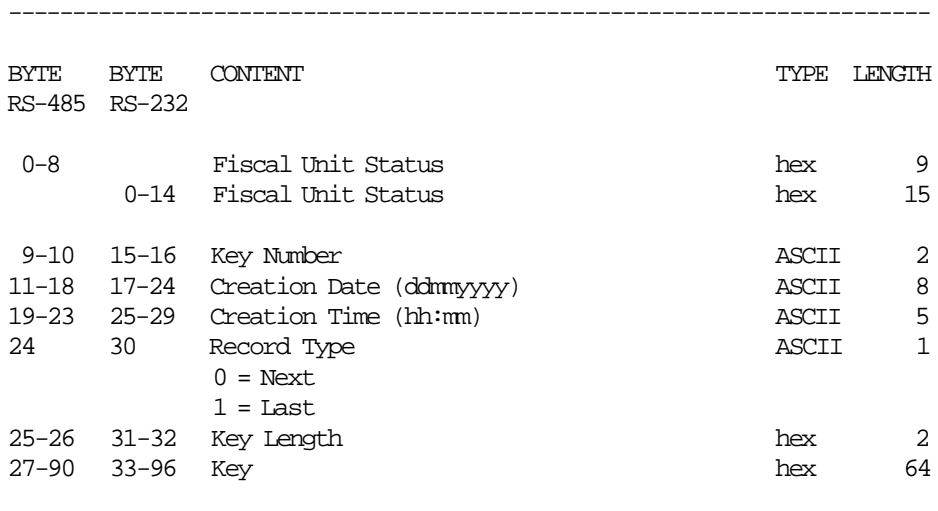

### **Response to Get Public Key command (for NEXT) will be formatted as follows:**

------------------------------------------------------------------------

------------------------------------------------------------------------

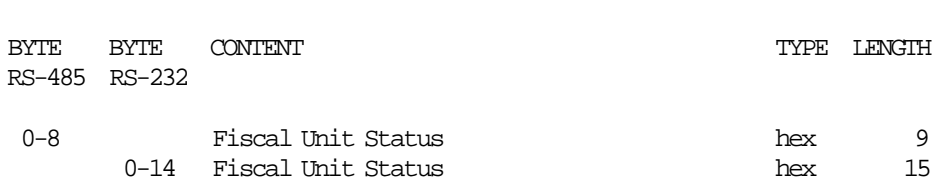

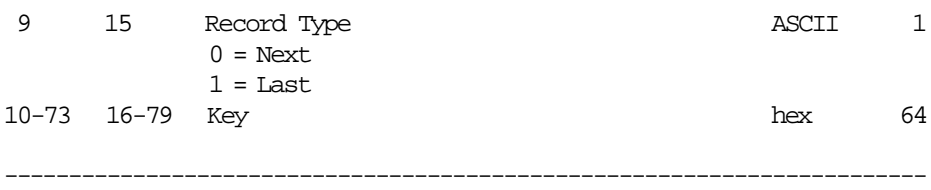

## **10.10.7.2 Get Public Key Rules**

- To begin getting key, the cmd. extension 00 (FIRST) must be used. If the length returned is ≤ 64 bytes, all data is returned in the response. Else, subsequent calls with cmd. extension 01 (NEXT) will bring the following data in 64 bytes chunks until the length is exausted.
- The key data are:
	- − Data
		- Key Type  $(1 \text{ byte}) = 01h \text{ (DSA 512 bits)}$
		- Subprime (20 bytes)
		- Prime (64 bytes)
		- Base (64 bytes)
		- Public Key (64 bytes)

# **10.10.8 68 - COMPACT FLASH SPACE MANAGEMENT**

### **ONLY FOR KD3/KD5/KR3/KR5 MODELS**

This command is used to set or get the value to be compared against the remaining space in CF before any command.

# **10.10.8.1 Command Format**

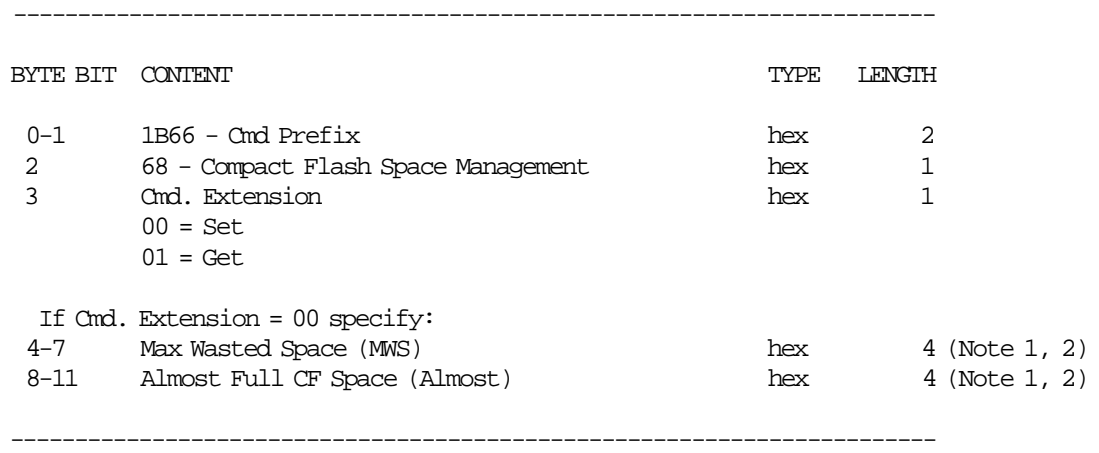

#### **Response for GET will be formatted as follows:**

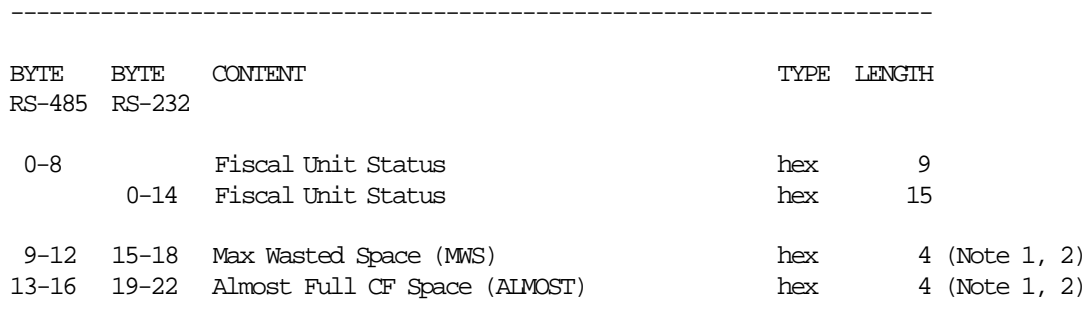

------------------------------------------------------------------------

#### **Notes:**

1. The value is specified in Motorola format (MSB First).

2. Ranges:

• MWS must be:

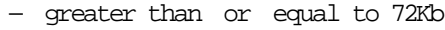

- − less than or equal to 60Mb
- ALMOST must be:
	- − greater than or equal to 40Kb
	- − less than or equal to 60Mb
- MWS must be less than or equal to ALMOST

Where:

60 Mb =  $62.914.560_{10}$  bytes =  $3C00000_{16}$ 72 Kb =  $73.728_{10}$  bytes =  $12000_{16}$ 40 Kb =  $40.960_{10}$  bytes =  $A000_{16}$ 

## **10.10.8.2 Compact Flash Space Management Rules**

- This command is optional.
- The MWS default value is 40.960 bytes (40 Kb).
- The ALMOST default value is 73.728 bytes (72Kb).
- The check of the CF free space against the MWS and Almost values, is performed in the bellow described forms:
	- − If the free space is less than max wasted space (MWS):
		- The JP can′t be open and the CF has to be changed by an empty one.
	- − If the free space is less than Almost Full CF Space (ALMOST):
		- The ″Almost Full CF Space Report″ is printed after FV′s, fiscal memory reports and closure reports.

# **10.10.9 69 - Get Compact Flash Information**

## **10.10.10 69 - get compact flash information**

### **ONLY FOR KD3/KD5/KR3/KR5 MODELS**

This command is used to get the CF serial number and size and the remaining free space in the inserted CF.

# **10.10.10.1 Command Format**

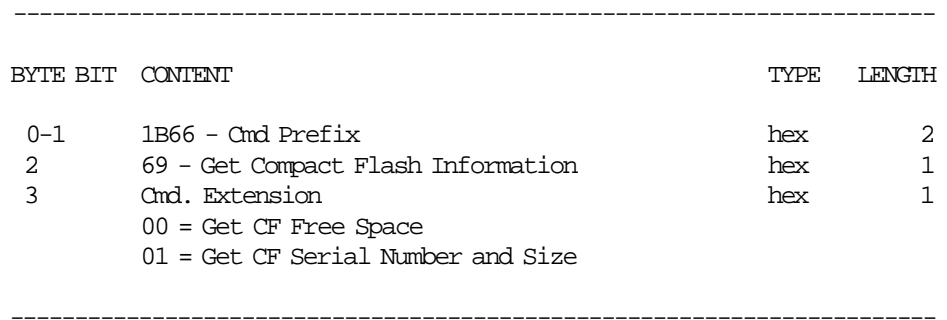

### **Response to Get CF Free Space will be formatted as follows:**

------------------------------------------------------------------------ BYTE BYTE CONTENT  $\blacksquare$ RS-485 RS-232 0-8 Fiscal Unit Status hex 9 0-14 Fiscal Unit Status hex 15 9-12 15-18 Compact Flash Free Space (in bytes) hex 4 (Note 1) ------------------------------------------------------------------------

#### **Response to Get CF Serial Number and Size will be formatted as follows:**

------------------------------------------------------------------------

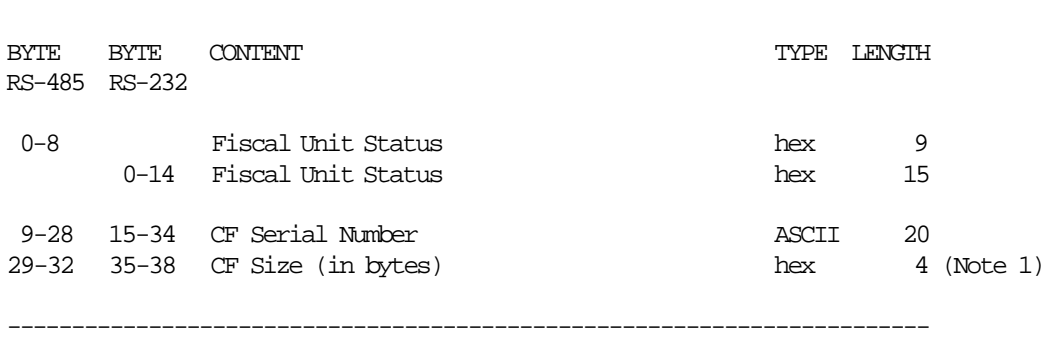

#### **Notes:**

1. Specified in Motorola format (MSB First).

# **10.10.11 6A - READ CURRENT ELECTRONIC JOURNAL FILE**

### **ONLY FOR KD3/KD5/KR3/KR5 MODELS**

This command is used to read the EJ file that is being generated.

## **10.10.11.1 Command Format**

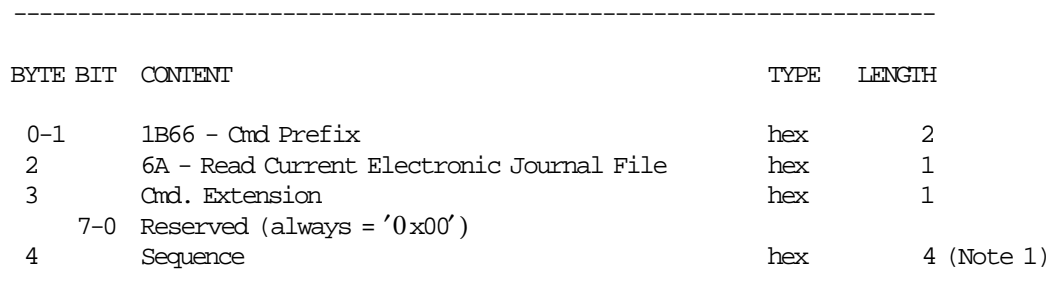

------------------------------------------------------------------------

#### **Response will be formatted as follows:**

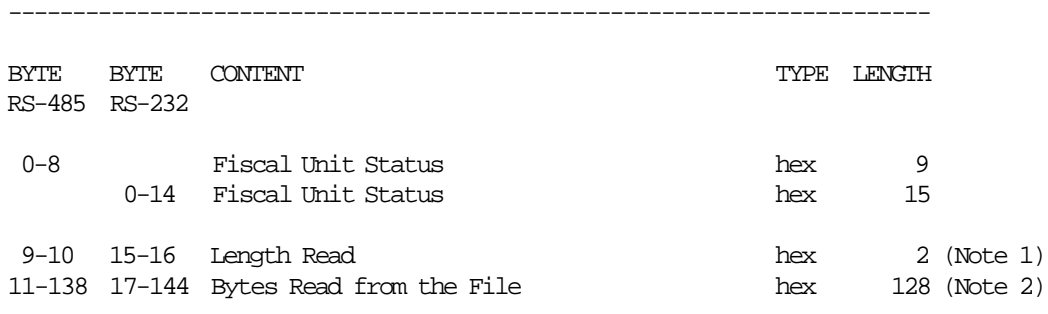

------------------------------------------------------------------------

### **Notes:**

- 1. Specified in Motorola format (MSB First).
- 2. If length read < 128 bytes, the end of the file is reached and bytes beyond length read are not meaningful.

### **10.10.11.2 Read Current Electronic Journal File Rules**

- To read the current EJ file, there is no open or close commands. So, this command can be used anytime. This is different from closed EJ files that must be previously open with 60 cmd. in order to be read thru 62 cmd..
- This command reads always in 128 bytes blocks.
- When this command is issued by first time in a JP, the sequence must be zero. Later, the sequence can be:
	- − 0 = reads for first block
	- − n = read again the last block read
	- − n+1 = read the block following the last block read
- Length read will be between 0 to 128.
- If length read is less than 128, the end of the file is reached.

# **10.11 UTILITIES COMMANDS**

- DA Electronic Read Fiscal Memory Tables
- DB Electronic Read Accumulators and Counters
- F1 Communicate Power-On Status
- F7 Command Buffer Management
- F8 Report Printer EC
- F9 Report Current Status
- FA Reset Fiscal Printer
- FB Run Online Diagnostics
- FC Report Microcode EC
- FF Engineering Dump Ram Memory and Fiscal Eprom

# **10.11.1 DA - ELECTRONIC READ FISCAL MEMORY TABLES**

This command is used to request the FU to report the FM table content.

### **10.11.1.1 Command Format**

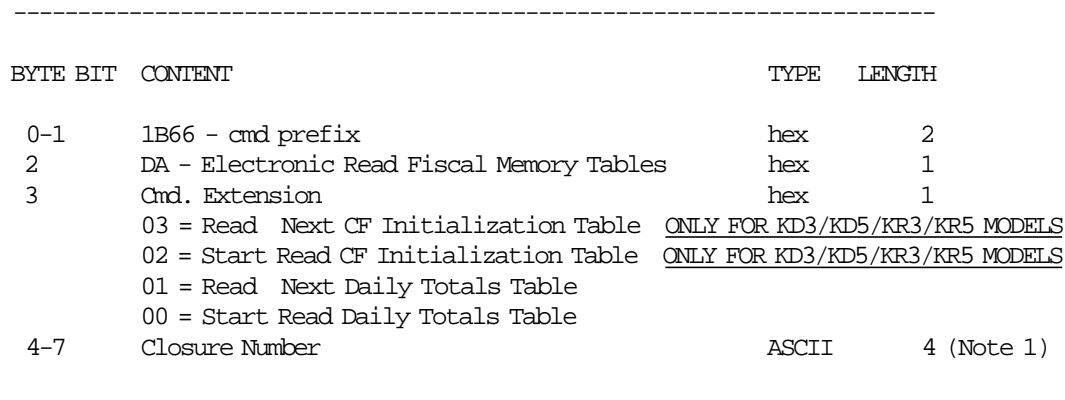

Note 1: Apply to Start Read Daily Totals and CF Initialization Tables.

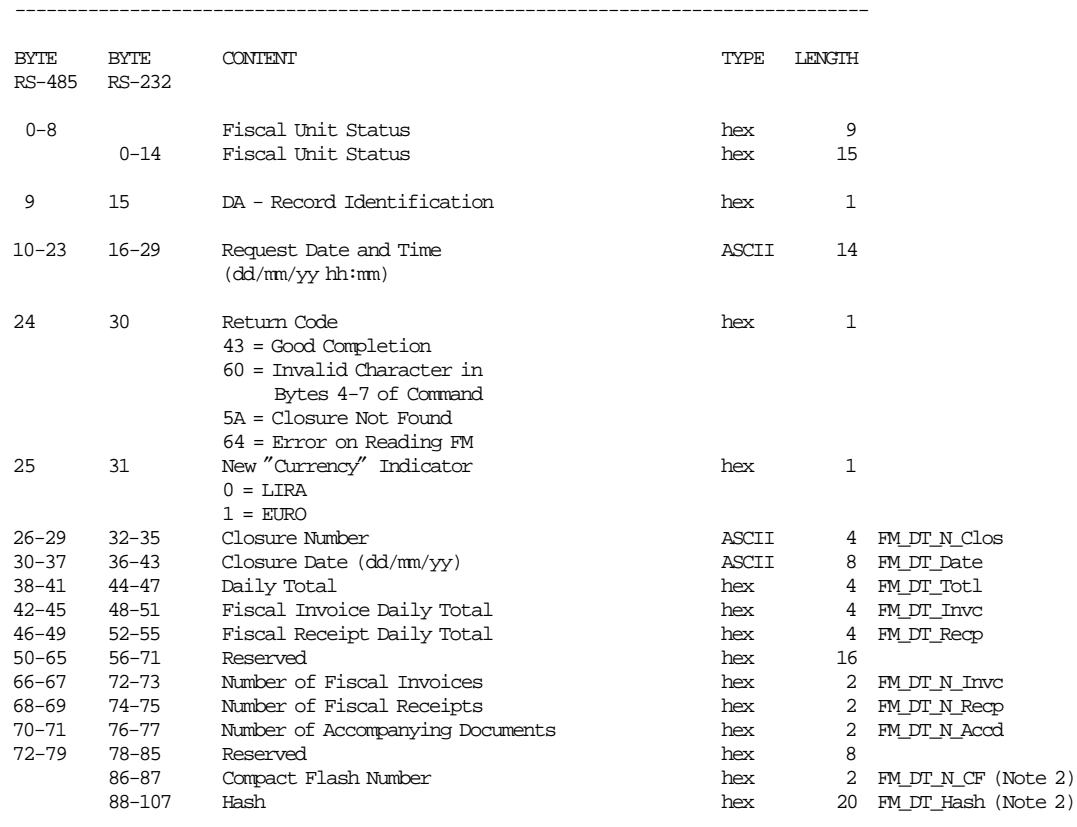

#### **Response to Read Daily Totals Table will be formatted as follows:**

Note 1: If return code indicates an error then closure data are meaningless.

----------------------------------------------------------------------------------

Note 2: Only for KD3/KD5/KR3/KR5 models.

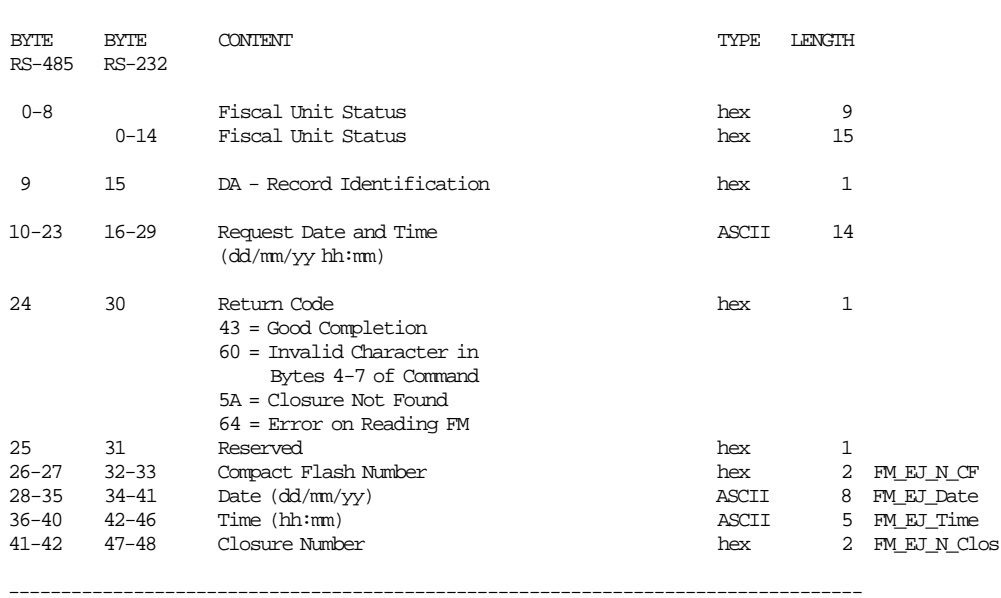

### **Response to Read CF Initialization Table will be formatted as follows:**

----------------------------------------------------------------------------------

Note 1: If return code indicates an error then closure data are meaningless.

# **10.11.2 DB - ELECTRONIC READ ACCUMULATORS AND COUNTERS**

This command is used to request the FU to report the content of transaction, daily and lifetime counters and accumulators.

## **10.11.2.1 Command Format**

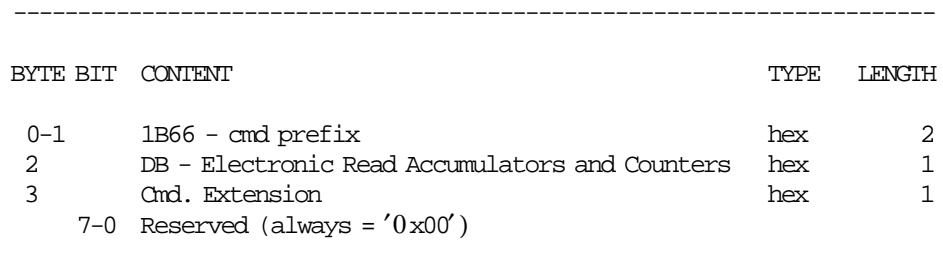

------------------------------------------------------------------------

# **Response will be formatted as follows:**

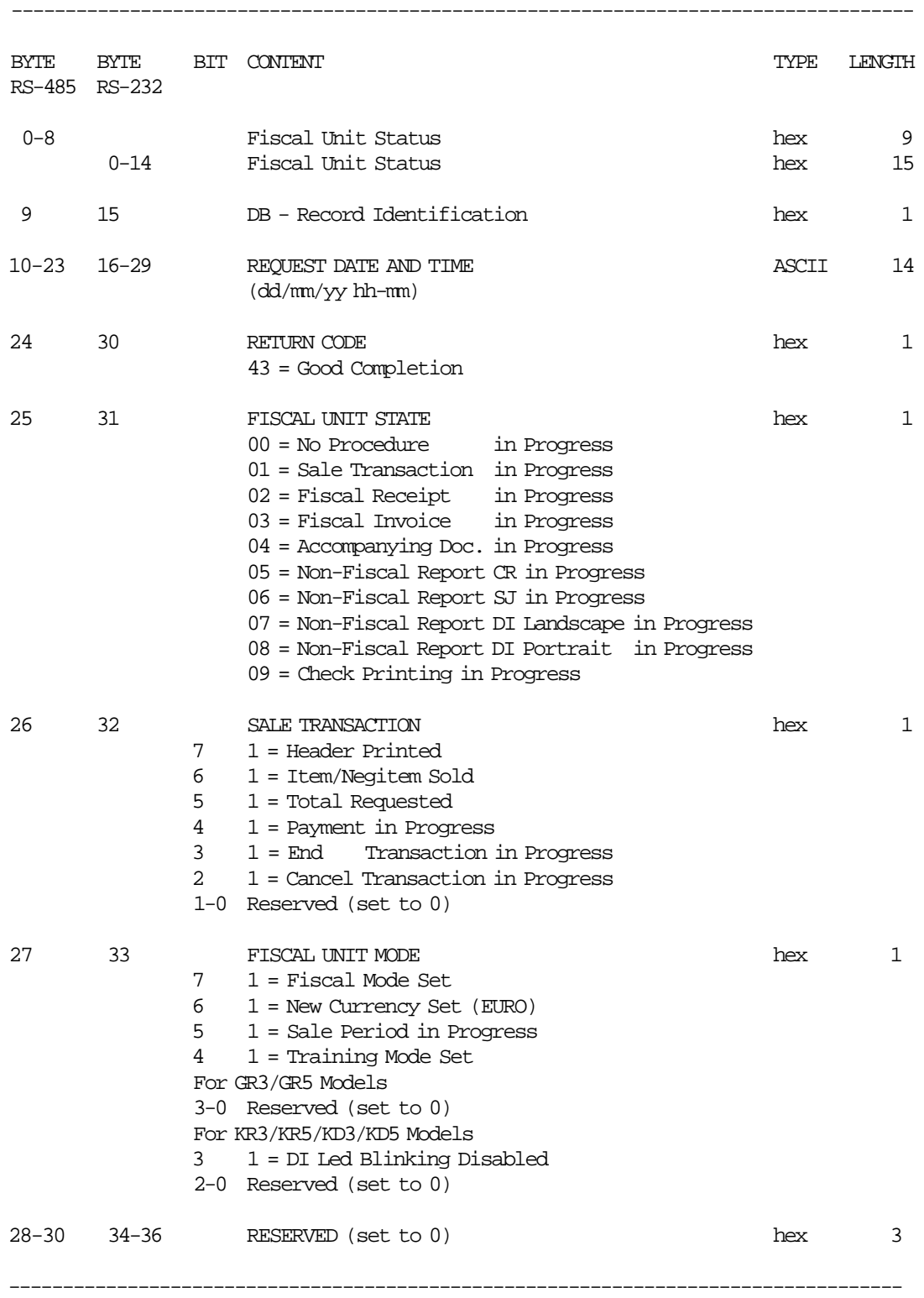

(Continued in the next page)

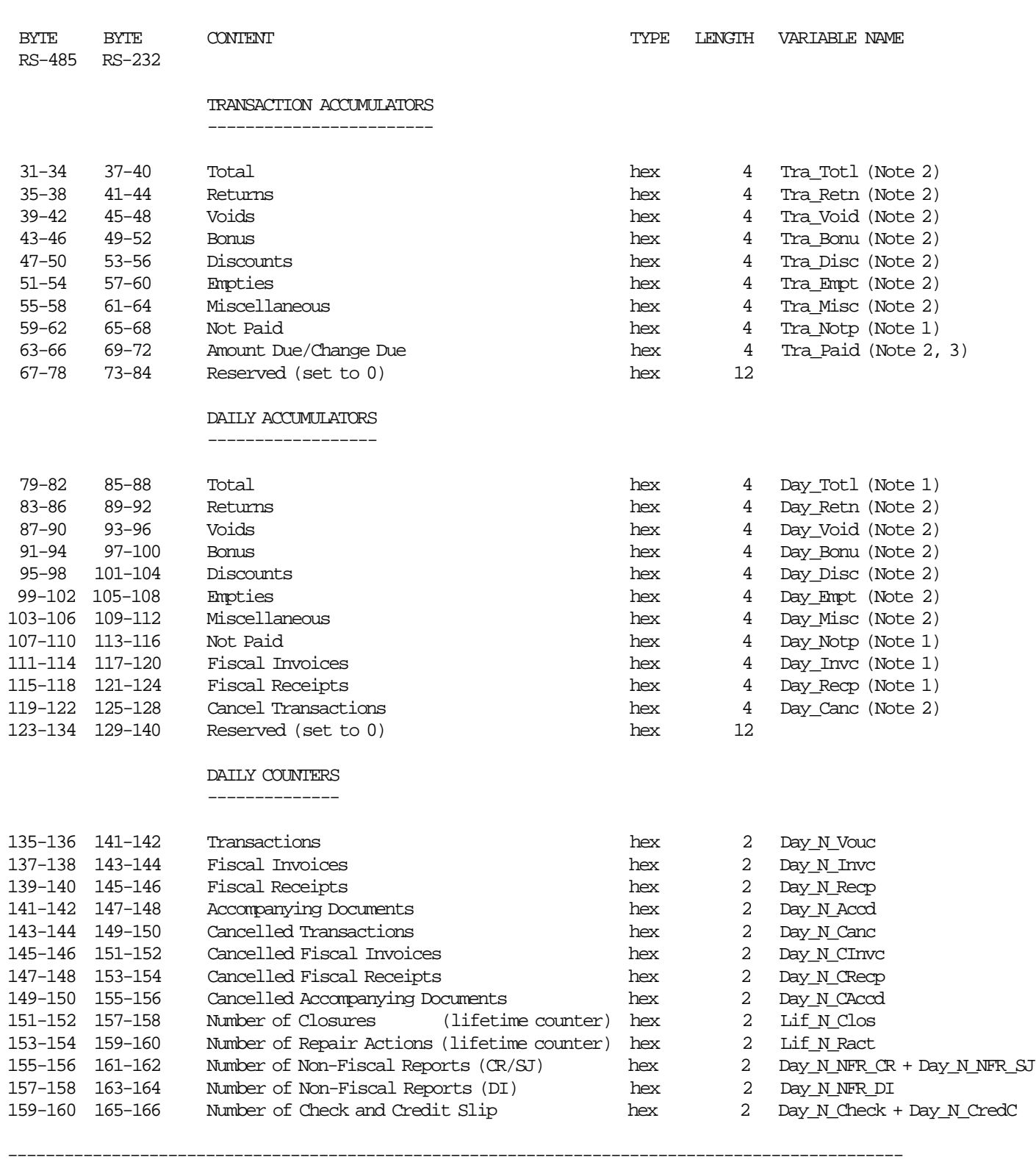

-----------------------------------------------------------------------------------------------

### **Response to Electronic Read Accumulators and Counters continued...:**

(Continued in the next page)

### **Response to Electronic Read Accumulators and Counters...:**

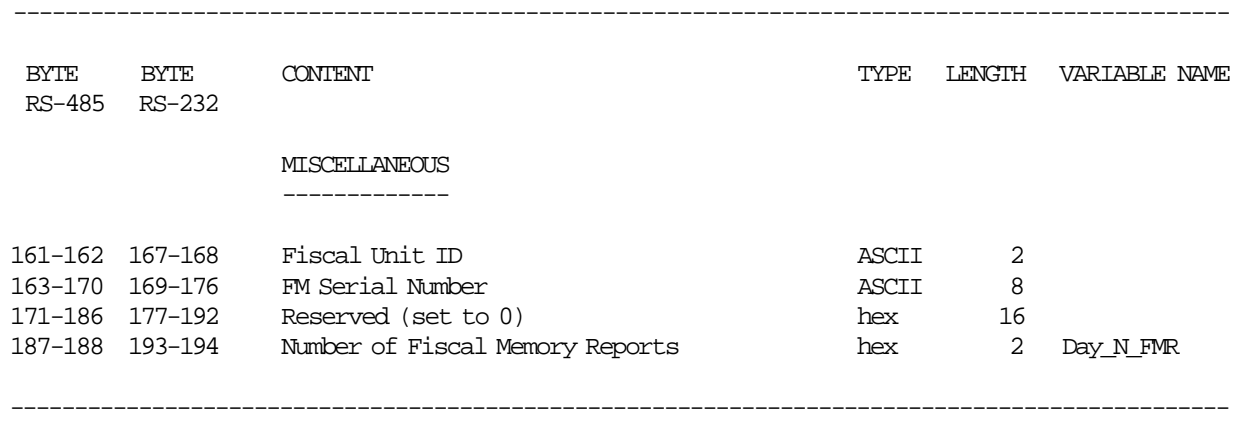

Note 1: Unsigned.

Note 2: Signed.

Note  $3:$  > 0 = Amount due;  $\lt 0$  = Change due.

# **10.11.3 F1 - COMMUNICATE POWER-ON STATUS**

This command requests the FU to communicate the power-on completion status.

# **10.11.3.1 Command Format**

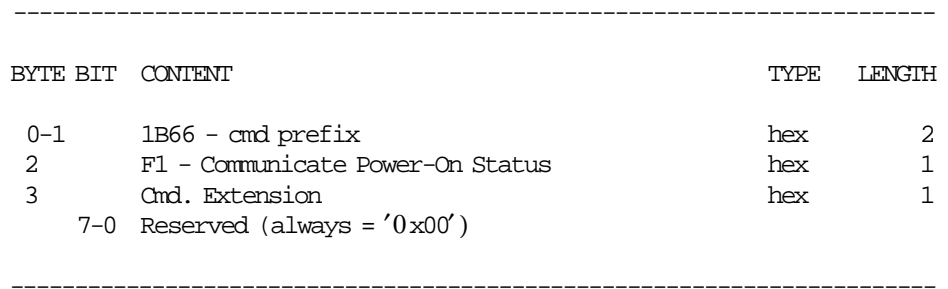

# **10.11.4 F7 - COMMAND BUFFER MANAGEMENT**

This command is used to retrieve the last command issued of the command buffer.

------------------------------------------------------------------------

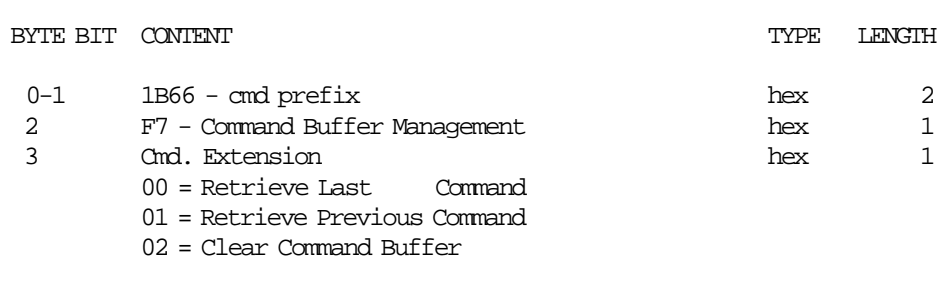

------------------------------------------------------------------------

#### **Response will be formatted as follows:**

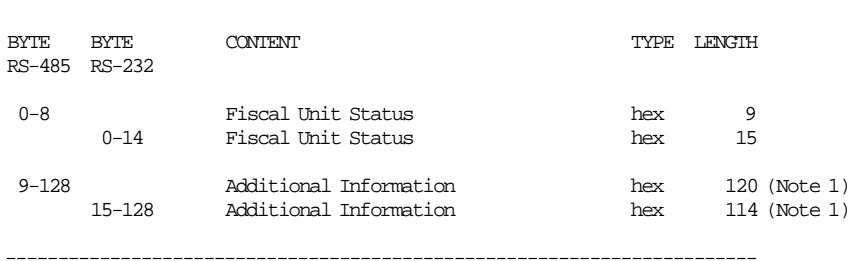

------------------------------------------------------------------------

#### **Notes:**

1. See response for the Additional Information.

#### **Response for Additional Information will be formatted as follows:**

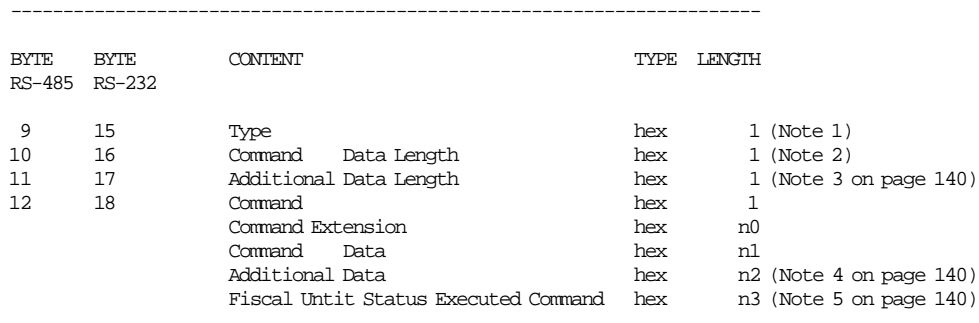

------------------------------------------------------------------------

### **Notes:**

1. Type:

- 0xFF = command retrieved
- 0xFE = there was a new command between F700 and F701
- 0x00 = no commands found
- 2. Command Data Length = 1 byte + n0 bytes + n1 bytes where:
- Command  $= 1$  byte
- Command Extension = n0 bytes
- Command Data = n1 bytes
- 3. Additional Data Length is n2 bytes where:

• Command Response = n2 bytes

- n2 = 129 (Type + Command + Command Extension + Command Data + Fiscal Unit Status)
- 4. The Additional Data of the Executed Command is shown in the remaining bytes (n2) of the Additonal Information Response.

If the Additional Data of the Executed Command length is greater than the remaining bytes (n2) of the Additonal Information Response the Additional is truncated.

- 5. FU Status Executed Command (buffering command) length is n3 where:
	- $RS-485 = 9$  bytes
	- $RS-232 = 15$  bytes

### **10.11.4.1 Example: Command Buffer Management - Additional Information Response**

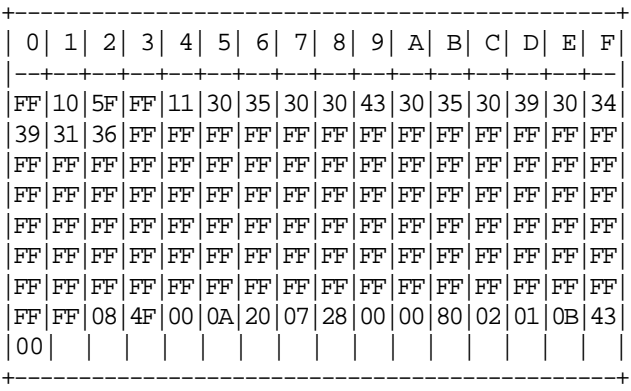

### **10.11.4.2 Command Buffer Management Rules**

- The command buffer size is 2 Kb (2048 bytes).
- When a command is executed, this command is stored in the Command Buffer (except the F7 cmd.).
- If the command buffer is full the oldest command is removed of the command buffer.
- If a PLD occurs during the command execution, the interrupted command is stored in the command buffer and the FU status of the executed command is equal to zero.

# **10.11.5 F8 - REPORT PRINTER EC**

This command is used to request the FU to report the printer EC level. Printer EC level is returned in the FU status.

### **10.11.5.1 Command Format**

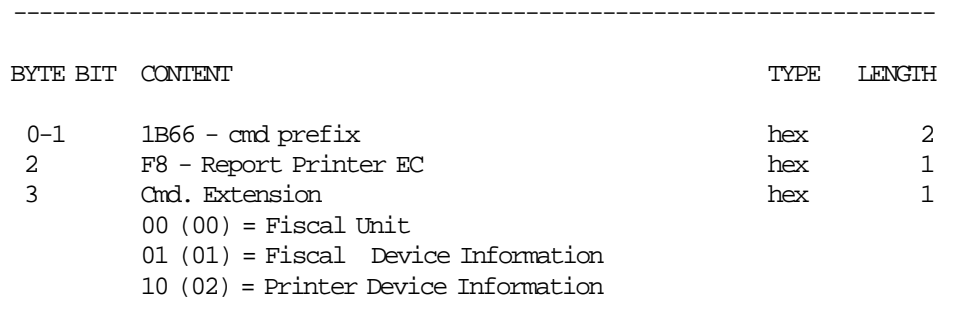

**Response to FU:**

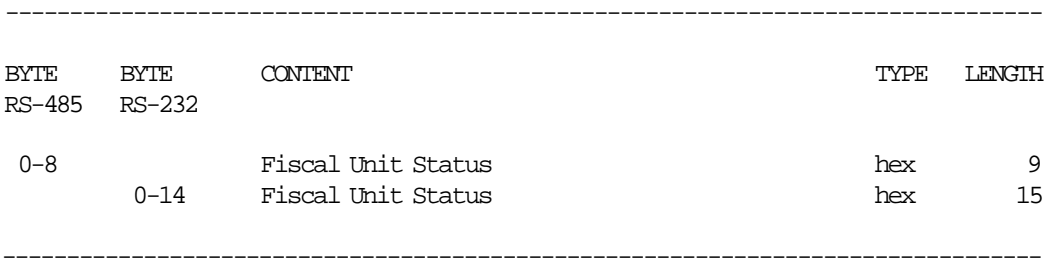

------------------------------------------------------------------------

### **Response to Fiscal Device Information:**

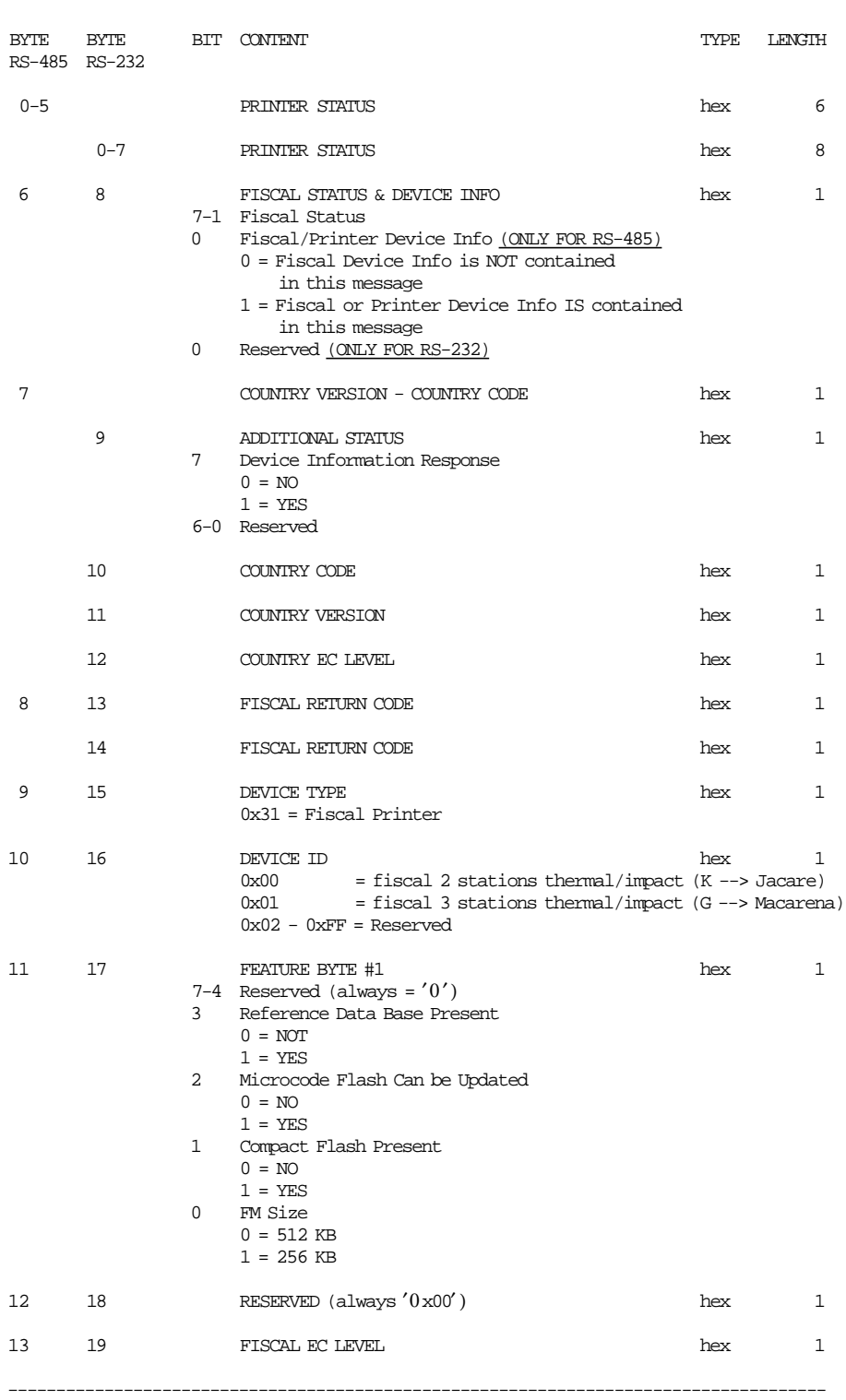

-------------------------------------------------------------------------------------

(Continued in the next page)

# **Response to Printer Device Information:**

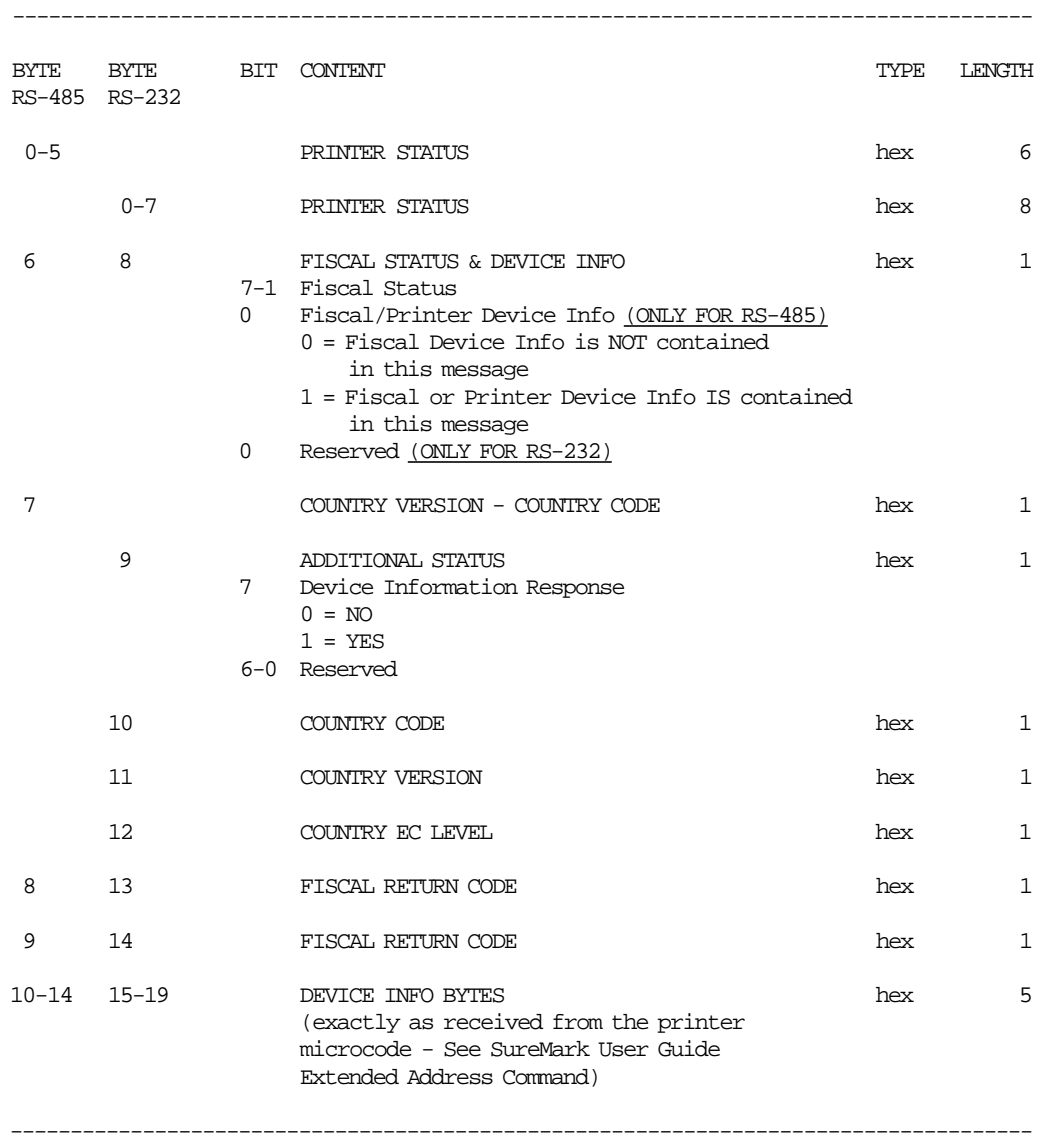

# **10.11.6 F9 - REPORT CURRENT STATUS**

This command is used to requests the FU to report its current status.

### **10.11.6.1 Command Format**

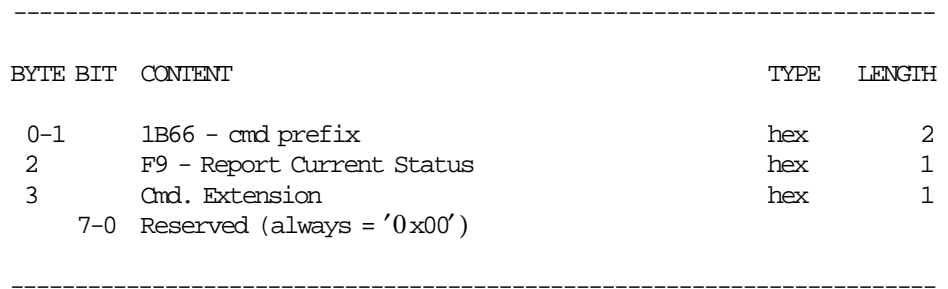
# **10.11.7 FA - RESET FISCAL PRINTER**

This command is used to reset the FU and FP.

### **10.11.7.1 Command Format**

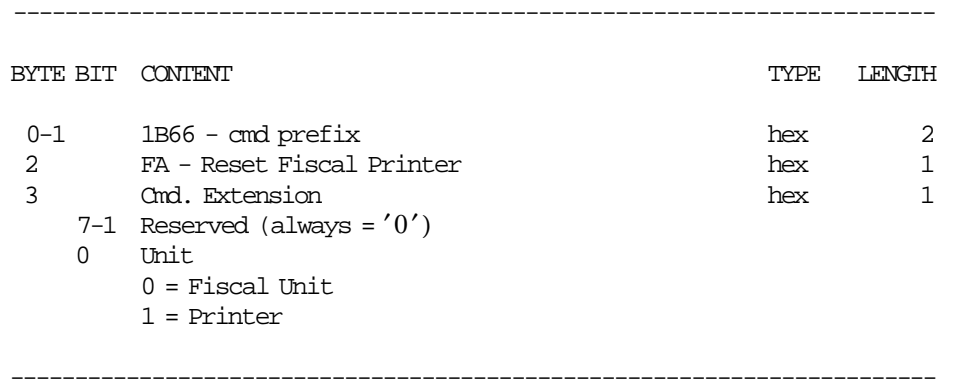

# **10.11.8 FB - RUN ONLINE DIAGNOSTICS**

# **10.11.8.1 Command Format**

This command is used to run the FU and printer diagnostics.

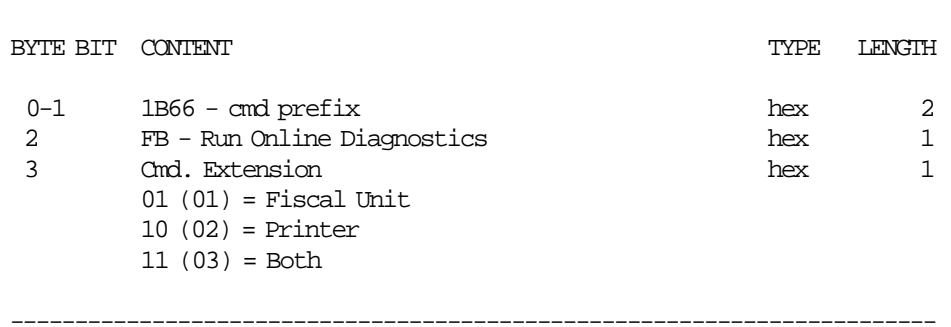

------------------------------------------------------------------------

Page 146 of 211 — IBM 4610 SureMark Fiscal Printer Italy - Models GR3/GR5/KR3/KR5/KD3/KD5 Pr

# **10.11.9 FC - REPORT MICROCODE EC**

This command is used to retrieve the fiscal microcode EC level in the return code.

### **10.11.9.1 Command Format**

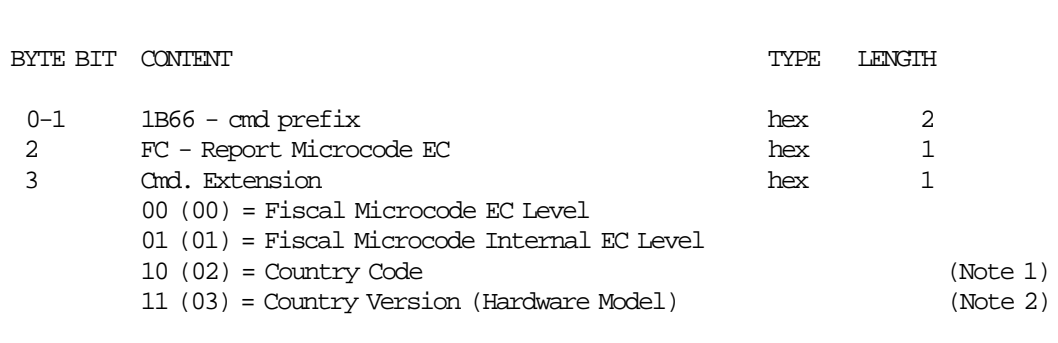

------------------------------------------------------------------------

#### **Notes:**

- 1. Country Code = 01.
- 2. The Country Version according to communication interface is:
	- For 4610 SureMark RS-485 KR3/KR5 Models Country Version (Hardware Model) = 00
	- For 4610 SureMark RS-485 GR3/GR5 Models Country Version (Hardware Model) = 02
	- For 4610 SureMark RS-232 GR3/GR5 Models Country Version (Hardware Model) = 05

## **10.11.10 FF - ENGINEERING DUMP FISCAL RAM AND FISCAL EPROM**

This command is used to print the content of the fiscal EPROM or the fiscal RAM memory in hexadecimal format.

### **10.11.10.1 Command Format**

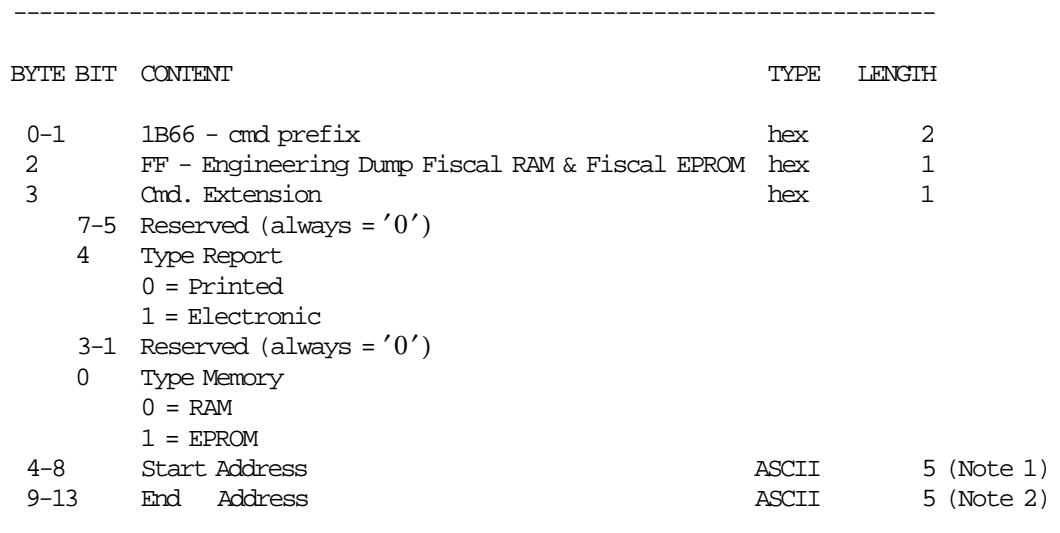

------------------------------------------------------------------------

- **Notes:**
- 1. Fiscal RAM address range ( 64 Kbytes):  $X'00000' - X'0$  FFFF'
- 2. Fiscal EPROM address range (512 Kbytes):  $X'00000' - X'7$  FFFF'

#### **Response for Electronic Dump will be formatted as follows:**

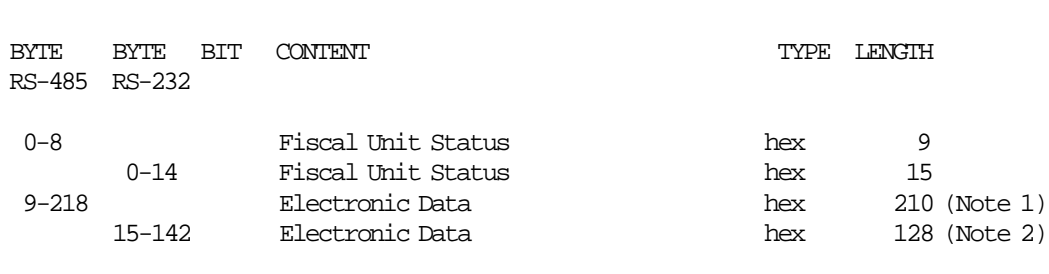

------------------------------------------------------------------------

------------------------------------------------------------------------

#### **Notes:**

- 1. The data are shown in a block of 210 bytes where valid are only those specified in the command, the rest are padded with zeroes.
- 2. The electronic data block can be up to 128 bytes long. Only are shown those bytes specified in the command.

# **10.11.10.2 Engineering Dump Fiscal RAM and Fiscal EPROM Memory Rules**

• This command can be issued with J4/CE jumper (FJUMPER flag) in ACTIVE (ON) or STORED (OFF) position.

# **10.12 PRINTER COMMANDS**

- E7 Diagnostic and Alignment Utilities
- E8 Set Number of Dot Rows per Line Feed
- EA Normal Printing Lines in CR/SJ
- EB Normal Printing Lines in DI
- EC Line Feed
- ED Ready Document
- EE Cut Customer Receipt Paper
- EF Eject Document (Forward/Reverse Feed)
- F4 Head Position & Open/Close Throat

# **10.12.1 E7 - DIAGNOSTIC AND ALIGNMENT UTILITIES**

This command is used to diagnostics and alignmets.

# **10.12.1.1 Command Format**

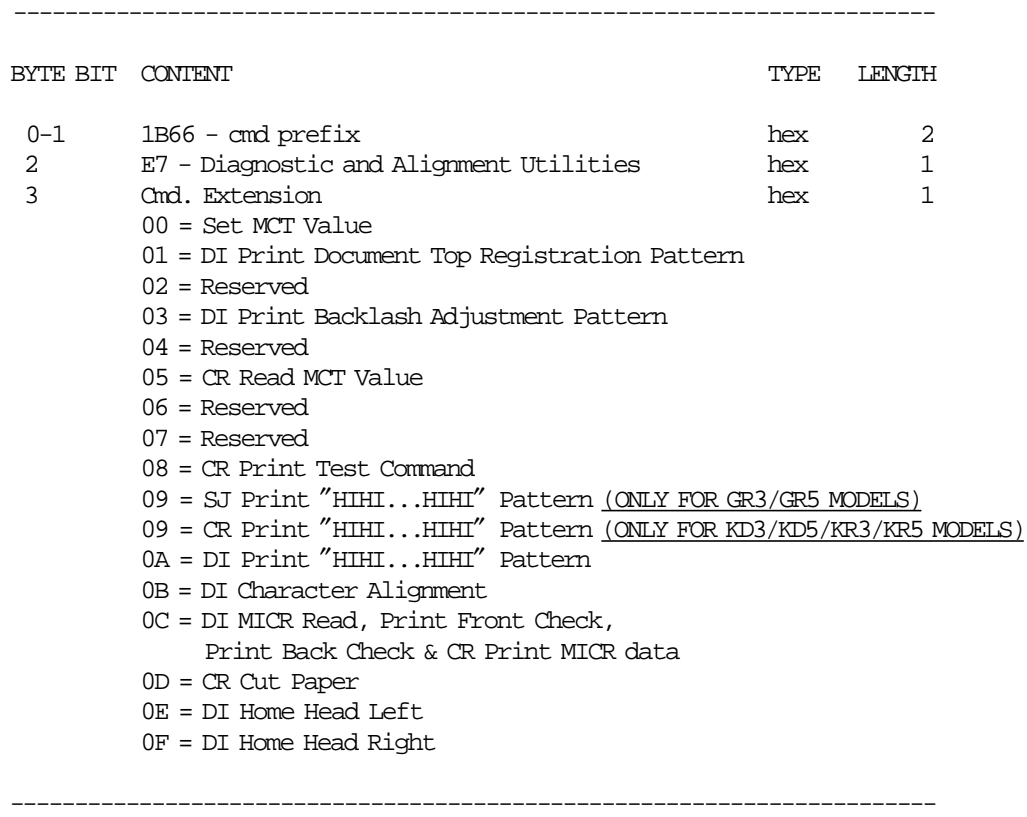

(Continued in the next page)

### **Diagnostic and Alignment Utilities continued...**

------------------------------------------------------------------------

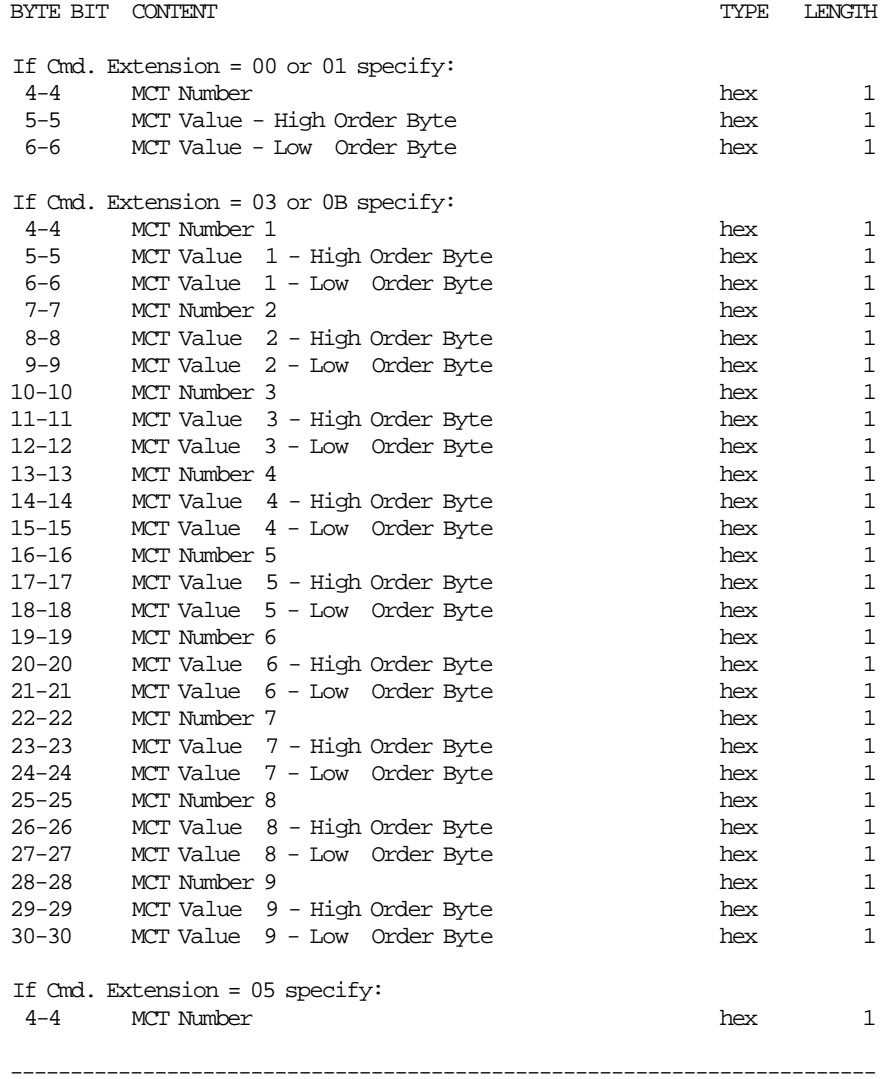

(Continued in the next page)

#### **Response to CR Read MCT Value**

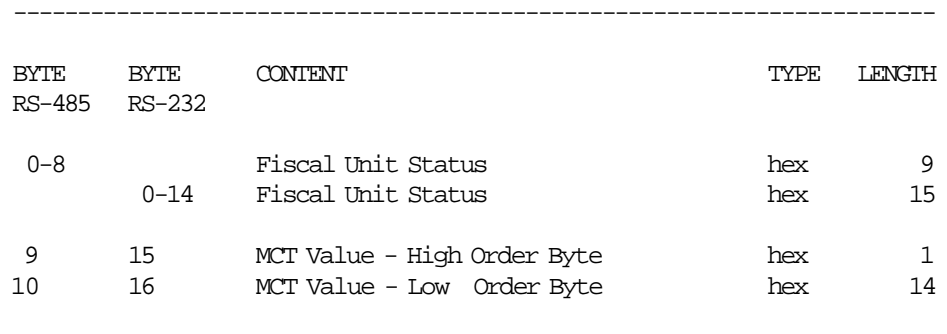

------------------------------------------------------------------------

# **10.12.1.2 Diagnostic and Alignment Utilities Rules**

• For more information about MCT′s, refers to ″IBM SureMark Printer - User′s Guide″ document.

# **10.12.2 E8 - SET NUMBER OF DOT ROWS PER LINE FEED**

This command is used to change the number of dot rows per line feed from 12 (default - 6 lines/inch) to 9 (alternate - 8 lines/inch).

### **10.12.2.1 Command Format**

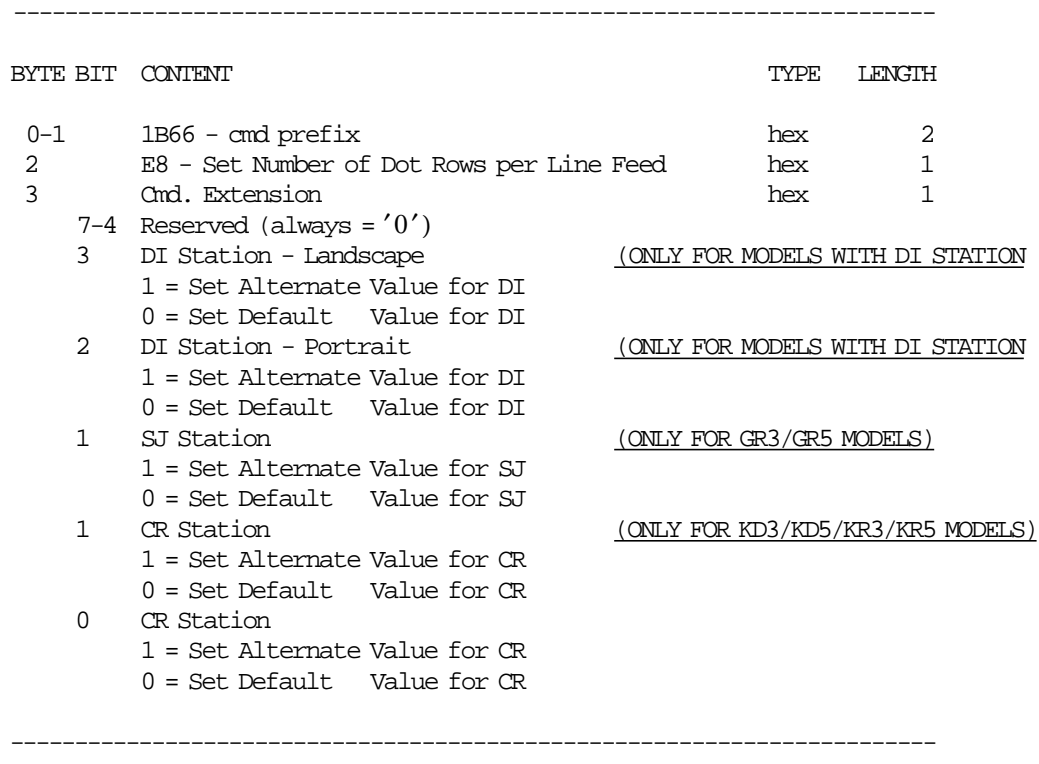

Note  $1:$  alternate = 12 Dot Rows per  $LF = 6$  lines/inch. default =  $9$  Dot Rows per LF =  $8$  lines/inch.

# **10.12.3 EA - NORMAL PRINTING LINES IN CR/SJ**

This command is used to print one line in CR and SJ stations.

### **10.12.3.1 Command Format**

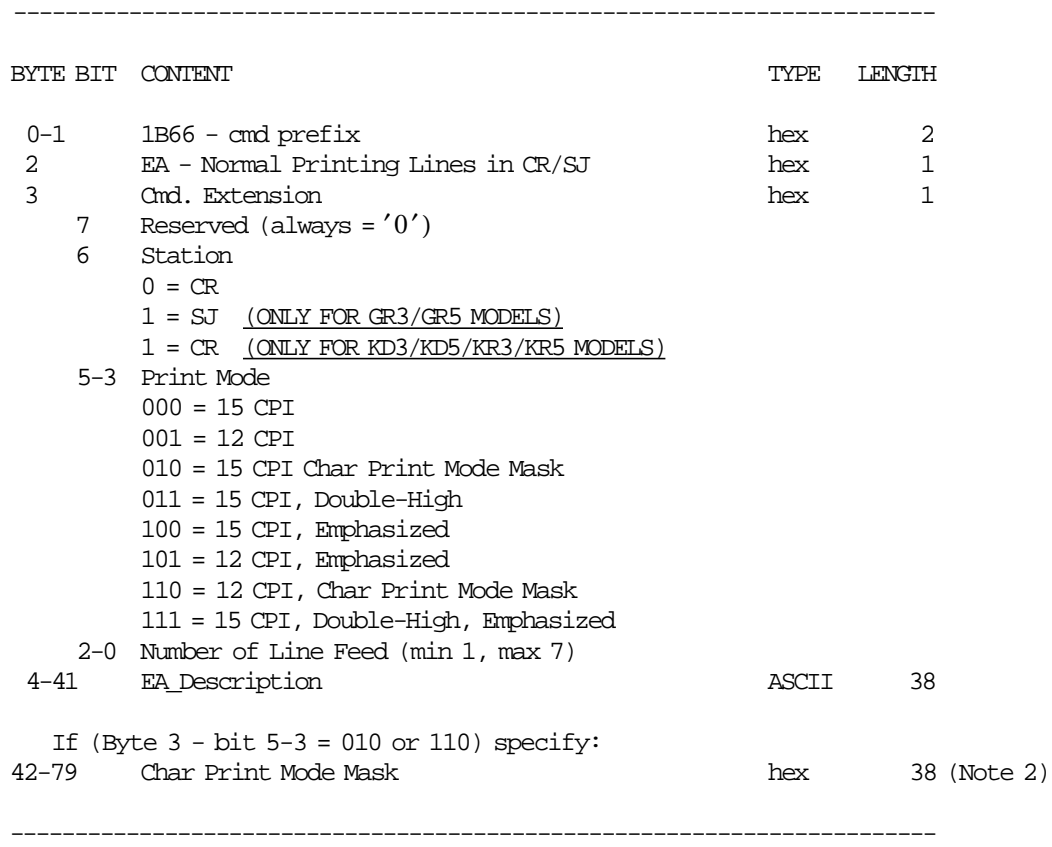

Note 1: One line feed is assumed if number of line feed is 0.

Note 2: See 8.5.2, "Char Print Mode Mask" on page 60 to complete Char Print Mode Mask.

# **10.12.4 EB - NORMAL PRINTING LINES IN DI**

#### **(ONLY FOR MODELS WITH DI STATION)**

This command is used to print one line in the DI station.

### **10.12.4.1 Command Format**

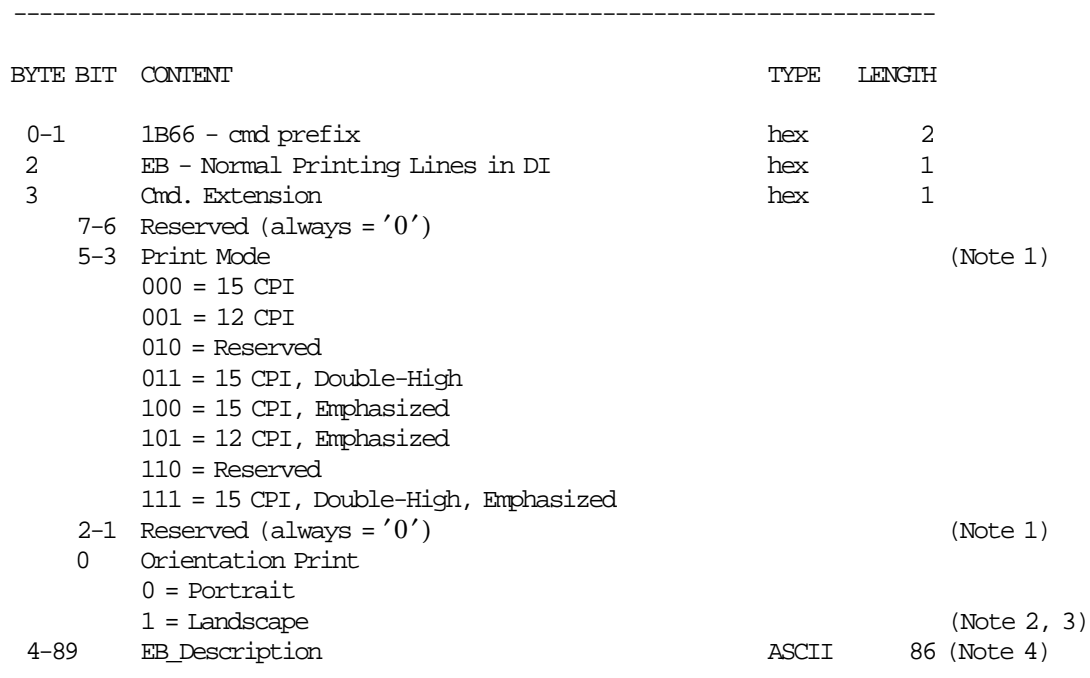

Note 1: This field must be filled with zeros (0).

Note 2: The emphasized option is ingnored during landscape orientation print.

Note 3: The print lines sent are from botton-of-form to the top-of-form.

------------------------------------------------------------------------

 Note 4: EB\_Description field will be truncated as follows: Portrait orientation at 15 CPI to 47 characters Portrait orientation at 12 CPI to 37 characters Landscape orientation at 15 CPI to 86 characters Landscape orientation at 12 CPI to 86 characters

# **10.12.5 EC - LINE FEED**

This command is used to feed the paper a specified number of lines on one of the printer stations.

# **10.12.5.1 Command Format**

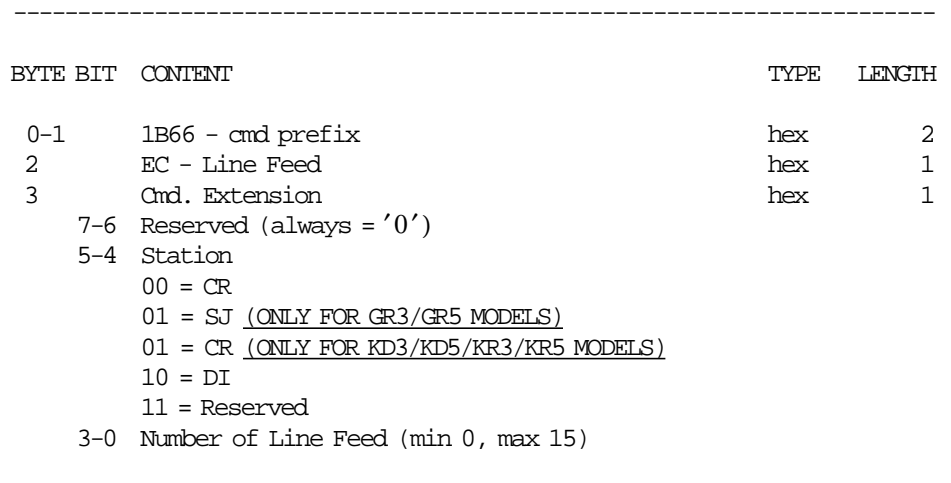

------------------------------------------------------------------------

# **10.12.6 ED - READY DOCUMENT**

This command is used to request the printer to advance the inserted document to the first print position.

### **10.12.6.1 Command Format**

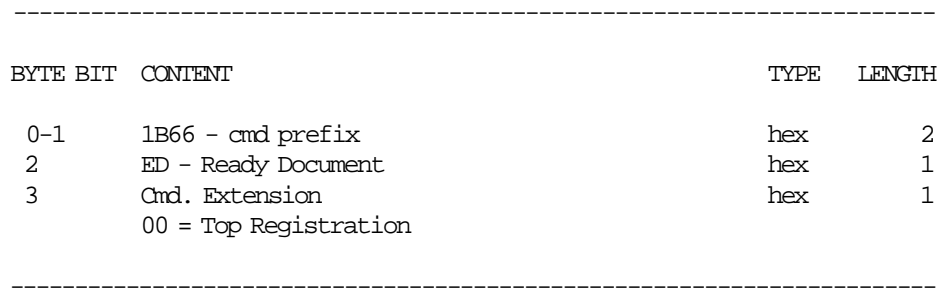

# **10.12.7 EE - CUT CUSTOMER RECEIPT PAPER**

This command is used to do a partial cut of the CR paper.

# **10.12.7.1 Command Format**

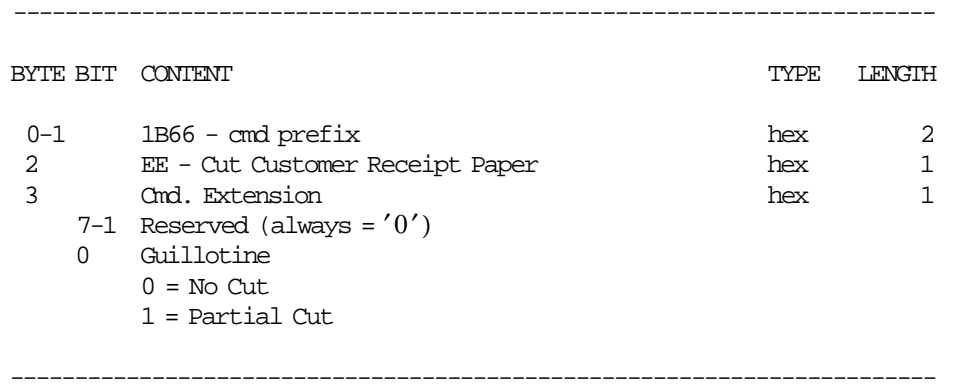

# **10.12.8 EF - EJECT DOCUMENT**

This command is used to request the printer to line feed a document until EOF sensor is broken.

### **10.12.8.1 Command Format**

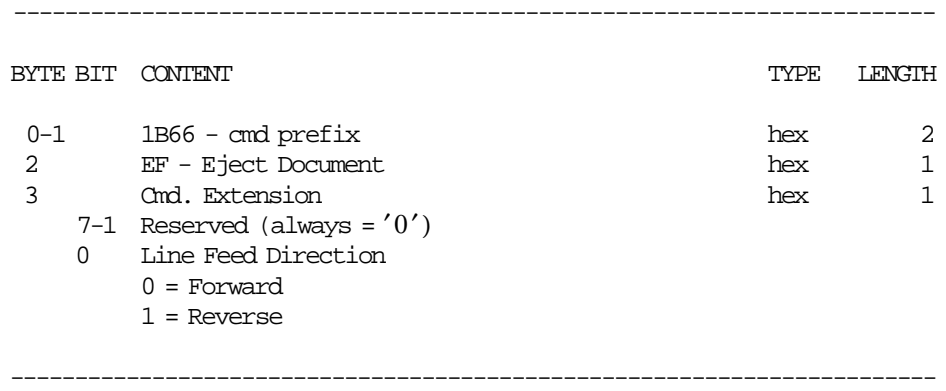

# **10.12.9 F4 - HEAD POSITION & OPEN/CLOSE THROAT**

This command requests the printer to return the print head to right or left position and open or close the throat.

### **10.12.9.1 Command Format**

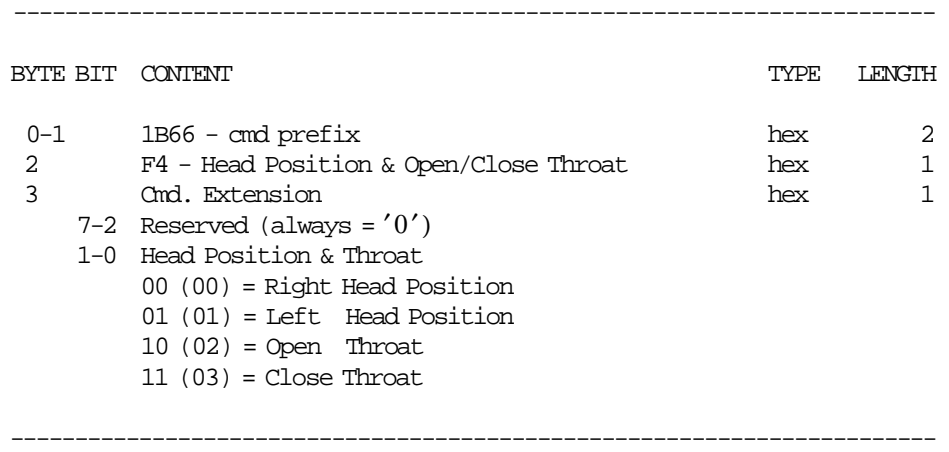

# **10.13 MISCELLANEOUS COMMANDS**

- 19 Set New Currency
- C4 Fiscal Parameter Configuration
- C8 Set Barcode Parameters
- C9 Print Barcode
- CA Print and Download Graphics

# **10.13.1 19 - SET NEW CURRENCY**

#### **(ONLY FOR GR3/GR5 MODELS)**

This command is used to set EURO currency.

### **10.13.1.1 Command Format**

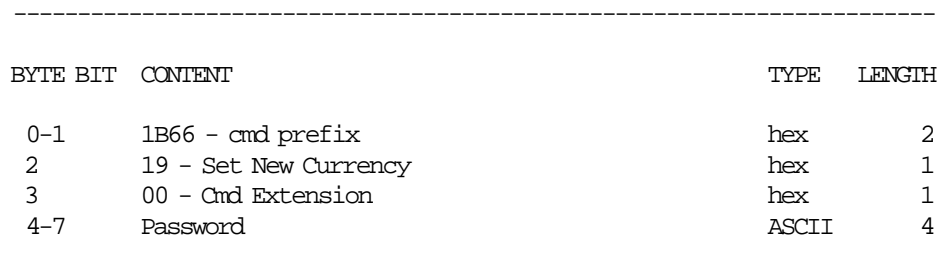

------------------------------------------------------------------------

### **10.13.1.2 Set New Currency Calculations**

 $Day_N_Vouc = Day_N_Vouc + 1$ 

#### **10.13.1.3 Set New Currency Rules**

- This command can be executed only one time.
- This command must be executed out of the SP.
- When this command is executed, the passaggio all euro report is printed in CR station and replicate in SI station.
- The microcode will record the number of closures done with the Lira currency. Once this procedure has been executed the FU will change the operations as follows:
	- − Amounts included in the command string are considered as fixed point numbers with two decimal digits. Separator character should not be included. For example:

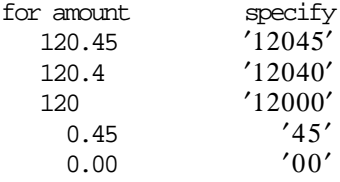

- − Amounts printed on FV, fiscal receipt or fiscal invoice slips will be printed with no decimal digits for Lira currency and with 2 decimal digits for Euro currency. The separator character will be ',' (comma).
- − Amounts printed on closure report will be printed with no decimal digits for Lira currency and with 2 decimal digits for Euro currency. Two grand totals will be printed, one for Lira currency with no decimal digits and other one for Euro currency with 2 decimal digits.
- − Amounts printed on FM report will be printed with no decimal digits for closures done with Lira currency and with 2 decimal digits for closures done with Euro currency.

# **10.13.2 C4 - FISCAL PARAMETER CONFIGURATION**

### **ONLY FOR KR3/KR5/KD3/KD5 MODELS**

This command is used to enable and disabled the DI led blinking.

### **10.13.2.1 Command Format**

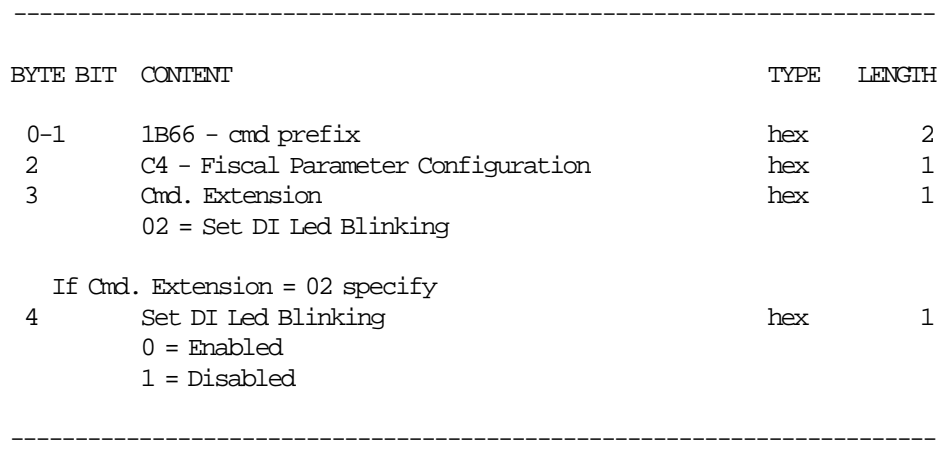

### **10.13.2.2 Fiscal Parameter Configuration Rules**

- Set DI Led Blinking (Cmd. Extension 02) Rules
	- − Is optional and the default value is ″enabled″, otherwise if is issued, must be out of the sale period.
	- − If any of the following commands are issued and DI led blinking was set to disabled, the DI led won′t blink.
		- E3 End Fiscal Receipt
		- E4 End Fiscal Invoice
		- E5 End Accompanying Document
		- 0F Cancel Receipt
		- 10 Cancel Invoice
		- 11 Cancel Accompanying Document
		- EF Document Eject

# **10.13.3 C8 - SET BARCODE PARAMETERS**

This command is used to set the barcode parameters.

### **10.13.3.1 Command Format**

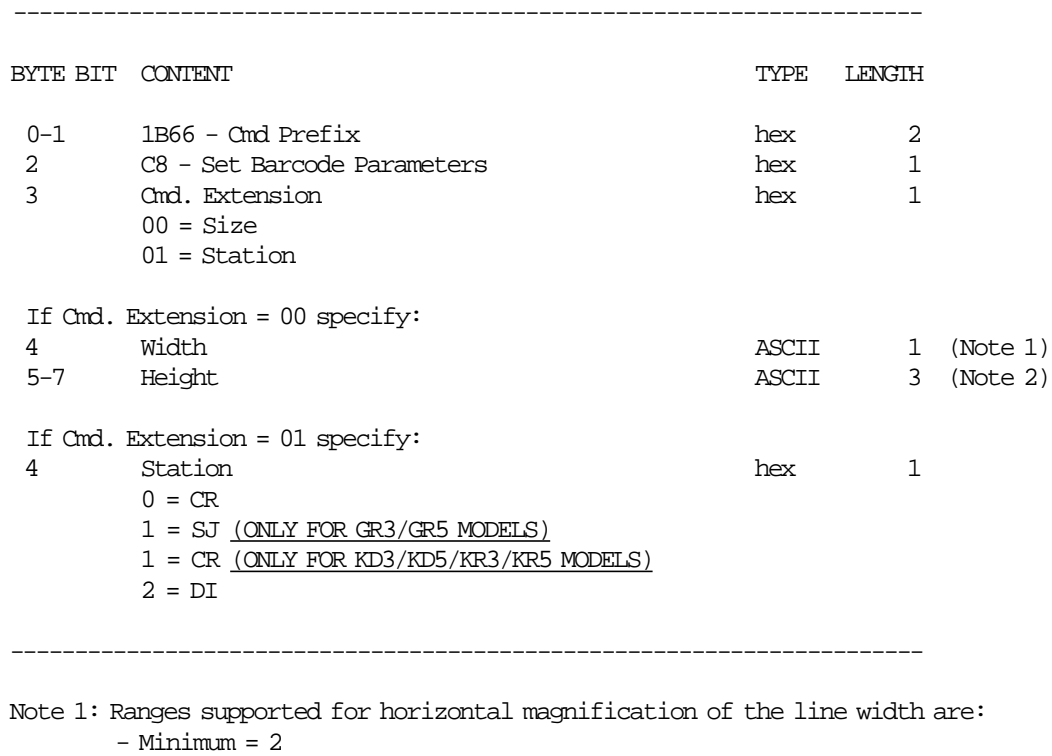

- $-$  Maximum  $= 4$
- Note 2: Ranges supported for dot height of the barcode are:
	- \* For CR and SJ stations:
		- Minimum = 001

```
- Maximum = 255
```
- \* For DI station:
	- Minimum = 3
	- Maximum = 5
	- Values out of this range will be set to its closest valid value while printing in DI.

### **10.13.3.2 Set Barcode Parameters Rules**

- The Horizontal magnification of the line width default is 3.
- The dot height default:
	- − For CR and SJ stations is 162.
	- − For DI station is 4.
- CR is the default station.
- The applied settings will remain after power off. Only will be reset to default after PLD or J4/CE jumper operation.

# **10.13.4 C9 - PRINT BARCODE**

This command is used to print barcode.

#### **10.13.4.1 Command Format**

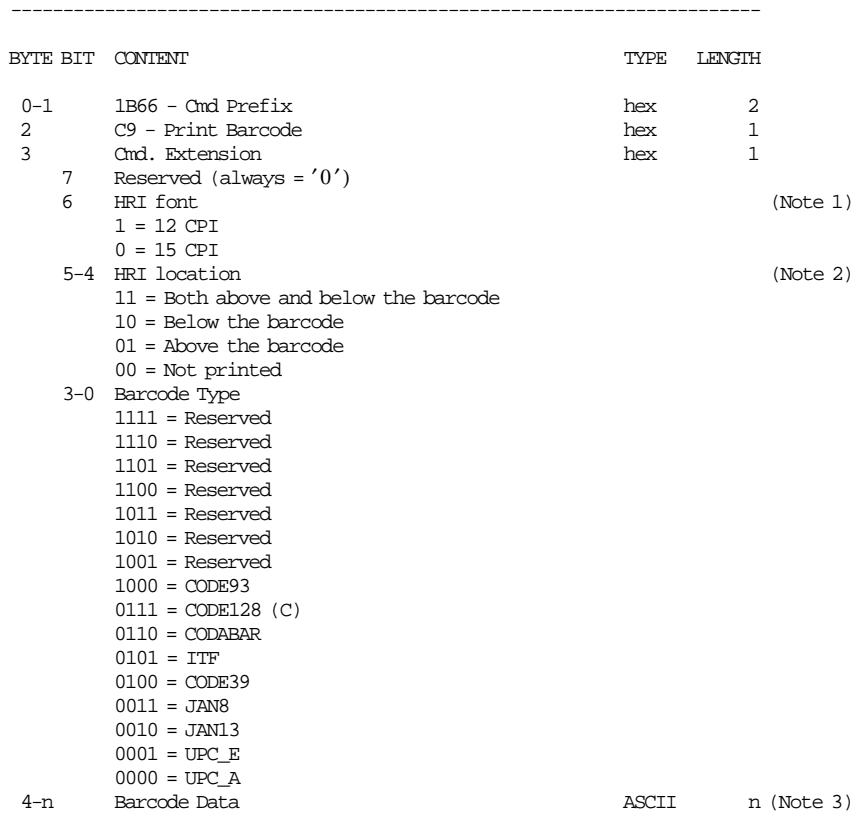

Note 1: The Human Readable Characters font, if it must be printed.

------------------------------------------------------------------------

Note 2: Printing Position of the Human Readable Characters.

Note 3: Data to be encoded in the barcode.

- 3.1: Data must be null terminated.
- 3.2: Excess characters will be discarded.
- 3.3: If a x′00 or an invalid char is received before the required number of data bytes, zeros will be inserted following the data until the required number of bytes is reached. This is for UPC-A, UPC-E, JAN8 and JAN13.
- 3.4: A check digit will be generated if one is not supplied for UPC-A and JAN13.
- 3.5: UPC-E will generate it′ s own check characters. The printer will expand the data, generate a check digit and then parse the data before generating the bar code. Six or seven digits will be excepted. If seven digits are received and the first is a zero, then the last 6 bytes will be used to generate the bar code. If the first digit is not a zero, then the first six bytes will be used to generate the bar code and the seventh byte ignored.
- 3.6: A leading zero will be added to the data for ITF bar codes if the data received has an odd number of bytes.
- 3.7: Check digits will be figured and added for Code 128 and Code 93.

### **10.13.4.2 Print Barcode Rules**

- The barcode will be printed in the station selected thru C8 cmd.
- The barcodes can be printed:
	- − Inside of FV′s
	- − Inside of non-fiscal reports
	- − Outside of any document
- In barcode types CODE39 and CODE93, if the width is ≥ 3, the barcode might not fit in the sheet. In this case, it will be truncated.

# **10.13.5 CA - PRINT AND DOWNLOAD GRAPHICS**

This command is used to download graphics.

#### **10.13.5.1 Command Format**

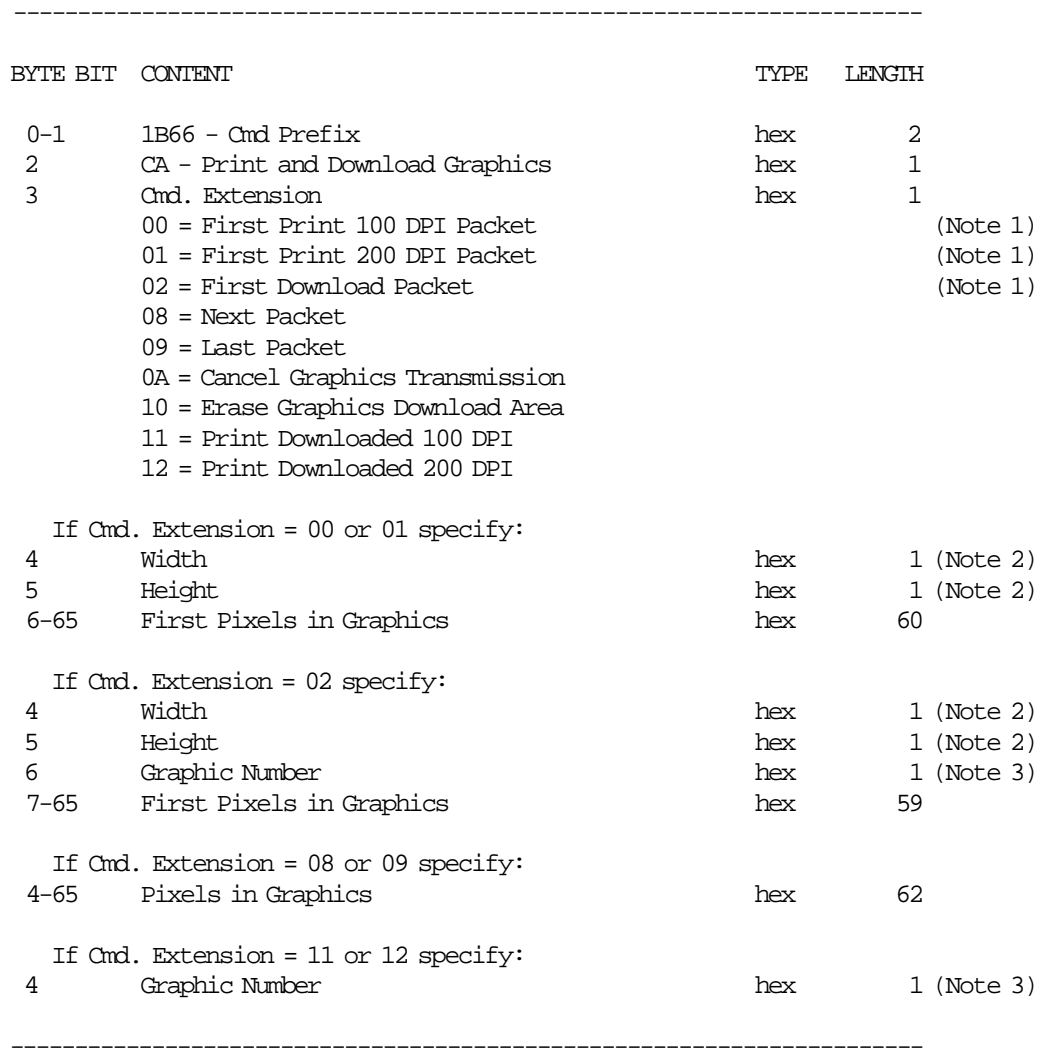

 Note 1: If the number of data bytes exceeds 61 or 62 (depending on the cmd. extension), the POS will need to send a next or last packet after the first packet.

 Note 2: The number given in this field should be multiplied by 8 in order to get the number of pixels.

 Note 3: The FP can store up to 40 graphics in its internal memory so they can be printed later. The valid range is from x01 to x28.

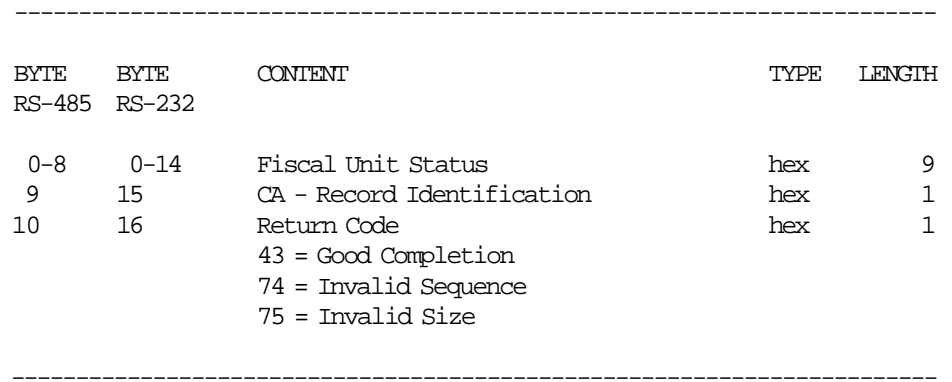

#### **Response to Cmd. Extension 00 or 01 will be formatted as follows:**

**Response to Cmd. Extension 02 will be formatted as follows:**

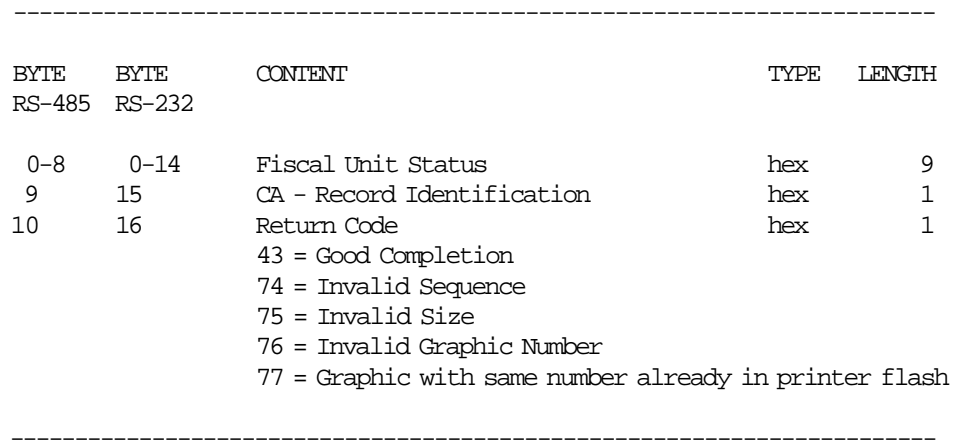

### **Response to Cmd. Extension 08 or 09 will be formatted as follows:**

------------------------------------------------------------------------

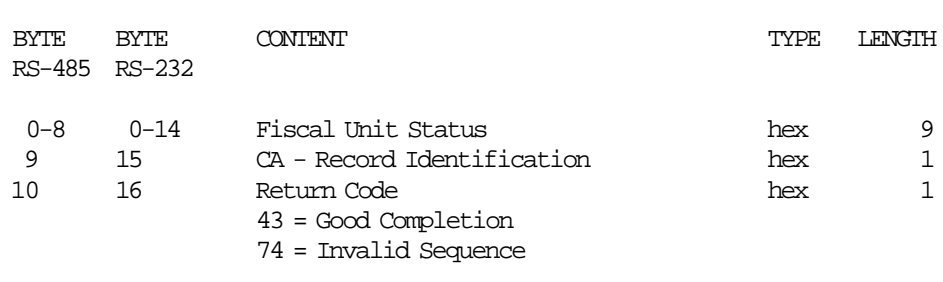

------------------------------------------------------------------------

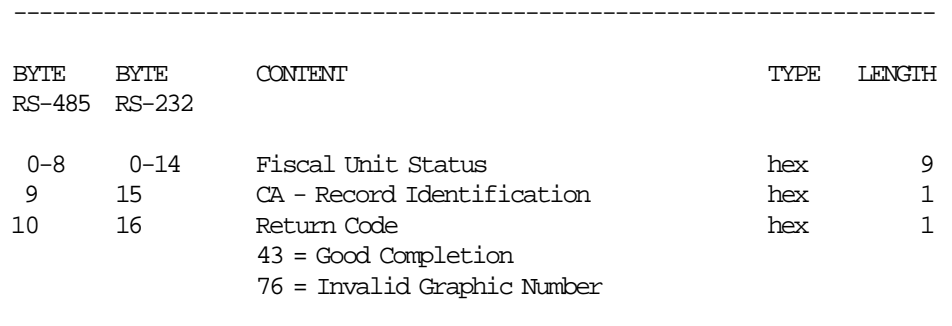

------------------------------------------------------------------------

#### **Response to Cmd. Extension 11 or 12 will be formatted as follows:**

# **10.13.5.2 Download Graphics Flow**

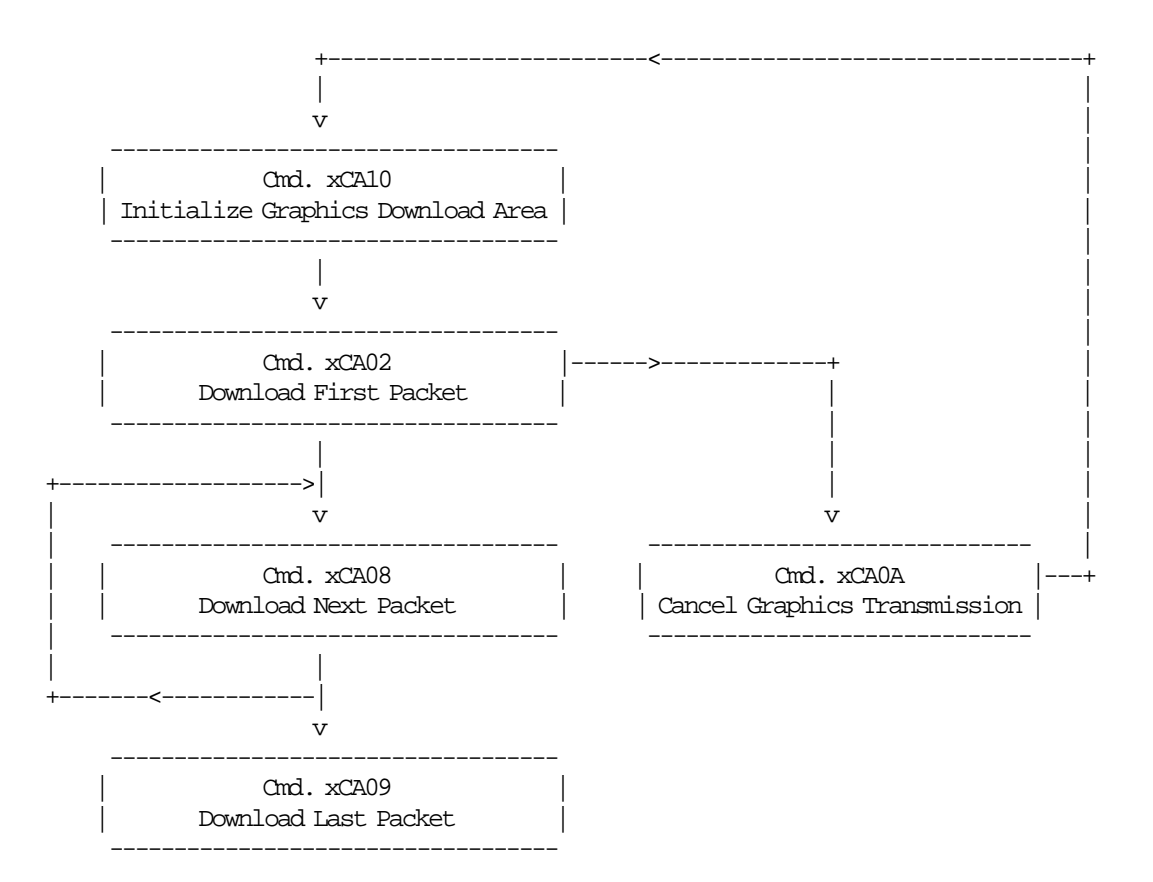

### **10.13.5.3 Print Graphics Flow**

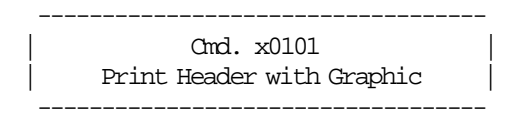

### **10.13.5.4 Print Graphic Example.**

In order to understand the graphic data format used for the FP an example will be given.

- The number of bytes per row is specified in the width field and they represent the graphic row from left to right. The leftmost pixel is the most significant bit.
- The first data bytes correspond to the upper row.
- The last data bytes correspond to the bottom row.
- A bit should be set to ′1′ when the corresponding pixel is black and ′0′ when it is white. In the example below the ′X′s are black and the ′.′s are white.

Example: width = 2 (16 pixels) & heigth = 2 (16 pixels)

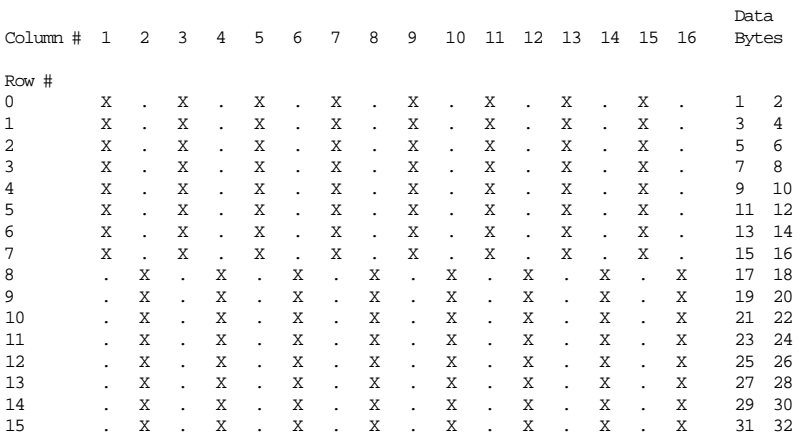

Send the following packet in order to print the above graphic in 100 DPI in the CR station. The semicolons (;) are used only to separate bytes in this example.

X′ 1B;66;CA;00;02;02;AA;AA;AA;AA;AA;AA;AA;AA;AA;AA;AA;AA;AA;AA;AA;AA;55;55;55;55;55;55;55;55;55;55;55;55;55;55;55;55′

Figure 22. Print Graphic Example.

# **10.13.6 CD - CASH DRAWER MANAGEMENT**

#### **ONLY FOR KD3/KD5 MODELS**

This command is used to open and read status of the chash drawer.

### **10.13.6.1 Command Format**

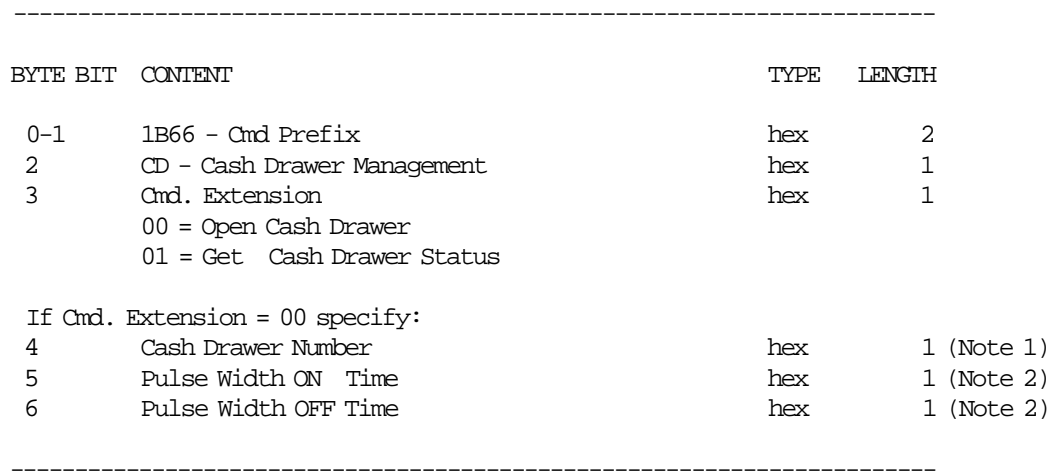

#### **Notes:**

- 1. Numbers allowed: 0 and 1.
- 2. The value given in this field must be multiplied by 2 in order to get the pulse width on/off in miliseconds. Range allowed: from x00 to xFF.

#### **Response to Cmd. Extension 01 will be formatted as follows:**

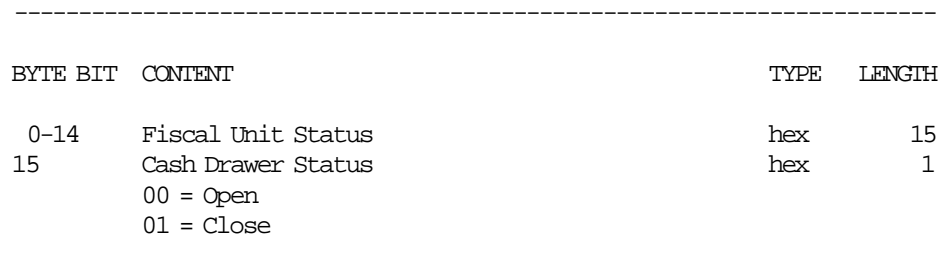

------------------------------------------------------------------------

# **11.0 Fiscal Unit Return Codes**

# **11.1 4690 OS Hardware Return Code Descriptions**

#### **This list contains information about the return code (RC=***8090xxxx***) in system messages**.

If your return code is not listed here **- or -** under "Return Code Descriptions" in the *IBM 4690 OS Store System: Messages Guide*, it is an undefined error.

**Note:** *Service the FP to replace both the fiscal processor card and the fiscal printer.*

# **11.2 Return Codes 80900xxx**

#### **80900006**

**Explanation:** The FU is off-line.

**User Response:** Retry the operation.

**If the problem remains**, service the FP to replace the fiscal processor card.

**80900007**

**Explanation:** The FU is not ready.

**User Response:** Retry the operation.

**If the problem remains**, service the FP to replace the fiscal processor card.

#### **80900008**

**Explanation:** A PLD occurred during command execution.

**User Response:** Issue a RESUME or RESUME RETRY command.

#### **80900009**

**Explanation:** The command was rejected by the FU at the time it was issued.

**User Response:** Issue the command again.

The following tables define the meaning of FU return codes reported in byte 8 of FU status.

# **11.3 DOS/WINDOWS and 4690 OS Return Code Descriptions**

#### **000 = DOS/WINDOWS 80900100 = 4690 OS**

**Explanation:** An overflow occurred. The transaction total exceeds the maximum allowed value (2147483647) on an ITEM fiscal request. The request is not processed.

**User Response:** Issue a Subtotal/Total Transaction (D4 cmd.) and an End Transaction (06 cmd.) to close the FV.

#### **001 = DOS/WINDOWS 80900101 = 4690 OS**

**Explanation:** An overflow occurred. The RETURN transaction total exceeds the maximum allowed (2147483647). The request is not processed.

**User Response:** Issue a Subtotal/Total Transaction (D4 cmd.) and an End Transaction (06 cmd.) to close the FV.

#### **002 = DOS/WINDOWS 80900102 = 4690 OS**

**Explanation:** An overflow occurred. The VOID transaction total exceeds the maximum allowed (2147483647). The request is not processed.

**User Response:** Issue a Subtotal/Total Transaction (D4 cmd.) and an End Transaction (06 cmd.) to close the FV.

#### **003 = DOS/WINDOWS 80900103 = 4690 OS**

**Explanation:** An overflow occurred. The BONUS transaction total exceeds the maximum allowed (2147483647). The request is not processed.

**User Response:** Issue a Subtotal/Total Transaction (D4 cmd.) and an End Transaction (06 cmd.) to close the FV.

#### **004 = DOS/WINDOWS 80900104 = 4690 OS**

**Explanation:** An overflow occurred. The DISCOUNT transaction total exceeds the maximum allowed (2147483647). The request is not processed.

**User Response:** Issue a Subtotal/Total Transaction (D4 cmd.) and an End Transaction (06 cmd.) to close the FV.

#### **005 = DOS/WINDOWS 80900105 = 4690 OS**

**Explanation:** An overflow occurred. The EMPTIES transaction total exceeds the maximum allowed (2147483647). The request is not processed.

**User Response:** Issue a Subtotal/Total Transaction (D4 cmd.) and an End Transaction (06 cmd.) to close the FV.

#### **006 = DOS/WINDOWS 80900106 = 4690 OS**

**Explanation:** An overflow occurred. The MISCELLANEOUS transaction total exceeds the maximum allowed (2147483647). The request is not processed.

**User Response:** Issue a Subtotal/Total Transaction (D4 cmd.) and an End Transaction (06 cmd.) to close the FV.

#### **007 = DOS/WINDOWS 80900107 = 4690 OS**

**Explanation:** The NOT PAID transaction total exceeds the maximum allowed (transaction total). The request is not processed.

**User Response:** Decrease the NOT PAID amount to make it equal to or less than the transaction total.

#### **008 = DOS/WINDOWS 80900108 = 4690 OS**

**Explanation:** The current transaction total is less than the minimum allowed (-2147483648). The request is not processed.

**User Response:** Cancel the transaction or take action to make the total higher than the minimum allowed.

#### **009 = DOS/WINDOWS 80900109 = 4690 OS**

**Explanation:** The RETURN transaction total is less than the minimum allowed (-2147483648). The request is not processed.

**User Response:** Issue a Subtotal/Total Transaction (D4 cmd.) and an End Transaction (06 cmd.) to close the FV.

#### **010 = DOS/WINDOWS 80900110 = 4690 OS**

**Explanation:** The VOID transaction total is less than the minimum allowed (-2147483648). The request is not processed.

**User Response:** Issue a Subtotal/Total Transaction (D4 cmd.) and an End Transaction (06 cmd.) to close the FV.

#### **011 = DOS/WINDOWS 80900111 = 4690 OS**

**Explanation:** The BONUS transaction total is less than the minimum allowed (-2147483648). The request is not processed.

**User Response:** Issue a Subtotal/Total Transaction (D4 cmd.) and an End Transaction (06 cmd.) to close the FV.

#### **012 = DOS/WINDOWS 80900112 = 4690 OS**

**Explanation:** The DISCOUNT transaction total is less than the minimum allowed (-2147483648). The request is not processed.

**User Response:** Issue a Subtotal/Total Transaction (D4 cmd.) and an End Transaction (06 cmd.) to close the FV.

#### **013 = DOS/WINDOWS 80900113 = 4690 OS**

**Explanation:** The EMPTIES transaction total is less than the minimum allowed (-2147483648). The request is not processed.

**User Response:** Issue a Subtotal/Total Transaction (D4 cmd.) and an End Transaction (06 cmd.) to close the FV.

#### **014 = DOS/WINDOWS 80900114 = 4690 OS**

**Explanation:** The MISCELLANEOUS transaction total is less than the minimum allowed (-2147483648). The request is not processed.

**User Response:** Issue a Subtotal/Total Transaction (D4 cmd.) and an End Transaction (06 cmd.) to close the FV.

#### **015 = DOS/WINDOWS 80900115 = 4690 OS**

**Explanation:** The NOTPAID transaction total was negative at payment time. The request is not processed.

**User Response:** Take action to make the total positive or equal to zero.

#### **016 = DOS/WINDOWS 80900116 = 4690 OS**

**Explanation:** An overflow occurred. The daily total exceeded the maximum allowed value (4294967295) at TOTAL request time. The request is not processed.

**User Response:** Take action to make the total lower than or equal to the maximum allowed, then close the transaction or issue a Cancel Transaction (07 cmd.) and then issue a Close Sale Period (13 cmd.).

#### **017 = DOS/WINDOWS 80900117 = 4690 OS**

**Explanation:** An overflow occurred. The RETURN daily total exceeded the maximum allowed value (2147483647) at end transaction time. The request is not processed.

**User Response:** Take action to make the total lower than or equal to the maximum allowed, then close the transaction or issue a Cancel Transaction (07 cmd.) and then issue a Close Sale Period (13 cmd.).

#### **018 = DOS/WINDOWS 80900118 = 4690 OS**

**Explanation:** An overflow occurred. The VOIDS daily total exceeded the maximum allowed value (2147483647) at end transaction time. The request is not processed.

**User Response:** Take action to make the total lower than or equal to the maximum allowed, then close the transaction or issue a Cancel Transaction (07 cmd.) and then issue a Close Sale Period (13 cmd.).

#### **019 = DOS/WINDOWS 80900119 = 4690 OS**

**Explanation:** An overflow occurred. The BONUS daily total exceeded the maximum allowed value (2147483647) at end transaction time. The request is not processed.

**User Response:** Take action to make the total lower than or equal to the maximum allowed, then close the transaction or issue a Cancel Transaction (07 cmd.) and then issue a Close Sale Period (13 cmd.).

#### **020 = DOS/WINDOWS 80900120 = 4690 OS**

**Explanation:** An overflow occurred. The DISCOUNT daily total exceeded the maximum allowed value (2147483647) at end transaction time. The request is not processed.

**User Response:** Take action to make the total lower than or equal to the maximum allowed, then close the transaction or issue a Cancel Transaction (07 cmd.) and then issue a Close Sale Period (13 cmd.).

#### **021 = DOS/WINDOWS 80900121 = 4690 OS**

**Explanation:** An overflow occurred. The EMPTIES daily total exceeded the maximum allowed value (2147483647) at end transaction time. The request is not processed.

**User Response:** Take action to make the total lower than or equal to the maximum allowed, then close the transaction or issue a Cancel Transaction (07 cmd.) and then issue a Close Sale Period (13 cmd.).

#### **022 = DOS/WINDOWS 80900122 = 4690 OS**

**Explanation:** An overflow occurred. The MISCELLANEOUS daily total exceeded the maximum allowed value (2147483647) at end transaction time. The request is not processed.

**User Response:** Take action to make the total lower than or equal to the maximum allowed, then close the transaction or issue a Cancel Transaction (07 cmd.) and then issue a Close Sale Period (13 cmd.).

#### **023 = DOS/WINDOWS 80900123 = 4690 OS**

**Explanation:** An overflow occurred. The NOTPAID daily total exceeded the maximum allowed value (2147483647) on an ENDTRANS request. The request is not processed.

**User Response:** Take action to make the total lower than or equal to the maximum allowed, then close the transaction, and then issue a Close Sale Period (13 cmd.).

#### **024 = DOS/WINDOWS 80900124 = 4690 OS**

**Explanation:** The user TOTAL is not equal to the fiscal TOTAL. The value associated with the TOTAL request does not reflect the total stored in the FM. The request is not processed.

**User Response:** Correct the computation procedure of the total, and then close the transaction or issue a Cancel Transaction (07 cmd.).

#### **025 = DOS/WINDOWS 80900125 = 4690 OS**

**Explanation:** The word TOTAL was incorrectly used. The request is not processed.

**User Response:** Issue a new request without using the word "TOTAL".

#### **026 = DOS/WINDOWS 80900126 = 4690 OS**

**Explanation:** The transaction amount was negative at TOTAL time. The request is not processed.

**User Response:** Take action to make the amount positive or equal to zero, and then close the transaction or issue a Cancel Transaction (07 cmd.).

#### **027 = DOS/WINDOWS 8090061B = 4690 OS**

**Explanation:** Any FV or non-fiscal report or fiscal document is in progress. The request is not processed.

**User Response:** Issue the command again when the FV or non-fiscal report or fiscal document is not in progress.

#### **029 = DOS/WINDOWS 80900129 = 4690 OS**

**Explanation:** Either the PAYMENT or NOTPAID total was less than the amount to be cashed. The request is not processed.

**User Response:** Correct the computation procedure of payment or not paid, or issue a Payment (D5 cmd.) or Not Paid (D8 cmd.) to complete processing.

#### **030 = DOS/WINDOWS 80900130 = 4690 OS**

**Explanation:** An overflow occurred. The request is not processed.

**User Response:** Correct the application program and issue the request again or service the printer.

#### **031 = DOS/WINDOWS 8090061F = 4690 OS**

**Explanation:** An underflow occurred. The request is not processed.

**User Response:** Correct the application program and issue the request again or service the printer.

#### **033 = DOS/WINDOWS 80900141 = 4690 OS**

**Explanation:** The RETURN daily total is less than the minimum allowed value (-2147483648). The request is not processed.

**User Response:** Take action to make the total higher than or equal to the minimum allowed, close the transaction or issue a Cancel Transaction (07 cmd.), and then issue a Close Sale Period (13 cmd.).

#### **034 = DOS/WINDOWS 80900142 = 4690 OS**

**Explanation:** The VOIDS daily total is less than the minimum allowed value (-2147483648). The request is not processed.

**User Response:** Take action to make the total higher than or equal to the minimum allowed, then close the transaction or issue a Cancel Transaction (07 cmd.), and then issue a Close Sale Period (13 cmd.).

#### **035 = DOS/WINDOWS 80900143 = 4690 OS**

**Explanation:** The BONUS daily total is less than the minimum allowed value (-2147483648). The request is not processed.

**User Response:** Take Action to make the total higher than or equal to the minimum allowed, then close the transaction or issue a Cancel Transaction (07 cmd.), and then issue a Close Sale Period (13 cmd.).

#### **036 = DOS/WINDOWS 80900144 = 4690 OS**

**Explanation:** The DISCOUNT daily total is less than the minimum allowed value (-2147483648). The request is not processed.

**User Response:** Take Action to make the total higher than or equal to the minimum allowed, then close the transaction or issue a Cancel Transaction (07 cmd.), and then issue a Close Sale Period (13 cmd.).

#### **037 = DOS/WINDOWS 80900145 = 4690 OS**

**Explanation:** The EMPTIES daily total is less than the minimum allowed value (-2147483648). The request is not processed.

**User Response:** Take Action to make the total higher than or equal to the minimum allowed, then close the transaction or issue a Cancel Transaction (07 cmd.), and then issue a Close Sale Period (13 cmd.).

#### **038 = DOS/WINDOWS 80900146 = 4690 OS**

**Explanation:** The MISCELLANEOUS daily total is less than the minimum allowed value (-2147483648). The request is not processed.

**User Response:** Take Action to make the total higher than or equal to the minimum allowed, then close the transaction or issue a Cancel Transaction (07 cmd.), and then issue a Close Sale Period (13 cmd.).

#### **053 = DOS/WINDOWS 80900635 = 4690 OS**

**Explanation:** The date requested is before the current date or more than one day after the current date or precedes the last closure date. The request is not processed.

**User Response:** Check the date sent by the application program.

**Note:** Only authorized service personnel can set the date and time when outside the limits noted in the **Explanation**.

#### **055 = DOS/WINDOWS 80900203 = 4690 OS**

**Explanation:** The fiscal request message length is less than the minimum required. The request is not processed.

**User Response:** Check the application program.

#### **056 = DOS/WINDOWS 80900150 = 4690 OS**

**Explanation:** An overflow occurred. The CANCEL transaction daily total exceeded the maximum allowed value (2147483647) at cancel transaction time. The request is not processed.

**User Response:** Take action to make the total lower than or equal to the maximum allowed, then issue a Cancel Transaction (07 cmd.), and then issue a Close Sale Period (13 cmd.).

#### **057 = DOS/WINDOWS 80900151 = 4690 OS**

**Explanation:** The CANCEL transaction daily total is less than the minimum allowed value (-2147483648). The request is not processed.

**User Response:** Take action to make the total higher than or equal to the minimum allowed, then issue a Cancel Transaction (07 cmd.), and then issue a Close Sale Period (13 cmd.).

#### **058 = DOS/WINDOWS 8090063A = 4690 OS**

**Explanation:** An overflow occurred. The Amount Due accumulator exceeds the maximum allowed (2147483647). The request is not processed.

**User Response:** Correct the payment amount and issue the request again.

#### **059 = DOS/WINDOWS 8090063B = 4690 OS**

**Explanation:** An underflow occurred. The Amount Due accumulator is less than the minimum allowed (-2147483648). The request is not processed.

**User Response:** Correct the payment amount and issue the request again.

#### **063 = DOS/WINDOWS 8090063F = 4690 OS**

**Explanation:** Fixed Vendor information not set. Operation not allowed in this state. The request is not processed.

**User Response:** Correct the application program. Issue a Set Fixed Vendor information.

#### **064 = DOS/WINDOWS 80900127 = 4690 OS**

**Explanation:** The specified value-received amount from the application program exceeds the maximum amount allowed. The request is not processed.

**User Response:** Retry the operation with a correct value.

#### **065 = DOS/WINDOWS 80900201 = 4690 OS**

**Explanation:** A request has been sent to the FU and the fiscal command byte cannot be recognized. The request is not processed.

**User Response:** Check the application program.

#### **066 = DOS/WINDOWS 80900202 = 4690 OS**

**Explanation:** A request has been sent to the FU and the fiscal command byte extension cannot be recognized. The request is not processed.

**User Response:** Check the application program.

#### **067 = DOS/WINDOWS N/A = 4690 OS**

**Explanation:** The command was processed successfully.

**User Response:** None

#### **068 = DOS/WINDOWS 80900204 = 4690 OS**

**Explanation:** An attempt was made to print a line in CR station outside a ST while in TRM. The request is not processed.

**User Response:** Check the application program.

#### **069 = DOS/WINDOWS 80900205 = 4690 OS**

**Explanation:** An attempt was made to print a line in CR station that would void the ST while payment was in progress. The request is not processed.

**User Response:** Set the payment value to "0" and issue the request again. If this error was encountered during the online printer diagnostic test, it indicates that the test cannot be completed because a ST is in progress. Either have the salesperson end the transaction, or diagnose the printer problem using the offline printer test that is invoked by pressing the keys on the printer in the correct sequence.
### **070 = DOS/WINDOWS 80900646 = 4690 OS**

**Explanation:** Partial Line Feed dots out of range. The request is not processed.

**User Response:** Correct the application program. Range of command C3.

## **071 = DOS/WINDOWS 80900302 = 4690 OS**

**Explanation:** An error occurred while printing in CR station. The request is not processed.

**User Response:** Service the printer.

### **072 = DOS/WINDOWS 80900207 = 4690 OS**

**Explanation:** Printing on an inserted document is not allowed while in TRM. The request is not processed. **User Response:** Check the application program.

## **073 = DOS/WINDOWS 80900303 = 4690 OS**

**Explanation:** An error occurred while printing on an inserted document. The request is not processed.

**User Response:** Service the printer.

### **074 = DOS/WINDOWS 80900208 = 4690 OS**

**Explanation:** Printing on an inserted document is not allowed after printing a voucher header on CR station. The request is not processed.

**User Response:** Check the application program.

## **075 = DOS/WINDOWS 80900209 = 4690 OS**

**Explanation:** Printing on an inserted document is not allowed during transaction processing. The request is not processed.

**User Response:** Check the application program.

### **076 = DOS/WINDOWS 80900210 = 4690 OS**

**Explanation:** An attempt was made to print a line on a nonexistent print station. The request is not processed.

**User Response:** Check the application program.

### **077 = DOS/WINDOWS 80900211 = 4690 OS**

**Explanation:** An attempt was made to print a SJ outside a sales transaction while in TRM. The request is not processed.

**User Response:** Check the application program.

## **078 = DOS/WINDOWS 80900304 = 4690 OS**

**Explanation:** An error occurred while printing in SJ station. The request is not processed.

**User Response:** Service the printer.

## **079 = DOS/WINDOWS 80900212 = 4690 OS**

**Explanation:** A line feed in CR station is not allowed during printing of inserted fiscal documents. The request is not processed.

**User Response:** Check the application program.

## **080 = DOS/WINDOWS 80900213 = 4690 OS**

**Explanation:** A line feed on an inserted document is not allowed during transaction processing. The request is not processed.

**User Response:** Check the application program.

### **081 = DOS/WINDOWS 80900651 = 4690 OS**

**Explanation:** An invalid print mode was specified. The request is not processed.

**User Response:** Specify a valid print mode.

### **082 = DOS/WINDOWS 80900306 = 4683**

**Explanation:** A request to print in CR, SJ or DI without the correct non-fiscal report mode selected. The request is not processed.

**User Response:** Check the application program sequence.

## **083 = DOS/WINDOWS 80900307 = 4690 OS**

**Explanation:** An unrecoverable error occurred reading the FM identification/status area.

**User Response:** Service the printer.

## **084 = DOS/WINDOWS 80900308 = 4690 OS**

### **ONLY FOR KD3/KD5/KR3/KR5 MODELS**

**Explanation:** General EJ Error.

**User Response:** Due to the limited number of return codes available, all commands that fails due to a problem related with EJ, just fail returning this general EJ error ″84″.

To know the exact reason for failure, the application must send the Get Extended EJ Error (63 cmd.) to get the specific EJ return code. Refer to 12.0, "Electronic Journal Return Codes" on page 195.

### **086 = DOS/WINDOWS 80900401 = 4690 OS**

**Explanation:** An invalid password was entered. The request is not processed.

**User Response:** Re-enter using the correct password.

**Note:** Only authorized service personnel can perform functions that require a password.

## **087 = DOS/WINDOWS 80900657 = 4690 OS**

**Explanation:** An invalid printer command was issued. The request is not processed.

**User Response:** Issue a valid printer command.

## **089 = DOS/WINDOWS 80900312 = 4690 OS**

**Explanation:** FM is full. All fiscal requests are rejected except the FM report (15 cmd).

**User Response:** Service the printer.

## **090 = DOS/WINDOWS 8090065A = 4690 OS**

**Explanation:** The requested closure was not found in the FM. The request is not processed.

**User Response:** Specify a valid closure number or valid dates for the FM report.

## **091 = DOS/WINDOWS 80900314 = 4690 OS**

**Explanation:** An error occurred while printing the end of a start-up message.

**User Response:** Service the printer.

## **095 = DOS/WINDOWS 80900425 = 4690 OS**

**Explanation:** Invalid data. The requested address range is invalid or wrong in the engineering dump command. The request is not processed.

**User Response:** Correct the input data.

## **096 = DOS/WINDOWS 80900140 = 4690 OS**

**Explanation:** A numeric field contains invalid characters. The request is not processed.

**User Response:** Correct the value and reissue the request.

## **098 = DOS/WINDOWS 80900411 = 4690 OS**

**Explanation:** Fiscal RAM restored.

**User Response:** Put the J4/CE jumper in STORED (OFF) position and reinitialize the printer. See 5.1, "J4/CE Jumper" on page 37.

**Note:** Only authorized service personnel can move the J4/CE jumper.

## **099 = DOS/WINDOWS 80900318 = 4690 OS**

**Explanation:** The maximum repairing actions number has been reached.

**User Response:** Exchange the FP at the next failure occurrence.

## **100 = DOS/WINDOWS 80900329 = 4690 OS**

**Explanation:** An error occurred while reading from the FM. The request is not processed.

**User Response:** Service the printer.

## **101 = DOS/WINDOWS 80900326 = 4690 OS**

**Explanation:** An unrecoverable error occurred when writing to FM. The request is not processed.

**User Response:** Service the printer.

## **103 = DOS/WINDOWS 80900421 = 4690 OS**

**Explanation:** Invalid data. The requested data or number is out of range. The request is not processed. **User Response:** Correct the input data.

### **104 = DOS/WINDOWS 80900360 = 4690 OS**

**Explanation:** The barcode data must be null terminated. The request is not processed.

**User Response:** Correct the barcode data and issue the command again.

## **105 = DOS/WINDOWS 80900361 = 4690 OS**

**Explanation:** The barcode size is invalid. The request is not processed.

**User Response:** Correct the barcode size and issue the command again.

## **108 = DOS/WINDOWS 80900328 = 4690 OS**

**Explanation:** Fixed Vendor Information table full. The request is not processed.

**User Response:** Change the FM.

## **109 = DOS/WINDOWS 80900324 = 4690 OS**

**Explanation:** FM is not connected. The FU cannot restart processing.

**User Response:** Service the printer.

When servicing, first check to ensure the cable connections on the fiscal processor card are correct.

## **110 = DOS/WINDOWS 80900131 = 4690 OS**

**Explanation:** An overflow occurred. The daily invoice total exceeds the maximum allowed value (4294967295) on an ENDTRANSFD request. The request is not processed.

**User Response:** Issue a Close Sale Period (13 cmd.).

#### **111 = DOS/WINDOWS 80900132 = 4690 OS**

**Explanation:** An overflow occurred. The daily fiscal receipt total exceeds the maximum allowed value (4294967295) on an ENDTRANSFD request. The request is not processed.

**User Response:** Issue a Close Sale Period (13 cmd.).

## **112 = DOS/WINDOWS 80900670 = 4690 OS**

**Explanation:** The FP was reset.

**User Response:** No action required.

## **113 = DOS/WINDOWS 80900341 = 4690 OS**

**Explanation:** An unrecoverable printer error occurred after two power-on resets.

**User Response:** Switch **POWER OFF** and then ON again.

If the problem persists, service the printer.

### **114 = DOS/WINDOWS 80900363 = 4690 OS**

**Explanation:** A printer communication error occurred.

**User Response:** Service the printer.

## **115 = DOS/WINDOWS 80900701 = 4690 OS**

**Explanation:** Invalid value in the daily table pointer. The request is not processed.

**User Response:** Put the J4/CE jumper in ACTIVE (ON) position and reinitialize the printer.

**Note:** Only authorized service personnel can move the J4/CE jumper.

## **116 = DOS/WINDOWS 80900702 = 4690 OS**

**Explanation:** Invalid Sequence. This command can only be sent inside a print or download graphics command set.

**User Response:** Issue the CA cmd. (Cmd. Extension 01) and then restart the print or download sequence.

## **117 = DOS/WINDOWS 80900703 = 4690 OS**

**Explanation:** Invalid Size. Byte 4 is greater than x72. This cmd. can not be sent when a print or download graphics occurs.

**User Response:** Correct the value and issue the CA cmd. (00, 01 or 02 Cmd. Extension) again.

## **118 = DOS/WINDOWS 80900704 = 4690 OS**

**Explanation:** Invalid graphic number.

Correct the graphic number and issue the CA cmd. (02, 11 or 12 Cmd. Extension) again.

## **119 = DOS/WINDOWS 80900677 = 4690 OS**

**Explanation:** Graphic with same number already in printer flash.

**User Response:** The user attempted to download a graphic using a number already in printer flash.

Correct the graphic number or erase all graphics from printer flash using the CA cmd. (10 Cmd. Extension) and then issue the CA cmd. (02 Cmd. Extension) again.

### **120 = DOS/WINDOWS 80900678 = 4690 OS**

**Explanation:** The printer card timed-out while executing a command.

**User Response:** Switch **POWER OFF** and then ON again.

If the problem persists, service the printer.

## **121 = DOS/WINDOWS 80900679 = 4690 OS**

**Explanation:** The printer card timed-out while executing a command.

**User Response:** Switch **POWER OFF** and then ON again.

If the problem persists, service the printer.

## **122 = DOS/WINDOWS 8090067A = 4690 OS**

## **ONLY FOR KD3/KD5/KR3/KR5 MODELS**

**Explanation:** An attempt was made to serialize (1B cmd.) before the public and private key are set. The request is not processed.

**User Response:** Issue the Set Public and Private Key (66 cmd.) before the serialization.

#### **123 = DOS/WINDOWS 8090067B => 4690 OS**

**Explanation:** Operation not valid. Possible reasons are:

• Error reading MICR data.

• MICR funtion not present in the printer.

**User Response:** Test again with another check. If the error persists service the printer.

## **124 = DOS/WINDOWS 8090067C => 4690 OS**

**Explanation:** Graphic not downloaded yet.

**User Response:** Download graphic with CA cmd. (Cmd. Extension 02) before using the CA cmd. (Cmd. Extension 11 or 12).

#### **125 = DOS/WINDOWS 8090067D = 4690 OS**

**Explanation:** An EEPROM load error occurred on the printer logic card. The request is not processed.

**User Response:** Service the printer.

### **126 = DOS/WINDOWS 8090067E = 4690 OS**

**Explanation:** FIM for fixed vendor not set. The Request is not processed.

**User Response:** Check the application program. Issue a set FIM for fixed vendor.

## **127 = DOS/WINDOWS 8090067F = 4690 OS**

**Explanation:** Store header lines 1 to 3 cannot be set if FIM for fixed vendors is selected. The requested command cannot be executed.

**User Response:** Check the application program.

## **128 = DOS/WINDOWS 80900320 = 4690 OS**

**Explanation:** FM is not yet serialized. The requested command cannot be executed.

**User Response:** Service the printer.

## **129 = DOS/WINDOWS 80900321 = 4690 OS**

**Explanation:** Unit is not yet in FIM. The requested command cannot be executed.

**User Response:** Set FIM.

If the problem persists, service the printer.

**Note:** Only authorized service personnel can do this procedure.

## **131 = DOS/WINDOWS 80900323 = 4690 OS**

**Explanation:** A problem has been detected in a display or in the configuration for the point of sale displays. No fiscal commands can be executed.

There must be two displays configured.

They must be a combination of the following:

- Alphanumeric operator display or integrated keyboard display
- Shopper display.

**User Response:** Follow the maintenance manual procedures to set the configuration correctly or set the correct display addresses using the Set Display (1A cmd.).

If the problem persists, call for service.

## **134 = DOS/WINDOWS 80900325 = 4690 OS**

**Explanation:** The FU detected an internal hardware error. The requested command cannot be executed.

**User Response:** Run the printer test to determine the cause of the problem.

### **135 = DOS/WINDOWS 80900220 = 4690 OS**

**Explanation:** Command extension not valid out of the sale period. The requested command cannot be executed.

**User Response:** Correct the application program sequence.

### **136 = DOS/WINDOWS 80900221 = 4690 OS**

**Explanation:** Voucher related command was issued while a voucher transaction was not in progress. The request is not processed.

**User Response:** Correct the application program sequence.

## **137 = DOS/WINDOWS 80900222 = 4690 OS**

**Explanation:** Fiscal receipt related command was issued while a fiscal receipt was not being processed. The requested command cannot be executed.

**User Response:** Correct the application program sequence.

## **138 = DOS/WINDOWS 80900223 = 4690 OS**

**Explanation:** An invoice related command was issued while an invoice was not being processed. The requested command cannot be executed.

**User Response:** Correct the application program sequence.

#### **139 = DOS/WINDOWS 80900224 = 4690 OS**

**Explanation:** An accompanying document related command was issued while an accompanying document was not being processed. The requested command cannot be executed.

**User Response:** Correct the application program sequence.

## **140 = DOS/WINDOWS 80900225 = 4690 OS**

**Explanation:** A voucher related command was issued before printing of the voucher header. The requested command cannot be executed.

**User Response:** Correct the application program sequence.

#### **141 = DOS/WINDOWS 80900226 = 4690 OS**

**Explanation:** A PAYMENT or ENDTRANS command was issued before a TOTAL command. The requested command cannot be executed.

**User Response:** Correct the application program sequence.

## **143 = DOS/WINDOWS 80900228 = 4690 OS**

**Explanation:** TRM was not selected. The requested command cannot be executed.

**User Response:** Change the application program or set TRM ON.

## **144 = DOS/WINDOWS 80900229 = 4690 OS**

**Explanation:** A print header command was issued and a header had not yet been set. The request is not processed.

**User Response:** Correct the application program sequence.

## **146 = DOS/WINDOWS 80900692 = 4690 OS**

**Explanation:** Fiscal EPROM is in error. Serialization mismatch between RAM and EPROM.

**User Response:** Service the printer.

### **147 = DOS/WINDOWS 80900693 = 4690 OS**

**Explanation:** Fiscal EPROM is in error. Fiscalization mismatch between RAM and EPROM.

**User Response:** Service the printer.

## **157 = DOS/WINDOWS 8090069D = 4690 OS**

**Explanation:** Check Printing not in progress. The request is not processed.

**User Response:** Correct the application program sequence.

## **158 = DOS/WINDOWS 8090069E = 4690 OS**

**Explanation:** Date not yet set by the application program. The request is not processed.

**User Response:** Issue a Set Date and Time (16 cmd.).

#### **160 = DOS/WINDOWS 80900330 = 4690 OS**

**Explanation:** FM already serialized. The requested command cannot be executed.

**User Response:** No action required.

## **161 = DOS/WINDOWS 80900331 = 4690 OS**

**Explanation:** The unit is already in FIM. The requested command cannot be executed.

**User Response:** No action required.

## **162 = DOS/WINDOWS 80900332 = 4690 OS**

**Explanation:** The requested command cannot be executed. New currency is already selected.

**User Response:** No action required.

## **164 = DOS/WINDOWS 80900350 = 4690 OS**

**Explanation:** The IPL is in process.

**User Response:** No action required.

## **167 = DOS/WINDOWS 80900230 = 4690 OS**

**Explanation:** The requested command cannot be issued while a sales period is in progress. A Close Sale Period (13 cmd.) must be performed first. The request is not processed.

**User Response:** Issue the command again when the sales period is not in progress.

## **168 = DOS/WINDOWS 80900231 = 4690 OS**

**Explanation:** A command not related to a FV was issued while a FV transaction was in progress. The request is not processed.

**User Response:** Issue the command again when the FV is completed. If this error was encountered during the online printer diagnostic test, it indicates that the test cannot be completed because a ST is in progress. Either have the salesperson end the transaction, or diagnose the printer problem using the offline printer test that is invoked by pressing the keys on the printer in the correct sequence.

## **169 = DOS/WINDOWS 80900232 = 4690 OS**

**Explanation:** A command not related to a fiscal receipt was issued while a fiscal receipt transaction was in progress. The request is not processed.

**User Response:** Issue the command again when the fiscal receipt is completed.

## **170 = DOS/WINDOWS 80900233 = 4690 OS**

**Explanation:** A command not related to an invoice was issued while an invoice transaction was in progress. The request is not processed.

**User Response:** Issue the command again when the invoice is completed.

## **171 = DOS/WINDOWS 80900234 = 4690 OS**

**Explanation:** A command not related to an accompanying document was issued while an accompanying document transaction was in progress. The request is not processed.

**User Response:** Issue the command again when the accompanying document transaction is completed.

## **172 = DOS/WINDOWS 80900235 = 4690 OS**

**Explanation:** Only a voucher related command can be accepted after a voucher header is printed. The request is not processed.

**User Response:** Check the application program.

#### **173 = DOS/WINDOWS 80900236 = 4690 OS**

**Explanation:** Only CANCEL, PAYMENT, END TRANSACTION, ITEM, and NEGATIVE ITEM commands can follow a subtotal/total request. The request is not processed.

**User Response:** Check the application program.

#### **174 = DOS/WINDOWS 80900237 = 4690 OS**

**Explanation:** A PAYMENT was in progress. The command that was issued cannot be executed.

**User Response:** Complete the PAYMENT processing.

### **175 = DOS/WINDOWS 80900238 = 4690 OS**

**Explanation:** TRM is in progress. The requested command cannot be executed.

**User Response:** Correct the application program sequence or exit TRM.

## **178 = DOS/WINDOWS 809006B2 = 4690 OS**

**Explanation:** Fiscal EPROM is in error. EPROM serialized but pattern not found.

**User Response:** Service the printer.

### **179 = DOS/WINDOWS 809006B3 = 4690 OS**

**Explanation:** Fiscal RAM is in error. Return to the FB cmd.

**User Response:** Service the printer.

## **182 = DOS/WINDOWS 809006B6 = 4690 OS**

**Explanation:** An error occurred on an end transaction. The request is not processed.

**User Response:** Reissue the end transaction (06 cmd.).

#### **183 = DOS/WINDOWS 809006B7 = 4690 OS**

**Explanation:** An error occurred on a cancel transaction. The request is not processed.

**User Response:** Reissue the cancel transaction (07 cmd.).

## **184 = DOS/WINDOWS 809006B8 = 4683**

**Explanation:** An invalid command sequence occurred. A command was requested that is not allowed during a Non-Fiscal Report. The request is not processed.

**User Response:** Check the application program sequence.

## **189 = DOS/WINDOWS 809006BD = 4683**

**Explanation:** Check Printing in Progress. The request is not processed.

**User Response:** Check the application program sequence. Issue a End Check (C1 cmd.) or Cancel Check (C2 cmd.).

## **192 = DOS/WINDOWS 80900524 = 4690 OS**

**Explanation:** Command reject from printer logic card.

**User Response:** Check for device driver programming error.

## **193 = DOS/WINDOWS 80900527 = 4690 OS**

**Explanation:** A front-insert document error occurred. The request is not processed.

**User Response:** Ensure the document is inserted correctly.

## **194 = DOS/WINDOWS 80900521 = 4690 OS**

**Explanation:** A print head home error occurred. The request is not processed. (On 4690 OS Operating System, this error could be reported for other types of printer problems besides home errors.)

**User Response:** If the problem persists, service the printer.

### **200 = DOS/WINDOWS 8090070D => 4690 OS**

**Explanation:** A CR paper error occurred. The request is not processed.

**User Response:** Ensure the paper is installed correctly. If the problem persists, service the printer.

## **201 = DOS/WINDOWS 80900528 = 4690 OS**

**Explanation:** The front-insert document is not present. The request is not processed.

**User Response:** Insert the document or if a document is already inserted, try removing and reinserting it.

If the problem persists, service the printer.

## **202 = DOS/WINDOWS 80900527 = 4690 OS**

## **FOR MODELS WITH DI STATION**

**Explanation:** The inserted document is not ready. The request is not processed.

**User Response:** Try removing the document and reinserting it. If the problem persists, service the printer.

## **FOR MODELS WITHOUT DI STATION**

**Explanation:** Invalid command. The request is not processed.

**User Response:** Correct the application program.

## **203 = DOS/WINDOWS 80900522 = 4690 OS**

**Explanation:** The printer cover is open. The request is not processed.

**User Response:** Close the printer cover.

If the cover is already closed, service the printer.

## **205 = DOS/WINDOWS 80900526 = 4690 OS**

**Explanation:** A printer keybutton is pressed. The request is not processed.

**User Response:** Release the pressed keybutton.

If a keybutton is not pressed, service the printer.

## **206 = DOS/WINDOWS 80900525 = 4690 OS**

**Explanation:** A SJ paper error occurred. The request is not processed.

**User Response:** Ensure the paper is installed correctly.

If the problem persists, service the printer.

## **208 = DOS/WINDOWS 809006D0 = 4690 OS**

**Explanation:** The download graphic or logo or set character is corrupted. The request is not processed.

## **User Response:**

- If the download graphic is corrupt: The graphics must be initialized. Erase all graphics from printer flash using CA cmd. (Cmd. Extension 10) and the issued CA cmd. (Cmd. Extension 02) again.
- If the logo or set character is corrupted: Service the printer.

## **213 = DOS/WINDOWS 80900528 = 4690 OS**

**Explanation:** The top-insert document is not present. The request is not processed.

**User Response:** Insert the document or if a document is already inserted, try removing and reinserting it.

If the problem persists, service the printer.

## **214 = DOS/WINDOWS 80900527 = 4690 OS**

**Explanation:** A top-insert document error occurred. The request is not processed.

**User Response:** Ensure that the document is inserted correctly.

#### **225 = DOS/WINDOWS 80900529 = 4690 OS**

**Explanation:** Front-insert document is present. The request is not processed.

**User Response:** If a document should not be inserted, remove the document.

If a document is not inserted, service the printer.

## **226 = DOS/WINDOWS 80900527 = 4690 OS**

**Explanation:** The inserted document is ready. The request is not processed.

**User Response:** If a document should not be inserted, remove the document.

If a document is not inserted, service the printer.

## **237 = DOS/WINDOWS 80900529 = 4690 OS**

**Explanation:** Top-insert document is present. The request is not processed. **User Response:** If a document should not be inserted, remove the document. If a document is not inserted, service the printer.

Page 194 of 211 — IBM 4610 SureMark Fiscal Printer Italy - Models GR3/GR5/KR3/KR5/KD3/KD5 Pr

## **12.0 Electronic Journal Return Codes**

Due to the limited number of return codes available, all commands that fails due to a problem related with EJ, just fail returning a general error ″84″.

To know the reason for failure, the application must send the Get Extended EJ Error (63 cmd.) to get the following extended EJ error.

## **12.1 Extended EJ Error Descriptions**

## **000 (hex 0)**

**Explanation:** The command was processed successfully.

**User Response:** None

**001 (hex 1)**

**Explanation:** CF not present. The request is not processed.

**User Response:** Insert the CF and issue the command again.

**002 (hex 2)**

**Explanation:** Not enough free space in CF. The request is not processed.

**User Response:** Close the current JP, then replace the CF with a new one and then issue the command again.

## **003 (hex 3)**

**Explanation:** Flash Transfer Error. The request is not processed.

**User Response:** Retry the command. If the error persists, replace the CF, put the J4/CE jumper in ACTIVE (ON) position and reinitialize the printer.

**004 (hex 4)**

**Explanation:** The CF was changed inside a JP.

**User Response:** Put again the old one.

## **005 (hex 5)**

**Explanation:** Internal Error. The request is not processed.

**User Response:** Service the printer.

### **006 (hex 6)**

**Explanation:** Internal Error. The request is not processed.

**User Response:** Service the printer.

## **007 (hex 7)**

**Explanation:** Internal Error. The request is not processed.

**User Response:** Service the printer.

## **008 (hex 8)**

**Explanation:** The CF has a wrong format. The request is not processed.

**User Response:** Format the CF during IPL process.

#### **009 (hex 9)**

**Explanation:** Internal Error. The request is not processed.

**User Response:** Service the printer.

## **010 (hex A)**

**Explanation:** Internal Error. The request is not processed.

**User Response:** Service the printer.

#### **011 (hex B)**

**Explanation:** EJ Filename exists. The request is not processed.

**User Response:** Change the EJ filename and issue the command again.

### **012 (hex C)**

**Explanation:** Invalid EJ Filename. The first five chars of an EJ filename specified cannot be equal to the five chars used for automatic generated EJ filenames. These chars are usually equal to the first five chars of the FM serial number. The request is not processed.

**User Response:** Change the EJ filename and issue the command again.

#### **013 (hex D)**

**Explanation:** Invalid Char in EJ Filename. The EJ filenames can only consist of the following chars: A to Z, a to z, 0 to 9,  $\prime$ -' and  $\prime$ '. The request is not processed.

**User Response:** Change the EJ filename and issue the command again.

### **014 (hex E)**

**Explanation:** Key lenght or command lenght invalid. The request is not processed.

**User Response:** Check the application program sequence.

## **015 (hex F)**

**Explanation:** The algorithm specified is not known. The request is not processed.

**User Response:** Correct the input data and issue the Set Public and Private Key (66 cmd.) again.

### **016 (hex 10)**

**Explanation:** The key specified is too long to be handle by the microcode. The request is not processed. **User Response:** Correct the input data and issue the Set Public and Private Key (66 cmd.) again.

### **017 (hex 11)**

**Explanation:** The length specified is invalid. The request is not processed.

**User Response:** Correct the input data and issue the Set Public and Private Key (66 cmd.) again.

#### **018 (hex 12)**

**Explanation:** Invalid sequence during set public and private key command. The request is not processed. **User Response:** Correct the input data and issue the Set Public and Private Key (66 cmd.) again.

## **019 (hex 13)**

**Explanation:** The key prime or subprime is invalid. The request is not processed.

**User Response:** Correct the input data and issue the Set Public and Private Key (66 cmd.) again.

#### **020 (hex 14)**

**Explanation:** The key base is invalid. The request is not processed.

**User Response:** Correct the input data and issue the Set Public and Private Key (66 cmd.) again.

### **021 (hex 15)**

**Explanation:** The public and private key doesn't form a valid pair. The request is not processed. **User Response:** Correct the input data and issue the Set Public and Private Key (66 cmd.) again.

## **022 (hex 16)**

**Explanation:** The key prime and subprime doesn't form a valid pair. The request is not processed.

**User Response:** Correct the input data and issue the Set Public and Private Key (66 cmd.) again.

### **023 (hex 17)**

**Explanation:** Key Table ful. The request is not processed.

**User Response:** Change FM.

### **024 (hex 18)**

**Explanation:** Key not set. The request is not processed.

**User Response:** Issue the Set Public and Private Key (66 cmd.).

### **025 (hex 19)**

**Explanation:** Key corrupt. The request is not processed.

**User Response:** Change the FM.

## **026 (hex 1A)**

**Explanation:** Internal Error. The request is not processed.

**User Response:** Service the printer.

## **027 (hex 1B)**

**Explanation:** File not found. The CF doesn′t have any (open EJ file or get directory first file) or more (get directory next file) files matching the filename specified. The request is not processed.

**User Response:** (none).

## **028 (hex 1C)**

**Explanation:** Invalid filename characters. The filename specified includes invalid characters. The request is not processed.

**User Response:** Correct the application program.

#### **029 (hex 1D)**

**Explanation:** EJ file already open. There is one EJ file currently open. The request is not processed.

**User Response:** Correct the application program.

## **030 (hex 1E)**

**Explanation:** EJ file not open. There is no one EJ file open. The request is not processed.

**User Response:** Correct the application program.

### **031 (hex 1F)**

**Explanation:** Internal Error. The request is not processed.

**User Response:** Service the printer.

### **032 (hex 20)**

**Explanation:** Invalid EJ file attributes. The EJ file attribute requested is invalid. The request is not processed.

**User Response:** Correct the application program.

### **034 (hex 22)**

**Explanation:** The compression type is unknown. The request is not processed.

**User Response:** Service the printer.

## **035 (hex 23)**

**Explanation:** The current JP must be closed. The request is not processed.

**User Response:** Close the JP.

## **036 (hex 24)**

**Explanation:** Internal error.

**User Response:** Service the printer.

## **037 (hex 25)**

**Explanation:** Invalid sequence reading EJ file.

**User Response:** The sequence must be "0" (first block), "n" (again the last read block) or "n + 1" (read the next block).

## **038 (hex 26)**

**Explanation:** CF hardware error. It didn′t pass the diagnostic test.

**User Response:** Insert a new CF.

#### **040 (hex 28)**

**Explanation:** CF hardware error.

**User Response:** Issue the command again. If the problem persist, remove and insert the CF and reissue the command.

## **041 (hex 29)**

**Explanation:** The arch attribute state specified is invalid.

**User Response:** Select the correct arch attribute state and issue the command again.

#### **043 (hex 2B)**

**Explanation:** CF not ready.

**User Response:** Issue the command again.

## **044 (hex 2C)**

**Explanation:** The Private and Public keys are frozen. The request is not processed.

**User Response:** (none).

### **045 (hex 2D)**

**Explanation:** The compressed file is corrupt. The request is not processed.

**User Response:** (none).

## **046 (hex 2E)**

**Explanation:** Invalid signature. The request is not processed.

**User Response:** (none).

## **047 (hex 2F)**

**Explanation:** Internal Error. The request is not processed.

**User Response:** Service the printer.

## **048 (hex 30)**

**Explanation:** Error initializing the CF. The request is not processed.

**User Response:** Replace the CF and try again. If the problem persists, service the printer.

### **049 (hex 31)**

**Explanation:** Error initializing the CF. The request is not processed.

**User Response:** Replace the CF and try again. If the problem persists, service the printer.

## **050 (hex 32)**

**Explanation:** Internal Error. The request is not processed.

**User Response:** Service the printer.

#### **051 (hex 33)**

**Explanation:** Internal Error. The request is not processed.

**User Response:** Service the printer.

#### **052 (hex 34)**

**Explanation:** Internal Error. The request is not processed.

**User Response:** Service the printer.

## **053 (hex 35)**

**Explanation:** Internal Error. The request is not processed.

**User Response:** Service the printer.

#### **054 (hex 36)**

**Explanation:** Internal Error. The request is not processed.

**User Response:** Service the printer.

## **055 (hex 37)**

**Explanation:** Internal Error. The request is not processed.

**User Response:** Service the printer.

## **056 (hex 38)**

**Explanation:** Internal Error. The request is not processed.

**User Response:** Service the printer.

## **057 (hex 39)**

**Explanation:** Internal Error. The request is not processed.

**User Response:** Service the printer.

## **058 (hex 3A)**

**Explanation:** Internal Error. The request is not processed.

**User Response:** Service the printer.

## **059 (hex 3B)**

**Explanation:** Internal Error. The request is not processed.

**User Response:** Service the printer.

## **060 (hex 3C)**

**Explanation:** Internal Error. The request is not processed.

**User Response:** Service the printer.

#### **061 (hex 3D)**

**Explanation:** Internal Error. The request is not processed.

**User Response:** Service the printer.

#### **062 (hex 3E)**

**Explanation:** Internal Error. The request is not processed.

**User Response:** Service the printer.

## **063 (hex 3F)**

**Explanation:** Internal Error. The request is not processed.

**User Response:** Service the printer.

## **064 (hex 40)**

**Explanation:** Internal Error. The request is not processed.

**User Response:** Service the printer.

## **065 (hex 41)**

**Explanation:** Internal Error. The request is not processed.

**User Response:** Service the printer.

## **066 (hex 42)**

**Explanation:** Internal Error. The request is not processed.

**User Response:** Change the CF or service the printer.

## **128 (hex 80)**

**Explanation:** The CF inserted is invalid.

- The CF inserted is not recognized because it was formatted in another fiscal printer. OR
- The CF ′Progressive CF Identification Number′ is less than the last ′Progressive CF Identification Number′ stored in Compact Flash Initialization Table.

The request is not processed.

**User Response:** Insert the last CF used in the FP or insert a new CF.

## **12.2 Return Code Conversion Table (4690 OS TO DOS/WINDOWS)**

The following table is for converting 4690 OS return codes into DOS/WINDOWS return codes. Find the DOS/WINDOWS return code under 11.0, "Fiscal Unit Return Codes" on page 173.

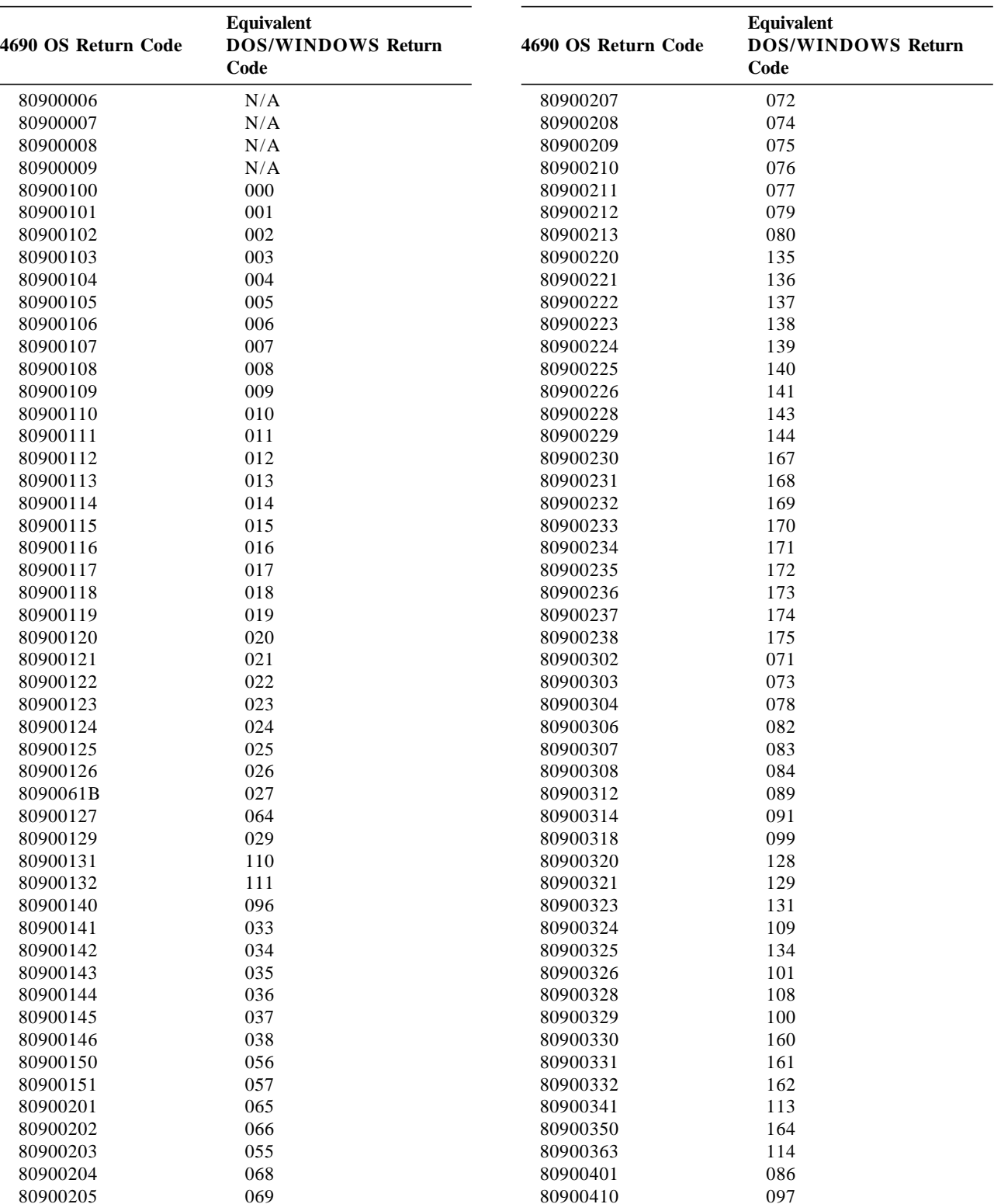

Table 2 (Page 1 of 2). 4690 OS to DOS/WINDOWS Return Code Conversion

Table 2 (Page 1 of 2). 4690 OS to DOS/WINDOWS Return Code Conversion

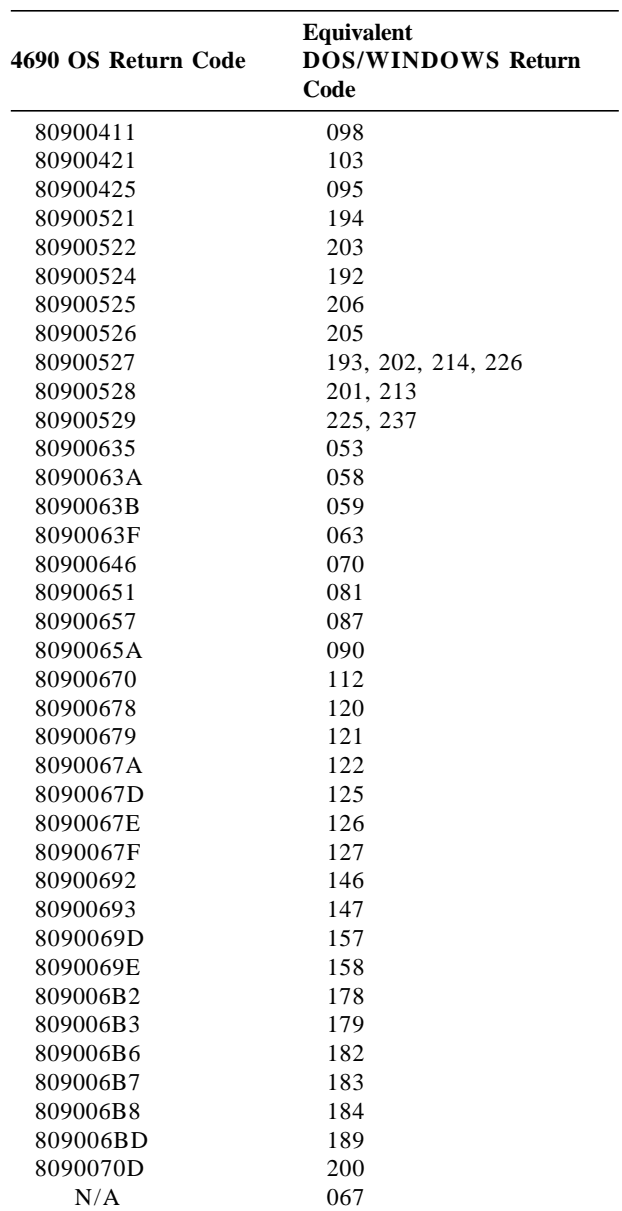

Table 2 (Page 2 of 2). 4690 OS to DOS/WINDOWS Return Code Conversion

# **13.0 Suggestions for Application Developer**′**s**

This chapter is to suggests some hints for the application programs to improve the performance.

- If the totals in regular vouchers are calculated by the application instead of be requested to the FP, generally takes less time.
- **ONLY FOR RS-485 AND RS-232**

After a PLD, read the ″PLD STATUS″ bit to determine if the last command sent before the PLD was executed or not. This should avoid duplication of interrupted commands. For 4610 SureMark RS-485 - GR3/GR5 Models: see 6.4.1, "For GR3/GR5 Models (RS-485)" on page 42 (byte 6 - bit 4). For 4610 SureMark RS-485 - KR3/KR5 Models: see 6.6, "For KR3/KR5 Models (RS-485)" on page 48 (byte 6 - bit 4). For 4610 SureMark RS-232 - KD3/KD5 Models: see 6.5, "For KD3/KD5 Model (RS-232)" on page 45 (byte 8 - bit 4).

- We recommend the usage the DA cmd. (Electronic Read Fiscal Memory Tables) and DB cmd. (Electronic Read Counters and Accumulators) after any type of interrupts, like power down, paper out to determine the state of the fiscal printer and the values of internal counters and accumulators to allow the continuation of the current document in progress, if any. FM tables can also be interrogated.
- In some countries, all the header lines are not mandatory, so the use of less lines result in a better performance.
- Inmediatelly after that a new CF is inserted, we recommended to issues the 15 cmd. (Fiscal Memory Report) in order to format it.

Page 206 of 211 — IBM 4610 SureMark Fiscal Printer Italy - Models GR3/GR5/KR3/KR5/KD3/KD5 Pr

# **Appendix A. Summary of RAS Characteristics**

The FP can be tested using non-fiscal print commands. The NON-FISCAL messages will be added by the fiscal processor as required by law.

The BigTop printer test key sequence will operate as usual.

## **A.1 Dependencies on RAS Utility**

RAS will handle four new functions to be executed by an authorized C.E. and that will require a password to be used:

## **A.1.1 Set Fiscal Mode**

This command, which can be executed only once, will put the machine in fiscal mode and allow printing of fiscal logo and storing of data into FM.

## **A.1.2 New Currency**

This command, which can be executed only once, will change the way amounts are handled to fulfill the introduction of a new currency that has two decimal places.

## **A.1.3 Set Displays**

This command will define the serial I/O addresses of the two displays (operator and customer), required by fiscal law. Addresses accepted will be from x′20′ to x′27′, x′2A′ to x′2F′, x′5C′ to x′5D′ and x′1C′ to x′1D′. (The video adapter on 4683 is excluded.)

## **A.1.4 Fiscal Memory Report**

This command will initiate a report of the FM by the fiscal processor. The RAS utility will accept as input the starting and ending parameters for the report and determine whether to dump to the printer or to the serial I/O (a new option for BigTop).

Page 208 of 211 — IBM 4610 SureMark Fiscal Printer Italy - Models GR3/GR5/KR3/KR5/KD3/KD5 Pr

# **Appendix B. Comments**

## **WDIS Document Control Procedures**

If you found errors in this document, or if you want to provide suggestions on its content or format, please send your comments to the document owner identified on the title page.

**From (Optional)** Name: Organization: Location: Phone: Node/Id:

Page 210 of 211 — IBM 4610 SureMark Fiscal Printer Italy - Models GR3/GR5/KR3/KR5/KD3/KD5 Pr

## **Appendix C. Index**

## **Special Characters**

(pld), power line disturbance 52

## **Numerics**

00 - system commands 68 01 - print store header 78 06 - end transaction 85 07 - cancel transaction 86 0f - cancel fiscal receipt 91 10 - cancel fiscal invoice 94 11 - cancel accompanying document 97 13 - close sale period 110 15 - fiscal memory report 113 16 - set date and time 71 18 - set fiscal mode 72 19 - set new currency 163 1a - set display address 74 1b - serialize fiscal memory 70 1c - set training mode off 108 1d - set training mode on 107 1e - set fixed vendor information (postazioni fisse) 73 4610 suremark fiscal printer 23 4690 OS hardware return code descriptions 173 60 - open Electronic journal file 117 61 - close electronic journal file 118 62 - read electronic journal file 119 63 - get extended ej error 120 65 - get compact flash directory 121 66 - set public and private key 123 67 - get public key 125 68 - compact flash space management 127 6a - read current electronic journal file 130 8090xxxx, return codes 173

## **A**

a5 pattern 58 abbreviations and terminology, definition of 21 accumulators and counters 53 accumulators, daily 54 accumulators, transaction 53 amounts, printed 62 application developer′s, suggestions for 205 automatic slip cut 62

## **C**

c0 - print check or credit slip 99 c1 - end check or credit slip 100 c2 - cancel check or credit slip 101 c3 - check or credit slip line feed 102 c4 - fiscal parameter configuration 164 c8 - set barcode parameters 165 c9 - print barcode 166 ca - print and download graphics 168 cancel accompanying document - 11 97 cancel check or credit slip - c2 101 cancel fiscal invoice - 10 94 cancel fiscal receipt - 0f 91 cancel transaction - 07 86 cash drawer management - cd 172 cd - cash drawer management 172 characteristics, summary of ras 207 characters, reserved 62 check and credit slip commands 98 check and credit slip rules 98 check or credit slip line feed - c3 102 close electronic journal file - 61 118 close sale period - 13 110 close sale period command 109 command buffer management - f7 139 command set reference 67 command, close sale period 109 commands, check and credit slip 98 commands, electronic journal/compact flash 116 commands, fiscal document 87 commands, fiscal memory and ej reports 112 commands, initialization 39, 69 commands, miscellaneous 162 commands, non-fiscal reports 103 commands, printer 150 commands, sale transaction 76 commands, training mode 106 commands, utilities 131 comments 209 communicate power-on status - f1 138 compact flash space management - 68 127 conditions, error 51 counters and accumulators 53 counters, daily 55 counters, lifetime 56 cut customer receipt paper - ee 159

## **D**

d2 - item sale 79 d3 - negative item sale 80 d4 - subtotal/total transaction 82 d5 - payment 83 d7 - set store header 75 d8 - not paid 84 da - electonic read fiscal memory tables 132 daily accumulators 54 daily counters 55 date and time, set 39 db - electronic read accumulators and counters 134 dd - start non-fiscal report 104 de - end non-fiscal report 105 definition of abbreviations and terminology 21 dependencies on ras utility 207 descriptions, 4690 OS hardware return code 173 descriptions, DOS/WINDOWS and 4690 OS return code 174 diagnostic and alignment utilities - e7 151 diagram, fiscal documents sequence 87 display address, set 39 DOS/WINDOWS and 4690 OS return code descriptions 174

## **E**

e0 - print fiscal receipt 89 e1 - print fiscal invoice 92 e2 - print accompanying document 95 e3 - end fiscal receipt 90 e4 - end fiscal invoice 93 e5 - end accompanying document 96 e7 - diagnostic and alignment utilities 151 e8 - set number of dot rows per line feed 154 ea - normal printing lines in cr/sj 155 eb - normal printing lines in di 156 ec - line feed 157 ed - ready document 158 ee - cut customer receipt paper 159 ef - eject document 160 eject document - ef 160 electronic journal/compact flash commands 116 electronic read accumulators and counters db 134 electronic read fiscal memory tables - da 132 end accompanying document - e5 96 end check or credit slip - c1 100 end fiscal invoice - e4 93

end fiscal receipt - e3 90 end non-fiscal report - de 105 end transaction - 06 85 engineering dump fiscal ram and fiscal eprom ff 148 error conditions 51

## **F**

f1 - communicate power-on status 138 F4 - head position & open/close throat 161 f7 - command buffer management 139 f8 - report printer ec 141 f9 - report current status 144 fa - reset fiscal printer 145 fb - run online diagnostics 146 fc - report microcode ec 147 features 23 ff - engineering dump fiscal ram and fiscal eprom 148 fiscal command processing 25 fiscal document commands 87 fiscal documents rules 88 fiscal documents sequence diagram 87 fiscal memory and ej reports commands 112 fiscal memory report 207 fiscal memory report - 15 113 fiscal memory, serialize 39 fiscal mode, set 39 fiscal operations 59 fiscal parameter configuration - c4 164 fiscal printer, 4610 suremark 23 fiscal unit 57 fiscal unit return codes 173 fiscal unit rules 58 fiscal unit states 57 fiscal voucher rules 76 fixed vendor information, set 39

## **G**

get compact flash directory - 65 121 get compact flash information - 69 129 get extended ej error - 63 120 get public key - 67 125

## **H**

head position & open/close throat - f4 161

initialization commands 39, 69 initialization sequence 40 issues, y2k 36 item sale - d2 79

## **J**

j4/ce jumper 37 jumper, j4/ce 37

## **L**

lifetime counters 56 line feed - ec 157

## **M**

miscellaneous commands 162 mode, non-fiscal 63 models 23 modes, operational 58

## **N**

negative item sale - d3 80 new currency 207 new currency, set 39 non-fiscal mode 63 non-fiscal mode rules 63 non-fiscal reports commands 103 non-fiscal reports rules 103 normal printing lines in cr/sj - ea 155 normal printing lines in di - eb 156 not paid - d8 84

## **O**

open electronic journal file - 15 117 operational modes 58 operations, fiscal 59 operations, printer 59

## **P**

pattern, a5 58 payment - d5 83 power line disturbance (pld) 52 print accompanying document - e2 95 print and download graphics - ca 168 print barcode - c9 166 print check or credit slip - c0 99 print fiscal invoice - e1 92 print fiscal receipt - e0 89

print store header - 01 78 printed amounts 62 printer and fiscal unit status 42 printer commands 150 printer operations 59 processing, fiscal command 25

## **R**

ras utility, dependencies on 207 read current electronic journal file - 6a 130 read electronic journal file - 62 119 ready document - ed 158 reference, command set 67 reinitialization sequence 41 report current status - f9 144 report microcode ec - fc 147 report printer ec - f8 141 reserved characters 62 reset fiscal printer - fa 145 return codes 80900xxx 173 return codes, fiscal unit 173 rules, check and credit slip 98 rules, fiscal documents 88 rules, fiscal unit 58 rules, fiscal voucher 76 rules, non-fiscal mode 63 rules, non-fiscal reports 103 rules, training mode 106 run online diagnostics - fb 146

## **S**

sale transaction commands 76 scope 19 sequence, initialization 40 sequence, reinitialization 41 serialize fiscal memory 39 serialize fiscal memory - 1b 70 set barcode parameters - c8 165 set date and time 39 set date and time - 16 71 set display address 39 set display address - 1a 74 set displays 207 set fiscal mode 39, 207 set fiscal mode - 18 72 set fixed vendor information 39 set fixed vendor information (postazioni fisse) - 1e 73 set new currency 39

set new currency - 19 163 set number of dot rows per line feed - e8 154 set public and private key - 66 123 set store header 39 set store header - d7 75 set training mode off - 1c 108 set training mode on - 1d 107 set, summary command 33 slip cut, automatic 62 start non-fiscal report - dd 104 states, fiscal unit 57 status, printer and fiscal unit 42 store header, set 39 subtotal/total transaction - d4 82 suggestions for application developer′s 205 summary command set 33 summary of ras characteristics 207 system commands - 00 68

## **T**

terminology and abbreviations, definition of 21 training mode commands 106 training mode rules 106 transaction accumulators 53

## **U**

unit, fiscal 57 utilities commands 131

## **Y**

y2k issues 36